**QCX CW Transceiver**

# **Инструкция по сборке трансивера QCX 5W CW**

Jahre.

**Версия 4 печатной платы (PCB Rev 4)**

«QCX»: однодиапазонный высокопроизводительный 5W CW-трансивер со встроенным оборудованием для настройки и тестирования, поддержкой ямбического ключа, режимом WSPR-маяка и другими возможностями

**Разработано и производится в QRP Labs, 2017**

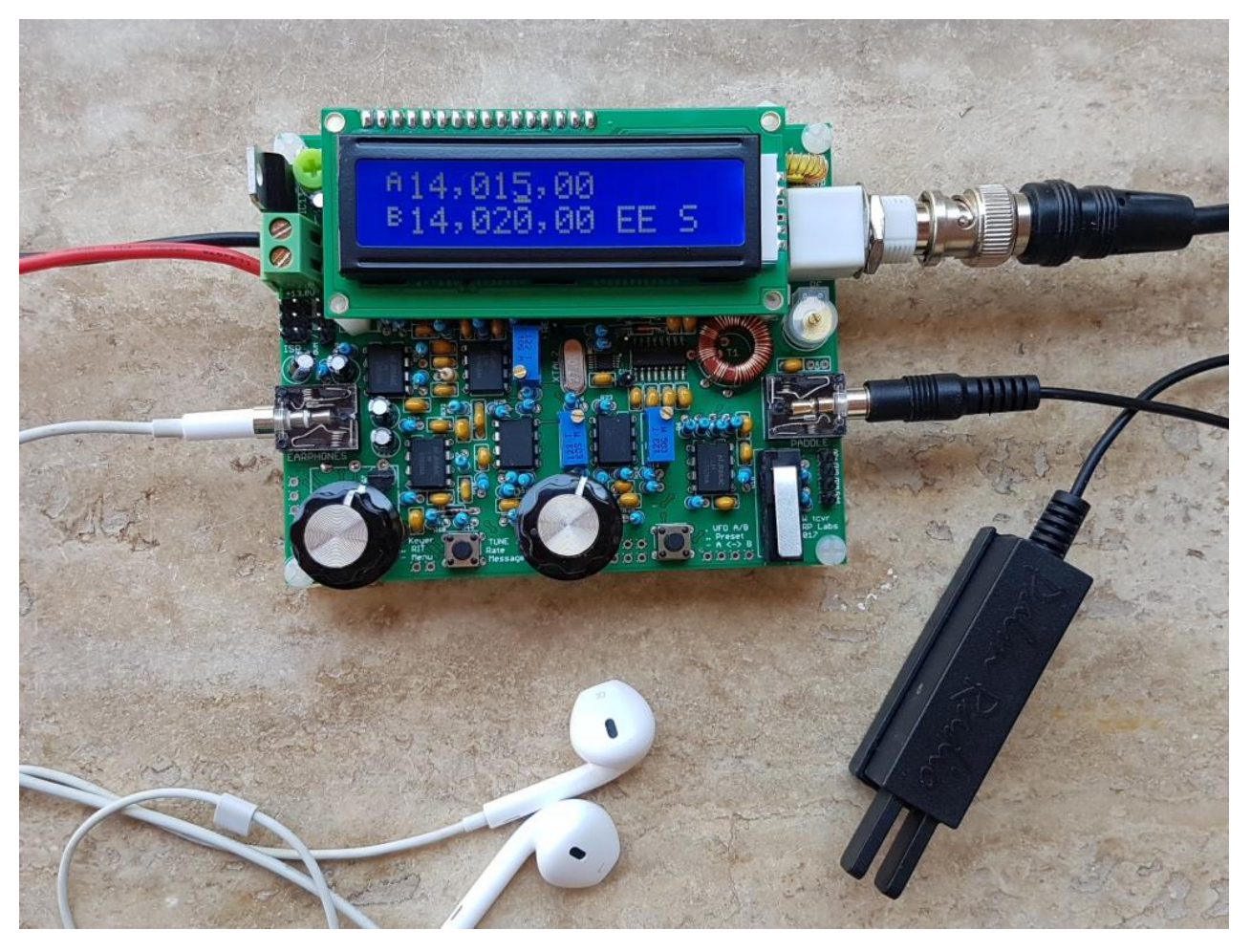

**(на фото присутствует манипулятор Palm Radio pico paddle** [http://palm](http://palm-radio.de/english/eppaddle.html)[radio.de/english/eppaddle.html](http://palm-radio.de/english/eppaddle.html)**)** 

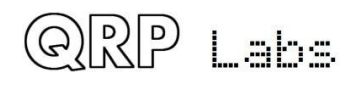

#### Contents

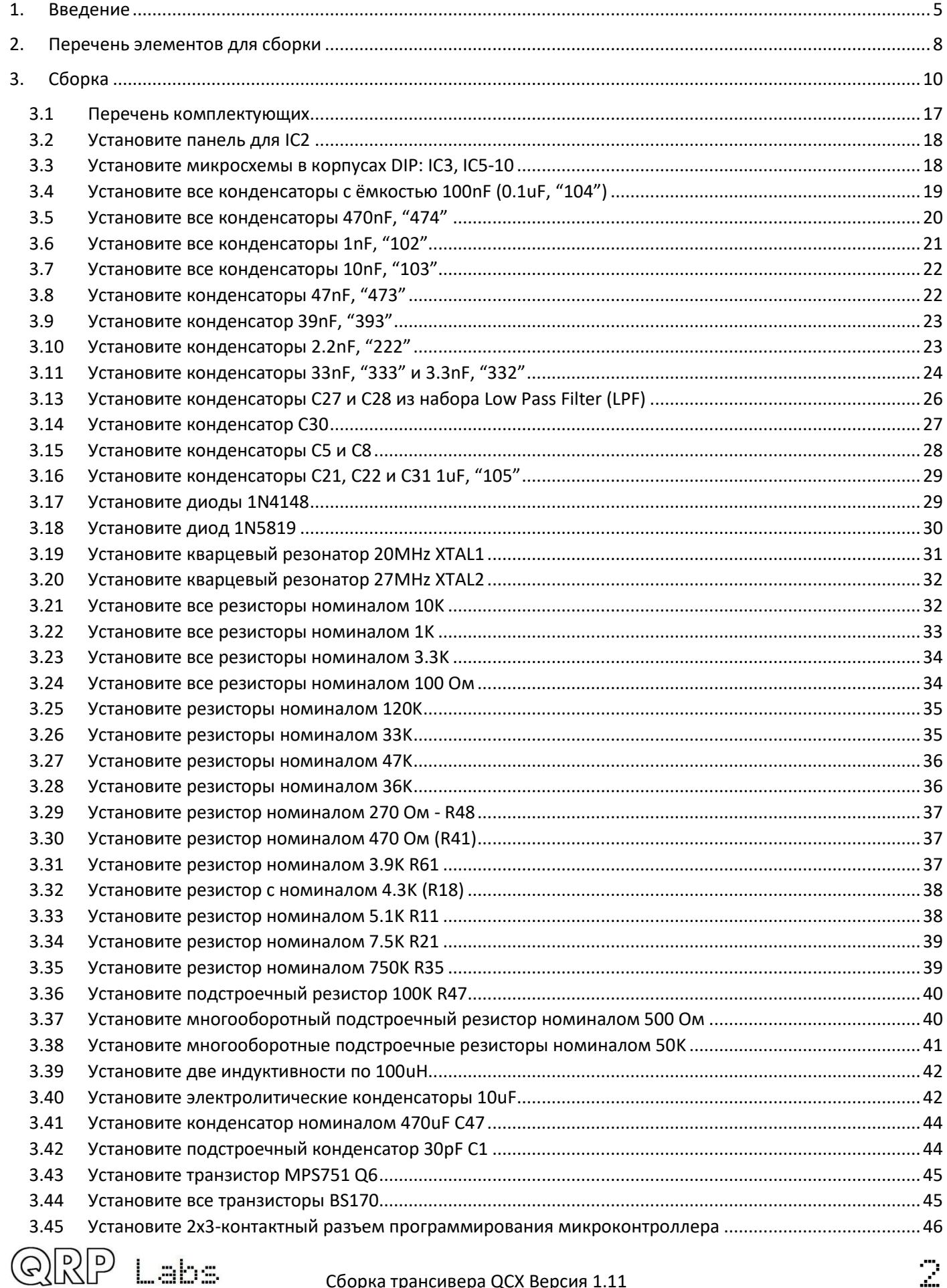

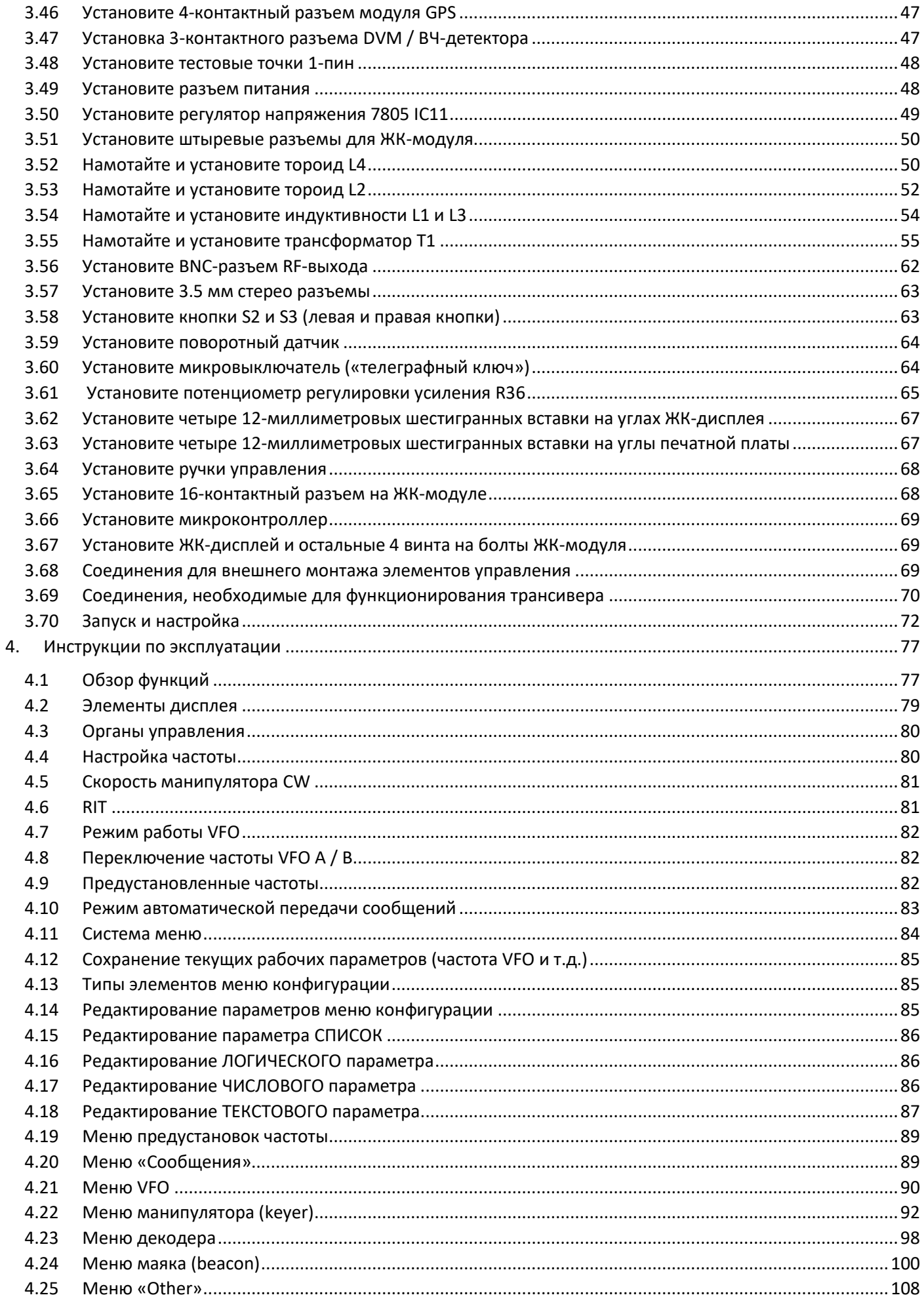

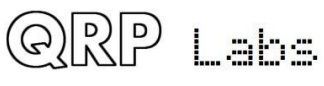

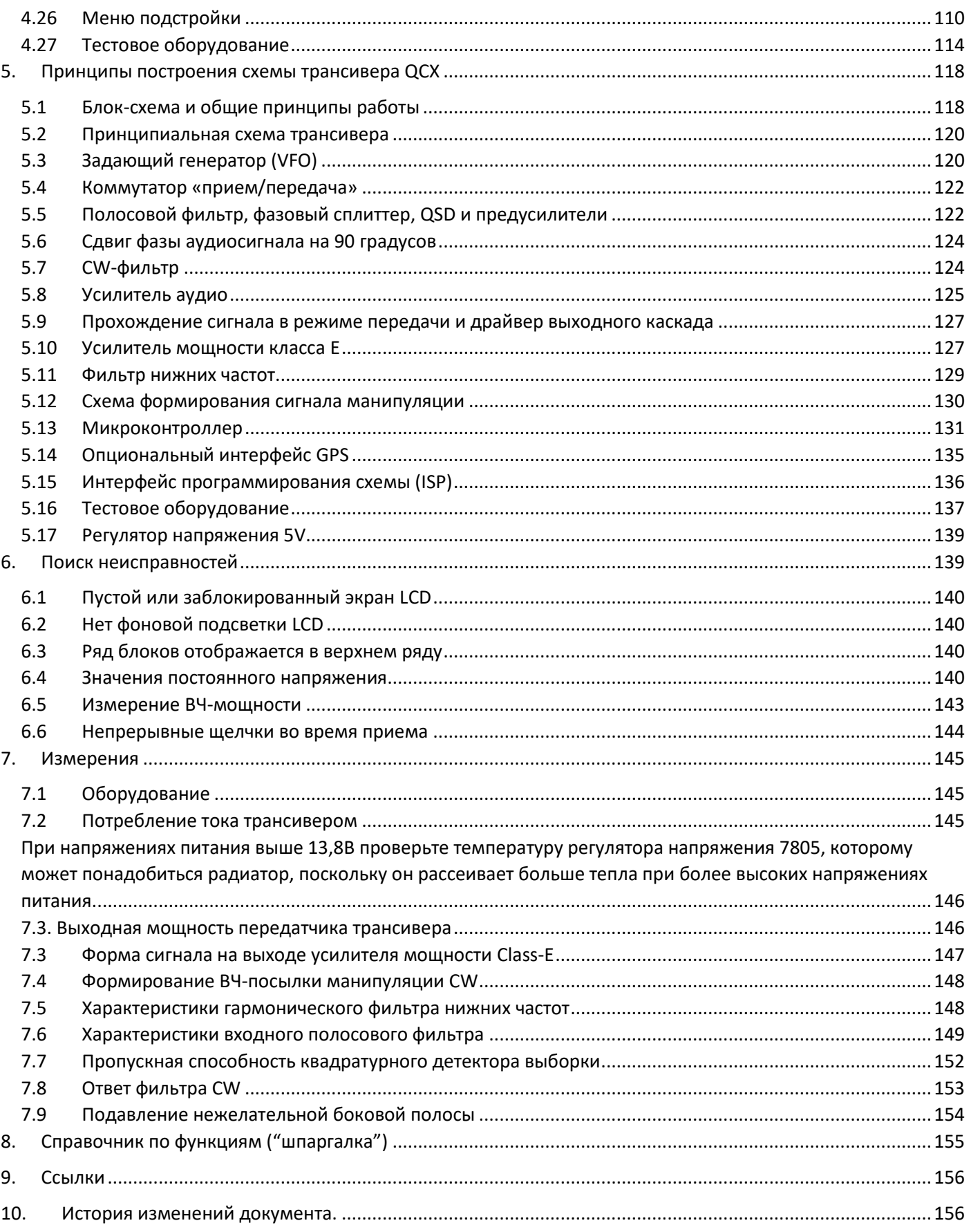

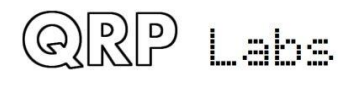

# <span id="page-4-0"></span>**1. Введение**

Благодарим вас за приобретение набора высокопроизводительного однодиапазонного 5W CW трансивера QCX (сокращение **Q**RP Labs **C**W **X**cvr). Вот основные характеристики и возможности этого трансивера:

- Несложен в сборке, одноплатный дизайн, 10 х 8 см, все органы управления на плате
- Печатная плата изготовлена методом шелкографии, профессиональная двухсторонняя двусторонняя печать с покрытием,
- Возможность выбора одного из диапазонов 80, 60, 40, 30, 20 или 17 м
- Мощность на выходе от 3 до 5W в режиме CW (зависит от напряжения питания)
- Допустимые пределы напряжение питания 7-16V.
- Выходной каскад работает в Class E, транзисторы не нагреваются, не требуются радиаторы.
- 7-элементный полосовой фильтр (Low Pass Filter) для подавления гармоник.
- Улучшение формы посылок CW устранение щелчков и дребезга ключа
- Высокопроизводительный приемник с подавлением нежелательной боковой полосы не менее 50 дБ.
- Телеграфный фильтр с полосой CW 200Hz
- Задающий синтезатор частоты на Si5351A Synthesized VFO, настройка поворотным энкодером
- LCD-экран с подсветкой синего цвета 16 х 2 символов
- Встроенная поддержка обычного или ямбического манипулятора.
- Простейший телеграфный декодер, декодируемая информация отображается на дисплее в реальном времени.
- Отображение S-метра на дисплее
- Возможность полного или частичного режима QSK с использованием быстрого аппаратного переключения передачи / приема
- Предустановленные настройки частот, VFO A/B Split, RIT, конфигурируемый CW Offset.
- Настраиваемая частота и уровень громкости самоконтроля
- Разъемы: питание, 3.5mm для CW-манипулятора, 3.5 mm для наушников, антенный разъем BNC.
- Встроенный на плату микровыключатель может использоваться как классический манипулятор CW
- Встроенный генератор тестовых сигналов и встроенные инструменты и программы предварительной настройки
- Встроенное тестовое оборудование: вольтметр, измеритель мощности ВЧ, частотомер, генератор сигналов
- Режим маяка с поддержкой CW и WSPR.
- Интерфейс к GPS для калибровки опорной частоты и подстройки временных интервалов (для WSPR-маяка)

Для сборки, выключения и управления этим трансивером CW не требуется никакого измерительного и тестового оборудования. Встроенные в трансивер функции настройки и самодиагностики помогут вам в его настройке за несколько простых шагов. В комплект устройства также входят вольтметр, измеритель мощности, частотомер и генератор сигналов, которые может помочь в отладке и поиске неисправностей.

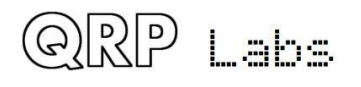

Надеемся, вам понравится процесс сборки и работа в эфире на трансивере QCX. Пожалуйста, внимательно ознакомьтесь с данным руководством по сборке и следуйте инструкциям, действуя шаг за шагом в рекомендуемом порядке. В документе также приведена и подробно описана принципиальная схема трансивера, мы рекомендуем также прочитать и попытаться понять ее принципы работы, чтобы получить и максимальный эффект от использования трансивера.

В разделе измерений приведены типичные кейсы использования встроенного измерительного оборудования. В разделе эксплуатации руководства подробно описывается работа приемопередатчика, настройки и использования тестового оборудования. В конце руководства имеется ссылка на «полезные советы».

**Рекомендуем перед началом сборки посетить веб-страницу QCX <http://qrp-labs.com/qcx> на наличие обновлений или рекомендаций по сборке трансивера.** 

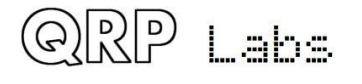

## **Важные примечания: PCB Rev 3**

Версия печатной платы указана в правом нижнем углу, в этом руководстве используется традиционное расположение платы при описании (см. справа). На этой диаграмме показана печатная плата Rev 3.

#### **Данное руководство предназначено для сборки Rev 4.** Если у вас версия

1, 2 или 3 печатной платы, используйте инструкции к более ранним версиям (доступны на сайте QCX <http://qrp-labs.com/qcx>

#### **Изменения в Rev 3**

В печатной плате версии 3 по сравнению с Rev 1 и 2 PCBs произошли следующие **R65** изменения:

- 1) Модификация для улучшения регулировки контрастности дисплея потенциометром, для более полного использования его шкалы, описание здесь <http://qrp-labs.com/qcx/qcxmods.html#lcd> – данная модификация использует дополнительный резистор 3.3K (есть в комплекте), обозначенный как R65. Он устанавливается неподалеку от потенциометра R47, величина которого теперь составляет 22K, это описано в инструкции по сборке, раздел 3.23.
- 2) Модификация от ненадежного запуска микроконтроллера теперь внесена в стандартную схему. Описание здесь: <http://qrp-labs.com/qcx/qcxmods.html#pwrup> – дополнительных компонентов не требуется, эта модификация достигается путем изменения пути дорожки на плате так, чтобы индуктивность L5 была бы подключена к "Vcc", на не к +5V. Отличие незначительное.
- 3) Модификация для устранения нестабильности работы выходного каскада на ВЧ диапазонах, например 17m и 20m: см. <http://qrp-labs.com/qcx/qcxmods.html#pa> – эта модификация включает один дополнительный резистор 10K R64 (включен в комплект). Он устанавливается рядом с Q6, как это указано в разделе 3.21 инструкции по сборке.

#### **Важные примечания: PCB Rev 4**

В версии 4 PCB величина и тип конденсаторов C21 и C22 изменена на 1uF керамический вместо 10uF электролитического. Это описано в инструкции по сборке.

#### **Изменения по другим компонентам**

QRP Labs

Текущие комплекты PCB Rev 3 перечислены в перечне деталей ниже. Тем не менее, некоторые компоненты отличались следующим образом:

- L5, L6 ранее поставлялись как 100uH (теперь 47uH)
- R47 ранее поставлялся как 100К или 10К (теперь 22К)
- C47 мог поставляться как 220uF (теперь 470uF).

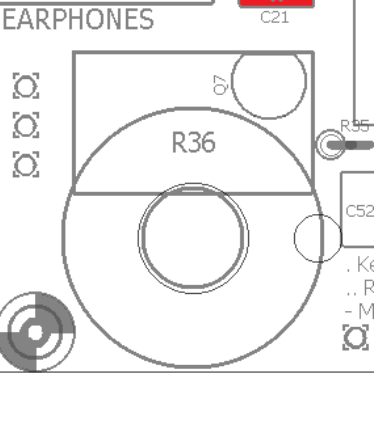

Ō.

Ō.

 $\infty$ 

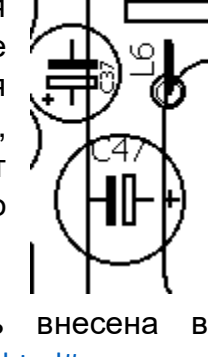

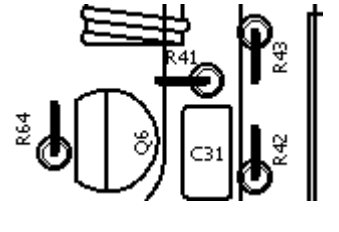

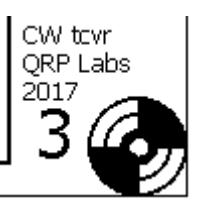

Во всех случаях эти изменения компонентов незначительны. Если у вас уже есть более ранняя версия этого комплекта, с использованием этих более ранних величин компонентов, вам необходимо изменить их на актуальные.

## <span id="page-7-0"></span>**2. Перечень элементов для сборки**

**Резисторы** (все постоянные резисторы имеют мощность 0.25 Вт, допуск 1%) R5, R6, R8, R9 100 Ом (4 шт.), Коричневый-черный-черный-черный-коричневый R48 270 Ом, красный-фиолетовый-черный-черный-коричневый R41 470-ohm, yellow-purple-black-black-brown R3, 4, 19, 26, 37, 42, 45, 53-55, 62, 63 1K (12 шт.), Коричневый-черный-черныйкоричневый-коричневый R12, 13, 15, 16, 20, 22, 23, 25, 44, 56, 59 3,3K (11 шт.), Оранжево-оранжевый-черныйкоричневый-коричневый R61 3,9K, оранжево-бело-черный-коричневый-коричневый R18 4.3K, желто-оранжевый-черный-коричневый-коричневый R11 5.1K, зелено-коричневый-черный-коричневый-коричневый R21 7.5K, фиолетовый-зеленый-черный-коричневый-коричневый R1, 2, 7, 10, 14, 34, 39, 40, 46, 49-52, 57, 58 10K (15 шт.), Коричневый-черный-черныйкрасный-коричневый R28, 29 33K (2 шт.), Оранжево-оранжевый-черный-красный-коричневый R30, 31 47K (2 шт.), Желто-фиолетовый-черный-красный-коричневый R32, 33 36K (2 шт.), Оранжево-синий-черный-красный-коричневый R38, 43, 60 120K (3 шт.), Коричнево-красный-черный-оранжево-коричневый R35 750K, фиолетовый-зеленый-черный-оранжево-коричневый R27 500-омный многооборотный подстроечный резистор R17, 24 50K многооборотный подстроечный резистор (2 шт) R36 **5K Логарифмический потенциометр** R47 Подстроечный резистор 22К (или 10К, 100K) **Конденсаторы** C5 22pF, «220» (используется не для всех диапазонов) C30 30pF, "300" (используется не для всех диапазонов) C30 56pF, "560" (используется не для всех диапазонов) C30 180pF, "181" (используется не для всех диапазонов) C8 39pF, «390» (используется не для всех диапазонов) C14, 16, 18, 23, 33 1nF, "102", (5 шт.) C19, 20 2.2nF, "222" (2 шт.) C53 3.3nF, "332' C4, 7, 10, 42 10nF, "103" (4 шт.) C15 33nF, "333" C17 39nF, "393" C9, 13 47nF, "473" (2 шт.) C2, 3, 6, 12, 29, 32, 34-36, 39-41, 48-50, 52 0.1uF, "104" (16 шт.) C11, 43-46 470nF, "474" (5 шт.) C21, 22, 31  $1 \text{uF}, \text{``105''}, \text{(3} \text{uT.})$ 

QRP Labs

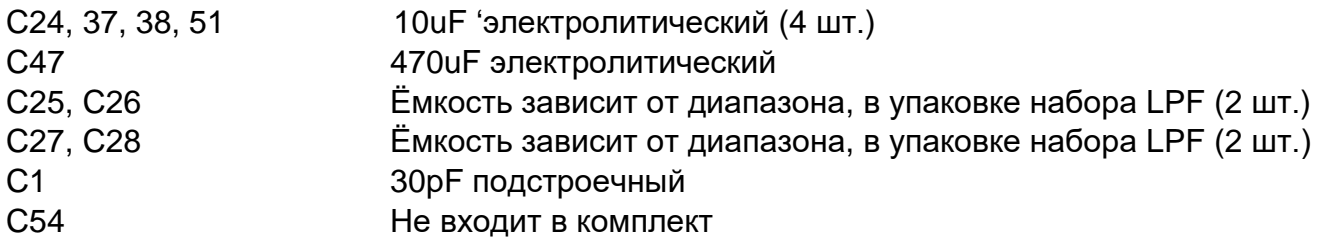

#### **Полупроводниковые устройства**

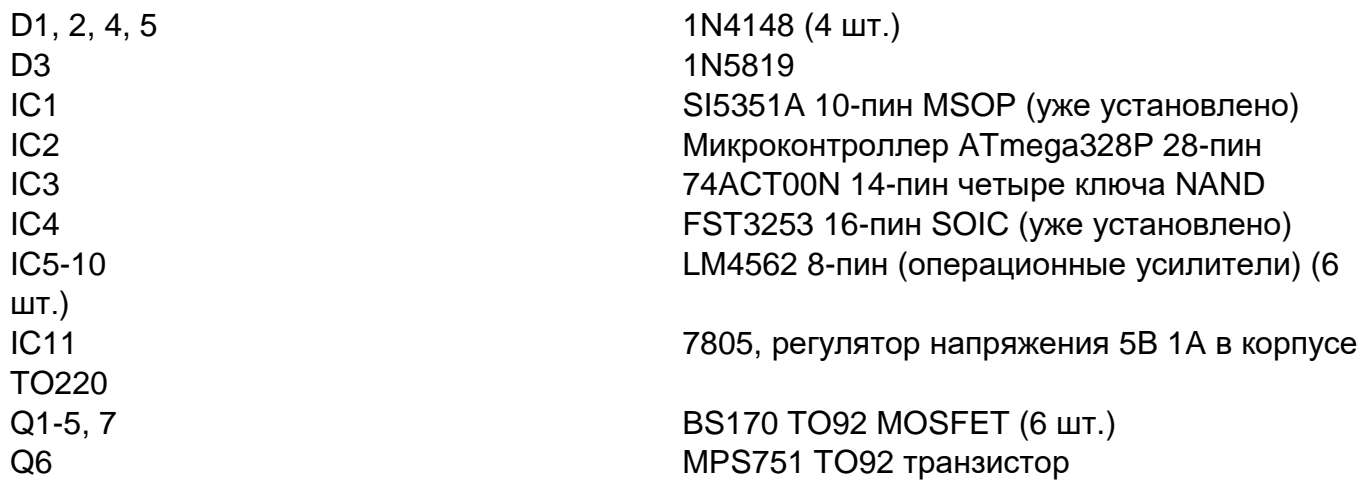

#### **Катушки индуктивности**

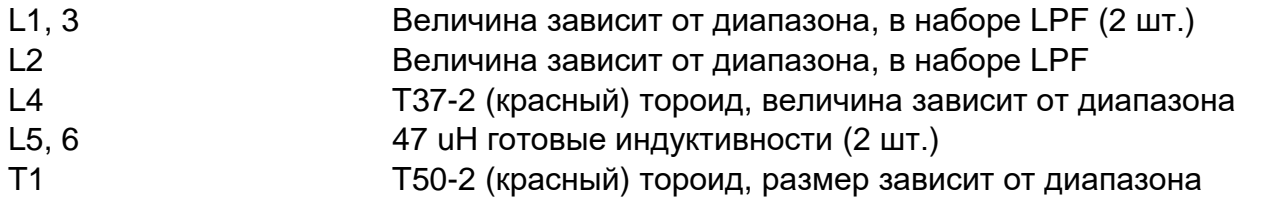

#### **Прочие элементы**

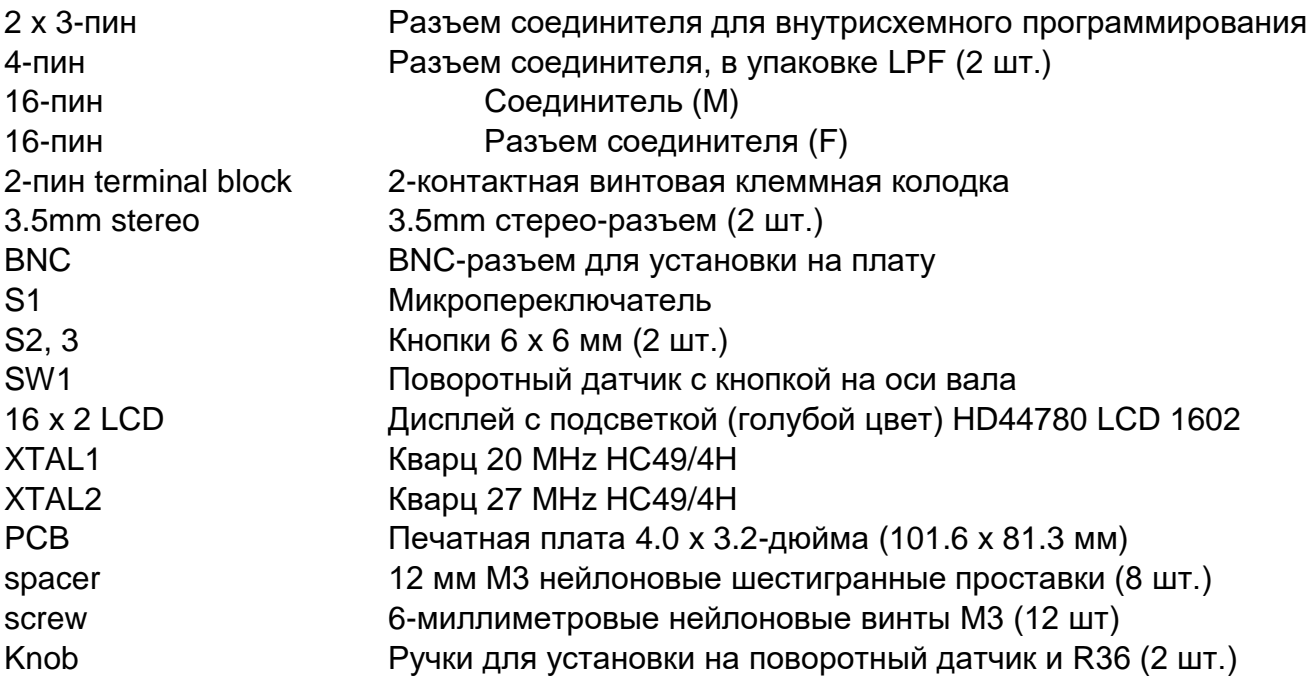

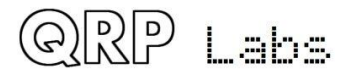

## <span id="page-9-0"></span>**3. Сборка**

Последовательность сборки трансивера довольно проста. Набор трансивера содержит достаточно много компонентов. Поэтому, пожалуйста, расположите их отдельно в лотках или в удобных ящиках для хранения и будьте осторожны, чтобы не повредить их по неосторожности. Следуйте обычным рекомендациям по установке комплектующих: работайте в хорошо освещенном рабочем пространстве, ничто не должно вас отвлекать от того, чтобы сосредоточиться на сборке трансивера. **ИМС (чипы) и некоторые другие полупроводниковые элементы в комплекте чувствительны к статическому электричеству. Поэтому соблюдайте меры предосторожности по электростатике (ESD). Здесь стоит повторить: ПРОЧТИТЕ СНАЧАЛА ИНСТРУКЦИЮ ПО СБОРКЕ!! Не пытайтесь быть героем и не пытайтесь осуществить сборку без чтения и следования инструкциям!**

Для осмотра небольших компонентов и пайки будет крайне полезна ювелирная лупа. Для пайки вам понадобится паяльник с тонкими жалами. Хорошей практикой будет проверять

каждое соединение сразу после пайки при помощи увеличительного стекла или ювелирной лупы (такой как как на картинке). Таким образом, вы можете легко идентифицировать любые непропаянные соединения или ненужные капли припоя, до того, как они приведут к проблемам далее, когда вы попытаетесь запустить трансивер.

Вы также можете делать фотографии с помощью мобильного телефона и использовать функции увеличения на телефоне.

#### **Трижды проверьте величину каждого элемента и**

**правильность места его установки ПЕРЕД пайкой!** Достаточно легко установить выводы элементов не в те отверстия, поэтому проверьте, проверьте и еще раз проверьте! Выпаять и заменить компоненты очень трудно, поэтому гораздо лучше их сразу правильно установить. Если вы все же ошиблись, то всегда лучше обнаруживать и исправлять любые ошибки как можно раньше (сразу после пайки неправильного компонента). Опять же, напомню: выпаять элемент и повторно запаять его позже зачастую крайне сложно!

Все резисторы в трансивере установлены вертикально, потому что пространство на печатной плате ограничено. Вам нужно будет согнуть резисторные провода, как показано на рисунке ниже. На схеме компоновки деталей есть небольшая окружность вокруг отверстия, где должен быть установлен корпус резистора. Это не критично (резисторы не зависят от

полярности), но рекомендуется, просто убедиться, что согнутый конец вывода резистора не касается какого-либо другого вывода или металлической части.

Сверяйтесь со схемой и

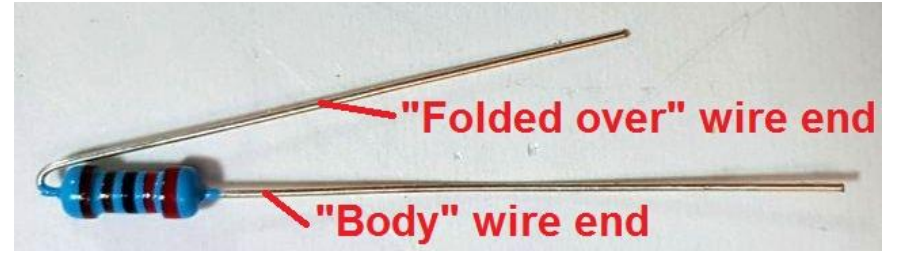

расположением дорожек печатной платы, и внимательно следуйте инструкциям.

Этапы сборки будут идти в порядке от небольших к крупным компонентам. Я обычно устанавливаю по порядку полупроводники, конденсаторы, резисторы, а затем все остальные (обычно более крупные) элементы. Вероятно, излишним будет устанавливать компоненты

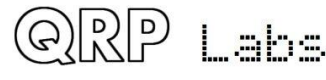

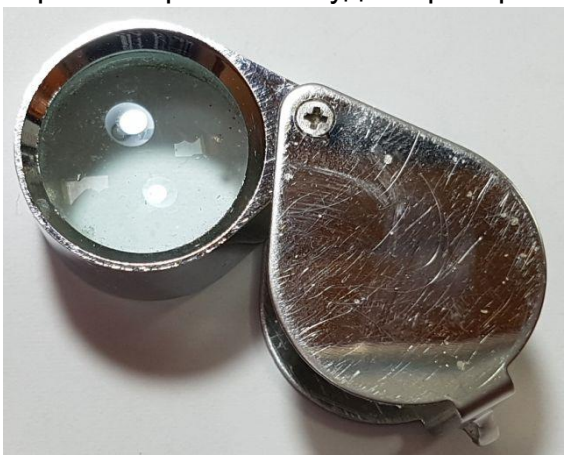

этап за этапом, а затем тестировать каждую собранную часть... Я рекомендую просто установить все элементы, а затем включить питание.

В соответствии со стандартной практикой QRP Labs, микроконтроллер ATmega328P устанавливается на 28-контактный DIP-разъем для случаев, когда вы захотите впоследствии заменить его для обновления прошивки и т. д. Микросхемы Si5351A и FST3253 доступны только в корпусах для поверхностного монтажа, поэтому они уже уже установлены на плату на производстве. Все остальные используемые компоненты в корпусах для сквозного монтажа выводов в отверстия, и все они устанавливаются на лицевой стороне печатной платы.

Некоторым людям нравится использовать панельки для установки микросхем, некоторые так не считают. Конечно же это связано с дополнительными затратами. Лично я считаю, что в целом, использование панелек для микросхем создает больше проблем, чем решает их. Они вызывают появление согнутых контактов, скрытые замыкания под гнездом, проблемы с увеличенной длиной провода и т.д. Таким образом, все оставшиеся микросхемы припаиваются непосредственно к печатной плате без панелек. Пожалуйста, не судите строго, если вы не согласны.

Вам может показаться удобным хранить резисторы и конденсаторы сортированными по их величинам, чтобы вы могли легко найти нужные, когда будете выполнять этапы сборки трансивера.

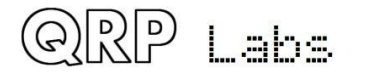

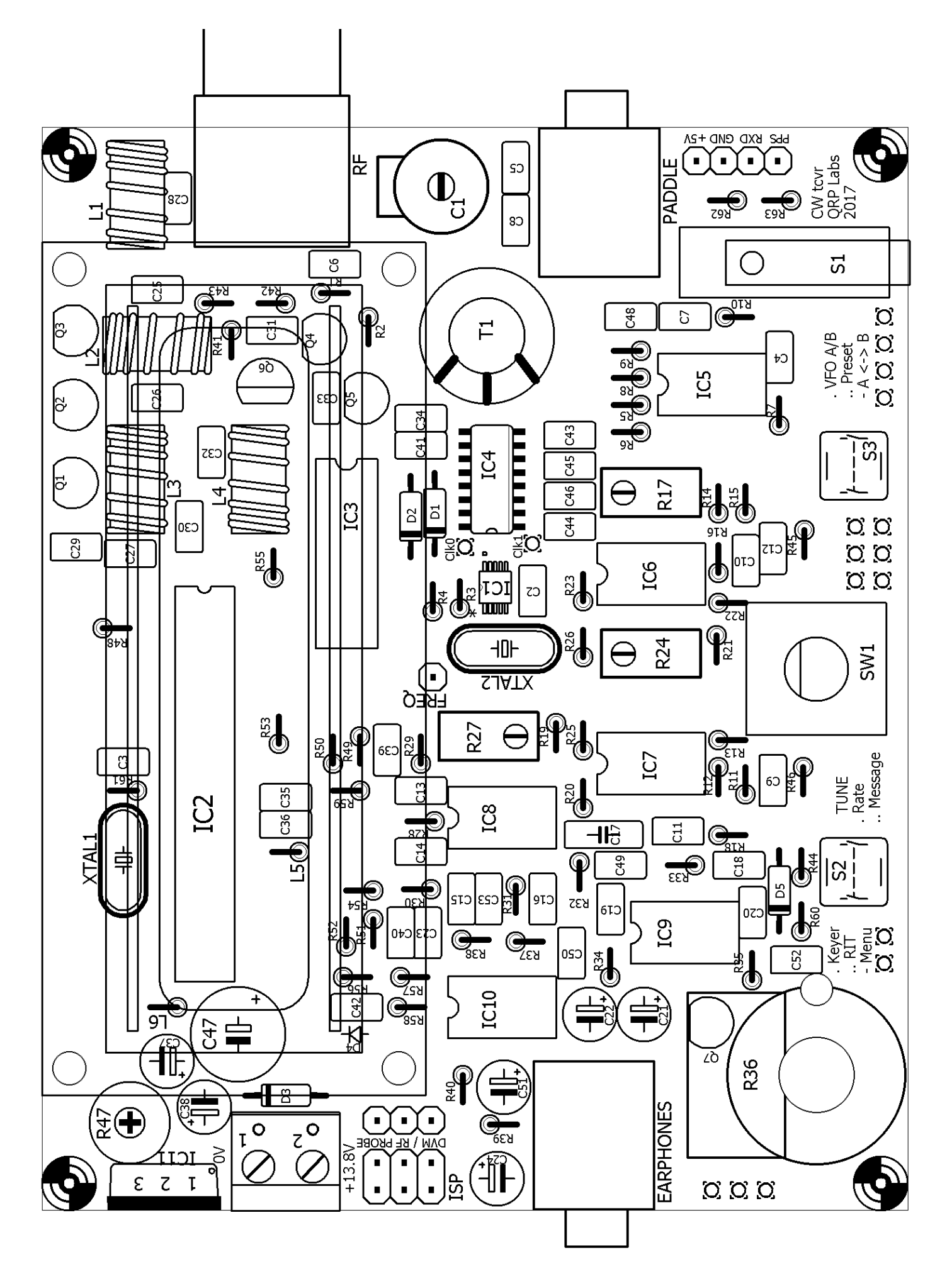

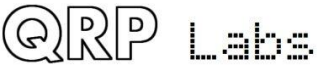

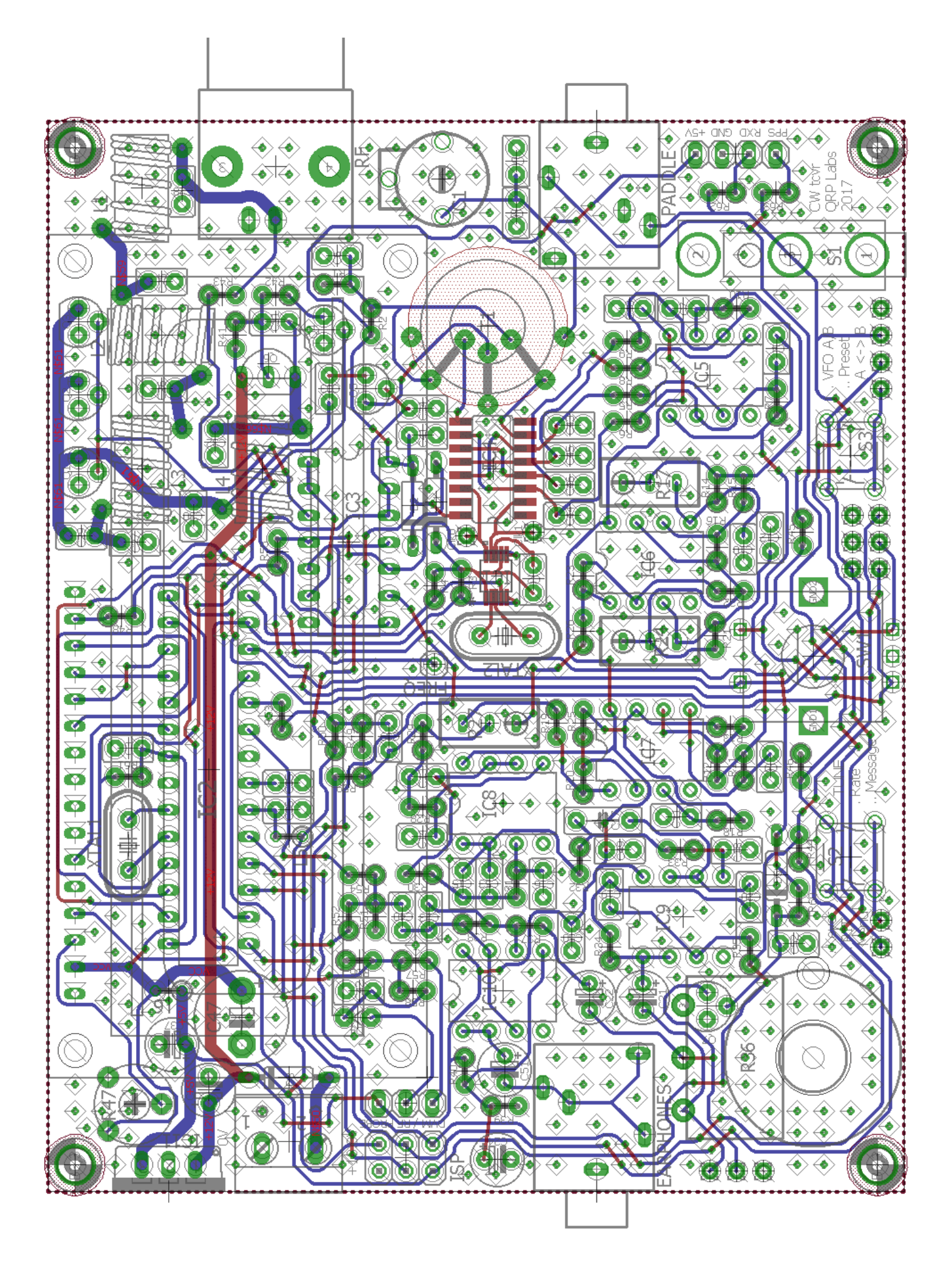

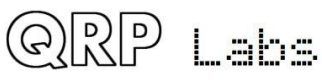

Дорожки и соединения печатных плат (схема) показаны на предыдущих страницах. Дорожки, показанные синим, находятся на обратной стороне платы. Дорожки, показанные красным, находятся на верхнем слое. Есть только два слоя (в середине платы дорожек нет). На этой схеме не показаны обширные металлизированные поверхности с обеих сторон платы. Практически все на обоих слоях, что не является КРАСНЫМ или СИНЕЙ дорожкой, является поверхностью заземления! Две заземленные плоскости соединены с небольшими интервалами (не более 0,1 дюйма) сквозными отверстиями. Это тот вид компоновки, который я делал ранее для четырехдиапазонного GSM-устройства, работающего на частоте до 1900 МГц ... это, вероятно, перебор в трансивере КВ ... но если это можно сделать, то почему бы и нет! Я часто говорил, что у вас никогда не будет слишком сильной фильтрации и развязки линии питания, и никогда не будет слишком много экранирования. Оба эти утверждения не так удобны для готовых наборов, как для отдельных проектов. Поставляемый в комплекте каждый развязывающий конденсатор имеет стоимость как в денежном эквиваленте, так и в занимаемом на плате месте (что также означает больше затрат). Экранирование еще сложнее и также дорого. Таким образом, защита и развязка должны применяться только в случае необходимости! Но заземленная поверхность - это другая история. Она не требует затрат, и не имеет недостатков - так почему бы и нет, давайте просто разместим заземленную поверхность везде где только можно.

Маркировки элементов на шелкографических печатных платах как правило очень малы и могут быть перекрыты контактами или переходными отверстиями, или быть рядом с другими компонентами. Возможно, было бы желательно удвоить размер печатной платы и иметь больше места для печати ярких шелкографических надписей номеров компонентов. Но результат не был бы таким симпатичным и аккуратным для небольшого трансивера, и цена не была бы настолько приятной! Поэтому тщательно проверяйте перед пайкой каждый элемент! Проверьте местоположение, а затем проверьте еще раз – сверяйтесь со схемами на каждом этапе.

Все компоненты установлены сверху (сторона элементов) печатной платы и припаяны на обратной стороне (сторона пайки) печатной платы.

Будьте внимательны при установке интегральных схем. Все интегральные схемы в корпусе DIP поставляются производителями, при этом их ножки слегка согнуты. Вам нужно осторожно подогнуть ряды выводов вместе, чтобы попасть в отверстия для печатных плат или в 28 контактную панель микросхемы в случае микроконтроллера ATmega328P.

Детали, предназначенные для фильтра низких частот (LPF), поставляются в отдельном пакете комплекта LPF.

В схеме для некоторых диапазонов не используется часть конденсаторов, входящих в комплект. Не переживайте, если у вас осталось несколько компонентов в конце сборки, лишние детали – это не страшно!

Намотайте катушки индуктивности L1-3 с использованием эмалированного медного провода, входящего в комплект упаковки LPF. Намотайте другие катушки (L4 и трансформатор T1) с использованием провода, входящего в основной комплект.

Цветовое кодирование схемы компоновки на каждом шаге инструкций сборки выглядит следующим образом (вид: компоненты до этого этапа, данного этапа и следующих этапов):

• Компоненты, обозначенные серым цветом, уже установлены

i aha

- Компоненты, обозначенные красный цветом, те, которые устанавливаются на текущем этапе сборки
- Компоненты, обозначенные белым цветом, еще не установлены к моменту этапа.

Следующие изображения показывают полностью собранный трансивер с подключенным модулем LCD и без него. Вы можете поглядывать на эти фотографии в процессе сборки, они дадут вам некоторое представление о том, как готовый трансивер должен выглядеть, это поможет избежать ошибок при сборке.

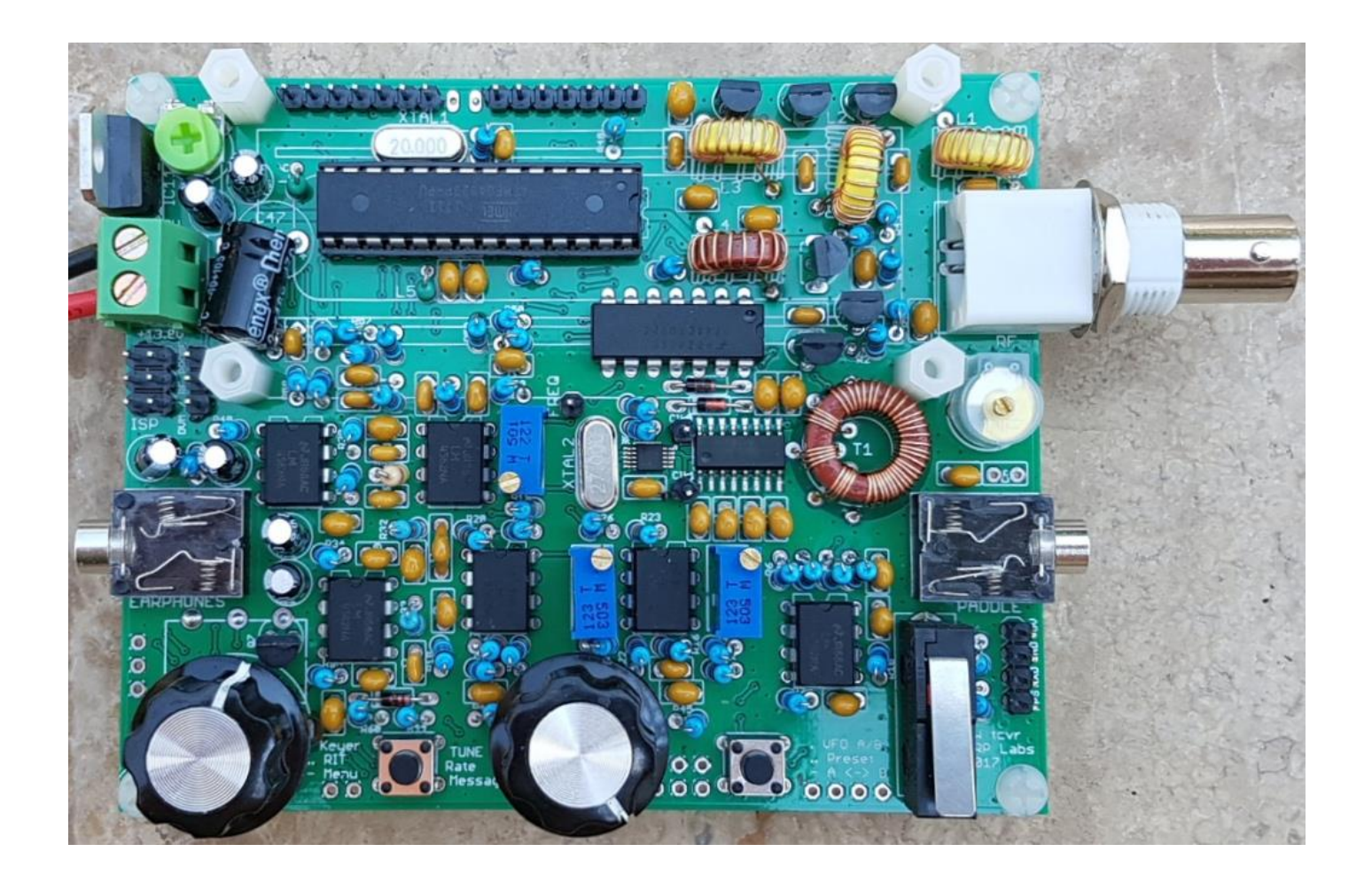

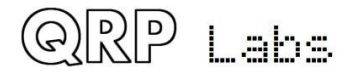

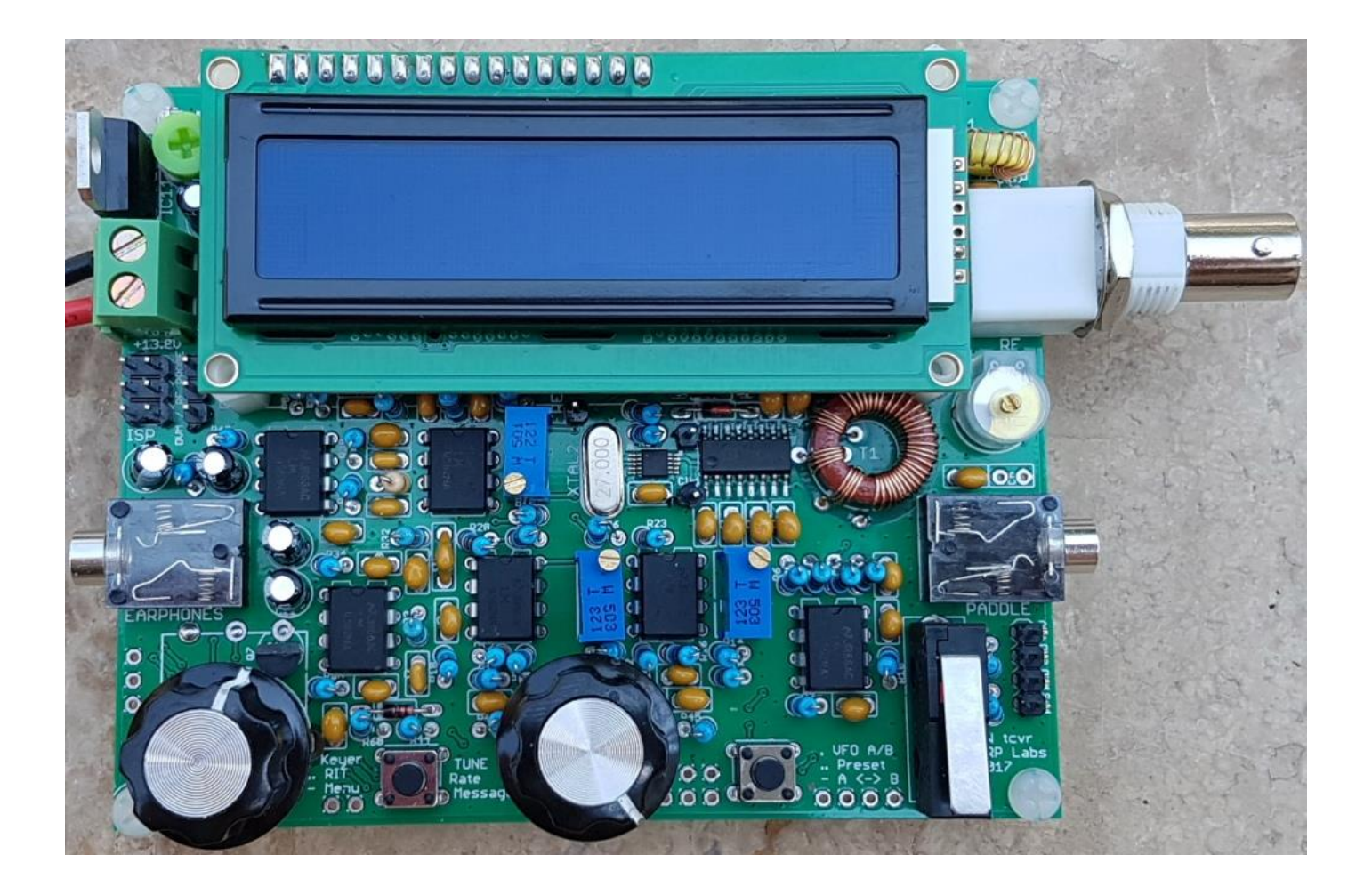

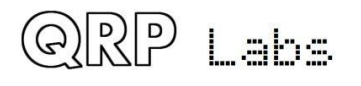

## <span id="page-16-0"></span>**3.1 Перечень комплектующих**

См. перечень элементов в разделе 2. Изображения предназначены для идентификации компонентов. Резисторы и конденсаторы на данном изображении не показаны. Si5351A and FST3253 уже установлены на плату.

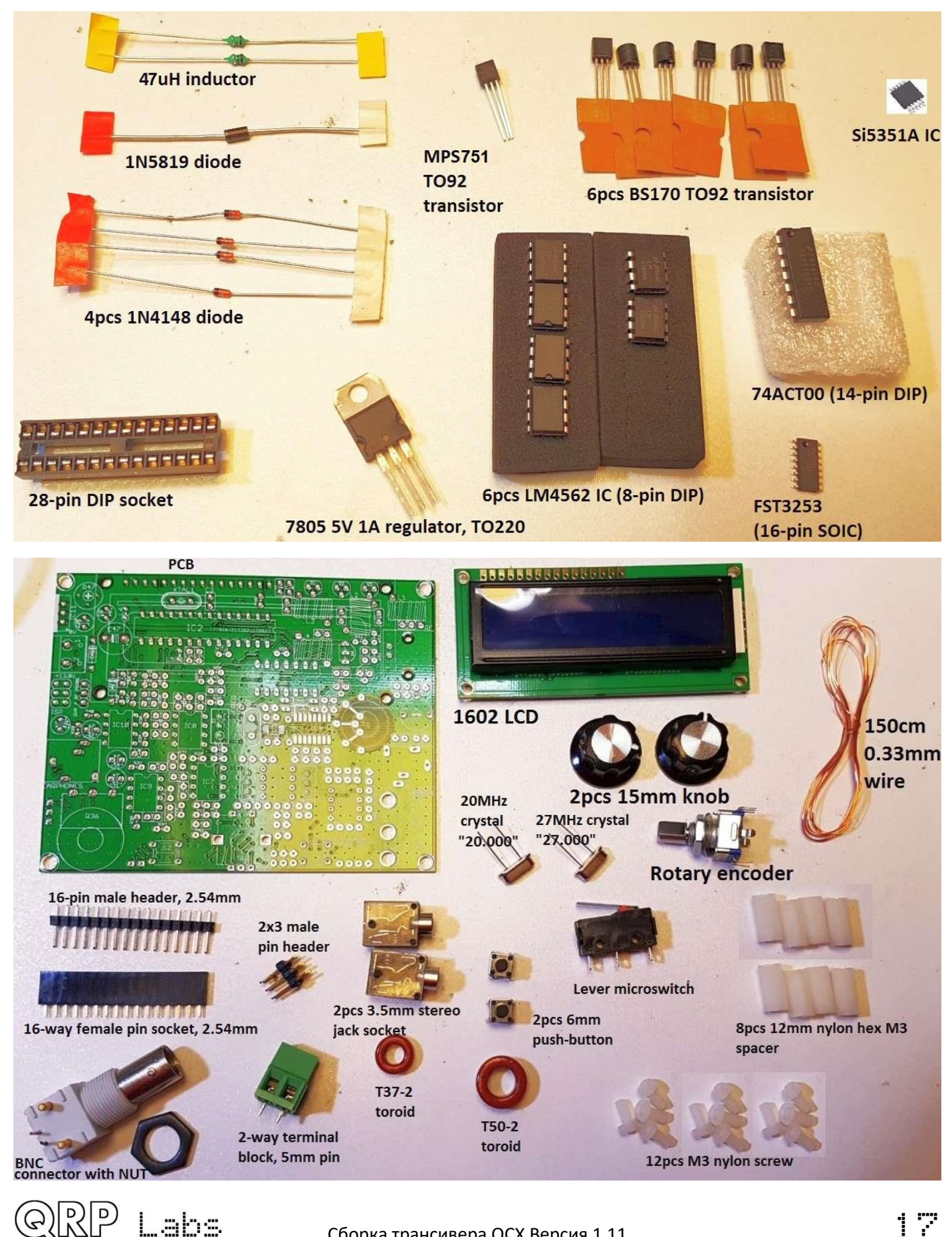

# <span id="page-17-0"></span>**3.2 Установите панель для IC2**

Установите 28-контактную панель для микросхемы IC2. Позаботьтесь о том, чтобы выемка на панели соответствовала углублению на рисунке микросхемы на печатной плате. Крайне важно вставить микроконтроллер в панельку правильно. Приведение в соответствие с рисунком на плате панельки и самой микросхемы - вот лучший способ избежать путаницы и потенциальной ошибки.

Я рекомендую припаять сначала один вывод по каждой диагонали, например, ножки 1 и 15. Затем вы можете удостовериться, что гнездо IC надежно закреплено на печатной плате, и при необходимости устранить проблемы с пайкой. Когда все выводы будут уже запаяны, будет сложно, если не невозможно, что-либо изменить. Если вас устраивает расположение панельки, запаяйте остальные 26 контактов.

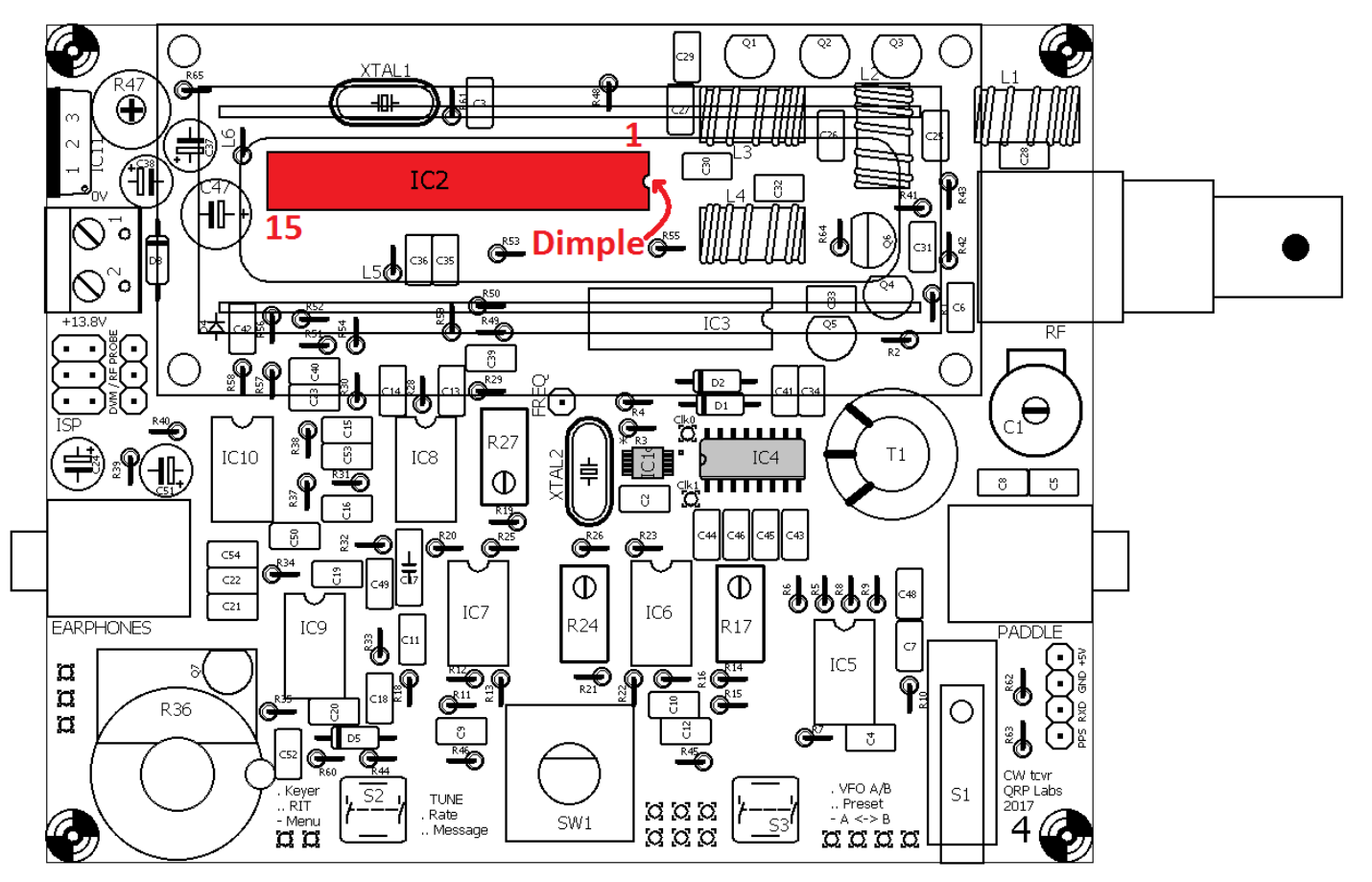

## <span id="page-17-1"></span>**3.3 Установите микросхемы в корпусах DIP: IC3, IC5-10**

Аналогичным образом установите интегральные схемы в корпусах DIP - IC3 и IC5-10. Мы устанавливаем их на этом этапе, потому что у них больше ножек, чем у пассивных компонентов (резисторов, конденсаторов и т. д.), и проще всего установить и установить интегральную схему нужным образом, когда остальные детали еще не установлены на плату. Все ИС операционных усилителей (IC5-IC10) являются одной и той же микросхемой LM4562, поэтому их невозможно перепутать, только они являются 8-контактными DIP-чипами в наборе комплектующих. Аналогично, IC3 является единственной 14-контактной DIP-микросхемой.

Следует соблюдать меры предосторожности от электростатического разряда (ESD), хотя лично я не думаю, что при этом нужно быть параноиком. Не надевайте 100% нейлоновую одежду и не танцуйте на нейлоновом ковре и т. д., чтобы не создать нечаянно статический

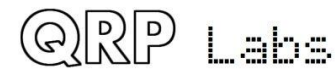

заряд! Но я не требую и другой крайности типа заземленных ковриков, заземленных антистатических браслетов и т. д.

Крайне важно правильно установить интегральные микросхемы! Будьте очень внимательны, проверяйте, дважды проверяйте и даже проверьте трижды, что выемка на каждом корпусе микросхемы совпадает с выемкой в шелкографической печати на печатной плате (и схеме расположения элементов).

Нормальным является то, что нужно слегка сжать ряды ножек микросхемы внутрь, чтобы они вошли в отверстия на печатной плате. Производители ИС всегда поставляют микросхемы со слишком широкими ножками.

Как ранее сказано, я считаю практичным припаять изначально две ножки по диагонали микросхемы, а затем проверить, что микросхема хорошо и равномерно расположена на плате, а уже после этого запаять оставшиеся контакты.

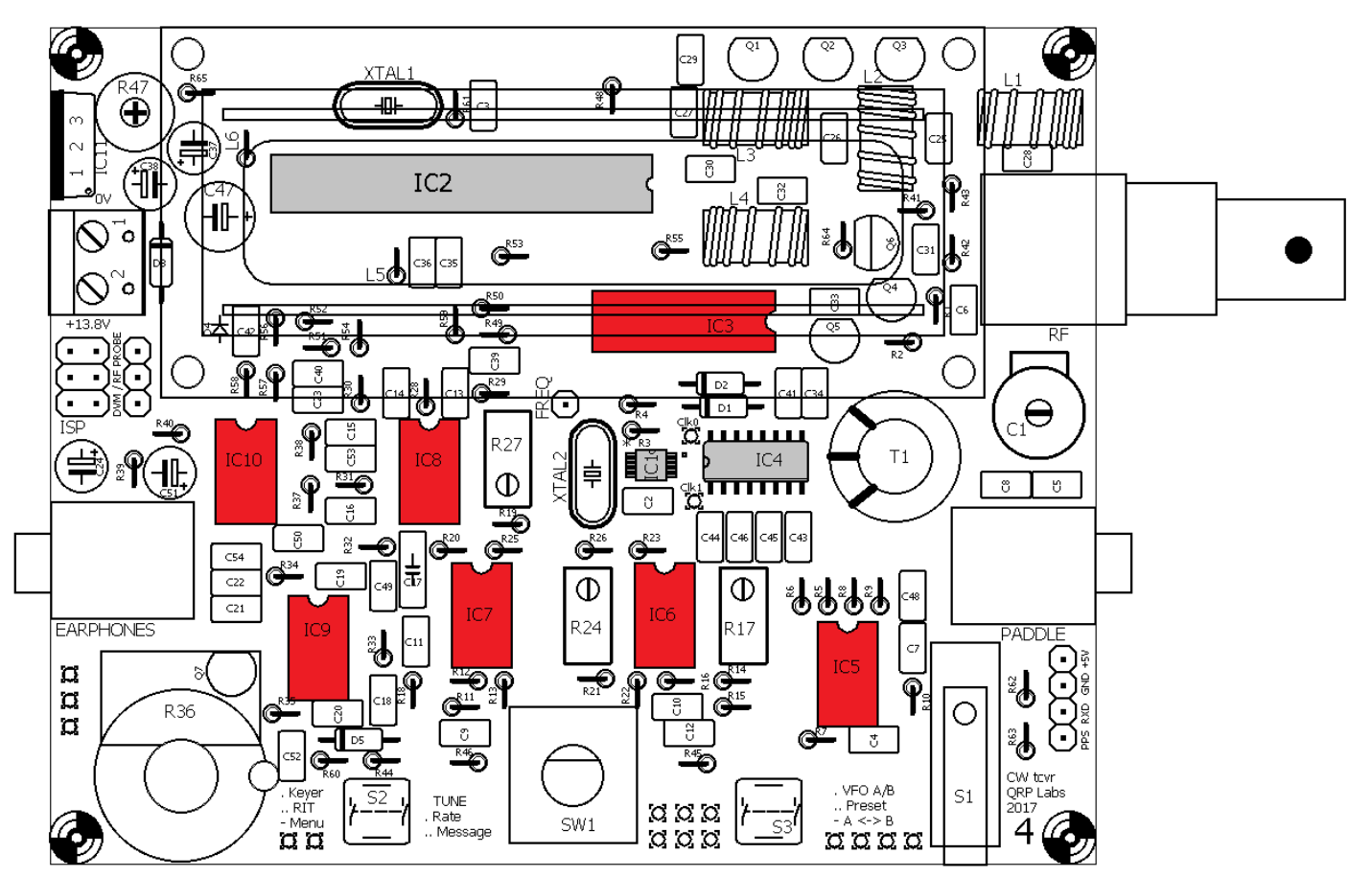

### <span id="page-18-0"></span>**3.4 Установите все конденсаторы с ёмкостью 100nF (0.1uF, "104")**

В комплекте 16 конденсаторов 100 nF (0.1uF), на них нанесен код «104». Выберите правильные конденсаторы, используя лупу или увеличительное стекло. Эти конденсаторы на схеме обозначены как C2, C3, C6, C12, C29, C32, C34, C35, C36, C39, C40, C41, C48, C49, C50 и C52. Установите каждый из них в правильное место на плате и слегка согните выводы наружу под углом около 30 градусов, чтобы зафиксировать их затем по месту установки. Затем припаяйте выводы и откусите лишнюю часть выводов с помощью кусачек.

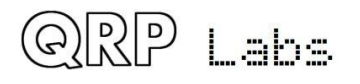

Не имеет значения, в каком направлении установлены конденсаторы. Тем не менее, хорошей практикой является установить их все с маркировкой ёмкости, ориентированной в одном направлении. Как вариант, убедитесь, что все метки «104» направлены вперед или вправо (в зависимости от того, каким образом конденсатор ориентирован на печатной плате). Это значительно облегчает проверку сборки печатной платы на следующих этапах.

**Обратите особое внимание на пайку контактов, которые соединяются с шиной заземления. Несмотря на наличие «***термалов***» (заземляющая поверхность соединена с плоскостью заземления четырьмя тонкими дорожками, а не сплошной плоскостью заземления, чтобы облегчить пайку), рассеивание тепла больше, и поэтому может быть труднее выполнить качественную пайку таких выводов.**

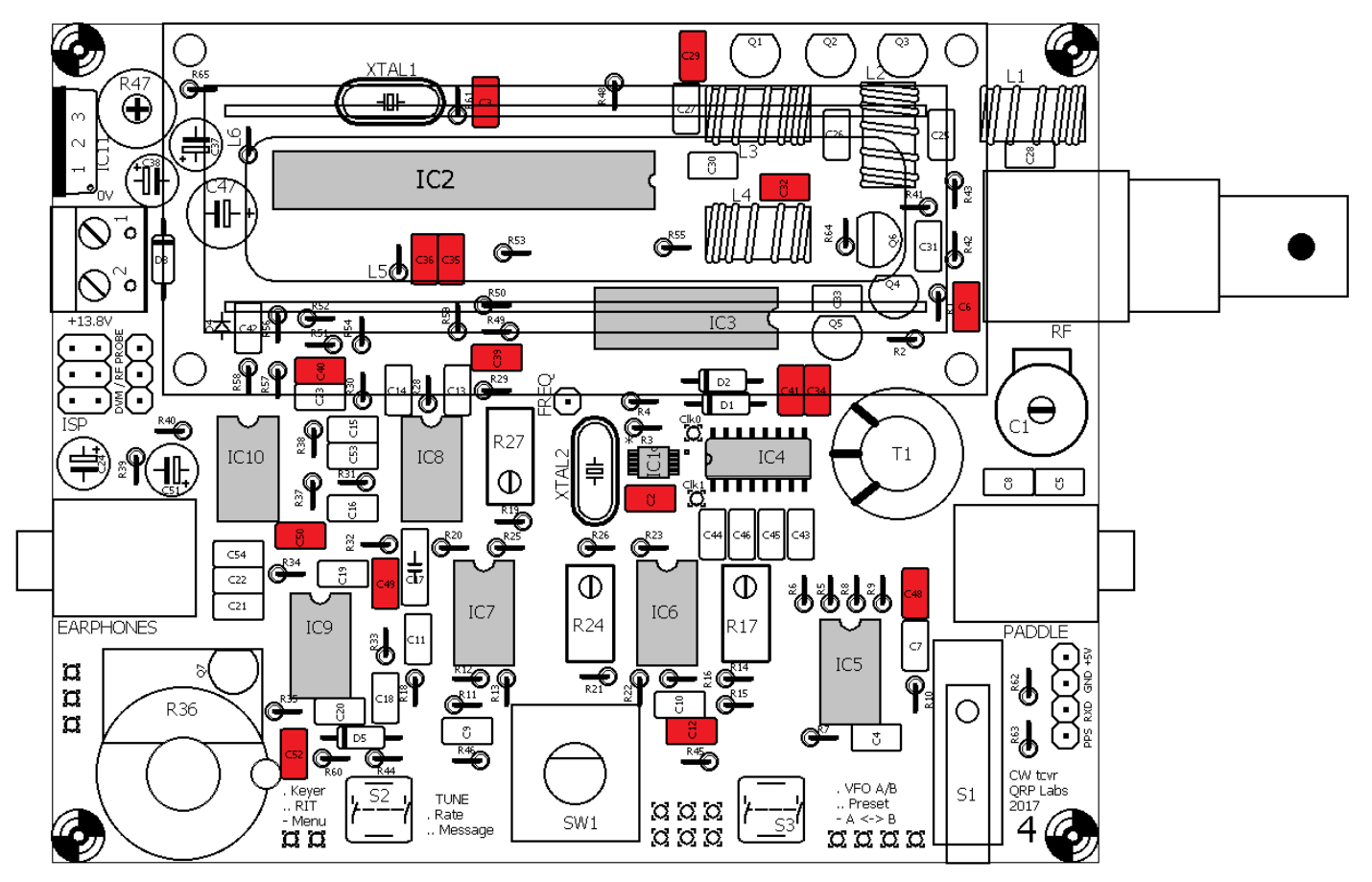

## <span id="page-19-0"></span>**3.5 Установите все конденсаторы 470nF, "474"**

Конденсаторы 470 nF имеют маркировку «474» и на схеме обозначены как C11, C43, C44, C45 и C46.

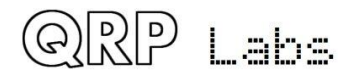

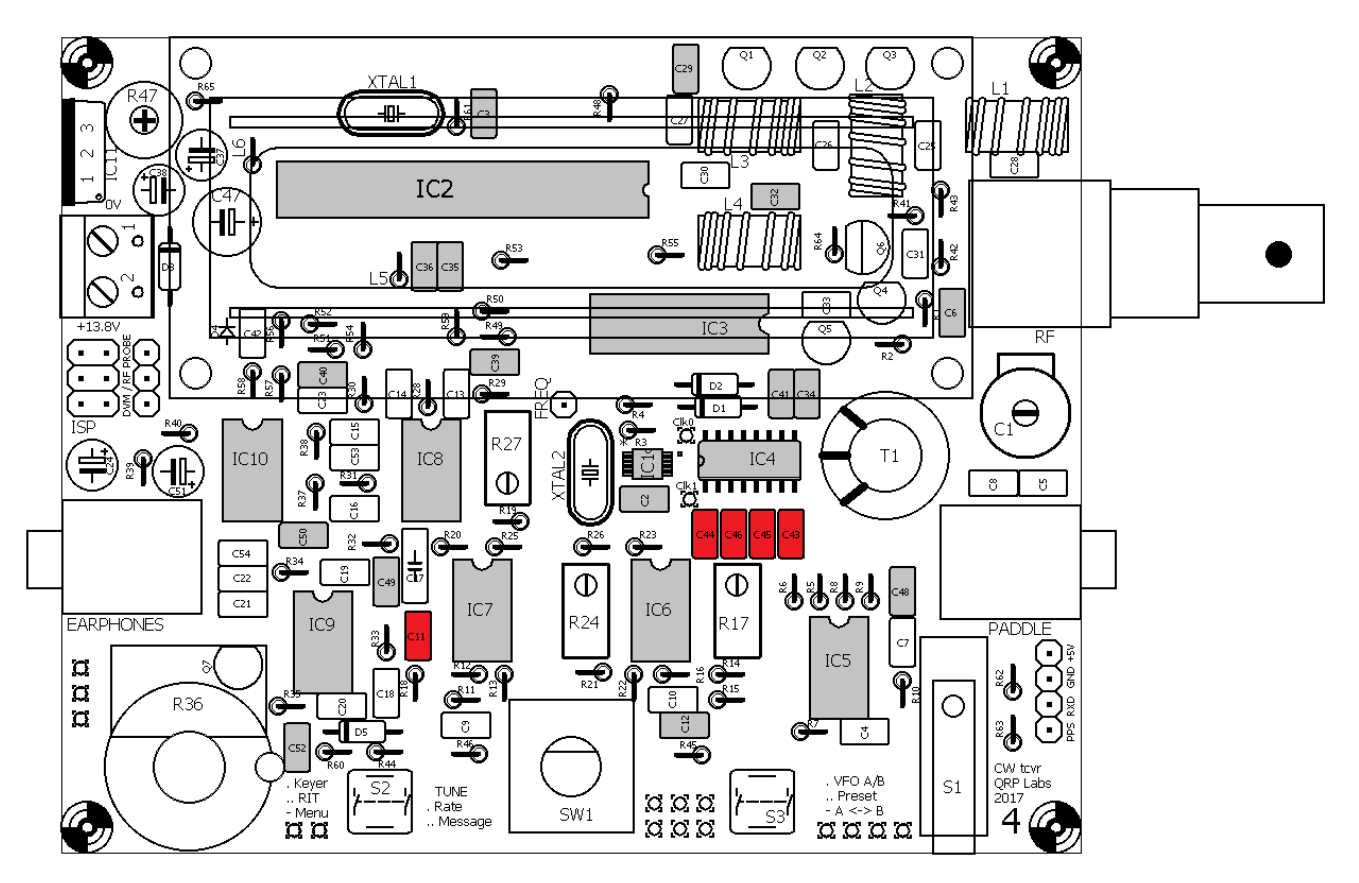

## <span id="page-20-0"></span>**3.6 Установите все конденсаторы 1nF, "102"**

Конденсаторы ёмкостью 1nF маркированы "102" и на схеме обозначены как C14, C16, C18, C23 и C33.

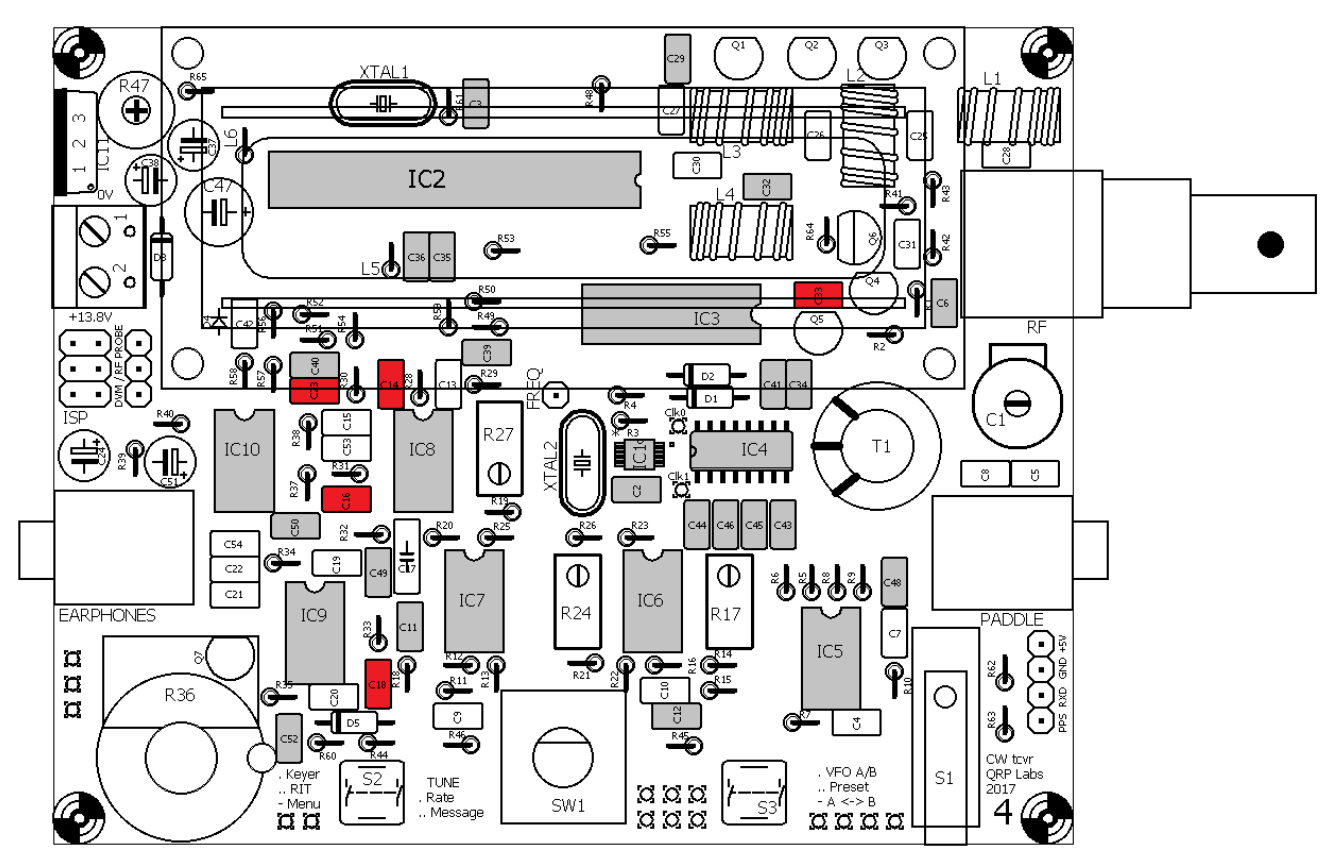

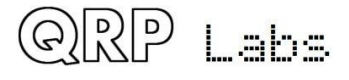

# <span id="page-21-0"></span>**3.7 Установите все конденсаторы 10nF, "103"**

Конденсаторы ёмкостью 10nF маркируются как "103" и на схеме обозначены как C4, C7, C10 и C42.

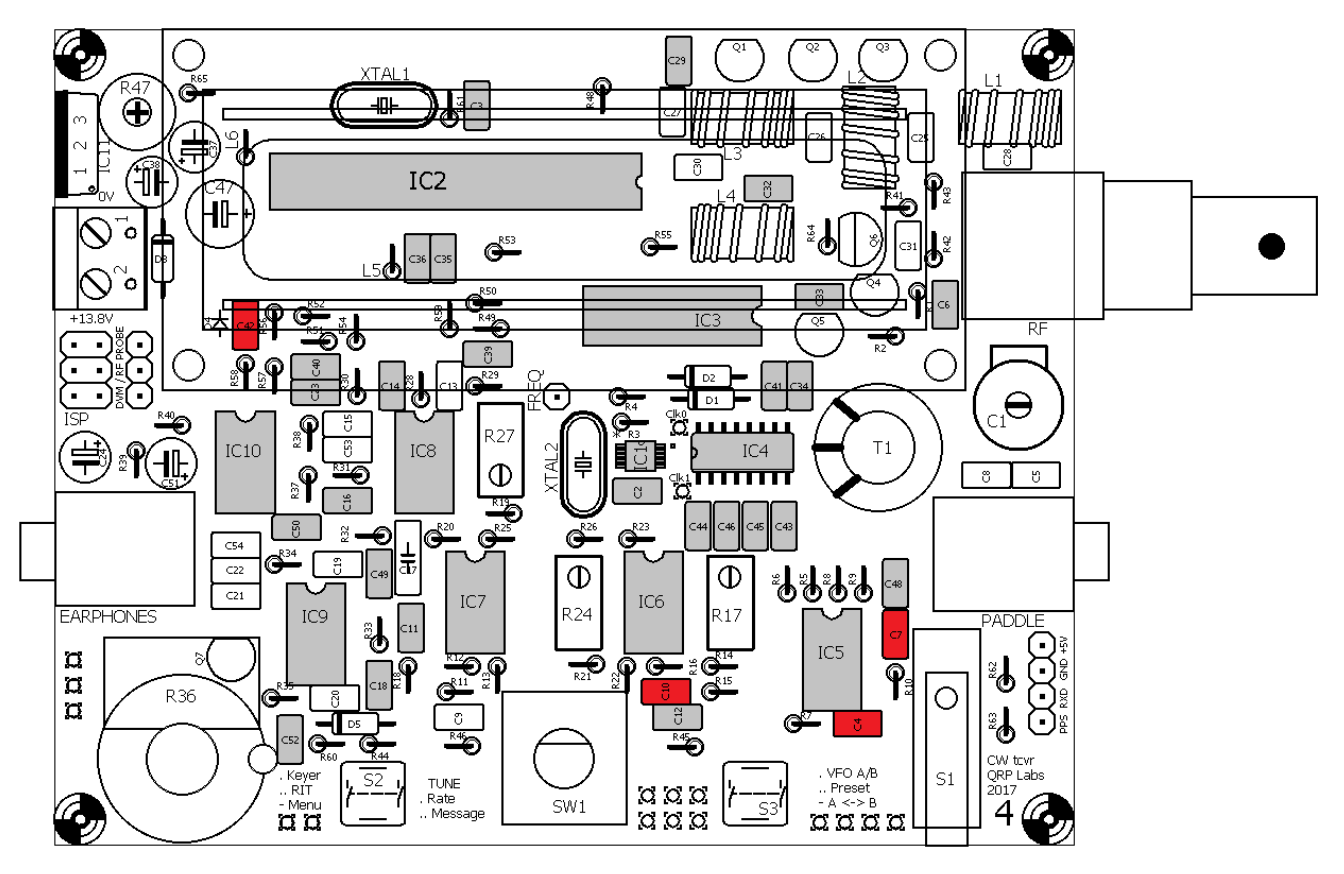

### <span id="page-21-1"></span>**3.8 Установите конденсаторы 47nF, "473"**

Конденсаторы ёмкостью 47nF маркируются как "473" и на схеме обозначены как C9 и C13.

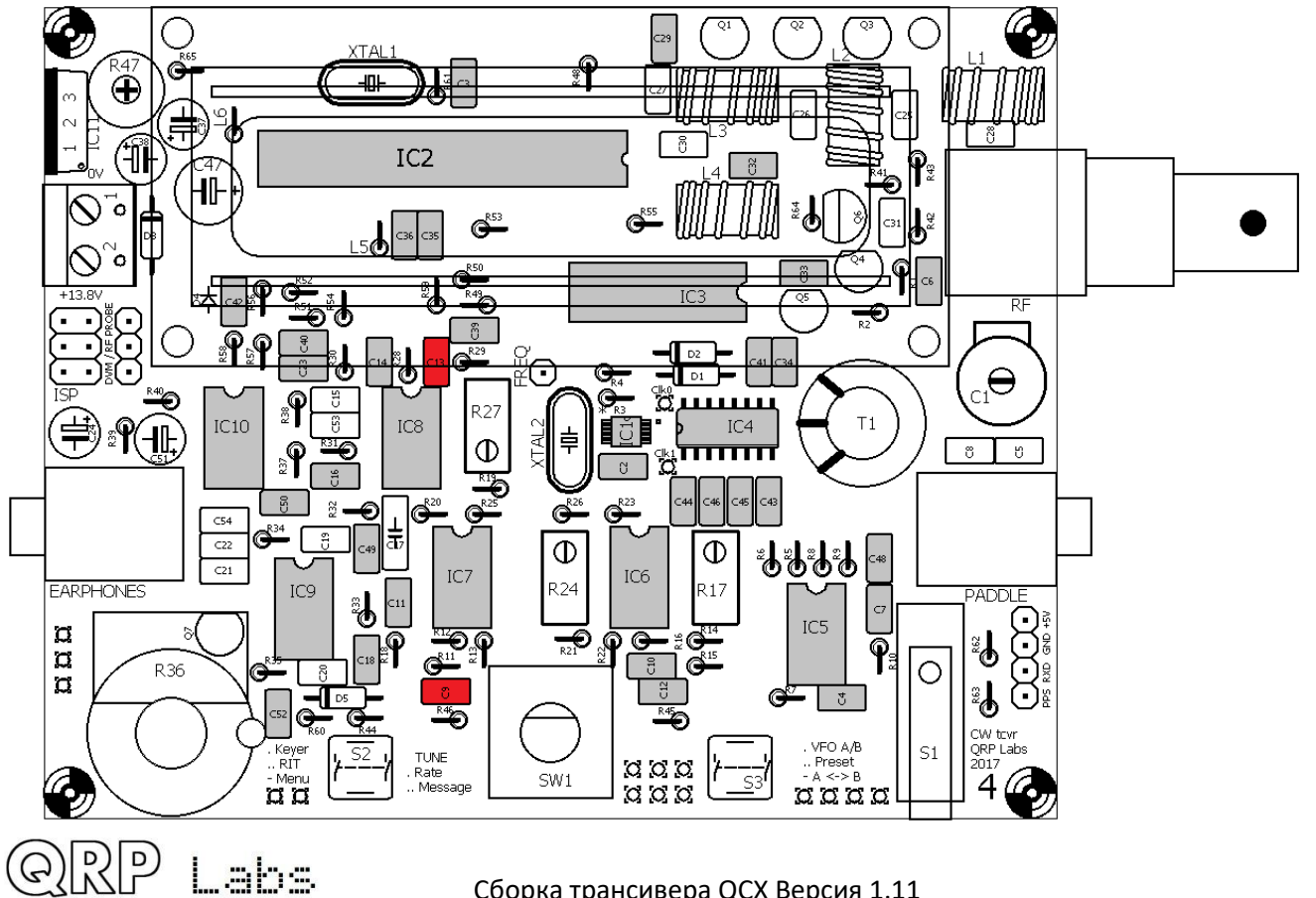

# <span id="page-22-0"></span>**3.9 Установите конденсатор 39nF, "393"**

Конденсатор 39nF обозначен как «393» и на схеме обозначен как C17. В отличие от других, он имеет расстояние между контактами 5 миллиметров.

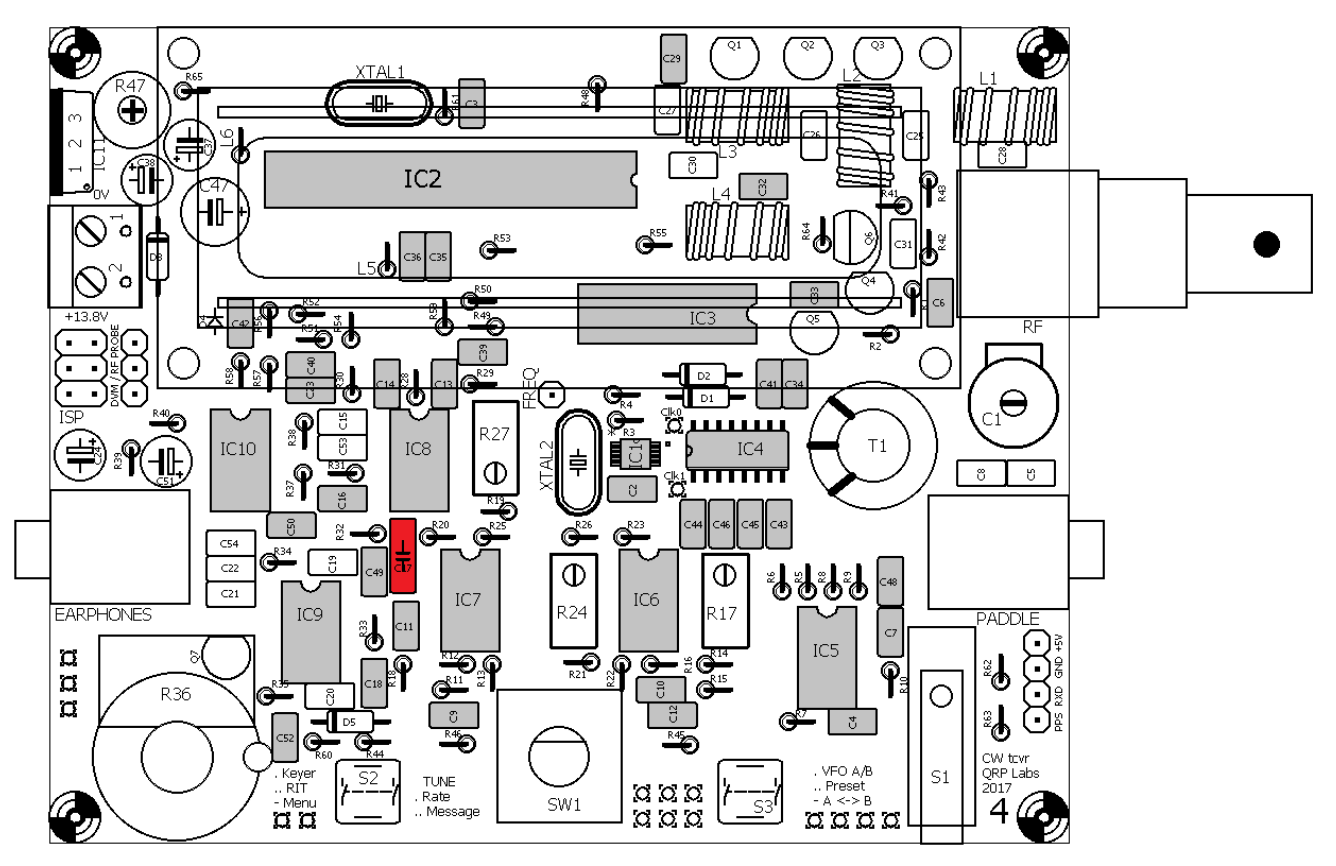

### <span id="page-22-1"></span>**3.10 Установите конденсаторы 2.2nF, "222"**

Конденсаторы 2.2nF маркируются как "222" и на схеме обозначены как C19 и C20.

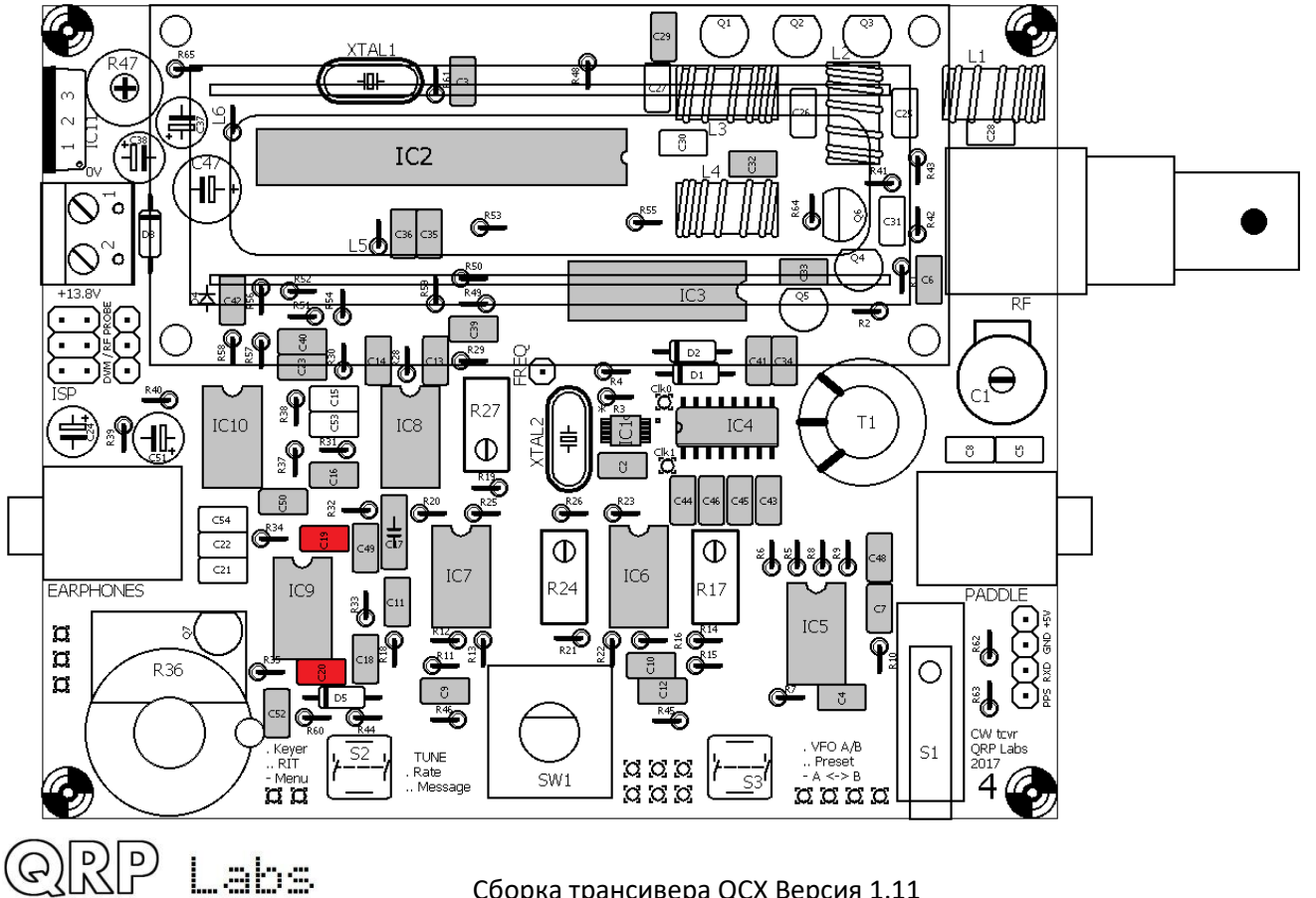

## <span id="page-23-0"></span>**3.11 Установите конденсаторы 33nF, "333" и 3.3nF, "332"**

Они маркируются как "333" и "332", в параллельном соединении их суммарная ёмкость составляет 36 nF. На схеме обозначены как C15 и C53.

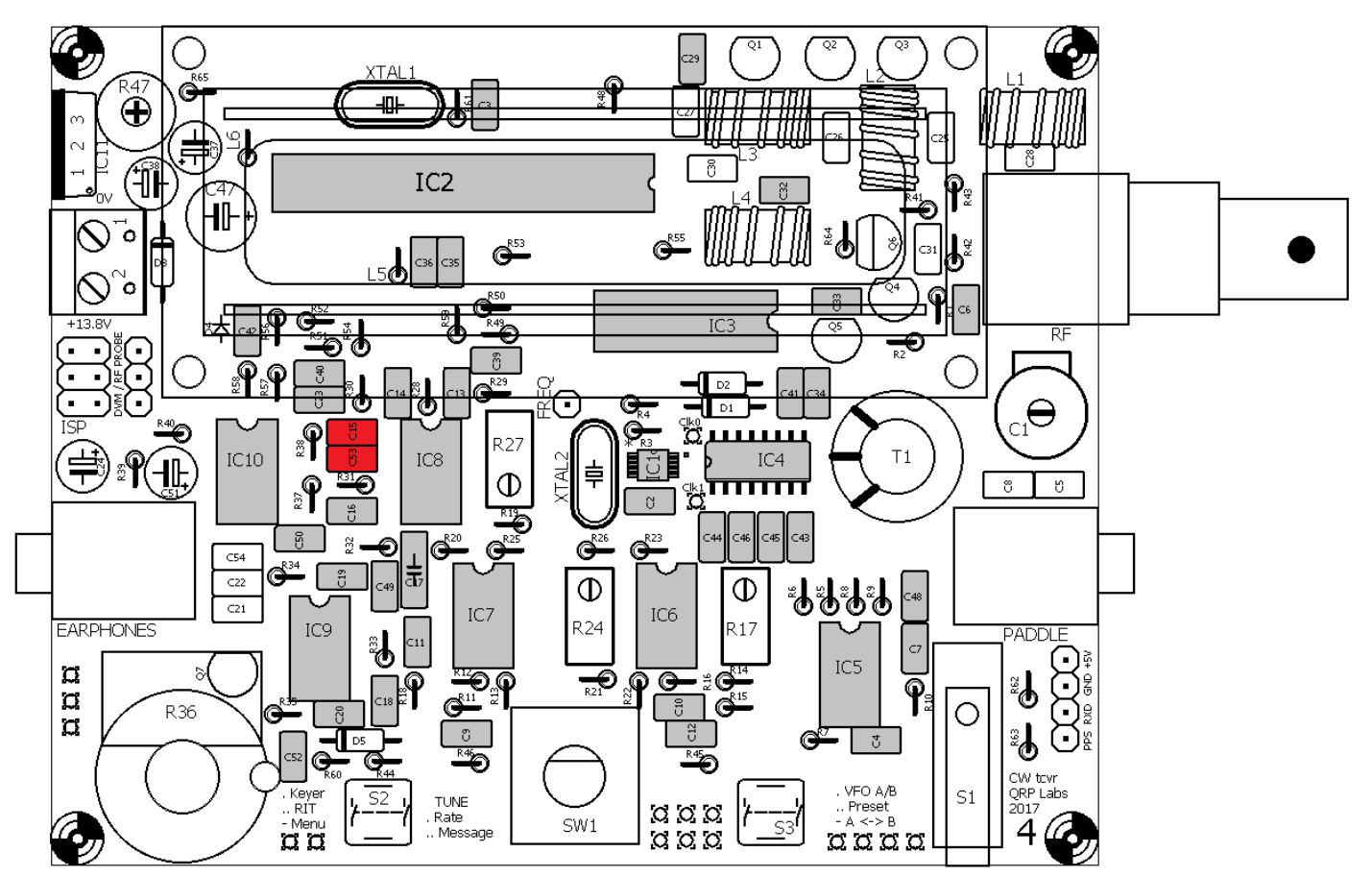

Установите конденсаторы C25 и C26 из комплекта Low Pass Filter (LPF)

### **3.12 Установите конденсаторы C25 и C26 из комплекта Low Pass Filter kit (LPF)**

Ёмкость этих конденсаторов зависит от выбранного вами диапазона. Конденсаторы расположены в отдельном пакете набора для фильтра нижних частот (LPF). Необходимое значение конденсаторов для вашего диапазона выбирается по таблице:

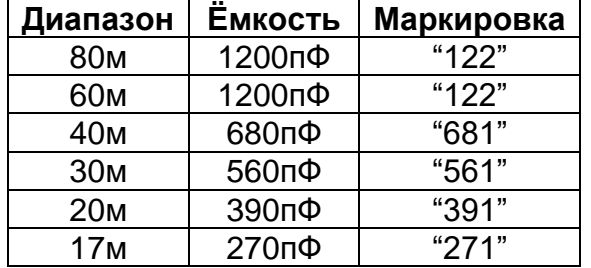

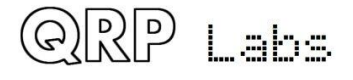

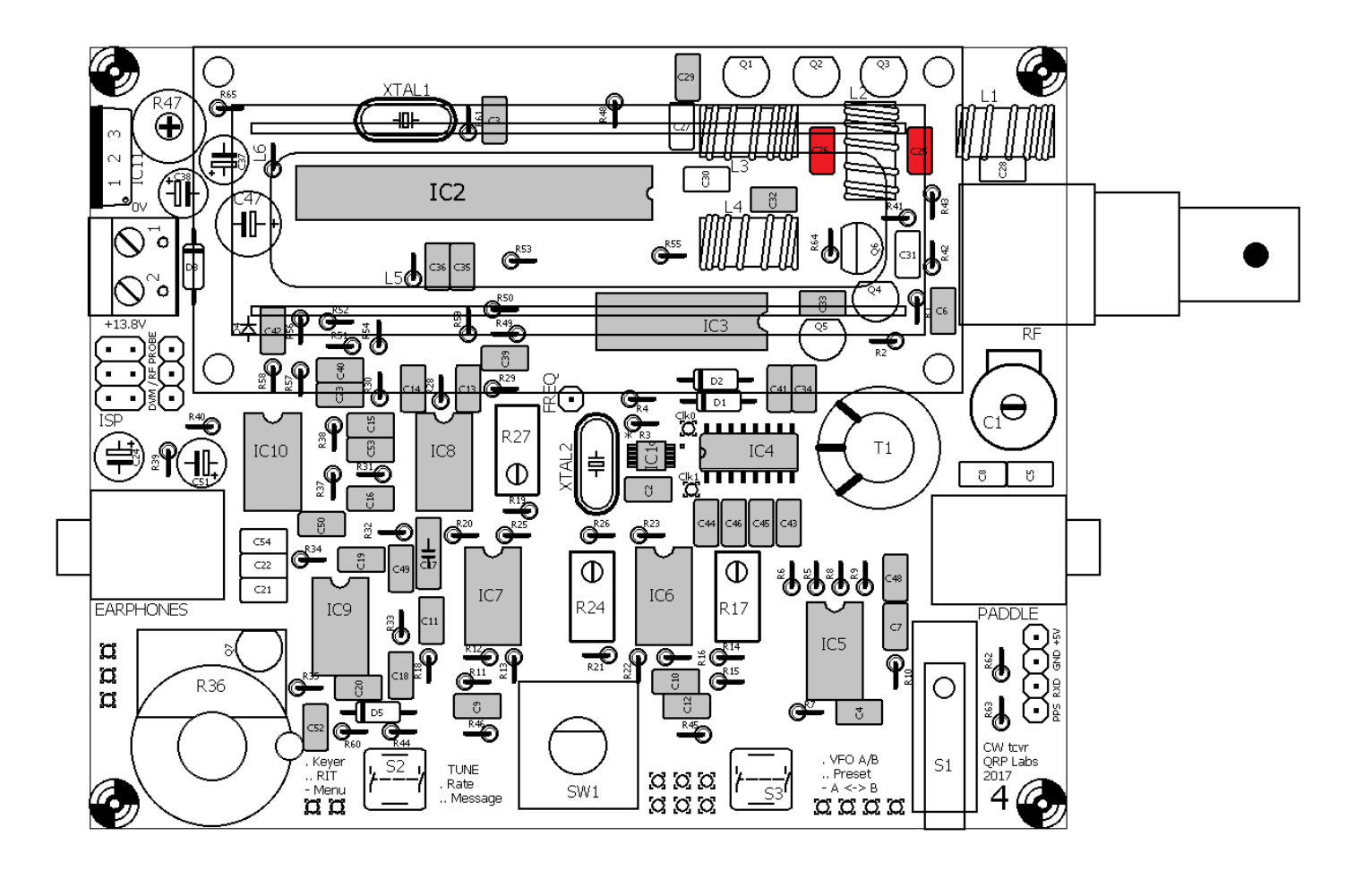

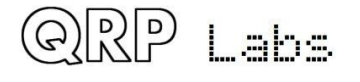

## <span id="page-25-0"></span>**3.13 Установите конденсаторы C27 и C28 из набора Low Pass Filter (LPF)**

Ёмкость этих конденсаторов зависит от выбранного вами диапазона. Конденсаторы расположены в отдельном пакете с набором для фильтра нижних частот (LPF). Необходимое значение конденсаторов для вашего диапазона выбирается по таблице:

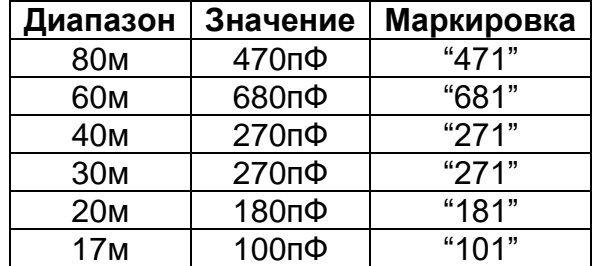

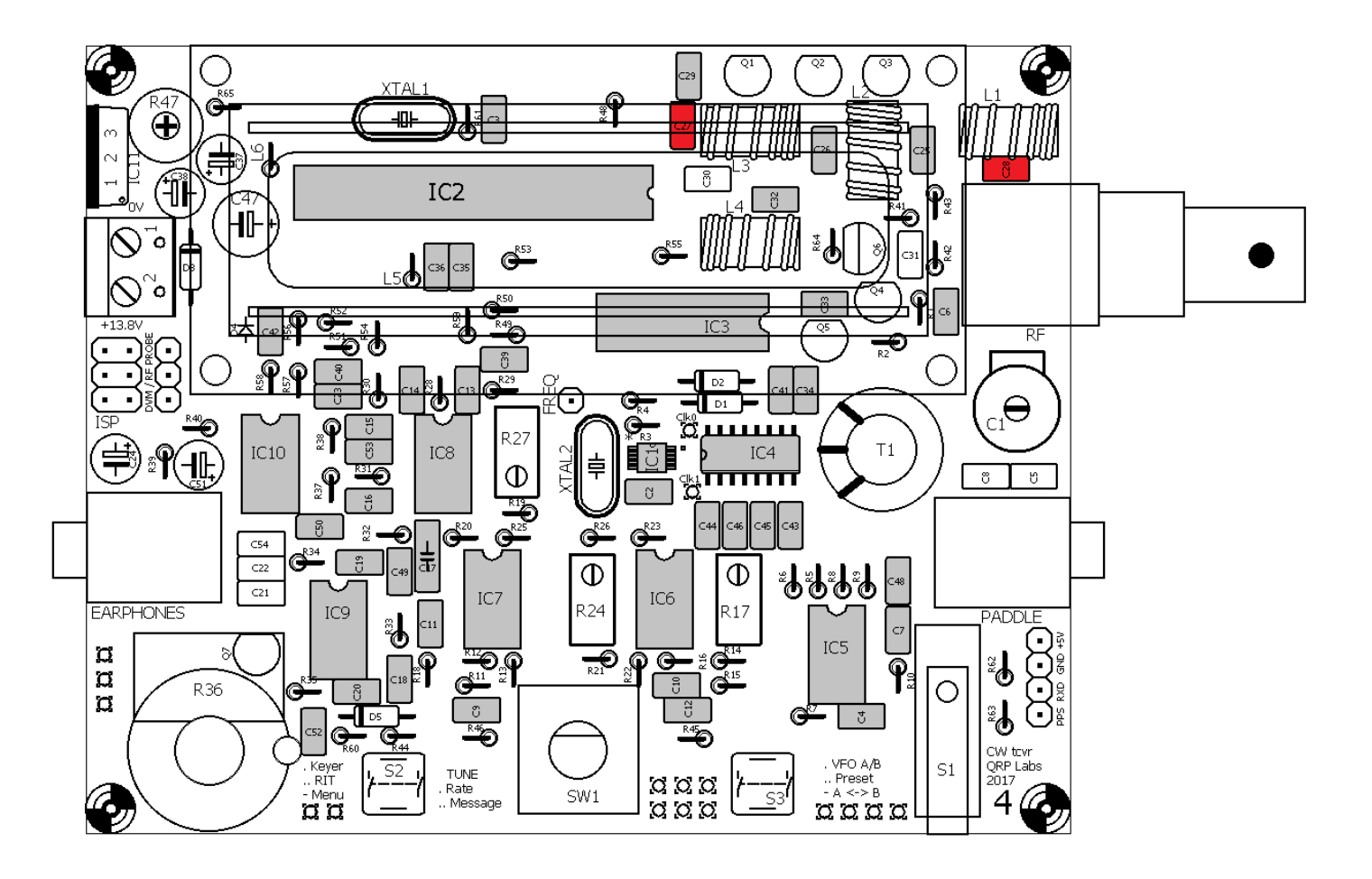

## <span id="page-26-0"></span>**3.14 Установите конденсатор C30**

Ёмкость этого конденсатора зависит от выбранного вами диапазона. Конденсаторы расположены в отдельном пакете с набором для фильтра нижних частот (LPF). Необходимое значение конденсатора для вашего диапазона выбирается по таблице:

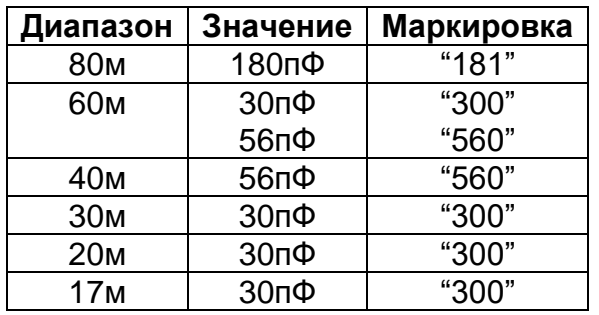

G)RP

1 ahs

**Важное замечание для диапазона 60m:** для диапазона 60 м требуется такая ёмкость, чтобы конденсаторы 30пФ и 56пФ запаивались параллельно, но на печатной плате имеется только одно место для элемента. Для диапазона 60м вам нужно будет установить один из конденсаторов (например, 56 пФ) в поставляемых компонентных отверстиях и припаять другой (например, 30 пФ) к тем же колодкам под печатной платой. Соблюдайте осторожность, чтобы провода компонентов были короткими и не случайно касались других соседних компонентов или контактных площадок.

**Важное замечание для 80m:** поставляемый конденсатор емкостью 180 пФ имеет расстояние между контактами 0,2 дюйма (5.08 мм). Но отверстия на печатной плате расположены на расстоянии 0,1 дюйма (2.5 мм). Необходимо аккуратно сжать выводы конденсаторов, чтобы они соответствовали отверстиям на печатной плате.

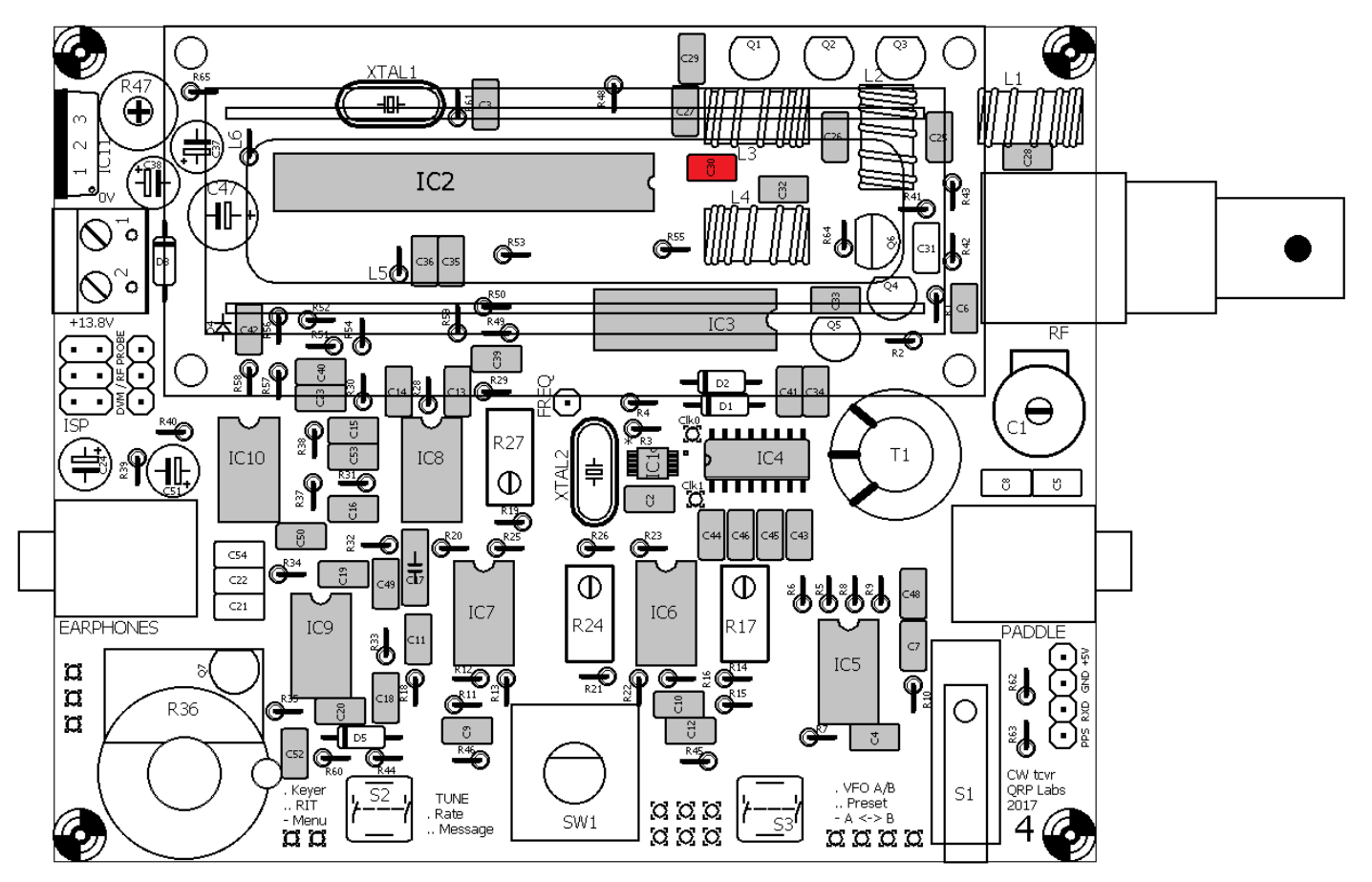

# <span id="page-27-0"></span>**3.15 Установите конденсаторы C5 и C8**

Емкость этих конденсаторов зависит от диапазона. Они добавляют параллельную емкость к подстроечному конденсатору C1, чтобы довести его до требуемого значения. Набор деталей включает в себя все необходимые значения конденсаторов. Установите конденсатор (ы), соответствующий вашей полосе. Обратитесь к следующей таблице, чтобы найти правильное значение(я) конденсатора для вашей группы. Если в таблице указано «none», не устанавливайте соответствующий конденсатор.

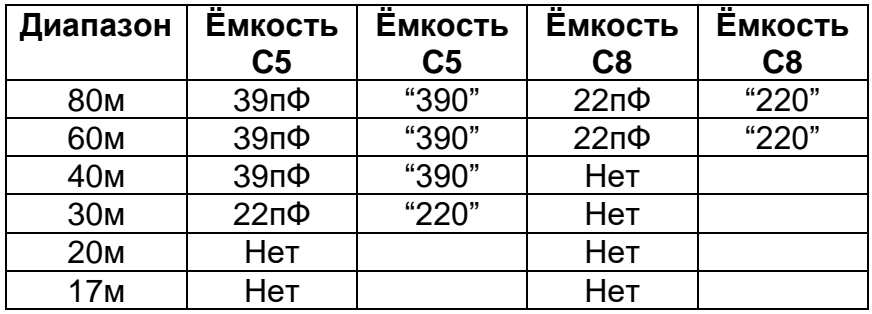

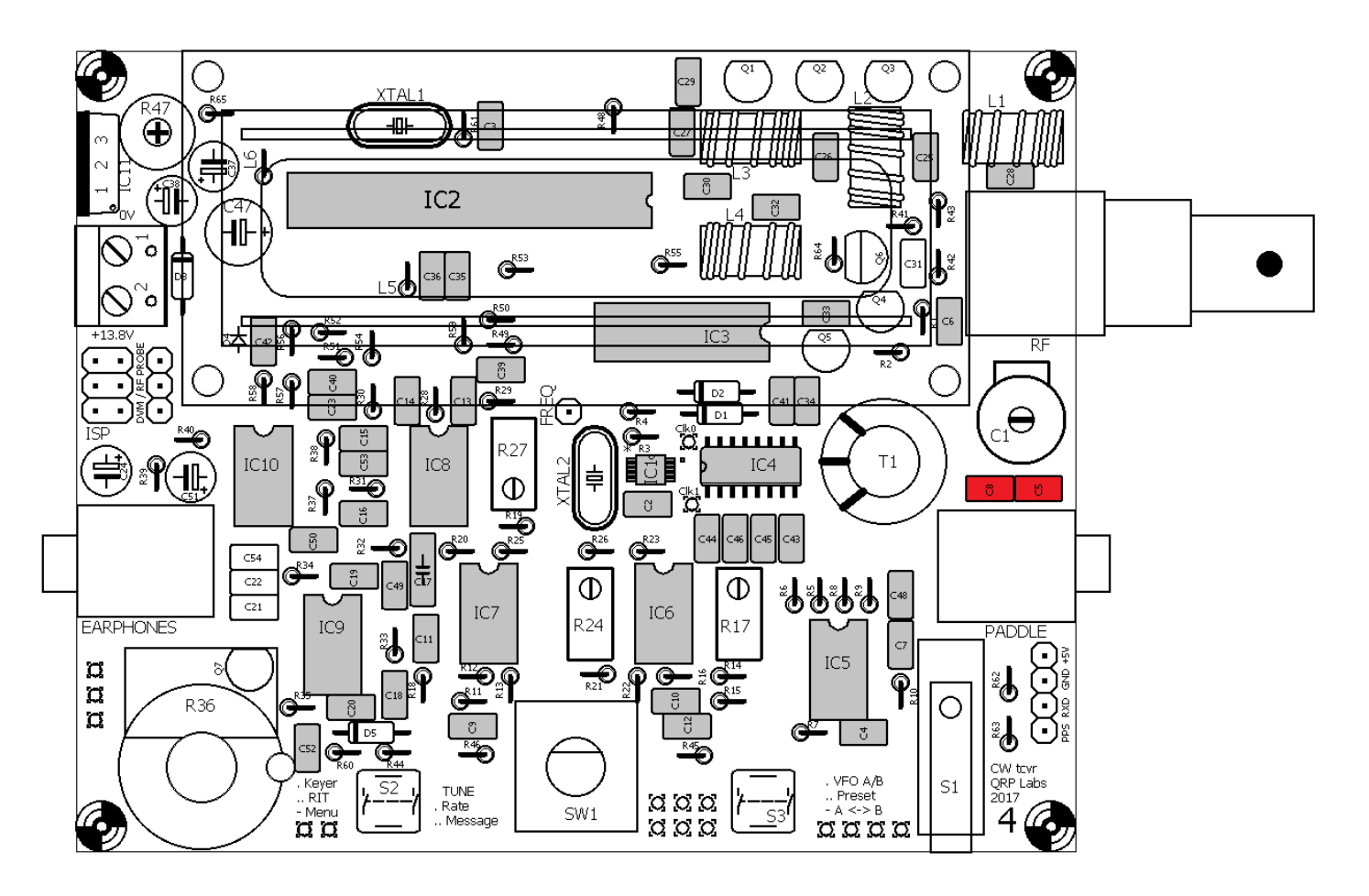

## <span id="page-28-0"></span>**3.16 Установите конденсаторы C21, C22 и C31 1uF, "105"**

Имеется три 1 мкФ конденсатора, маркированные как «105», которые на схеме обозначены как C21, C22 и C31. Обратите внимание, что C21 и C22 были конденсаторами 10 мкФ в более ранних версиях платы.

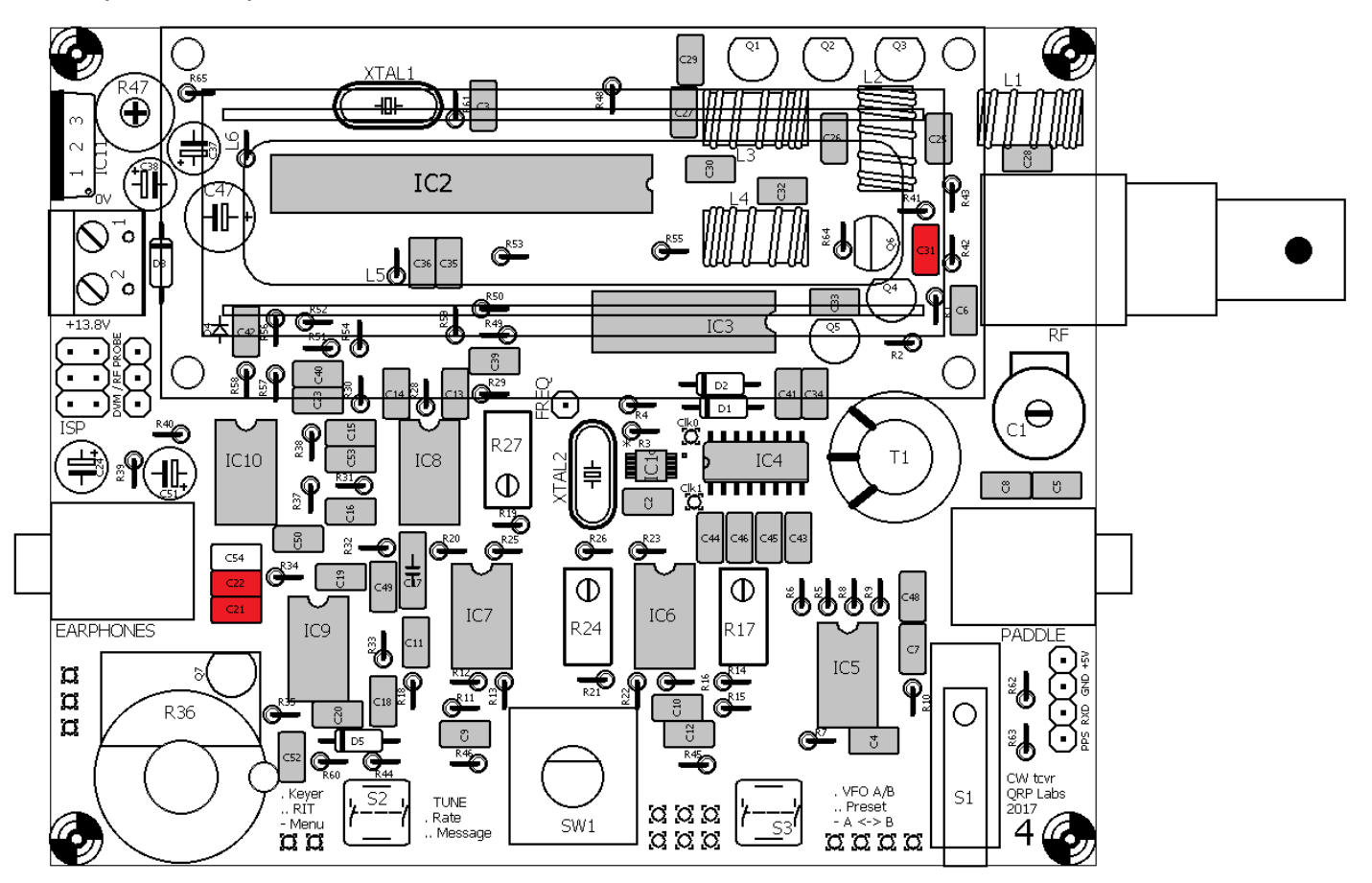

Обратите внимание, что C54 является дополнительным конденсатором, который \* может \* улучшить "щелчок" переключения Rx / Tx. Он не входит в комплект и изначально не требуется. Вы можете поэкспериментировать с этим позже. В последующих разделах этот конденсатор затенен СЕРЫМ; Вы не установили его, но и не собираетесь его устанавливать.

#### <span id="page-28-1"></span>**3.17 Установите диоды 1N4148**

В комплект входит 4 маленьких стеклянных цветных диода красного цвета, D1, D2, D4 и D5. Обратите внимание, что D1, D2 и D5 установлены горизонтально вдоль поверхности платы (см. фото слева). D4 устанавливается вертикально (см. фото справа).

Важно установить диоды правильно, это полярный компонент и должен устанавливаться на печатной

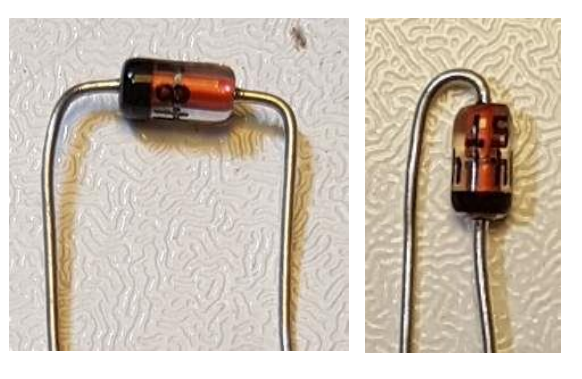

плате только в правильном направлении. В случае D1, D2 и D5 на рисунке печатной платы есть белая полоса в конце корпуса диода, которая должна соответствовать черной полосе на левом конце диода (см. фото выше).

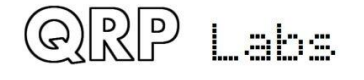

Для диода D4 черная полоса на корпусе диода должна быть ориентирована в соответствии с горизонтальной полосой символа диода на схеме расположения (см. фото справа). D4 устанавливается вертикально. Расположение D4 обозначается красным квадратом, расположенным вверху слева от диаграммы на следующей странице.

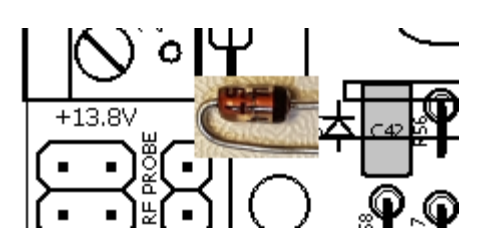

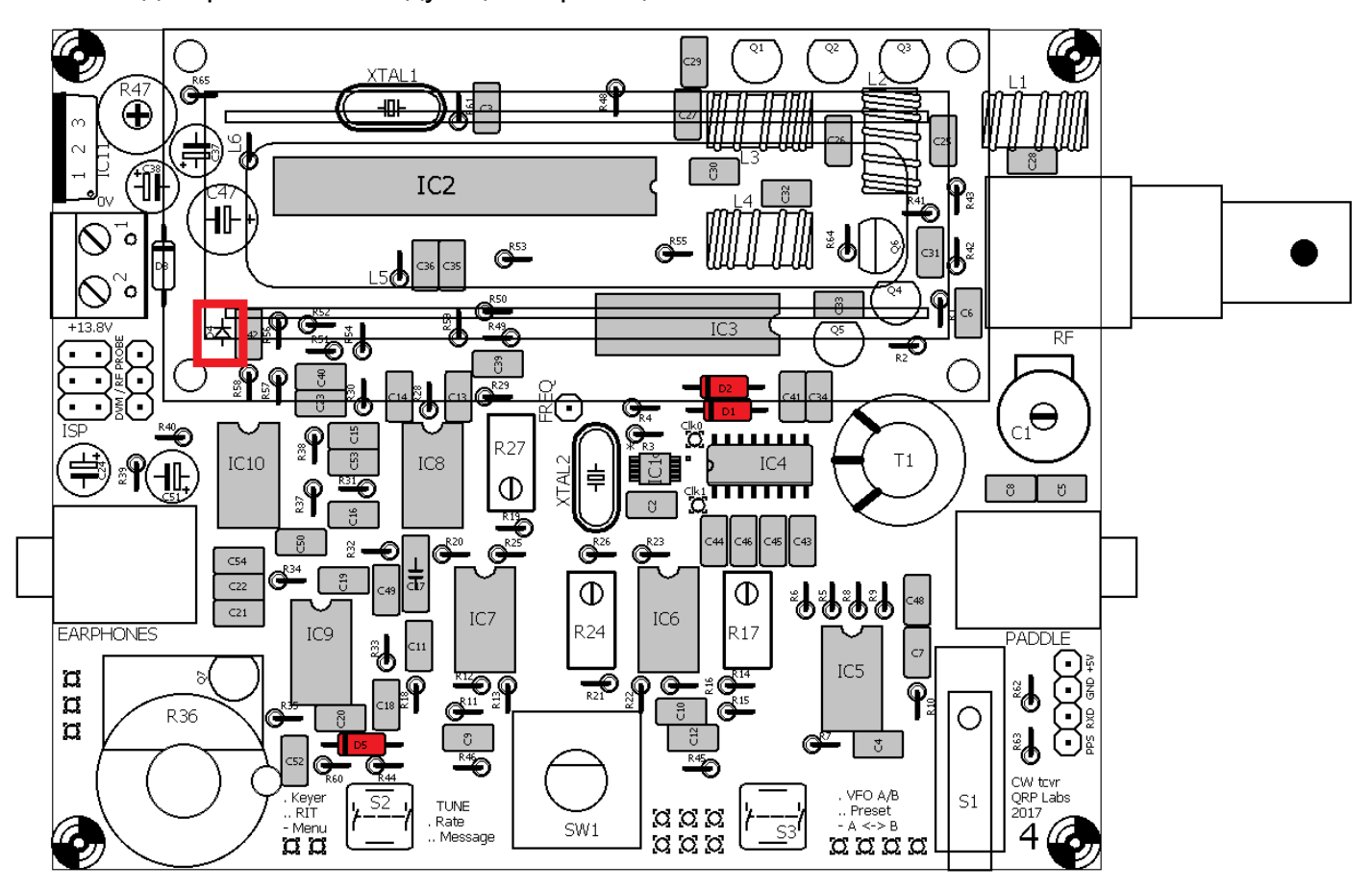

## <span id="page-29-0"></span>**3.18 Установите диод 1N5819**

Этот диод (D3) является большим элементом с черным корпусом и белой полосой на нем. Он устанавливается горизонтально. Опять же, он должен быть ориентирован правильно, а белая полоска на диоде соответствует белой полосе на печатной плате.

Этот диод защищает трансивер от обратной полярности. Если вы подключите питание к схеме неправильно, вы не испортите ее. Используется Диод Шоттки, так как падение напряжения в прямом направлении на нем меньше, чем у обычного диода. Однако, в режиме передачи падение напряжения на этом диоде может быть до 400 мВ. Это снижение напряжения несколько уменьшает выходную мощность.

ЕСЛИ вы хотите выжать все милливатты выходной мощности из приемопередатчика, и ЕСЛИ вы доверяете себе и НИКОГДА не подключите источник питания в неправильной полярности, то просто установите перемычку вместо D3, это даст вам немного более высокую выходную мощность, но увеличит риск сжечь трансивер при неправильном подключении источника питания.

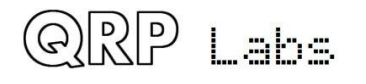

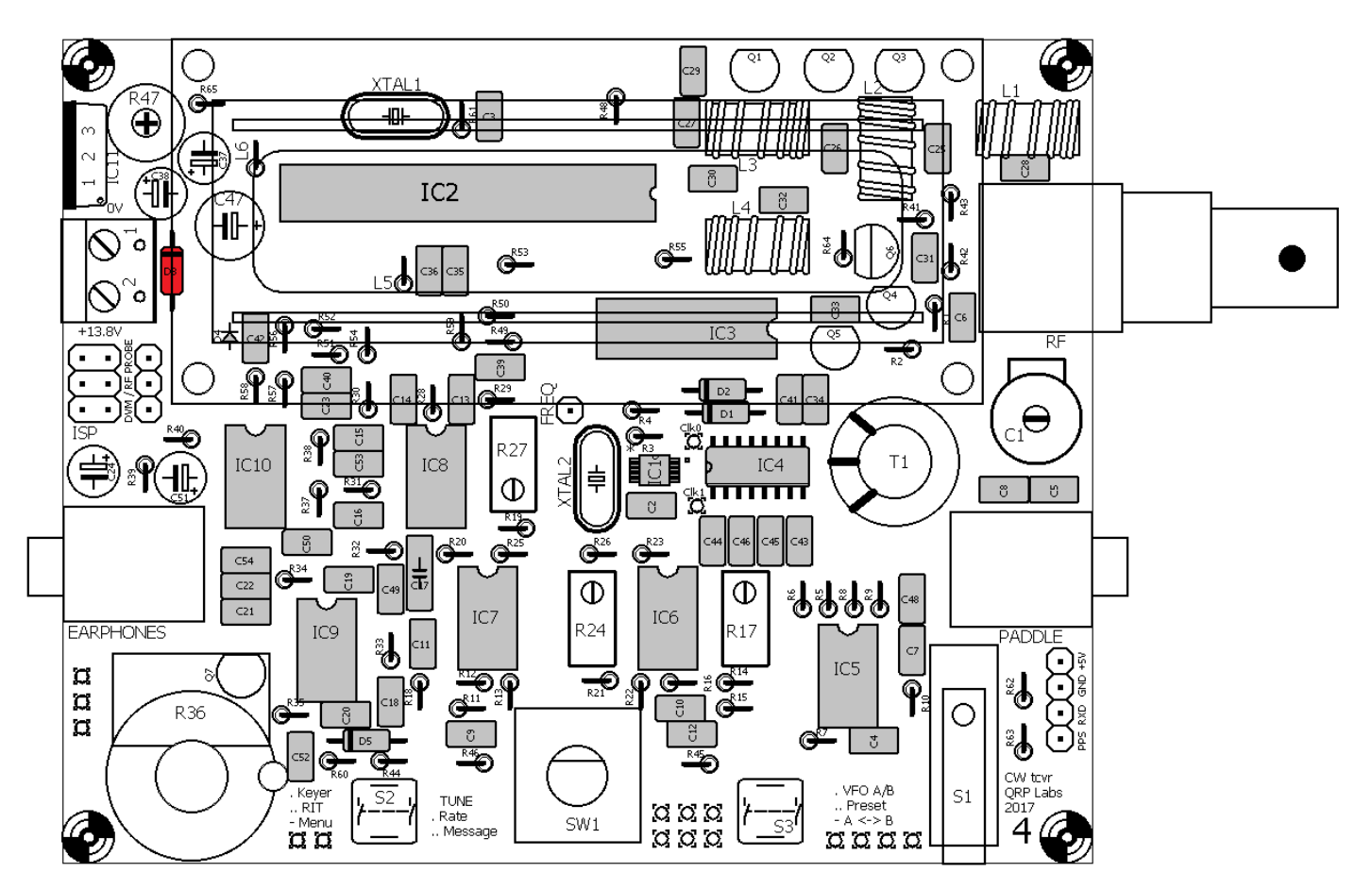

# <span id="page-30-0"></span>**3.19 Установите кварцевый резонатор 20MHz XTAL1**

Маркировка на корпусе резонатора - "20.000".

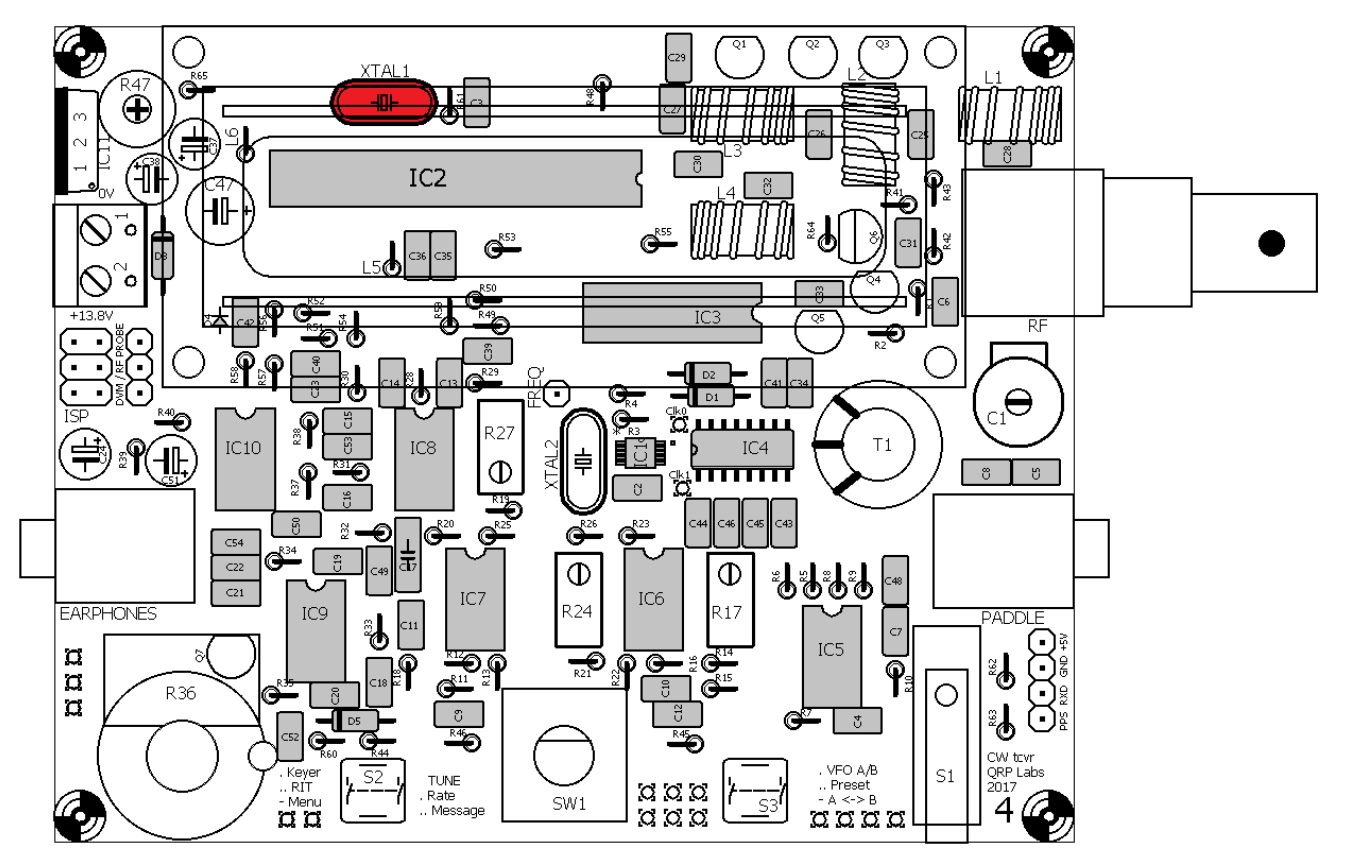

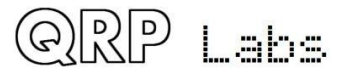

## <span id="page-31-0"></span>**3.20 Установите кварцевый резонатор 27MHz XTAL2**

Маркировка на корпусе резонатора "27.000".

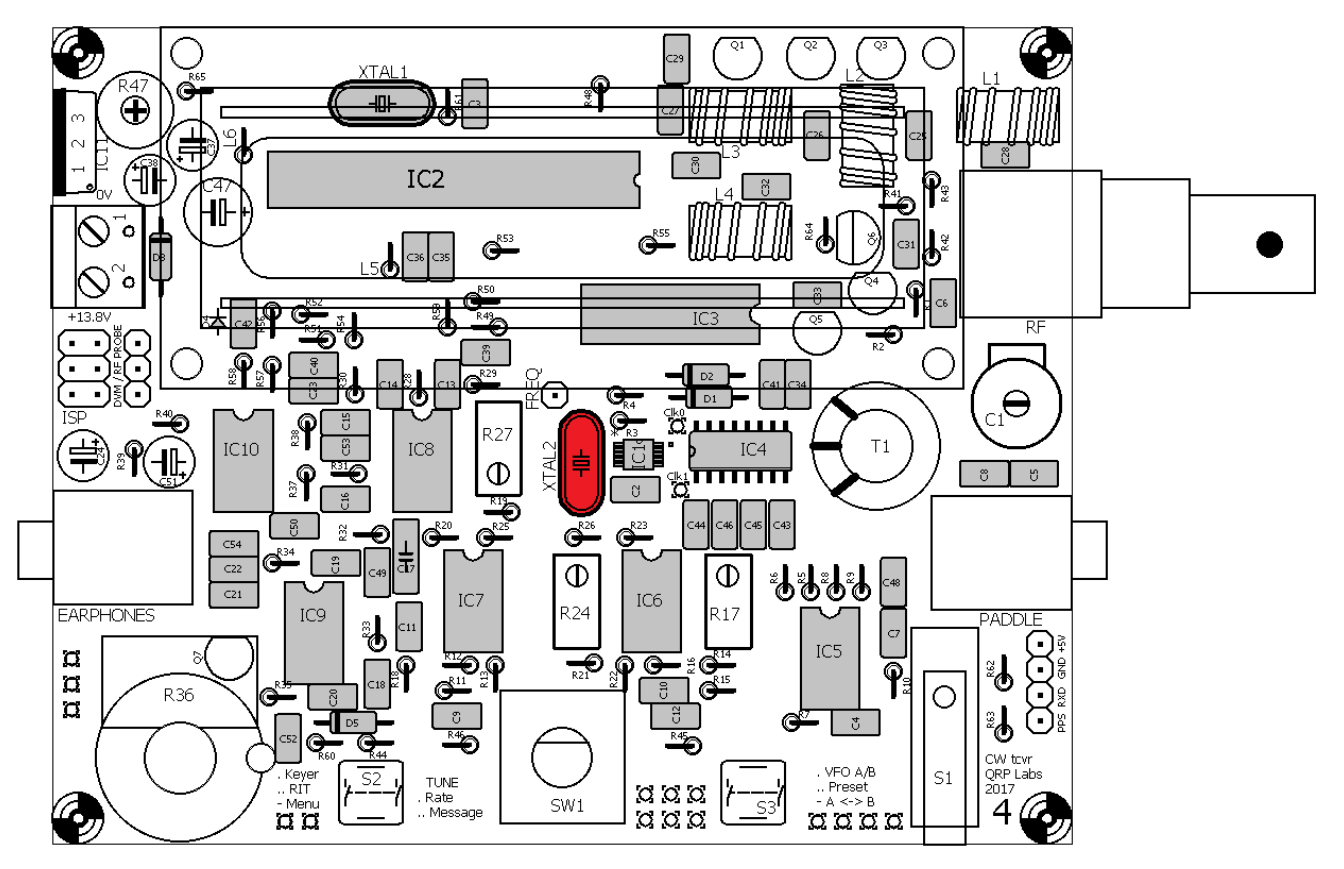

#### <span id="page-31-1"></span>**3.21 Установите все резисторы номиналом 10K**

В комплект входит 15 резисторов 10K, на схеме они обозначены как R1, R2, R7, R10, R14, R34, R39, R40, R46, R49, R50, R51, R52, R57 и R58. Цветовой код коричневый-черный-черный-красный-коричневый. Все резисторы в комплекте устанавливаются вертикально (см. Фото).

Резисторы не являются полярными компонентами, и не имеет значения, в каком направлении они установлены. Для простоты я рекомендую установить конец корпуса резистора рядом с кругом на маркировке резистора печатной платы (и схемы расположения элементов).

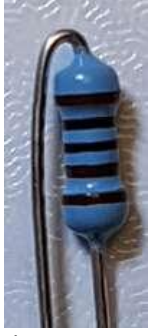

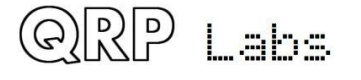

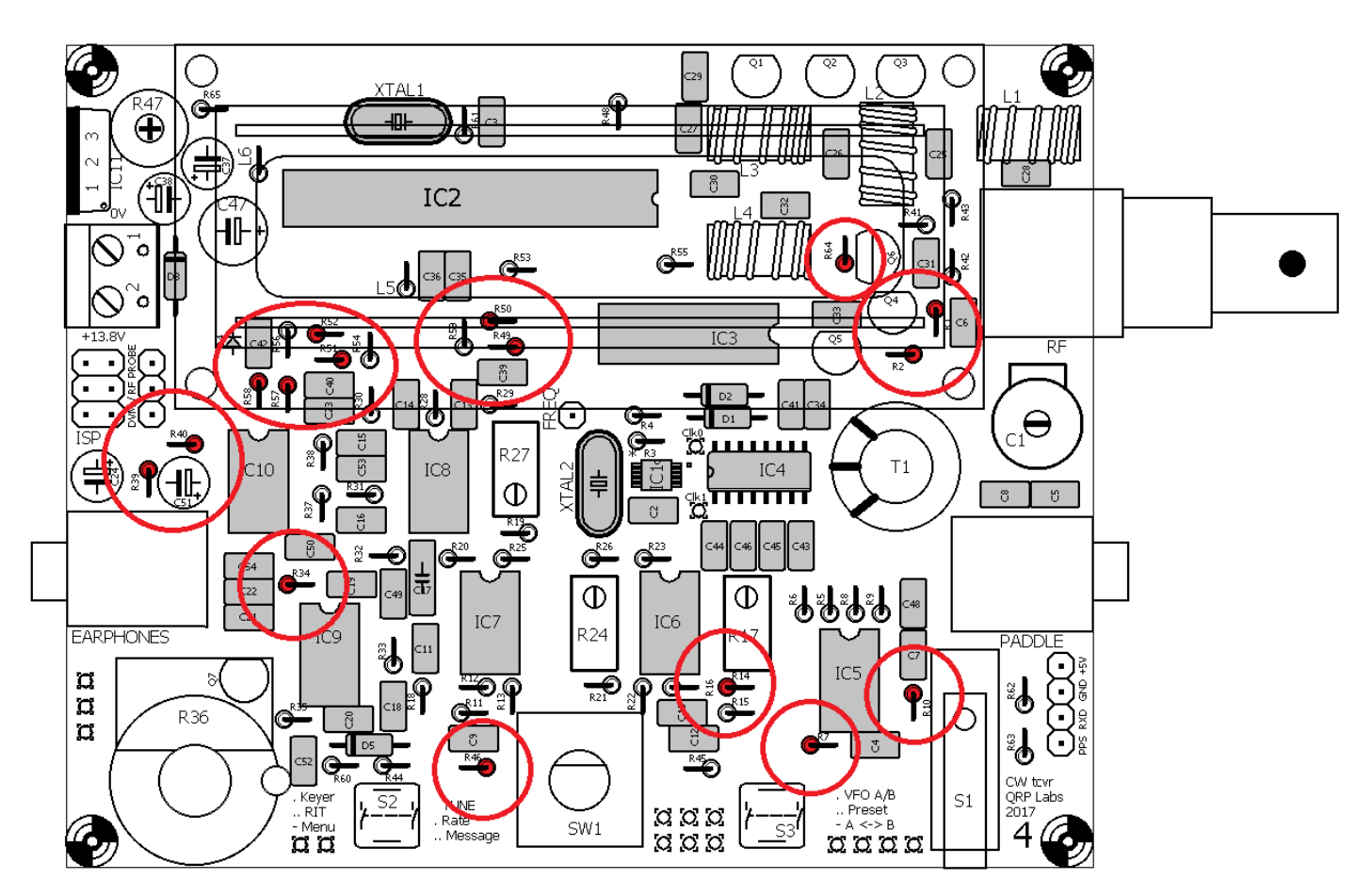

### <span id="page-32-0"></span>**3.22 Установите все резисторы номиналом 1K**

В комплекте 12 резисторов 1K, это R3, R4, R19, R26, R37, R42, R45, R53, R54, R55, R62 и R63. Цветовой код - коричневый-черный-черный-коричневый-коричневый.

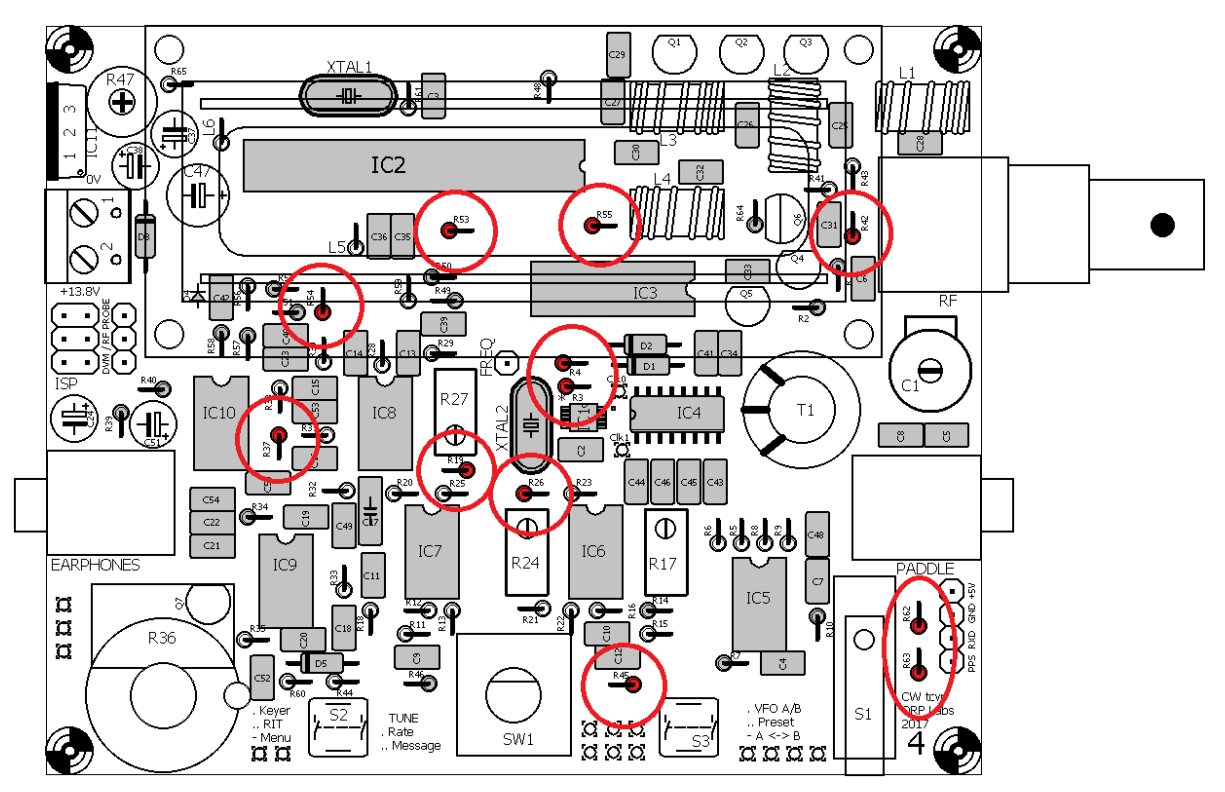

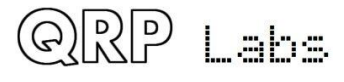

### <span id="page-33-0"></span>**3.23 Установите все резисторы номиналом 3.3K**

В комплекте имеется 11 3.3K резисторов, это R12, R13, R15, R16, R20, R22, R23, R25, R44, R56 и R59. Цветовой код - оранжево-оранжевый-черно-коричневый-коричневый.

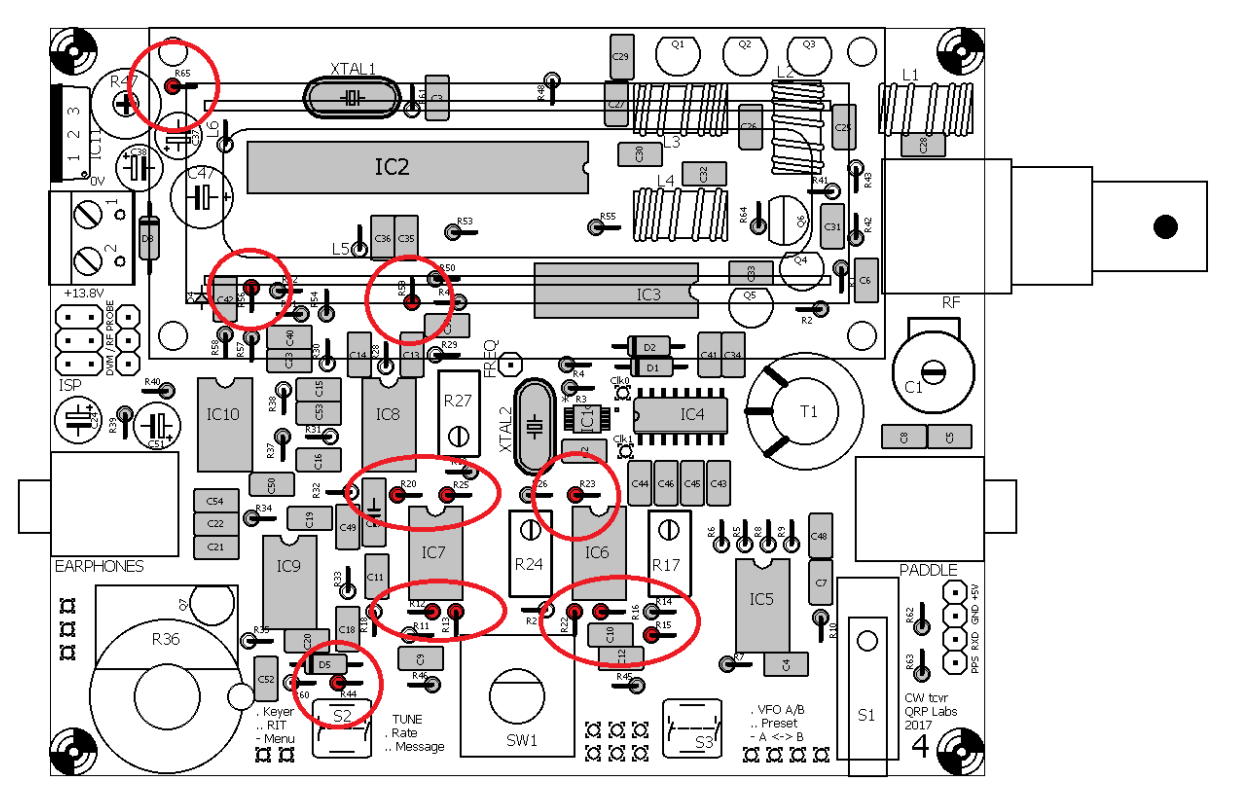

#### <span id="page-33-1"></span>**3.24 Установите все резисторы номиналом 100 Ом**

В комплекте четыре резистора 100 Ом, это R5, R6, R8 и R9. Цветовой код - коричневыйчерный-черный-черный-коричневый.

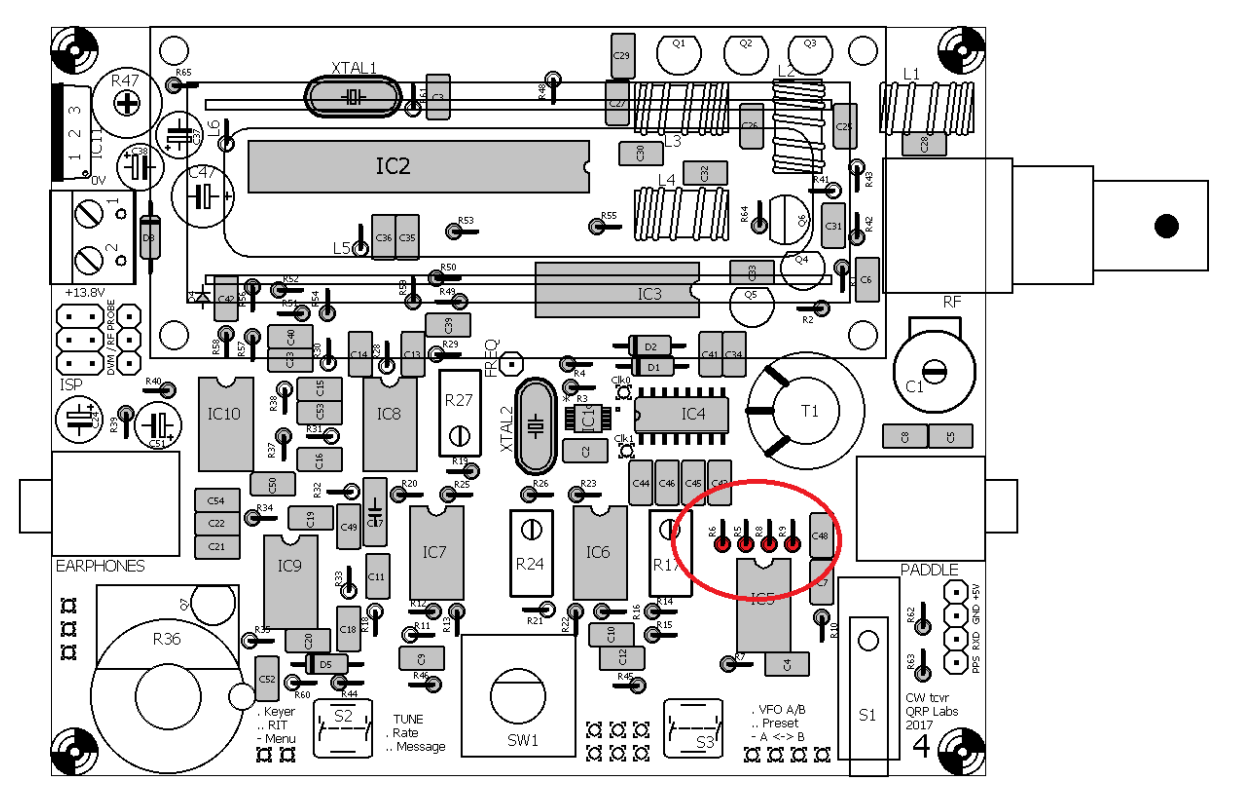

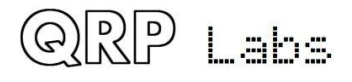

## <span id="page-34-0"></span>**3.25 Установите резисторы номиналом 120K**

Есть три 120K резистора в комплекте, это R38, R43 и R60. Цветовой код - коричнево-красныйчерно-оранжевый-коричневый.

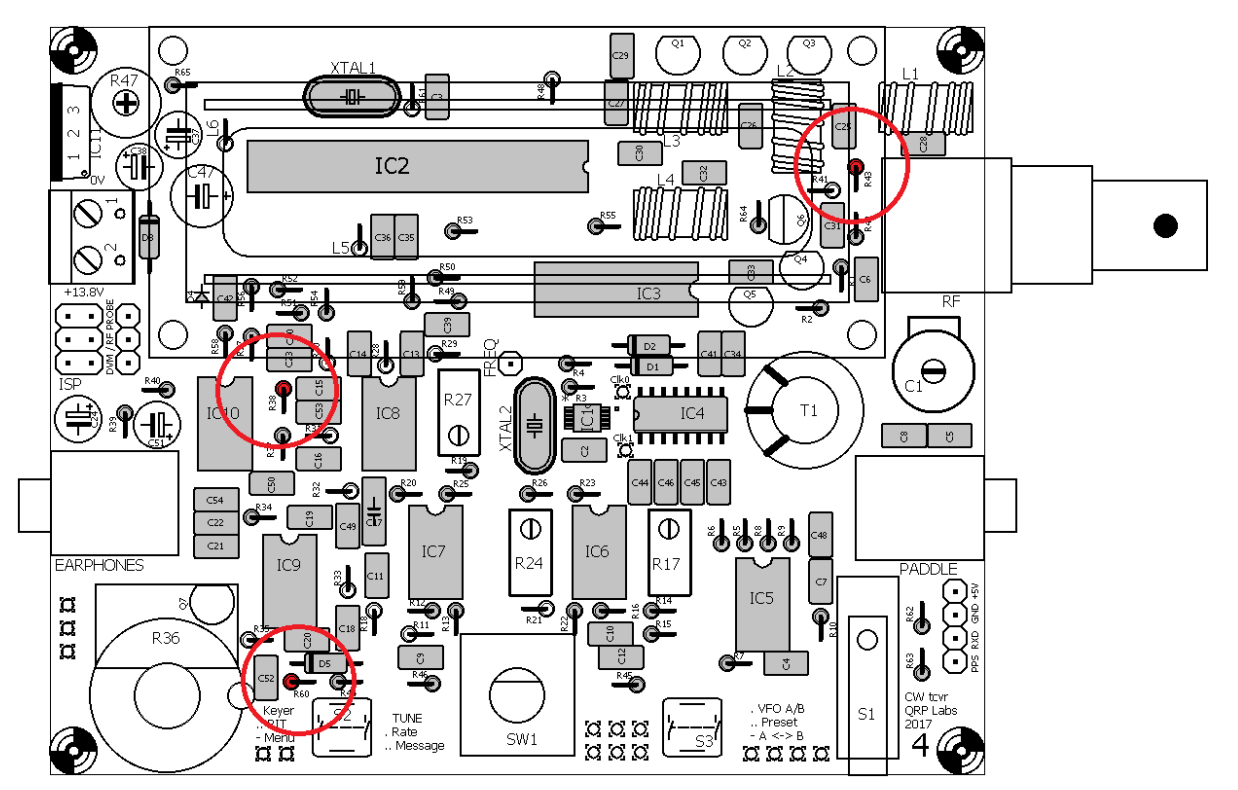

### <span id="page-34-1"></span>**3.26 Установите резисторы номиналом 33K**

В комплекте два резистора 33K, это R28 и R29. Цветовой код - оранжево-оранжевыйчерный-красный-коричневый.

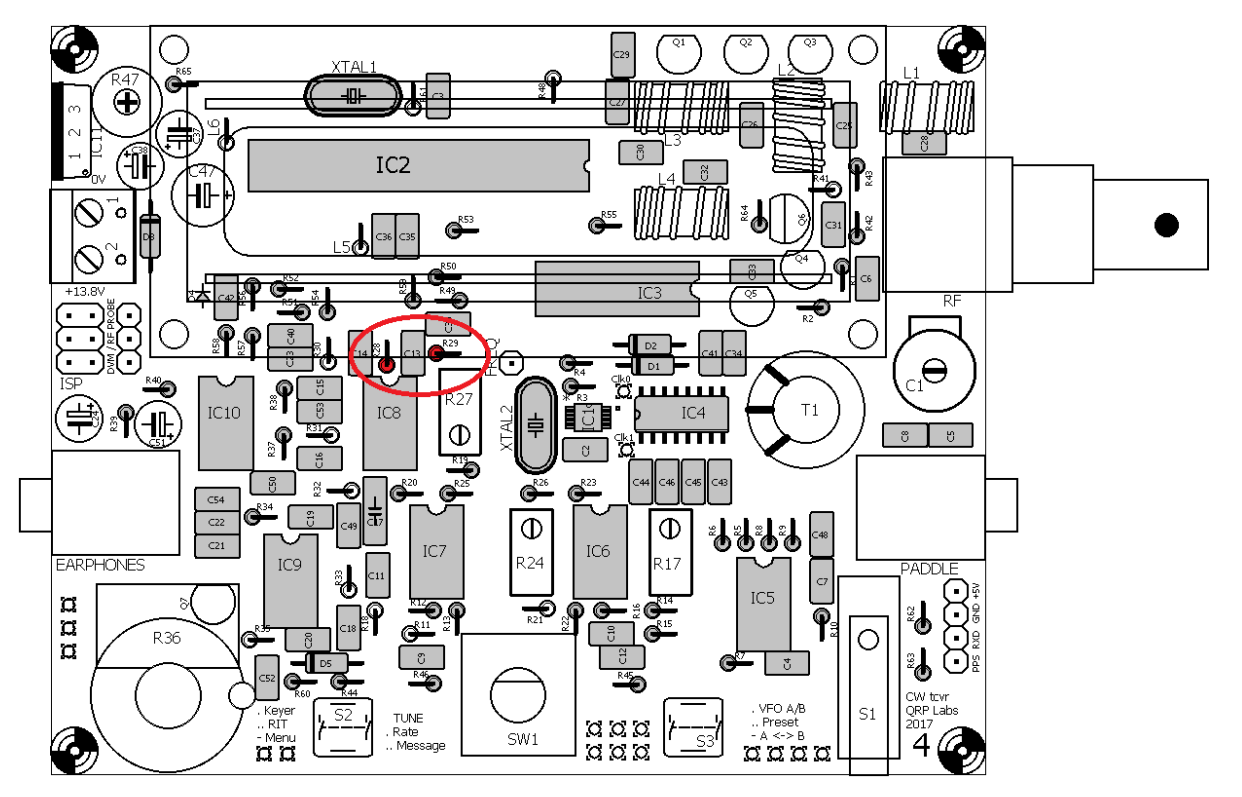

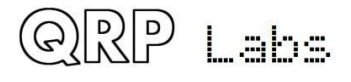

# <span id="page-35-0"></span>**3.27 Установите резисторы номиналом 47K**

В комплекте два резистора 47K, это R30 и R31. Цветовой код - желто-фиолетовый-черныйкрасный-коричневый.

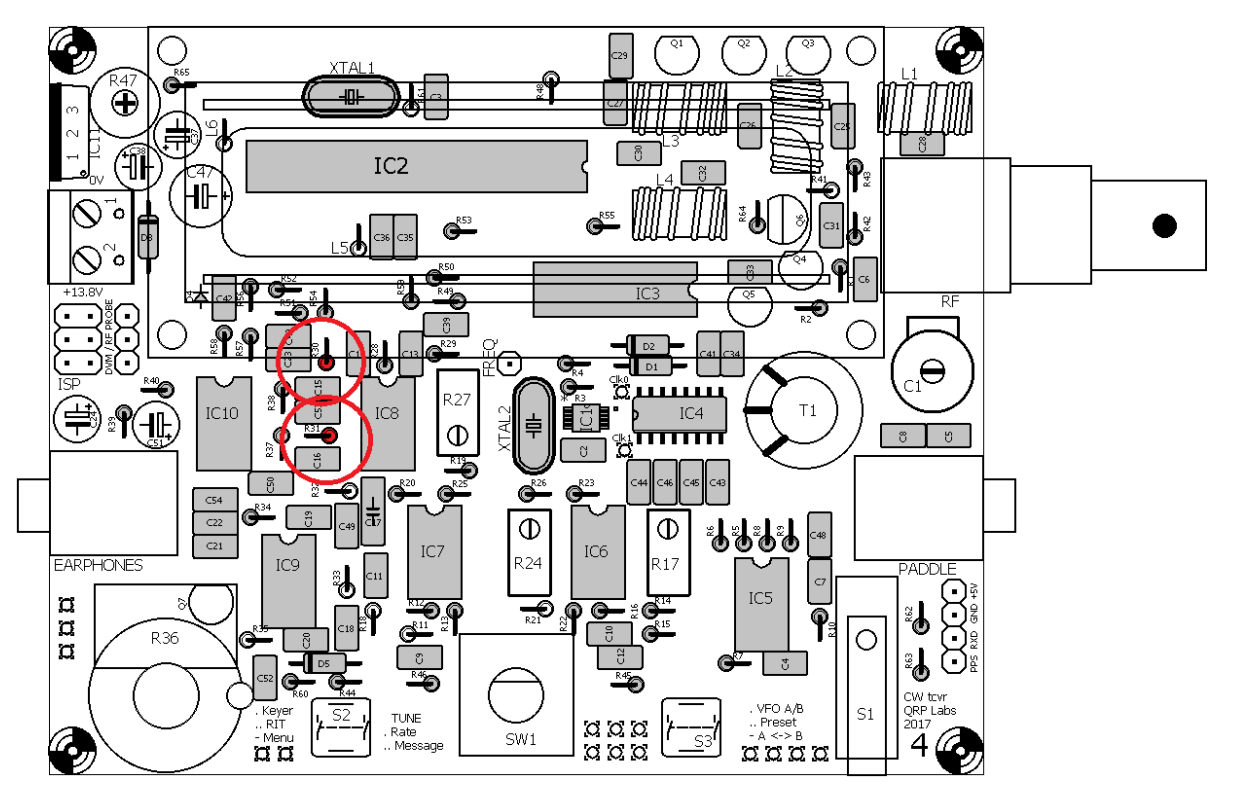

## <span id="page-35-1"></span>**3.28 Установите резисторы номиналом 36K**

В комплекте два резистора 36К, это R32 и R33. Цветовой код - оранжево-синий - черныйкрасный-коричневый.

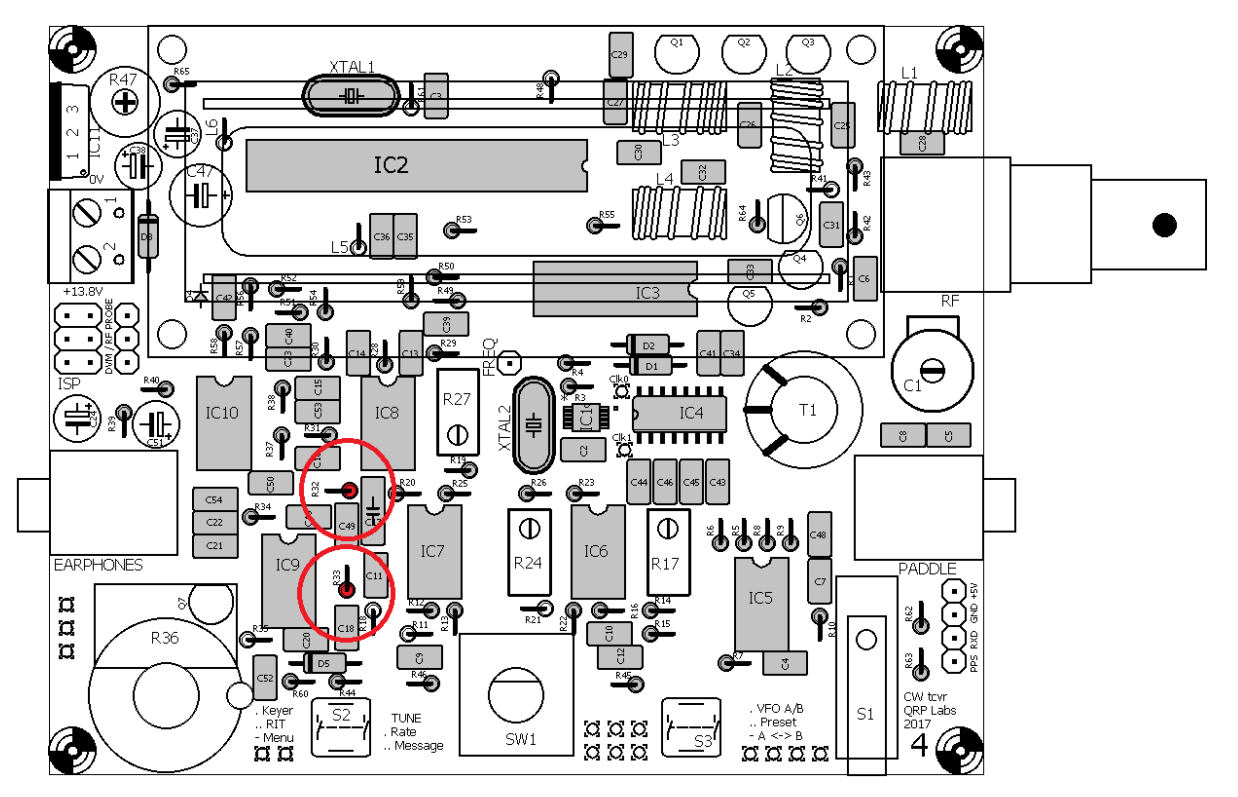

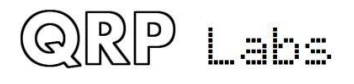
### **3.29 Установите резистор номиналом 270 Ом - R48**

Этот резистор имеет код цвета красный-фиолетовый-черный-черный-коричневый.

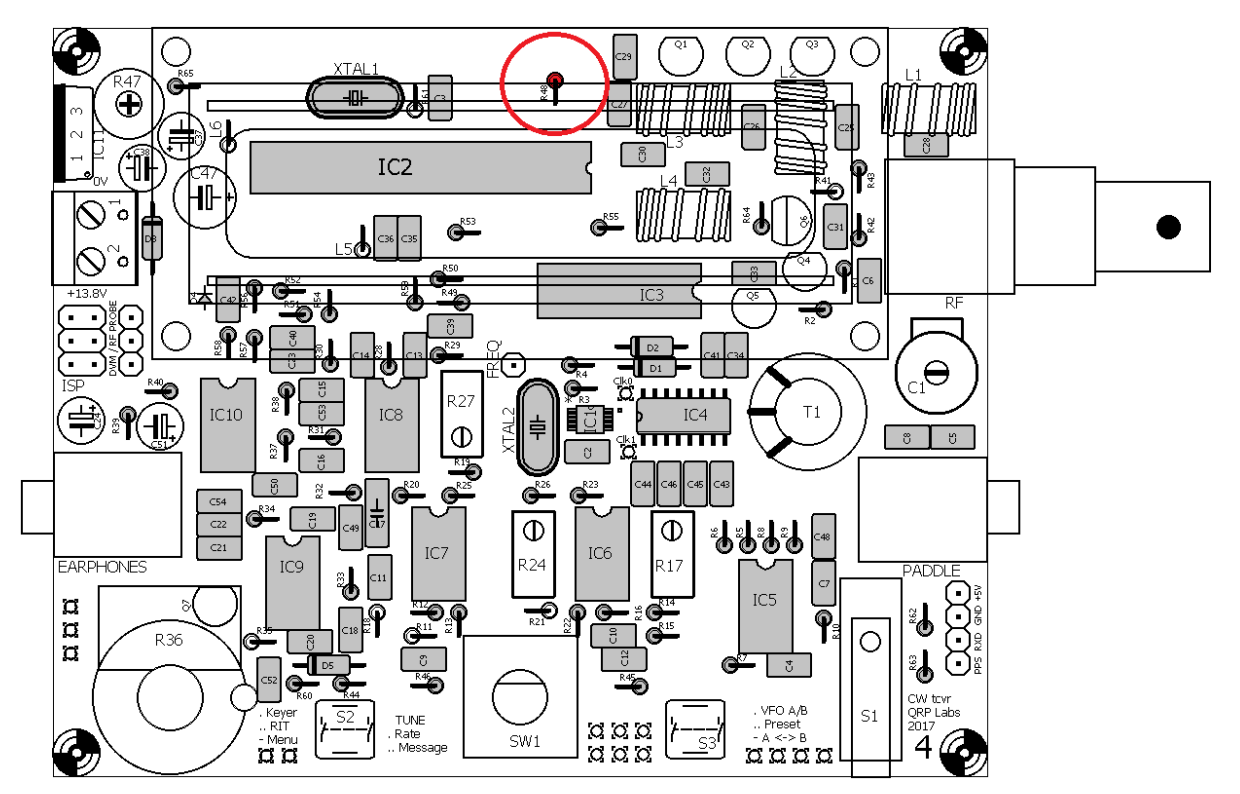

# **3.30 Установите резистор номиналом 470 Ом (R41)**

Этот резистор имеет цветовой код желто-фиолетовый-черный-черный-коричневый.

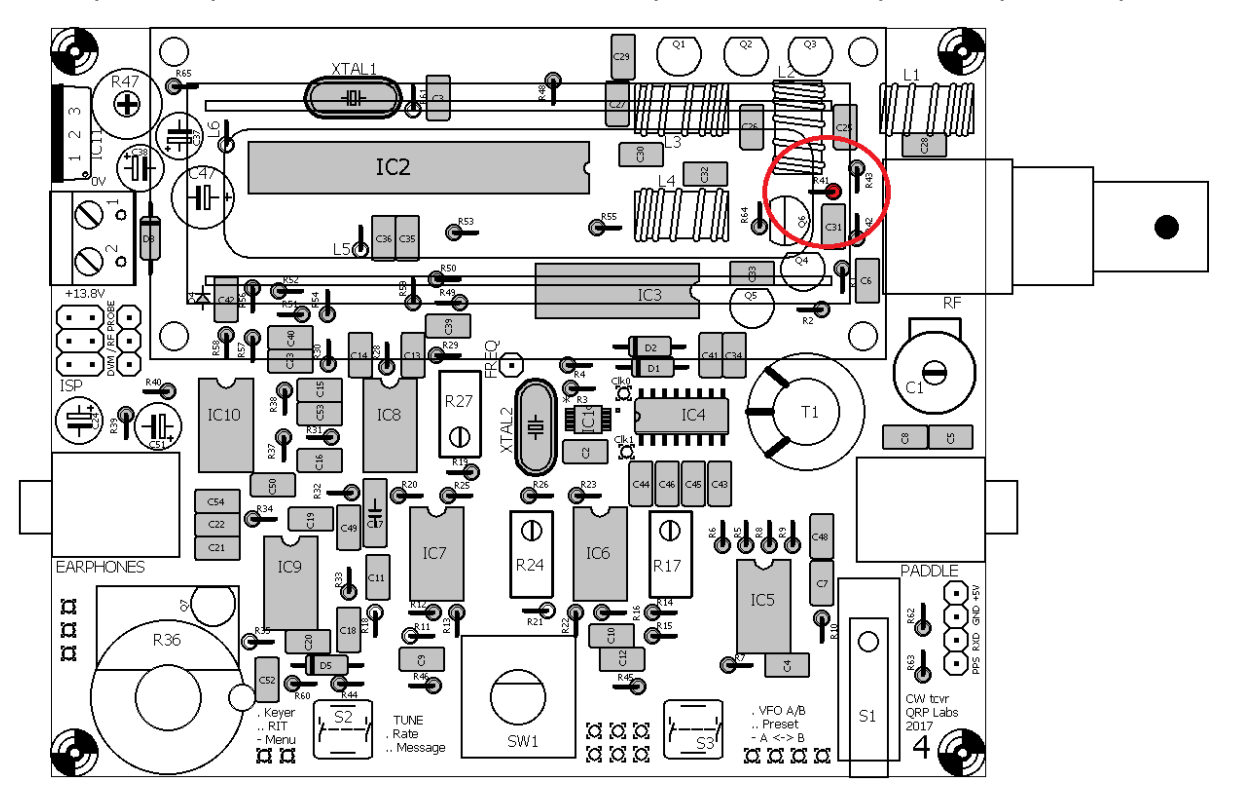

#### **3.31 Установите резистор номиналом 3.9K R61**

QRP

Labs

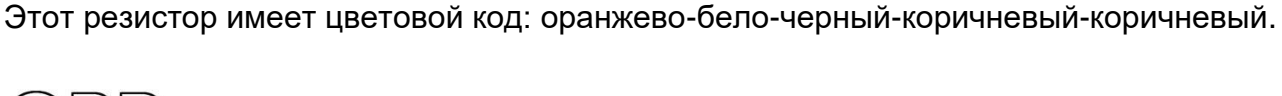

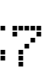

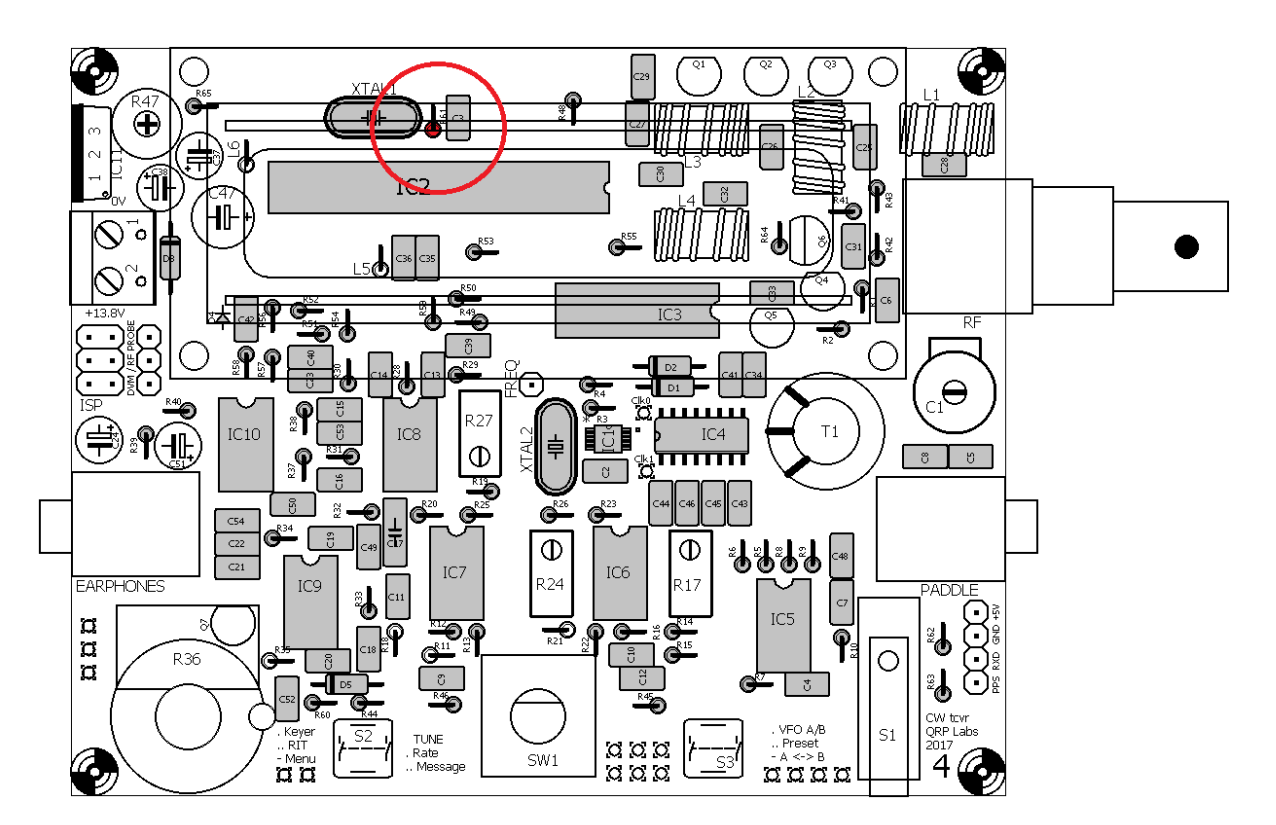

# **3.32 Установите резистор с номиналом 4.3K (R18)**

Этот резистор имеет код цвета желто-оранжевый-черный-коричневый-коричневый.

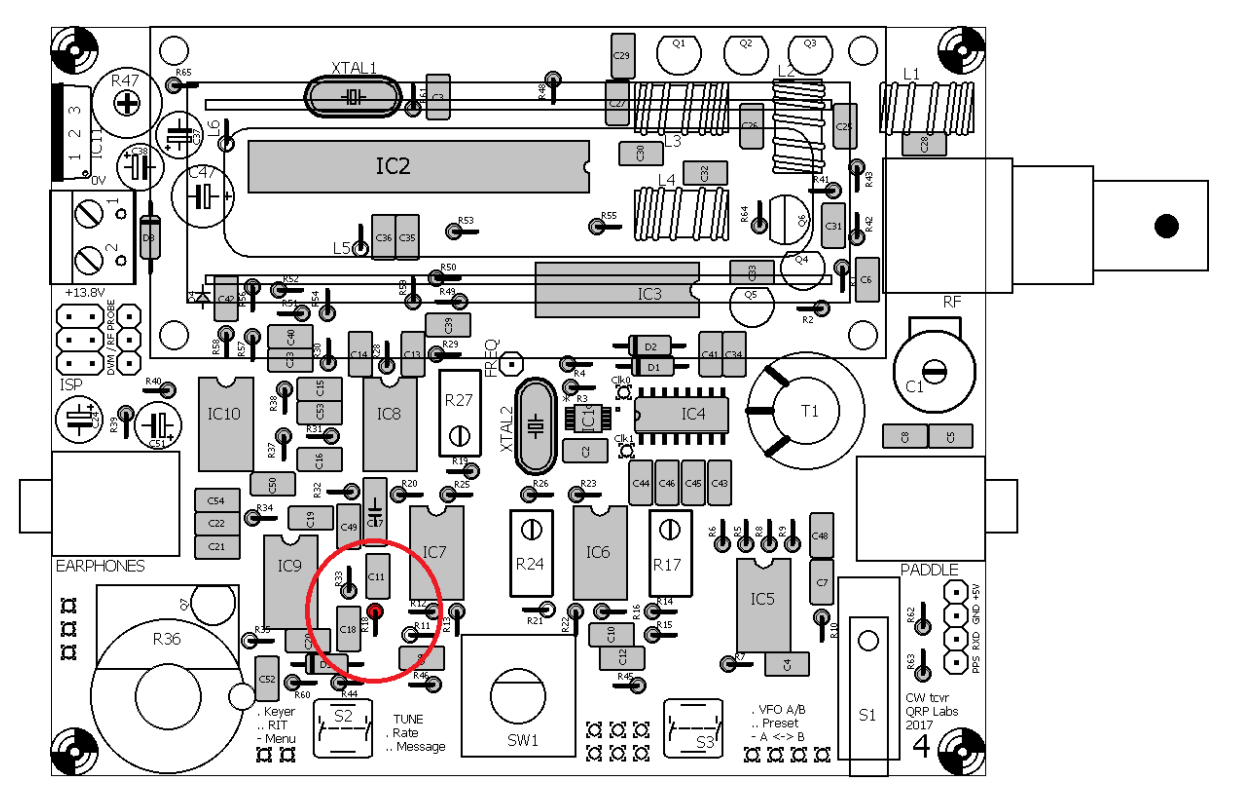

# **3.33 Установите резистор номиналом 5.1K R11**

Этот резистор имеет цветовой код зелено-коричневый-черно-коричневый-коричневый.

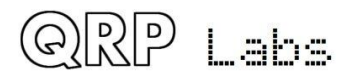

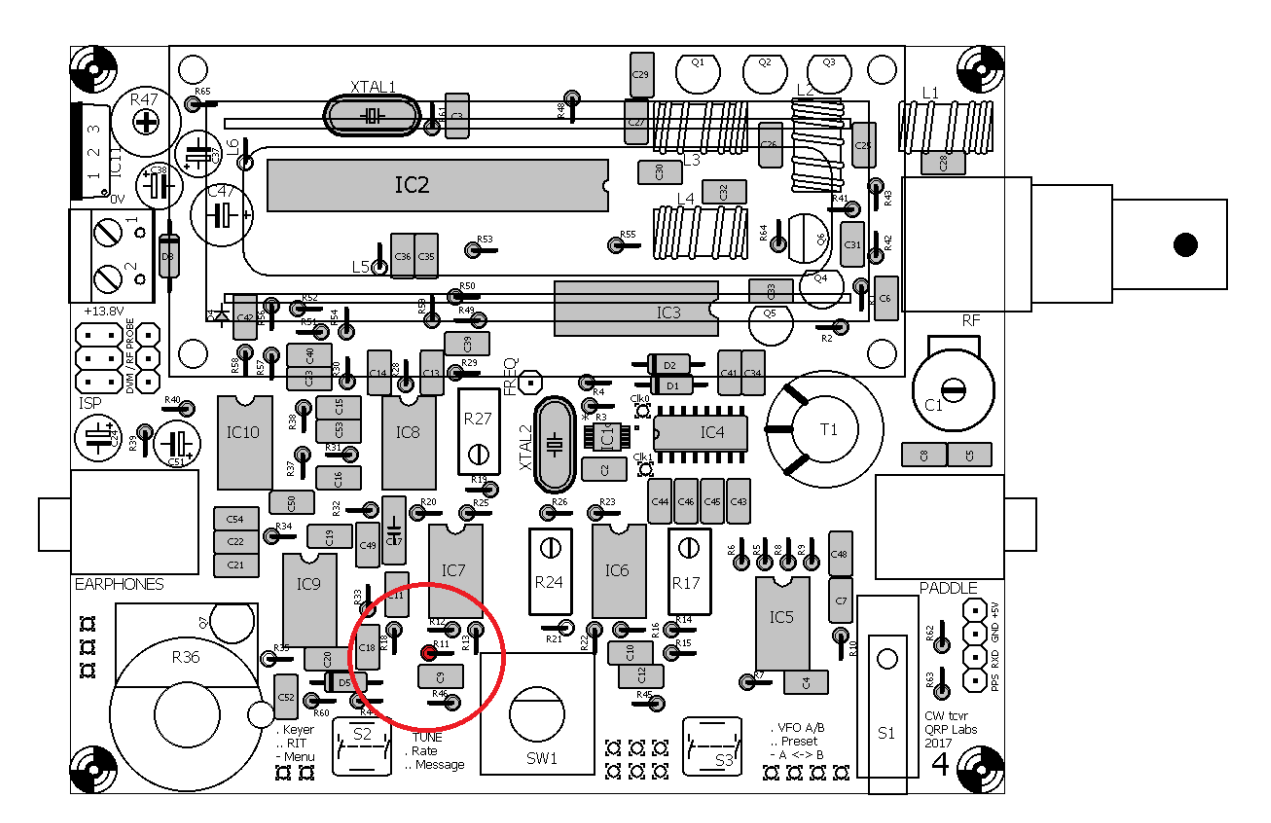

# **3.34 Установите резистор номиналом 7.5K R21**

Этот резистор имеет цветовой код: фиолетовый-зеленый-черный-коричневый-коричневый.

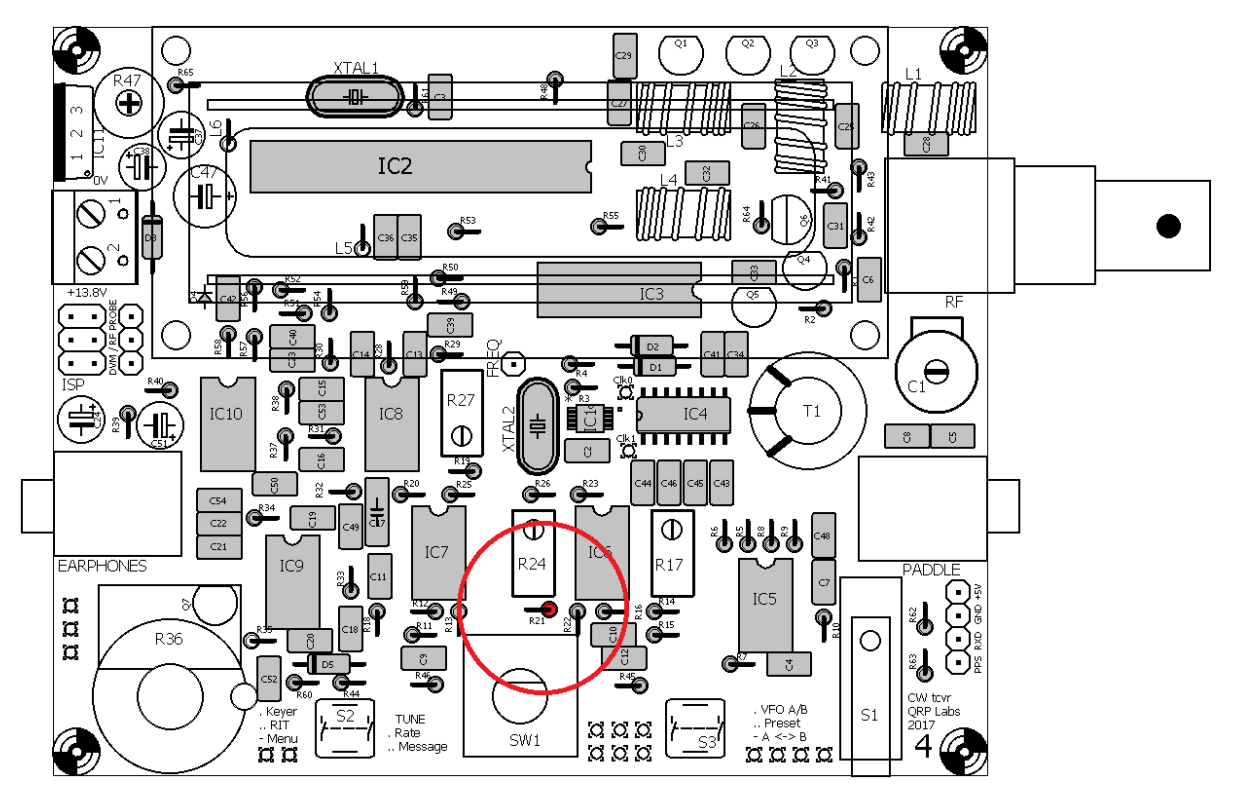

# **3.35 Установите резистор номиналом 750K R35**

Этот резистор имеет цветовой код: фиолетовый-зеленый-черный-оранжево-коричневый.

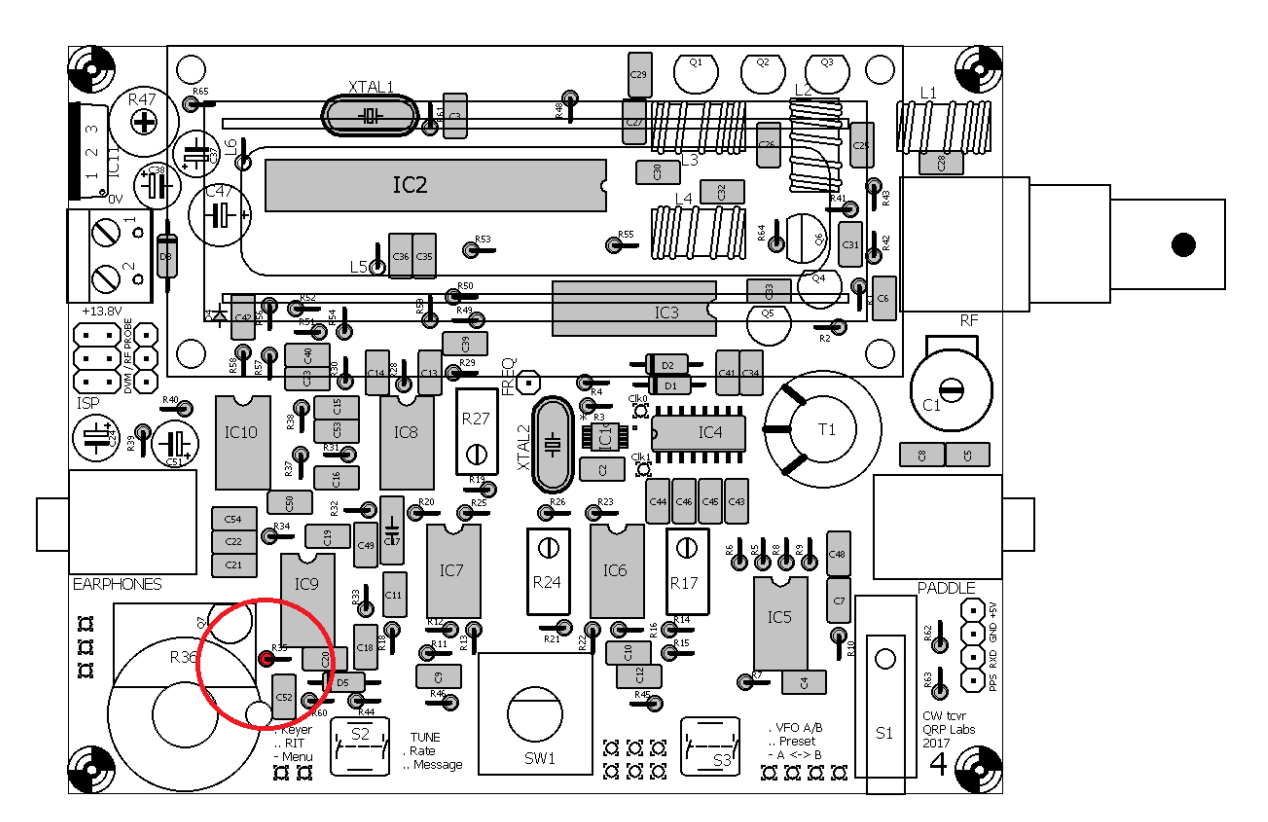

# **3.36 Установите подстроечный резистор 100K R47**

Это подстроечный резистор контрастности LCD-дисплея. Маркировка на R47 - «104». Аккуратно надавите на резистор, чтобы установить его выводы в отверстия, не согнув их.

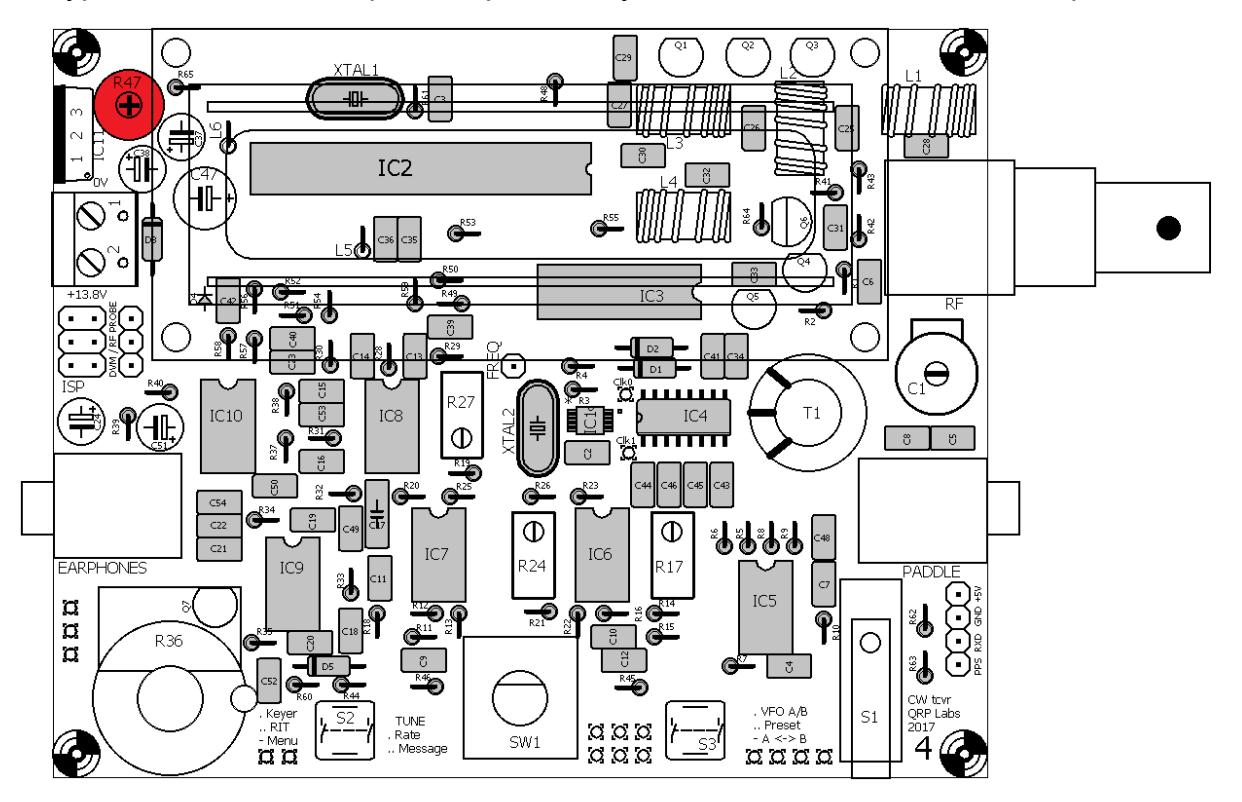

# **3.37 Установите многооборотный подстроечный резистор номиналом 500 Ом**

Этот резистор представляет собой небольшой синий элемент с меткой «501». Он обозначен на схеме как R27. Убедитесь, что его ориентация при установке на плату корректна. **Винт на** 

QRP

**резисторе должен соответствовать винту на надписи печатной платы и схеме расположения.**

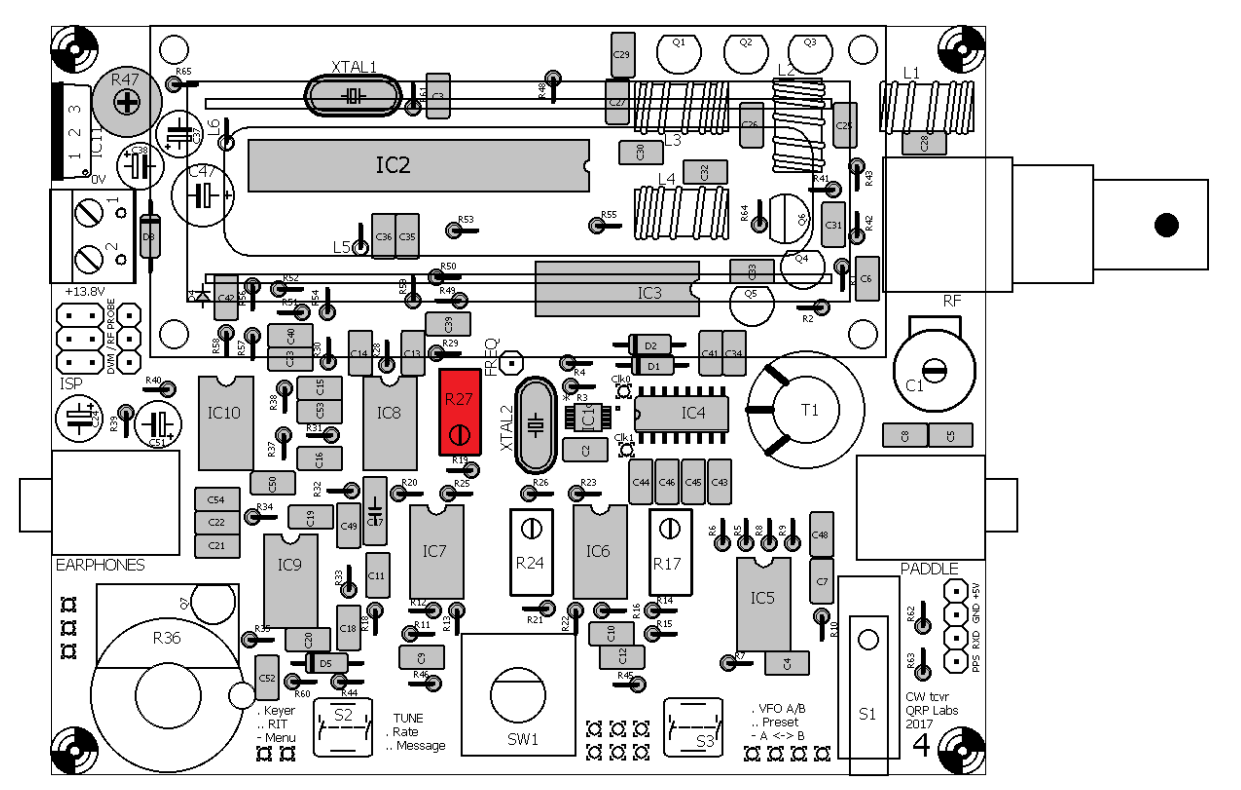

#### **3.38 Установите многооборотные подстроечные резисторы номиналом 50K**

На схеме есть два потенциометра с многооборотными винтами 50K, R17 и R24. Они представляют собой небольшие компоненты синего цвета с меткой «503». Убедитесь, что их ориентация при установке на плату правильная. **Винты на резисторах должны соответствовать расположению винтов на надписи печатной платы и на схеме расположения.**

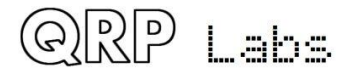

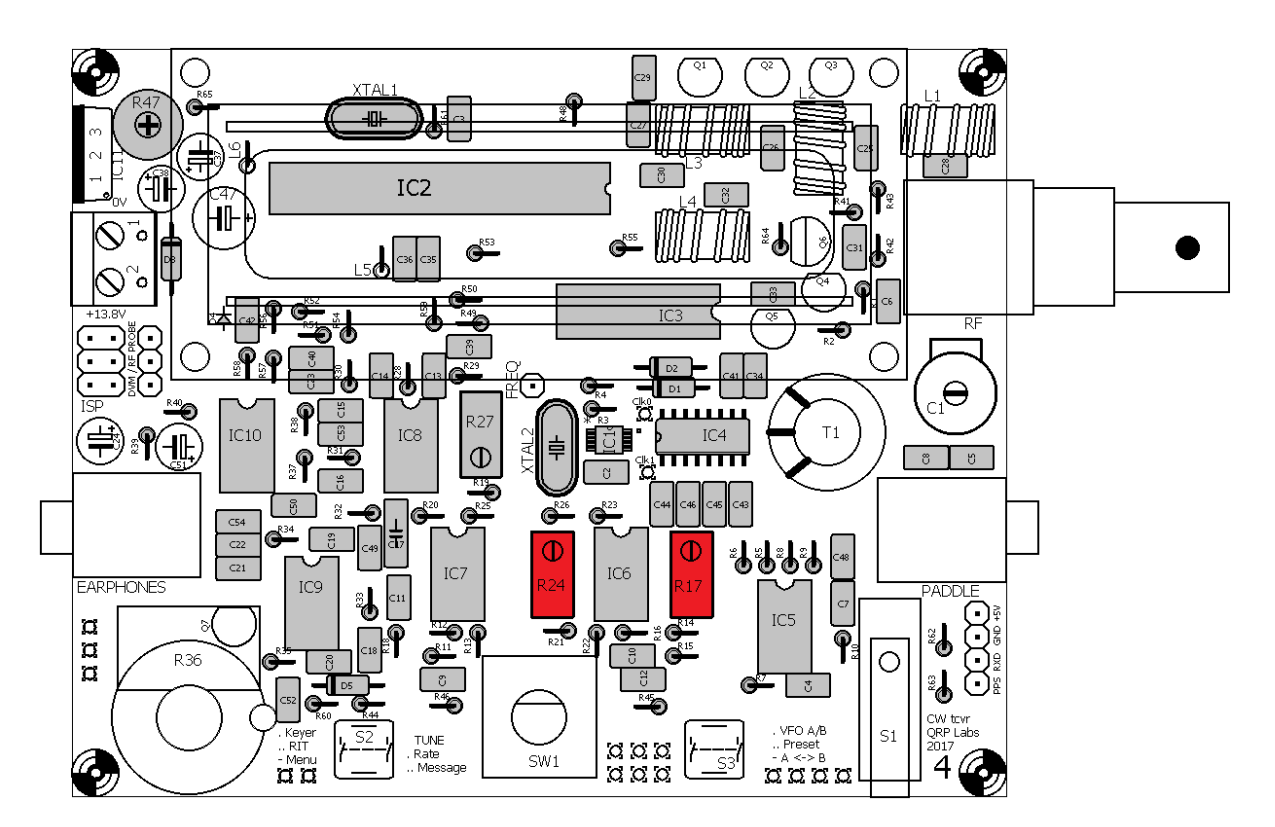

## **3.39 Установите две индуктивности по 100uH**

В схеме есть две индуктивности 100 uH, L5 и L6. Они выглядят как короткие толстые резисторы и устанавливаются вертикально на печатной плате, так же, как резисторы.

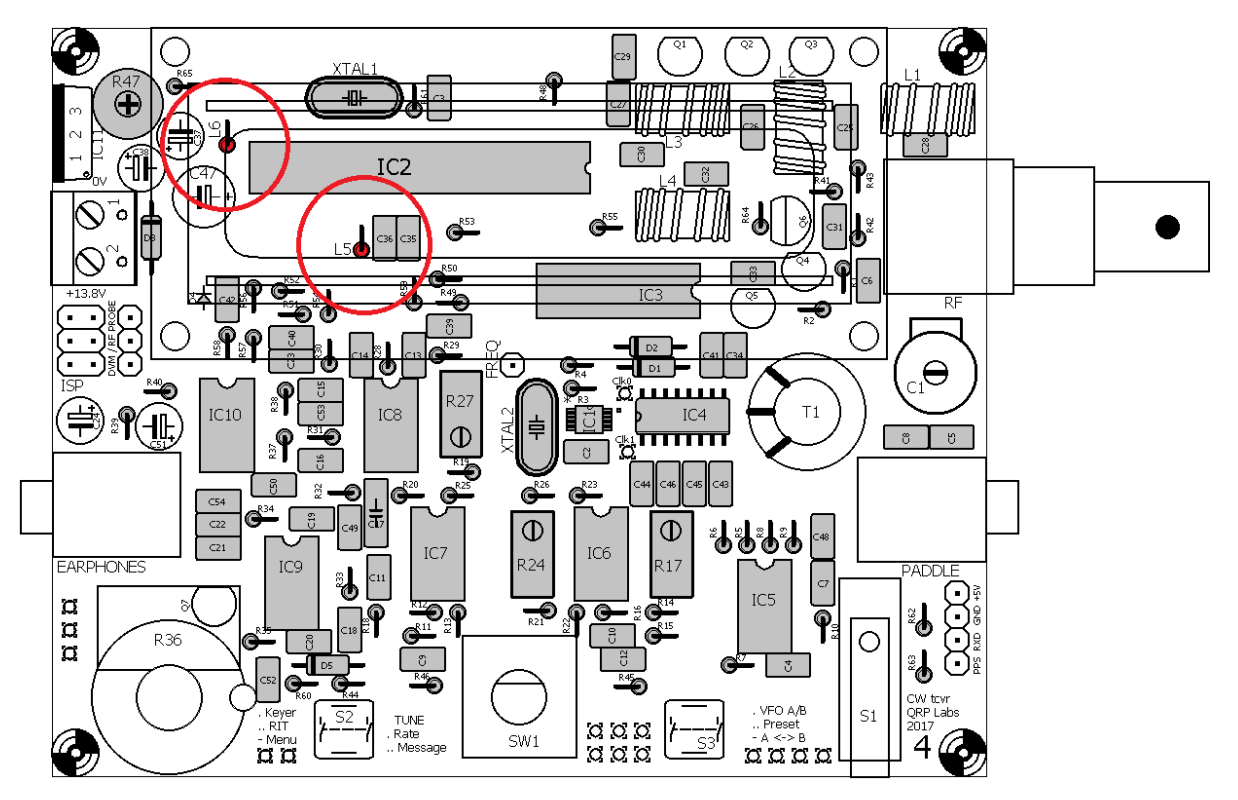

# **3.40 Установите электролитические конденсаторы 10uF**

В комплект входят шесть конденсаторов 10 мкФ: C21, C22, C24, C37, C38 и C51. Это полярные электролитические конденсаторы и ДОЛЖНЫ быть установлены в правильной ориентации на плате. Минусовой вывод конденсатора должен быть установлен в отверстии, обозначенном на рисунке печатной платы, а на схеме расположения - сплошной черной

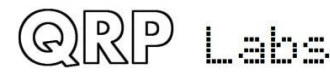

полосой; плюсовой вывод должен быть установлен в отверстии, обозначенном на надписях печатной платы, а на схеме расположения - пустой прямоугольник и символ +.

Электролитические конденсаторы изначально имеют одним вывод длиннее другого. Плюсовой вывод (+) более длинный, минусовой вывод - более короткий (см. Фото).

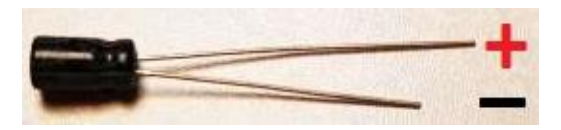

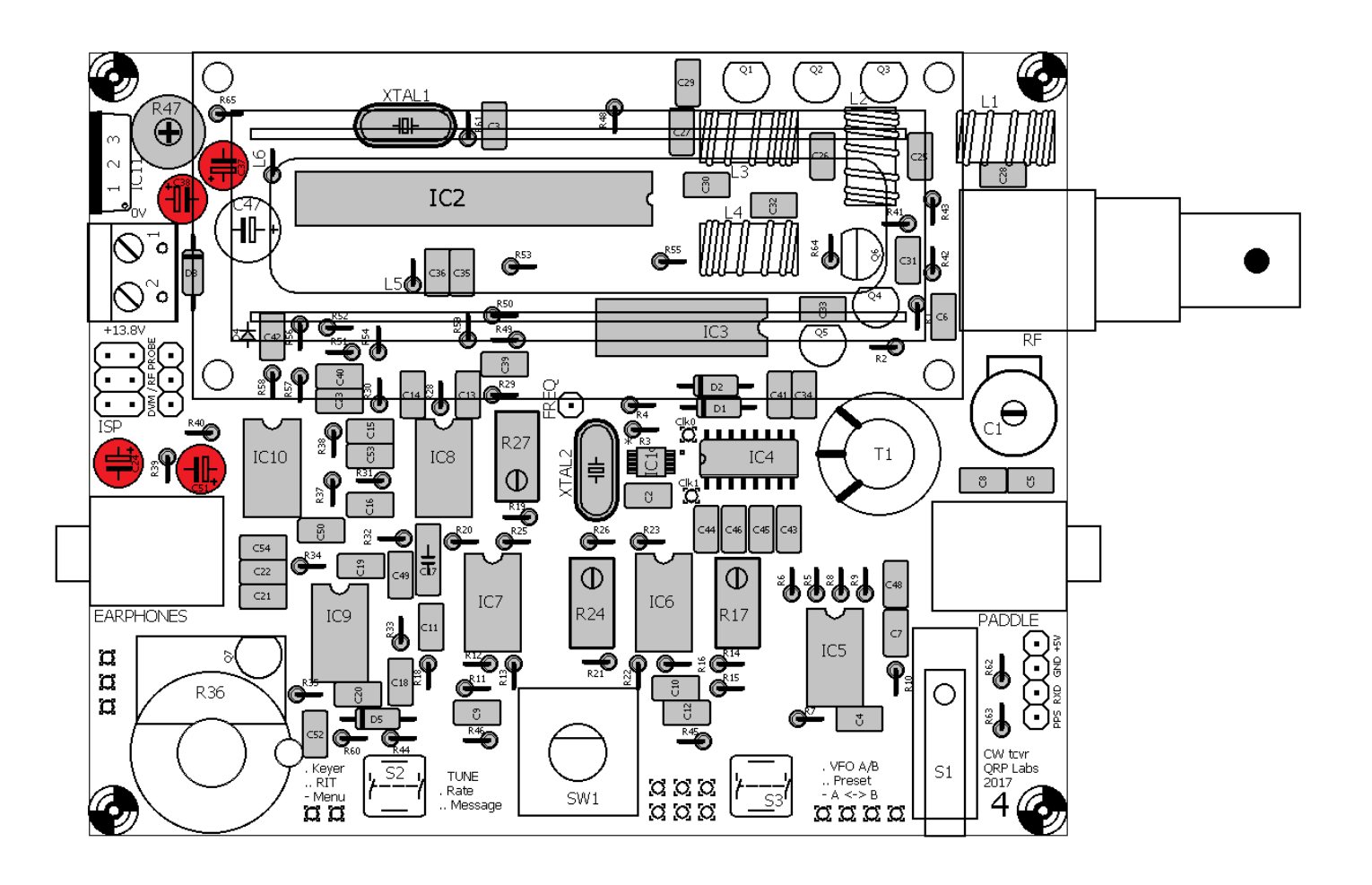

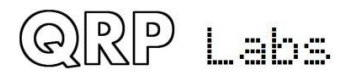

# **3.41 Установите конденсатор номиналом 470uF C47**

Этот конденсатор также является полярным электролитическим конденсатором и должен быть установлен правильно в соответствии с полярностью (см. Предыдущий раздел).

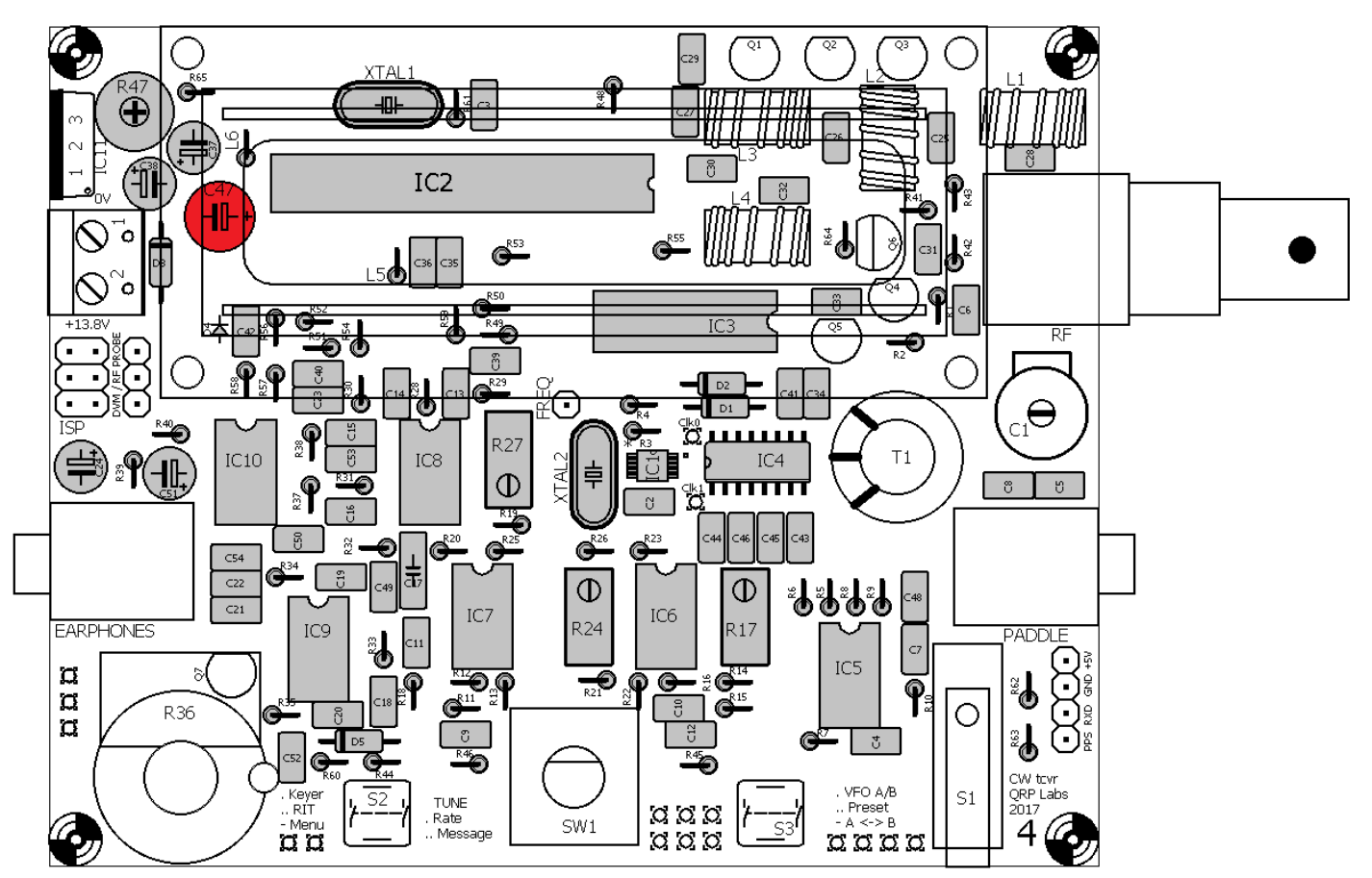

#### **3.42 Установите подстроечный конденсатор 30pF C1**

Аккуратно вставьте выводы конденсатора в отверстия платы и БЫСТРО припаяйте их, чтобы избежать перегрева конденсатора, иначе можно расплавить пластиковые изоляционные прокладки между пластинами.

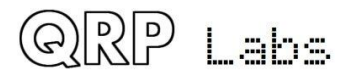

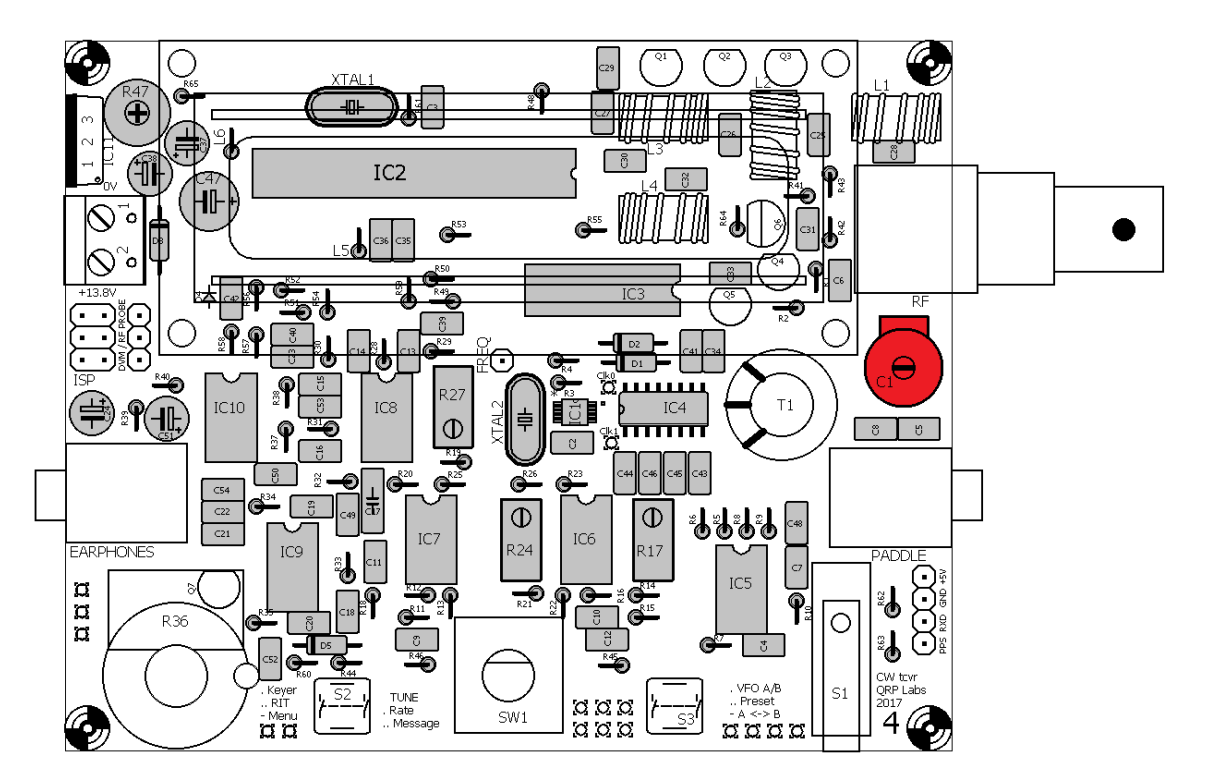

## **3.43 Установите транзистор MPS751 Q6**

Будьте внимательны, чтобы правильно идентифицировать этот транзистор по его маркировке, так как его корпус похож на корпуса других транзисторов. Осторожно согните и вставьте выводы так, чтобы ориентация транзистора соответствовала надписи на печатной плате и схеме расположения. Аккуратно надавите на транзистор в направлении печатной платы до тех пор, пока выводы между печатной платой и корпусом транзистора не будут иметь длину около 5 мм, затем запаяйте их.

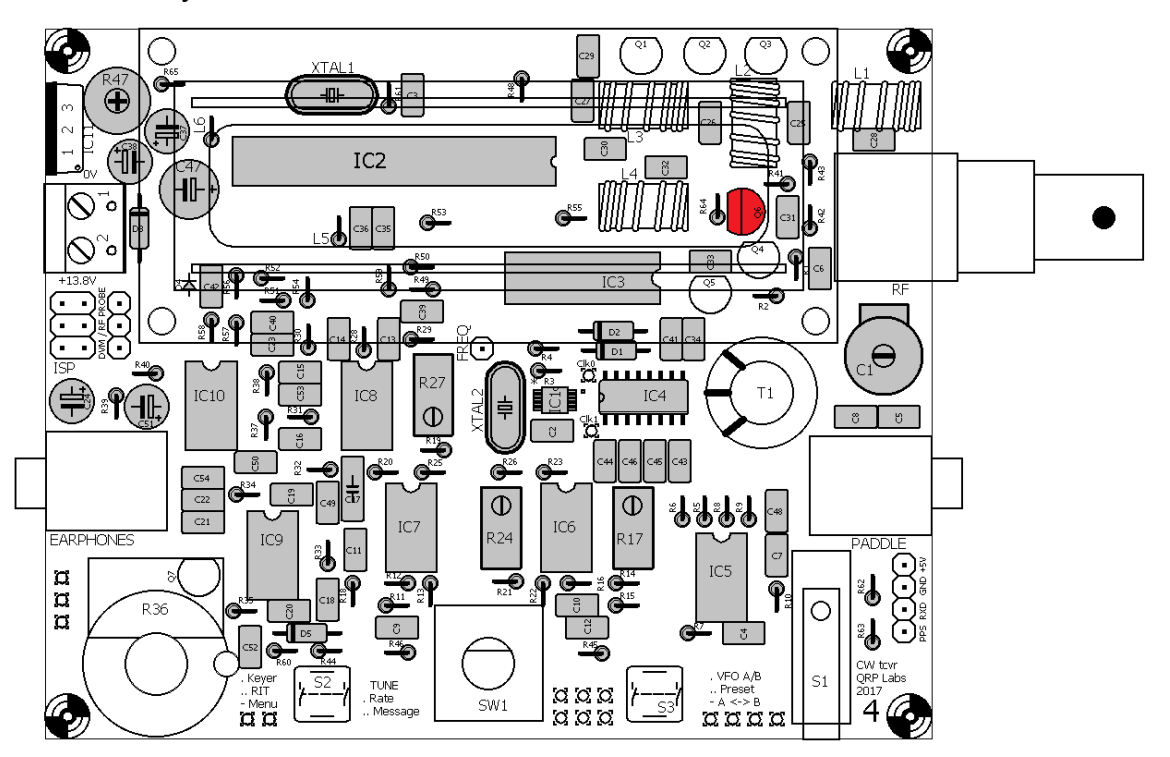

#### **3.44 Установите все транзисторы BS170**

Все остальные транзисторы в наборе являются МОП-транзисторами BS170, их шесть: Q1, Q2, Q3, Q4, Q5 и Q7. Следуйте той же процедуре установки, что в предыдущем разделе.

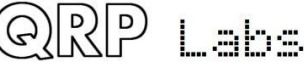

Обратите внимание, что Q7 находится под регулятором громкости (усиления). Важно сделать так, чтобы Q7 был придвинут как можно дальше к плате, так что длина выводов транзистора составила не более около 4 мм, чтобы не дать верхней части корпуса транзистора мешать ручке регулировки усиления.

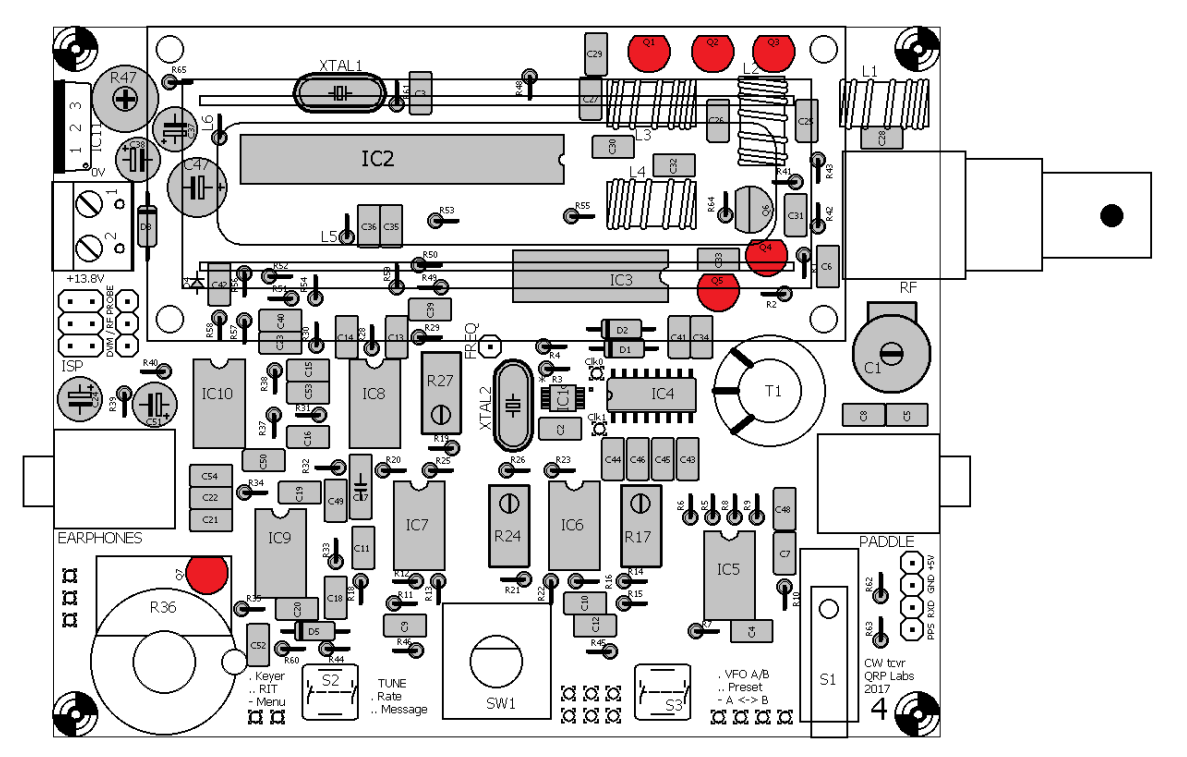

# **3.45 Установите 2x3-контактный разъем программирования микроконтроллера**

Этот разъем может быть использован для подключения AVR-программатора для заливки обновлений прошивки при необходимости. Вставьте короткий конец выводов в печатную плату. Сначала припаяйте один контакт и убедитесь, что верхняя их часть правильно расположена расположен на печатной плате перед пайкой других 5 контактов.

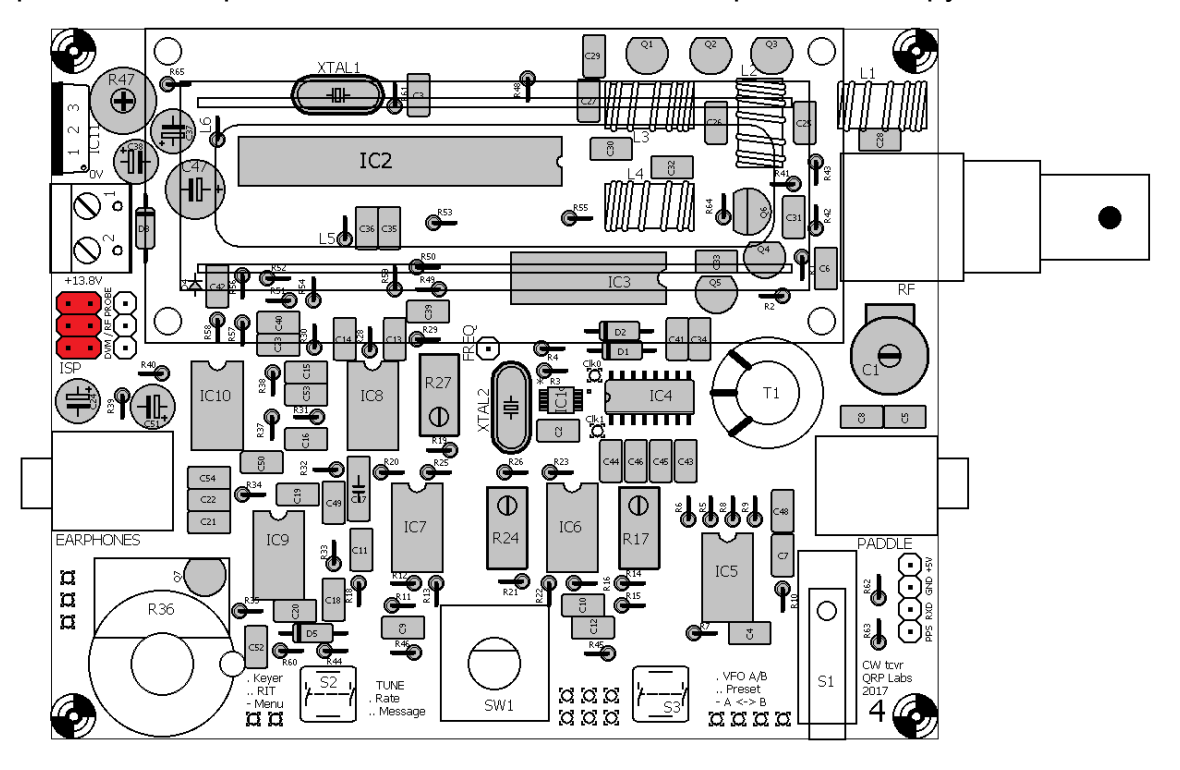

QRP

Labs

# **3.46 Установите 4-контактный разъем модуля GPS**

Установите 4-контактный штекер из комплекта фильтра низких частот (LPF) в указанном на рисунке положении. Он используется для подключения модуля GPS при необходимости. Вставьте короткий конец контактов в печатную плату и запаяйте их.

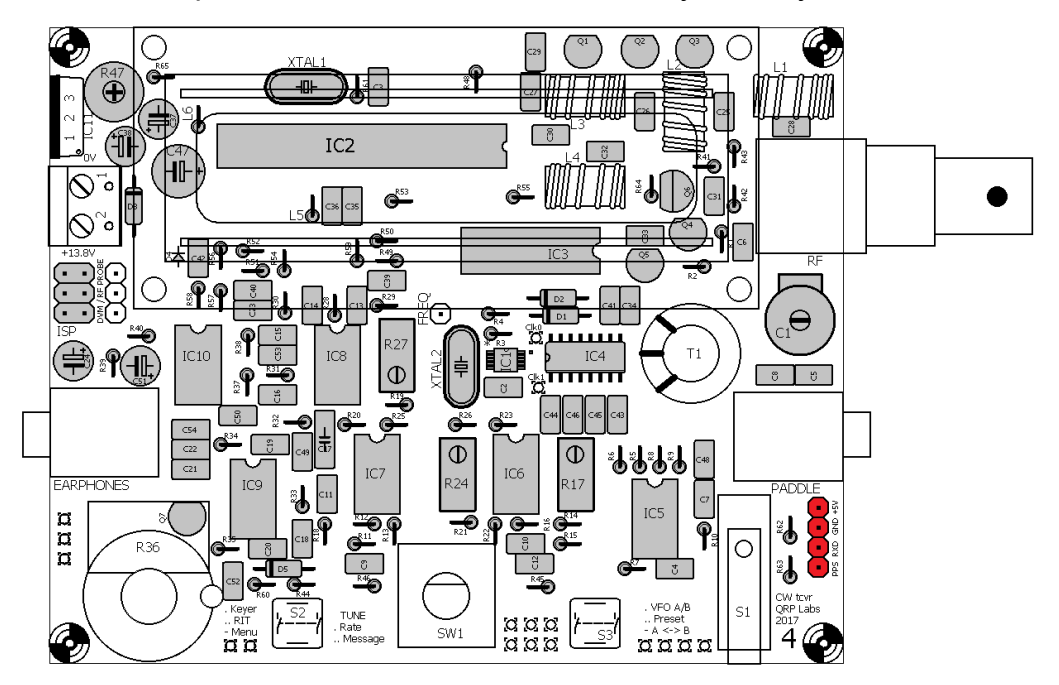

#### **3.47 Установка 3-контактного разъема DVM / ВЧ-детектора**

Возьмите другой 4-контактный разъем из комплекта фильтра низких частот и аккуратно отрежьте 1-контактный пин, не повредив его пластиковую основу. Держатели сделаны таким образом, чтобы их можно было бы легко разделить. Не потеряйте получившийся 1 контактный разъем, он пригодится позже.

Установите 3-контактный разъем, как показано на рисунке. Вставьте короткий конец контактов в печатную плату. Он используется как вход DVM (вольтметра) и радиочастотного измерителя мощности. Вы можете сделать позже перемычку с 1 по 3 для измерения напряжения питания и отображения с помощью значка батареи на ЖК-дисплее во время работы трансивера.

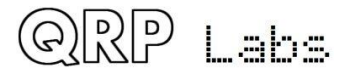

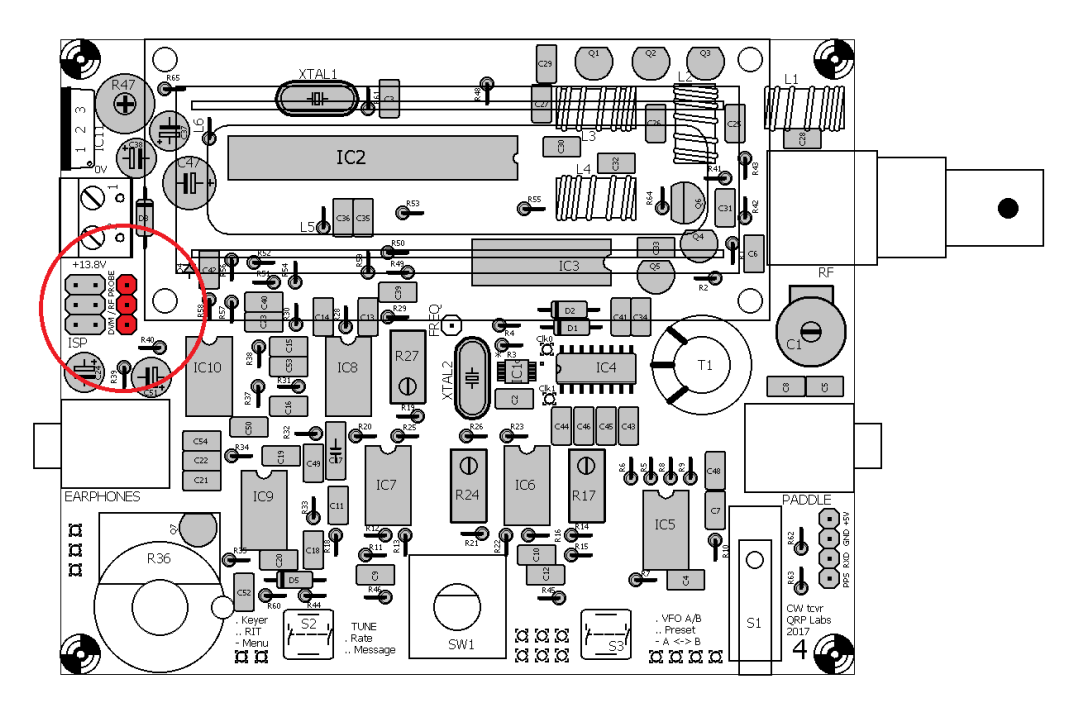

#### **3.48 Установите тестовые точки 1-пин**

Установите 1-контактный разъем в качестве контрольных точек, как показано на рисунке. Один из них взят из 4-контактного разъема из комплекта фильтра низких частот (см. предыдущий раздел); остальные два должны быть аккуратно отрезаны от прилагаемой 16 контактнй гребенки, в результате должен остаться 14-контактная гребенка.

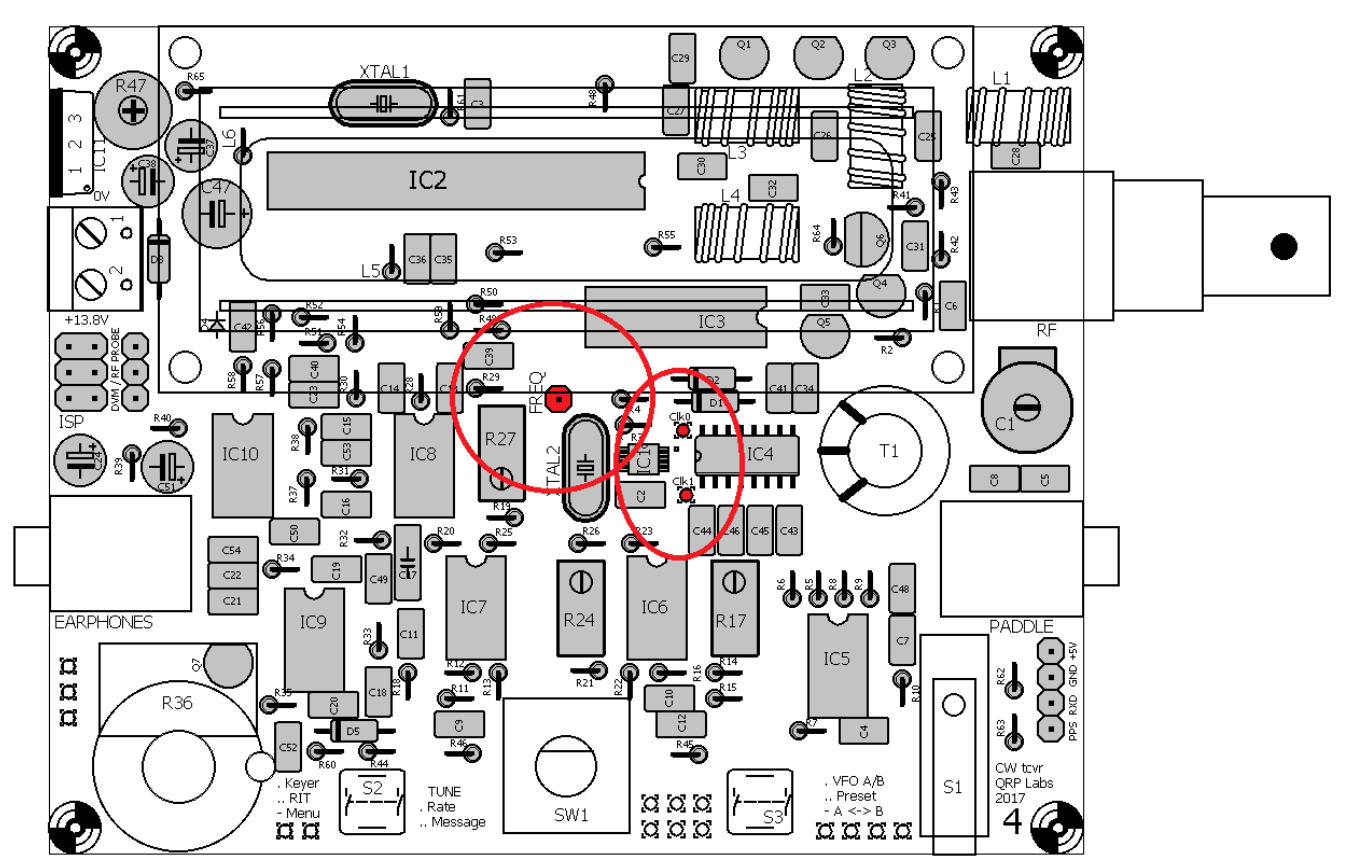

#### **3.49 Установите разъем питания**

Установите 2-контактный разъем питания, как показано на рисунке, ориентированный в соответствии с рисунком на печатной плате и имеющим отверстия для вывода, выходящие в сторону от печатной платы, чтобы облегчить подключение проводов питания в дальнейшем.

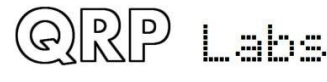

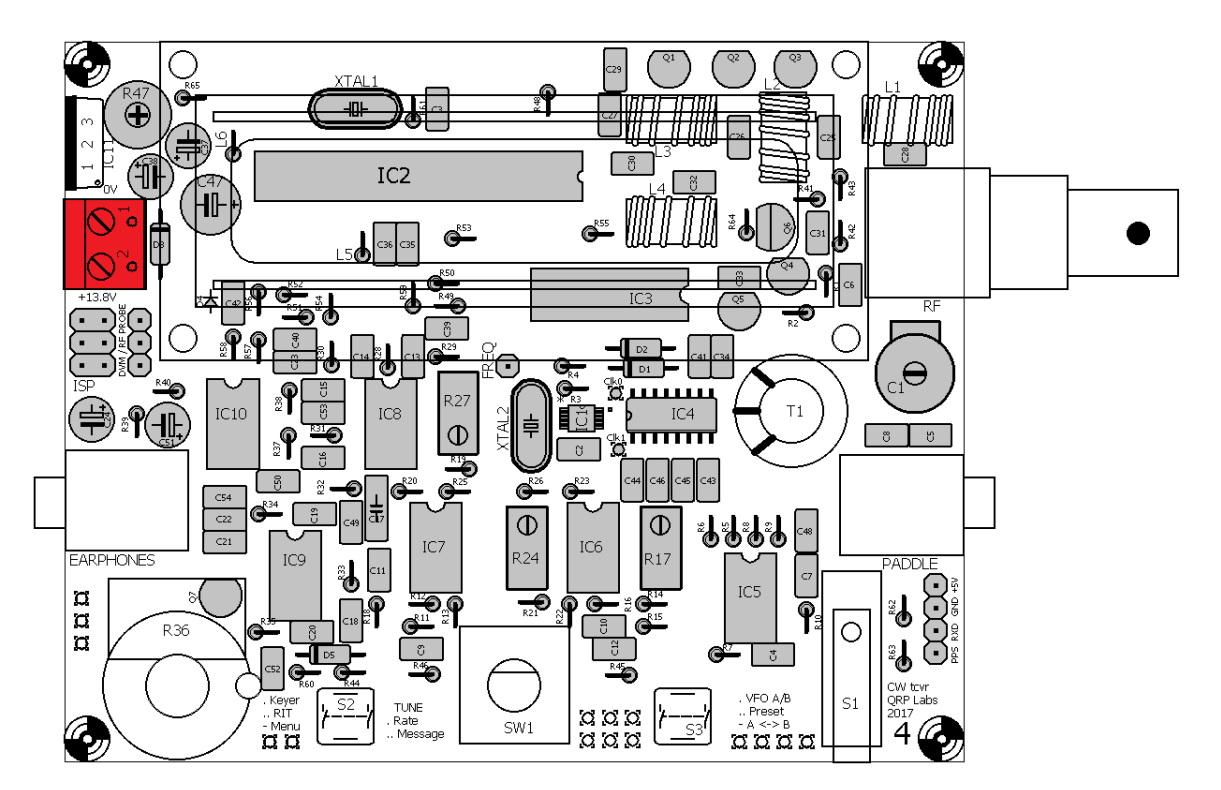

## **3.50 Установите регулятор напряжения 7805 IC11**

Установите регулятор напряжения 7805, ориентируя его так, чтобы металлический фланец был обращен наружу от печатной платы. Вдавите выводы полностью вниз в отверстия платы до тех пор, пока корпус регулятора не окажется на расстоянии около 5 мм от поверхности печатной платы. Далее надо припаять и обрезать лишнее от выводов с обратной стороны платы.

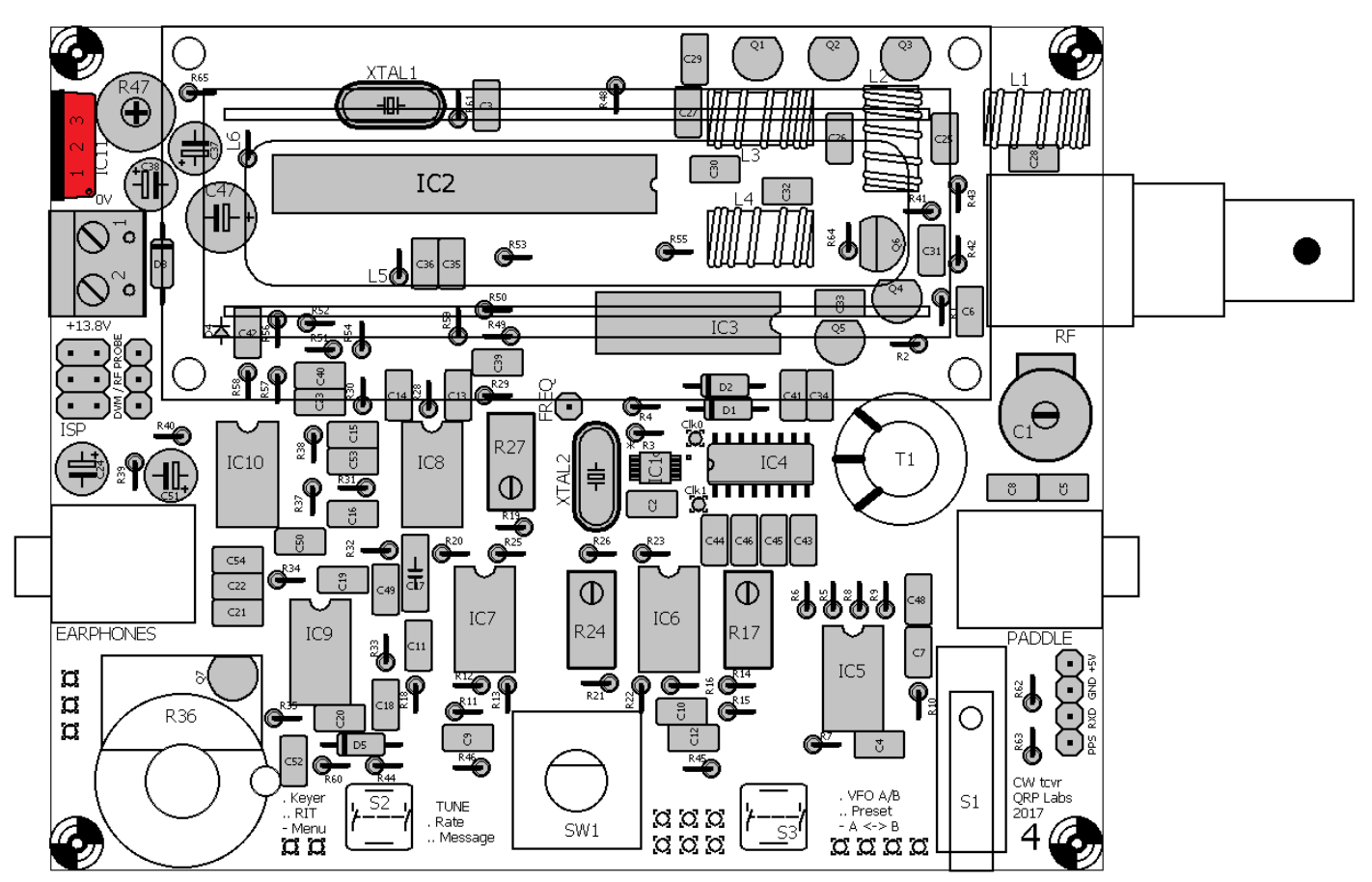

QRP

Labs

# **3.51 Установите штыревые разъемы для ЖК-модуля**

У ЖК-дисплея имеется 16-контактный разъем. Если вы следовали моим советам до сих пор, вы уже аккуратно отрезали два пина, чтобы использовать их в контрольных точках Clk0 и Clk1. Поэтому у вас остается 14-контактный разъем (гребенка). Это нормально, так как не все контакты ЖК-модуля используются! ЖК-модуль имеет 8-битную шину данных, а также может работать в режиме 4-битных данных, что и используется в данной схеме. Преимущество 4 битного режима заключается в том, что используются меньшее количество выходов микроконтроллера. Это очень важно в этой схеме, потому что нам требуется много контрольных входов/выходов от микроконтроллера для различных функций управления радио. Таким образом, на ЖК-дисплее есть 16 контактов, но центральные 4 вывода не используются.

Теперь аккуратно разломайте 14-контактный разъем пополам, так чтобы у вас получилось две 7-контактные секции. (Если вы допустили ошибку, и у вас получилась одна 8-контактная секция и одна 6-контактная секция, это не страшно).

Установите две секции в 16-контактные отверстия на печатной плате, оставляя пустой зазор в два контакта посередине. Вставьте короткий конец контактов в печатную плату. **Будьте очень внимательны, чтобы штыревые контакты были точно выравнены по отношению к печатной плате, так чтобы в дальнейшем, когда мы установим ЖКмодуль, разъем точно совпал с ответной частью.**

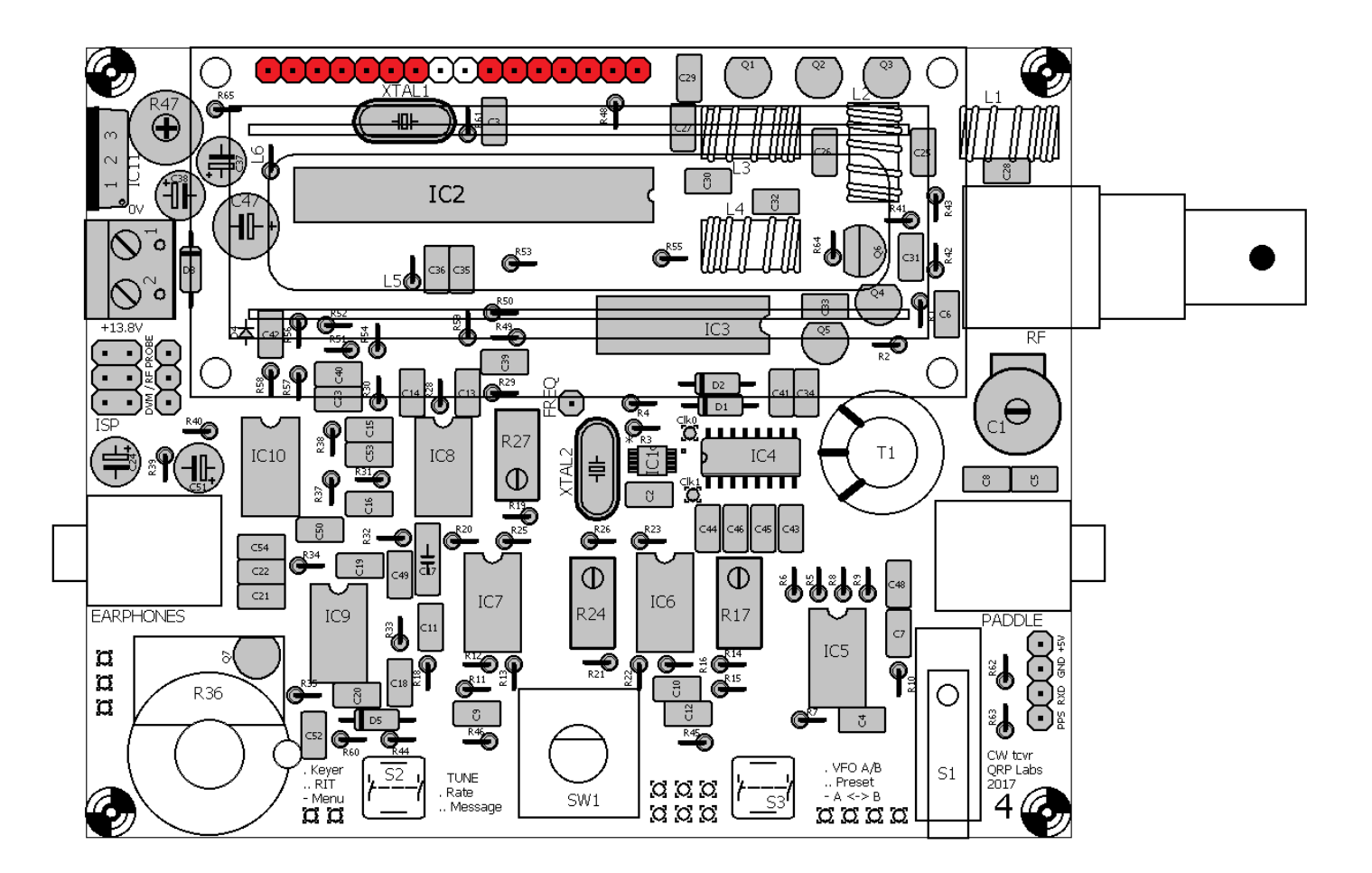

#### **3.52 Намотайте и установите тороид L4**

 $|D|D$ 

.aha

L4 – типоразмер тороида - T37-2. Это маленькое кольцо, окрашенное красной краской, с одной стороны. Каждый раз, когда провод проходит через отверстие в середине тороида, это

считается одним витком. Количество витков зависит от диапазона вашего трансивера, см. таблицу. Значения индуктивности являются приблизительными и будут зависеть от конкретного феррита и от того, насколько сильно вы наматываете витки. Не беспокойтесь об отклонениях в значении индуктивности от номинала, в данном случае это не так критично.

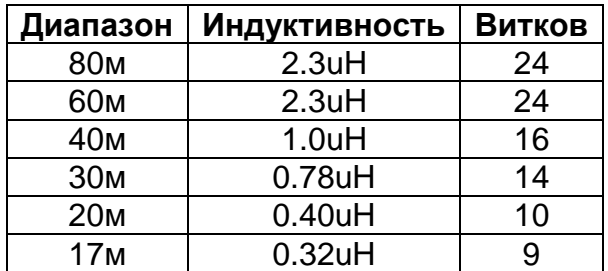

Постарайтесь наматывать провод плотно (но не настолько плотно, чтобы оторвать провод). Попробуйте равномерно распределить витки по окружности тороида. Оставьте около 2 или 3 см провода на концах обмотки.

Провод покрыт эмалевой изоляционной краской, и **КРАЙНЕ ВАЖНО удалить эту эмаль при пайке соединений, иначе электрическое соединения с индуктивностью будет отсутствовать! Отсутствие контакта является причиной № 1 проблем при сборке наборов QRP Labs: оставшаяся на проволоке эмаль перед пайкой.**

Один из способов удаления проволочной эмали - зачистить ее на концах наждачной бумагой, либо тщательно поцарапать ножом или проволочными резаками. Однако мой любимый

метод - просто выжечь эмаль. В течение последних лет в комплекте поставляется намоточный провод с разновидностью эмали, которая, поддается воздействию температуры, до которой нагревается паяльник, просто погрузите провод в расплавленную каплю припоя. (Раньше это было не так, с гораздо более старым проводом, использованном в ранее поставляемом оборудовании). Вы также можете использовать зажигалку, чтобы выжечь эмаль.

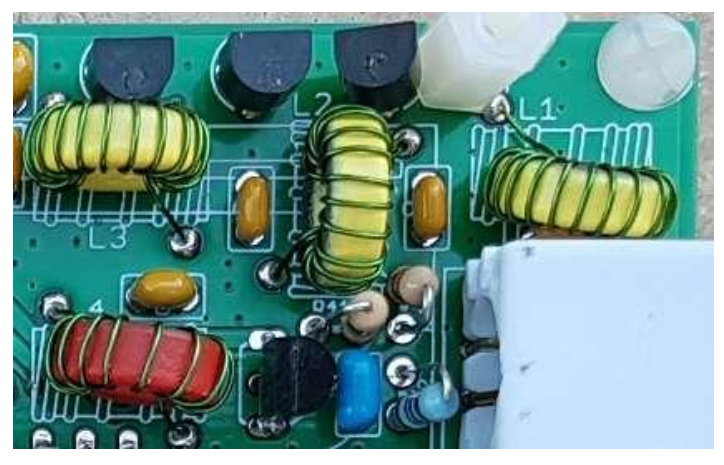

Вставьте концы обмоток в нужные отверстия печатной платы и натяните их, при этом тороид должен располагаться вертикально на плате. См. фото.

Согните провод обмоток так, чтобы тороид не сместился, когда вы начнете припаивать выводы. Откусите кусачками лишний провод, оставив только около 2 мм, на обратной стороне платы. Далее выполните интенсивную пайку получившихся концов. Держите паяльник на месте пайки в течение нескольких секунд - я обычно медленно считаю до 10 - и припой прилипнет к проводу, который будет достаточно горячим, чтобы прожечь эмаль. Вы даже можете иногда увидеть небольшое количество дыма в процессе выжигания эмали.

Тщательно осмотрите паяные соединения с помощью увеличительного стекла, чтобы убедиться, что выводы припаяны качественно. Если припой не растекается по зачищенному концу вывода катушки, обычно это является признаком того, что эмаль, скорее всего, не сгорела.

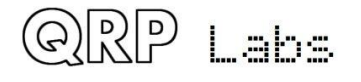

**Если у вас есть тестер, рекомендуется проверить сопротивление между двумя концами провода.** Если у вас нет тестера, и если трансивер не заработает, мы в дальнейшем сможем использовать встроенное тестовое оборудование позже для нахождения ошибки.

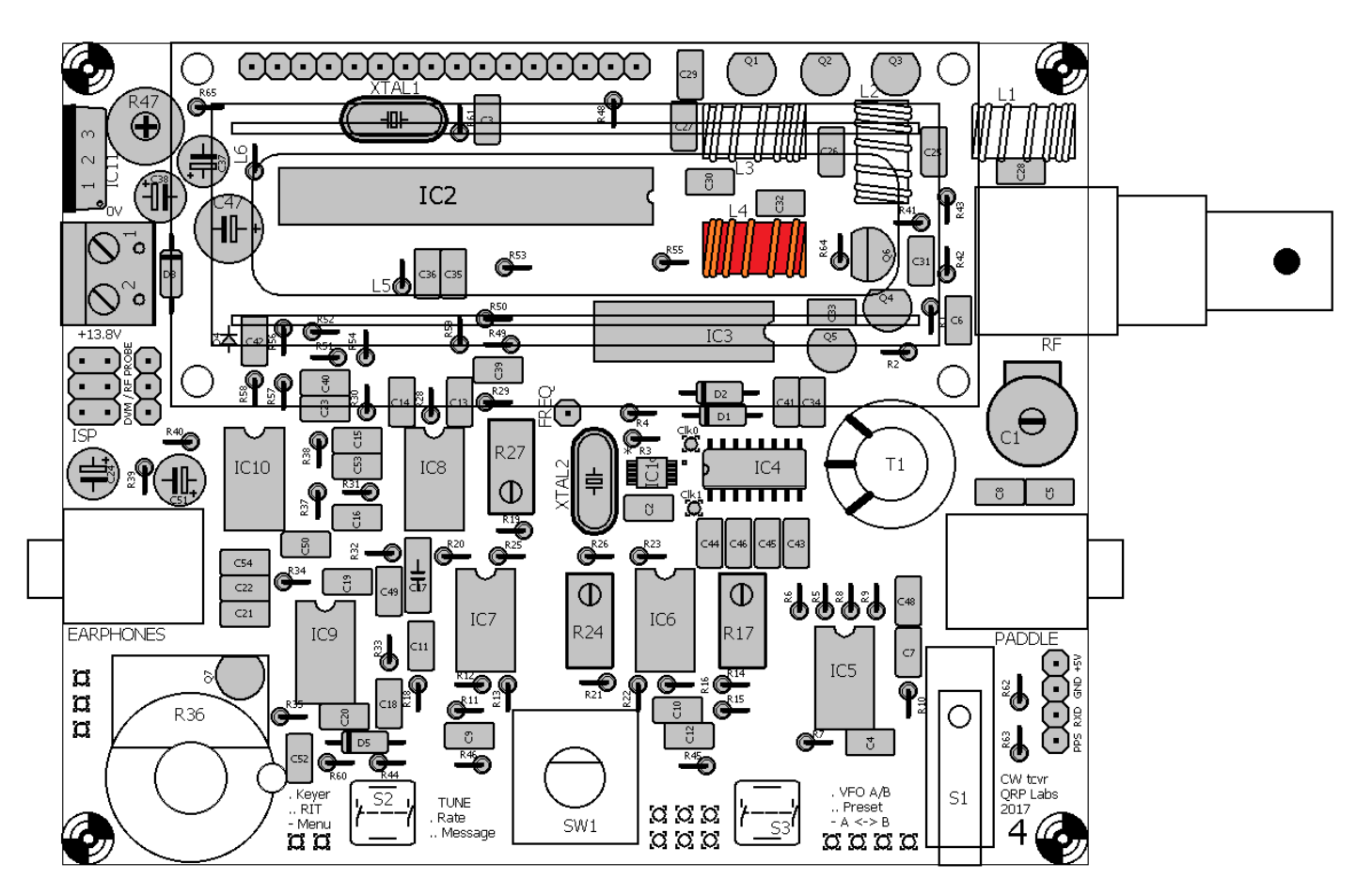

#### **3.53 Намотайте и установите тороид L2**

L2 - небольшое ферритовое кольцо, окрашенное желтым или красным цветом в зависимости от диапазона трансивера с одной стороны. Оно входит в комплект для Low Pass Filter. Наматывайте провод плотно и старайтесь равномерно распределить витки по окружности тороида. Установка индуктивности на плату аналогична описанной в предыдущем разделе. **Не забудьте удалить эмаль с вывода и проверить соединение!**

Количество витков зависит от диапазона, см. таблицу. Значения индуктивности являются приблизительными и будут зависеть от конкретного тороида и от того, насколько плотно вы наматываете витки. Не беспокойтесь об этих отклонениях, в данном случае это не является критичным.

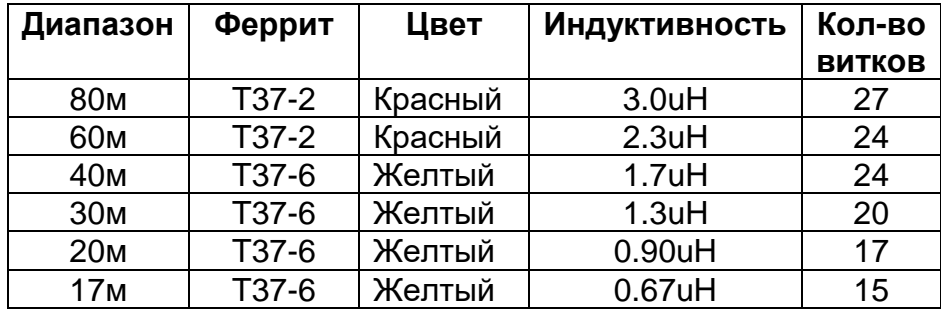

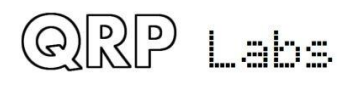

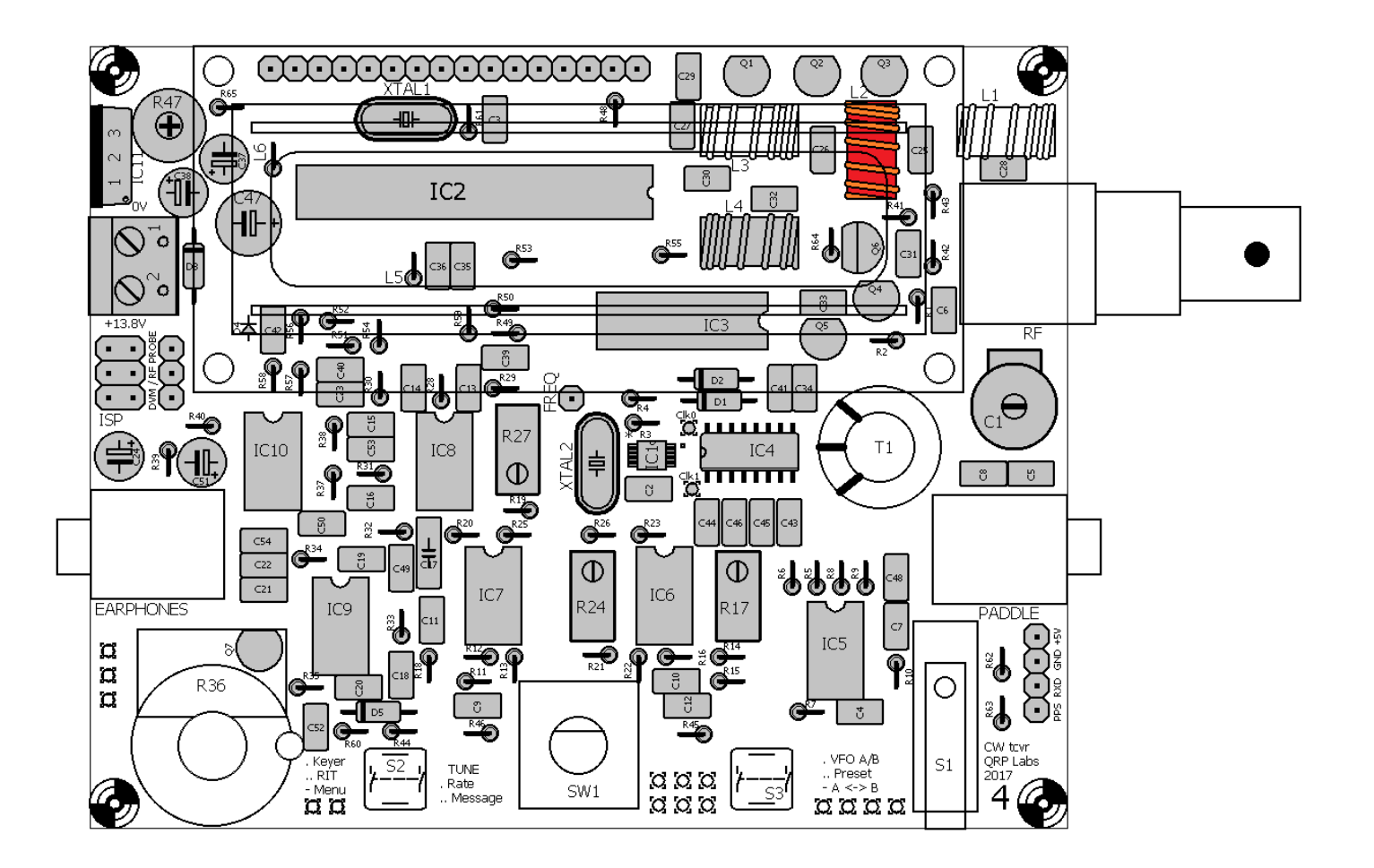

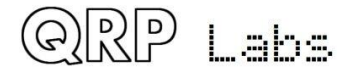

## **3.54 Намотайте и установите индуктивности L1 и L3**

L1 и L3 - небольшие ферритовые кольца, окрашенные в желтый или красный цвет в зависимости от диапазона трансивера с одной стороны. Они входят в комплект фильтров Low Pass Filter. Наматывайте провод плотнее и равномерно распределяйте его по окружности тороида. Установка индуктивности аналогична предыдущим разделам. **Не забудьте удалить эмаль и проверить контакт!**

Количество витков зависит от диапазона, см. таблицу. Значения индуктивности являются приблизительными и будут зависеть от тороида и от того, насколько плотно вы наматываете витки. Не беспокойтесь об этих отклонениях, в данном случае это не является критичным.

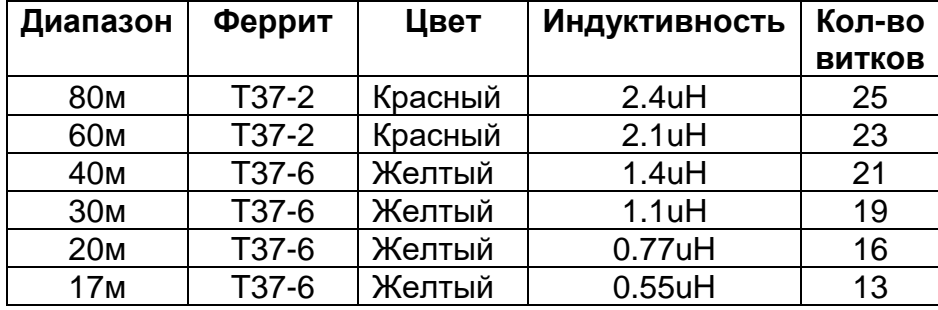

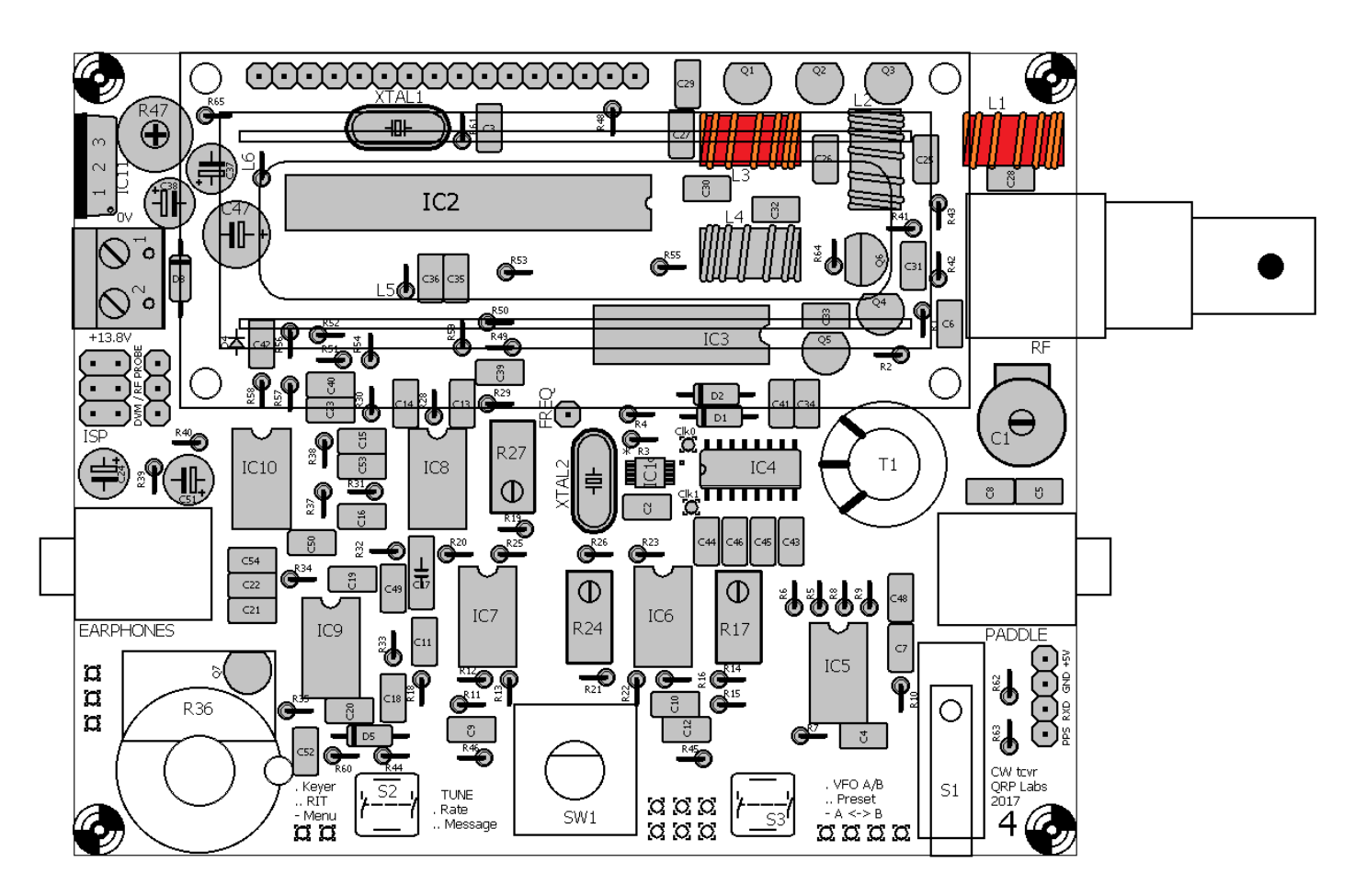

QRP Labs

# **3.55 Намотайте и установите трансформатор T1**

ПРИМЕЧАНИЕ: установка трансформатора T1 находится именно на этом этапе, потому что комплект был сделан для YOTA 2017, некоторые из ребят не имели опыта пайки. Для них было так полезно иметь возможность накапливать опыт. Намного проще установить T1 в самом начале сборки, когда вокруг него нет других компонентов. Нет ничего страшного в установке T1 перед заполнением компонентами всей платы, если вы сделаете именно так.

Мы подошли к единственной действительно сложной части сборки входному трансформатору Т1 приемника. Внимательно следуйте этим инструкциям, это самый сложный этап, но вполне выполнимый, если только вы будете идти последовательно.

В конце данного этапа сборки у вас будет установлен установленный трансформатор, который, должен будет выглядеть примерно, как на фотографии (показана версия на 20 м диапазон).

Этот трансформатор имеет четыре обмотки. Три одинаковые короткие обмотки и одна длинная обмотка. Таким

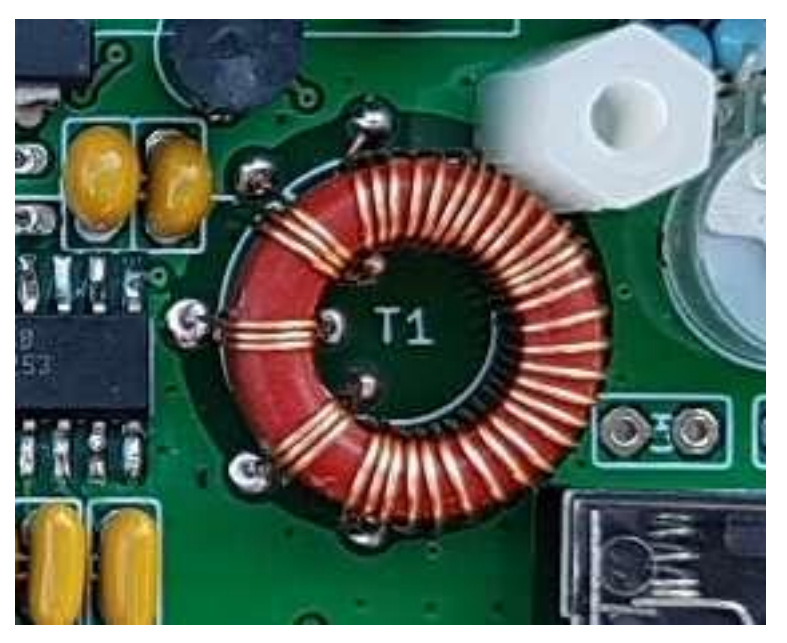

образом, имеется восемь концов провода, которые должны быть запаяны в нужные отверстия на печатной плате и эмаль должным образом удалена.

Вот две картинки, на которых приведены все обмотки, их выводы и отверстия на печатной плате, как на схеме компоновки, так и на схеме схемы (схемы). Это должно дать понятие, какие провода должны идти и куда.

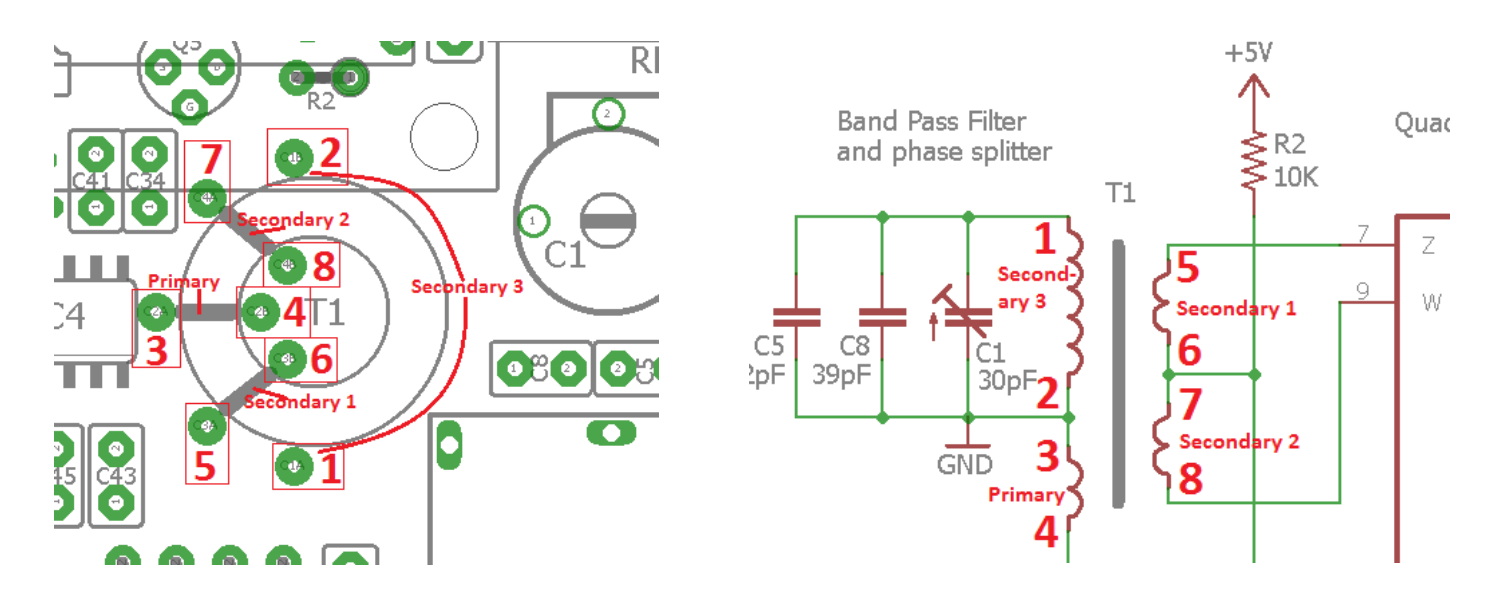

На следующей странице представлена схема установки Т1, разработанная Эдом (WA4MZS) (спасибо Эду за эту схему), которая также может пояснить конструкцию и установку T1.

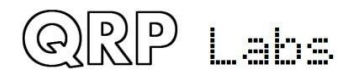

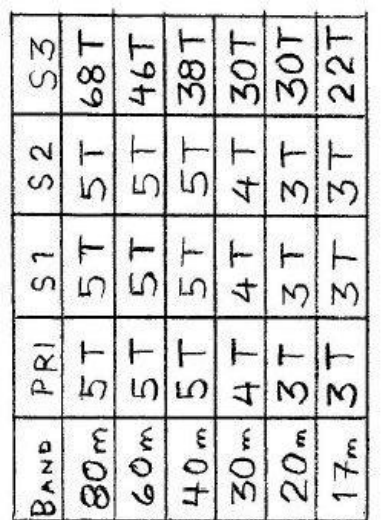

T50-2  $\mathbf{u}$ CORE

WIND  $\omega$ / # 28 ENAM.<br>(0.33 mm)

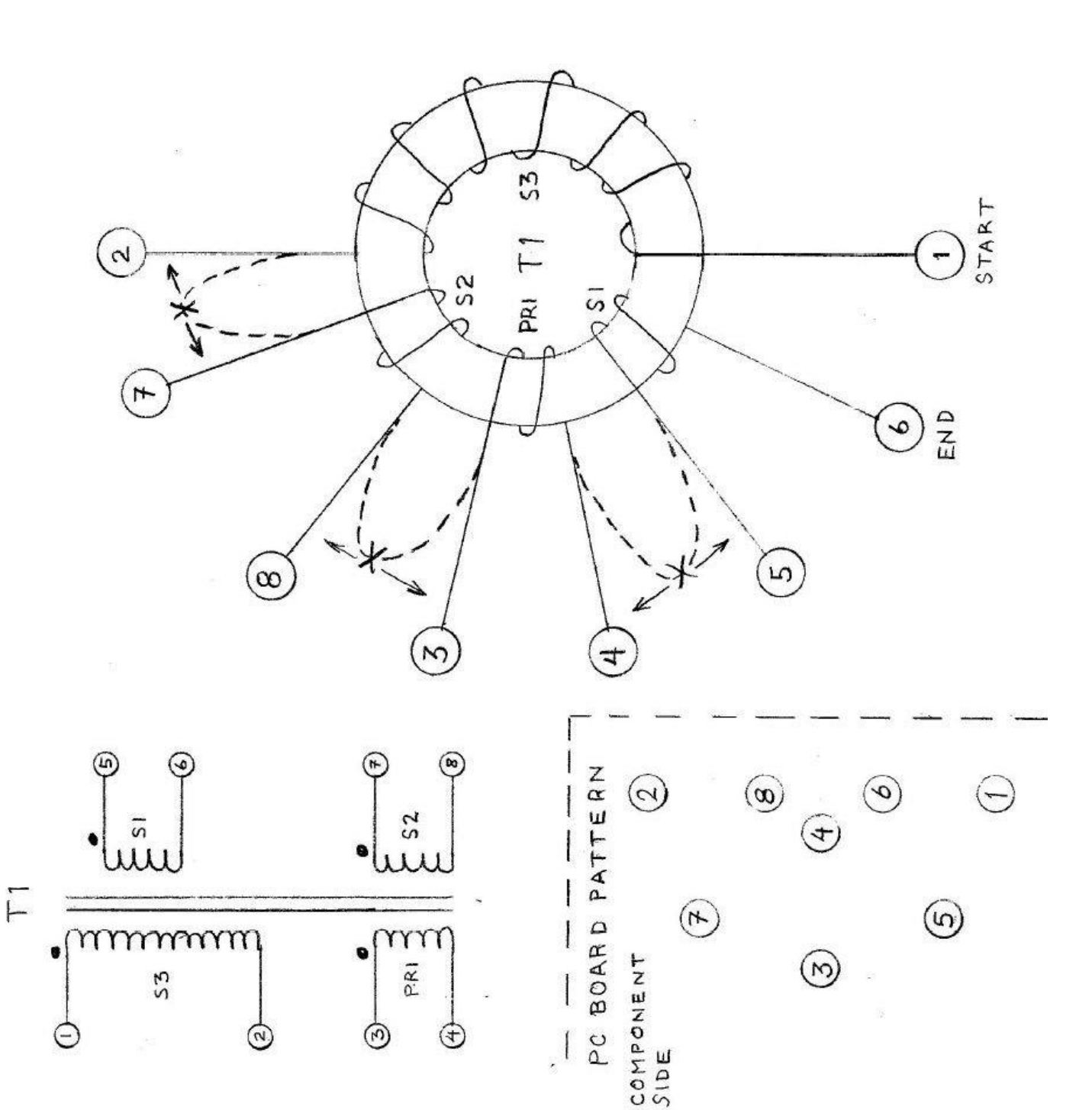

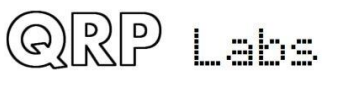

Сборка трансивера QCX Версия 1.11  $\Box$  566  $\Box$ 

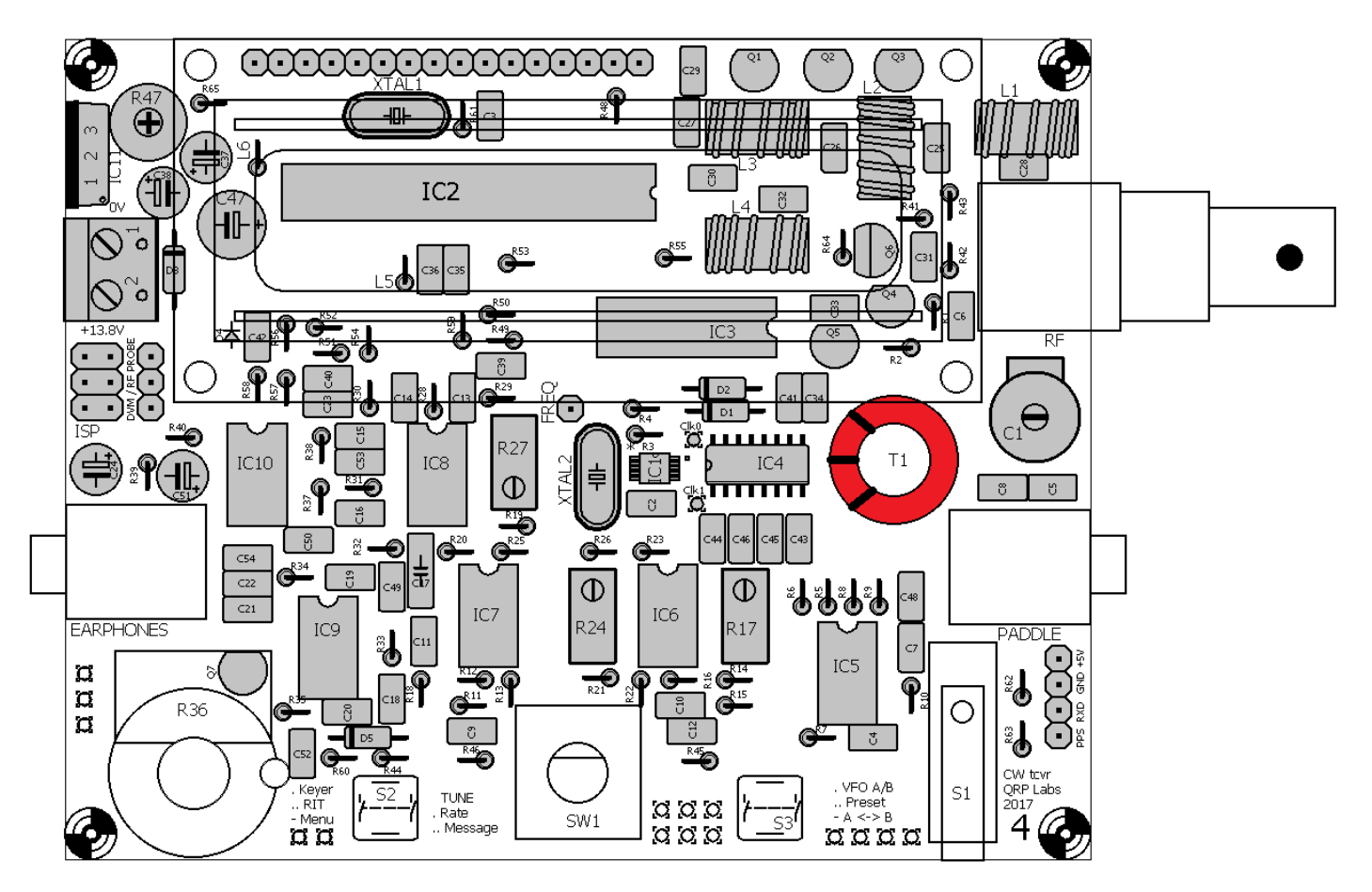

Четыре обмотки на T1 должны быть намотаны в одном и том же направлении намотки. Существует два способа намотки обмоток катушек на тороидах. Вы можете называть их левыми и правыми; по часовой стрелке и против часовой стрелки; проходит ли провод через тороид сверху вниз или снизу вверх. Как бы вы это ни называли, все четыре обмотки должны быть намотаны одинаково, чтобы фаза для квадратурного детектора выборки была правильная.

Количество витков в каждой обмотке зависит от диапазона, для которой вы собираете трансивер, см. следующую таблицу. В качестве примера, в данном разделе приведены инструкции для версии 20 м (30 + 3 + 3 + 3 витка).

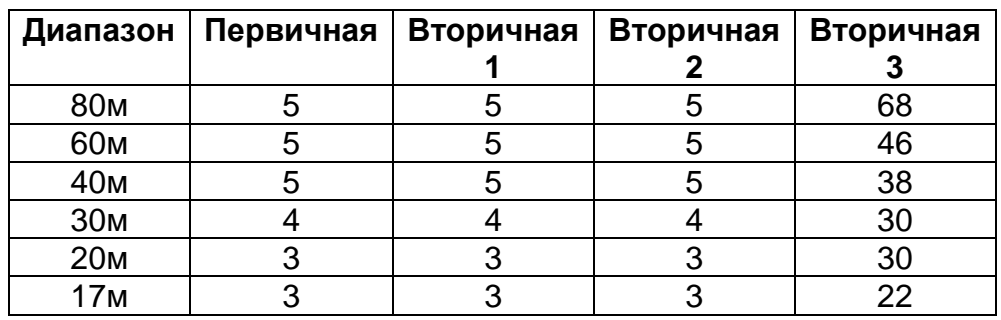

#### **ОБЯЗАТЕЛЬНО УБЕДИТЕСЬ, что вы наматываете верное количество витков для своего диапазона!**

**Примечание для диапазонов 80м и 60м:** ферритовое кольцо недостаточно велико, чтобы разместить все витки в одной плоскости при аккуратной намотке. Вторичная обмотка с большим количеством витков БУДЕТ в конечном итоге выглядеть намотанной беспорядочно, с перекрытиями в некоторых местах. Вы должны попытаться сделать так, чтобы любые перекрытия витков были равномерно распределены по всей обмотке! Не пытайтесь намотать

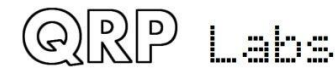

один аккуратный слой, а затем наматывать оставшиеся витки как дополнительный аккуратный слой поверх этого. Просто равномерно намотайте все витки с перекрытием, пусть это и будет выглядеть неаккуратно, не беспокойтесь об этом: все будет нормально работать в любом случае.

В любом случае имеется одна вторичная обмотка с большим количеством витков и три коротких одинаковых обмотки. Чтобы наматывать было проще, мы будем наматывать все обмотки за один раз, это гарантирует, что направление каждой обмотки будет таким же. Для предполагаемых разрывов между обмотками мы оставим большие петли из провода, которые мы можем позже разрезать один за другим, чтобы быть уверенными в том, что выводы попадут в нужные отверстия на плате.

Есть несколько шагов, перечисленных ниже, но на самом деле это проще сделать, чем написать инструкцию, как это сделать. Просто следуйте этим шагам внимательно и последовательно:

- 1) Держите ферритовое кольцо пальцами и пропустите первый виток провода сверху вниз. Оставьте около 3 см провода на свободном конце.
- 2) Натягивайте провод после каждого прохода через центральное отверстие, чтобы попытаться разместить обмотки на кольце плотно и ровно. Проволочные витки должны сидеть аккуратно виток к витку на тороиде, без перекрытия.
- 3) Удерживайте тороид между пальцами, когда вы наматываете витки.

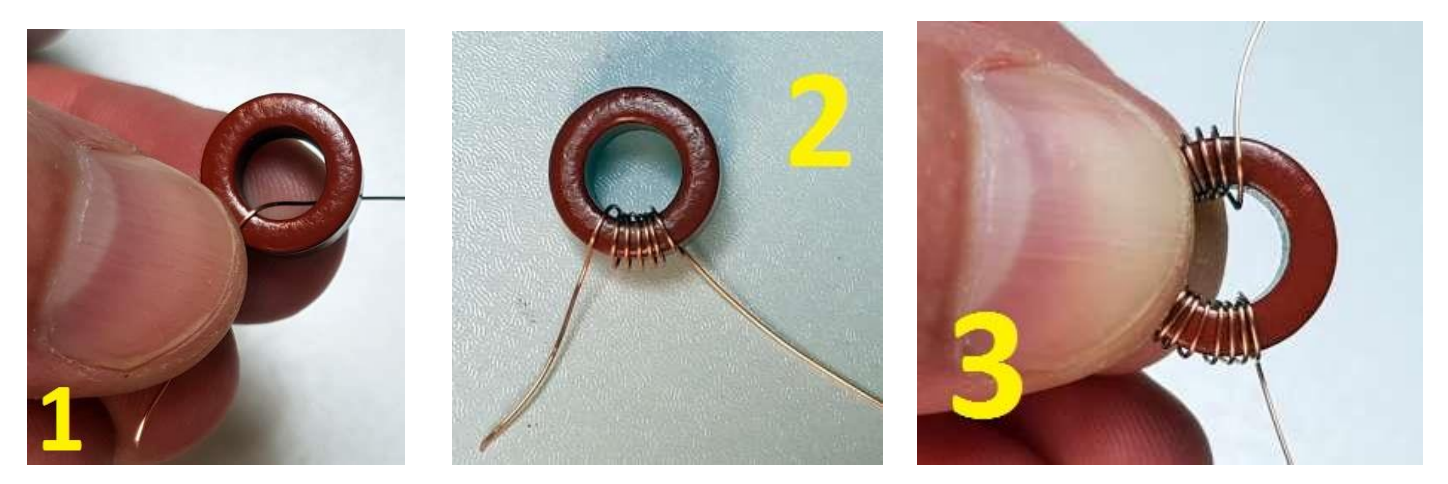

- 4) Когда вы намотаете 30 витков, пропустите провод через отверстие для 31-го витка, но оставьте большую петлю провода между 30-м и 31-м, не натягивая ее.
- 5) Зажмите тороид и намотайте плотно между пальцами, а с другой стороны сделайте скрутку в несколько оборотов, плотно рядом с тороидом.

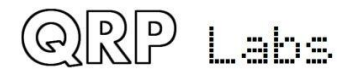

6) В результате получится проволочная петля после 30 витков, как показано на рисунке.

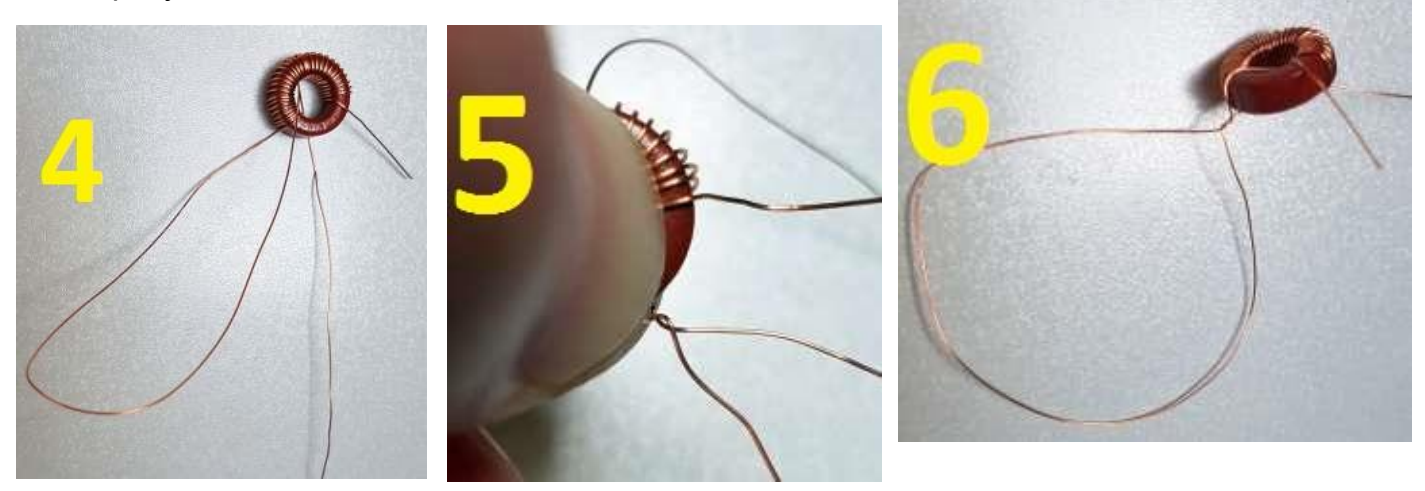

- 7) Сделайте то же самое для еще двух петель провода, которые находятся между 33-м и 34-м оборотами, и 36-й и 37-й витками соответственно. Легко потерять счет. Легкий способ - после шага 6, пропустить провод через отверстие еще 3 раза, а на третьем сделать петлю. Точно так же пересчитайте еще три и сделайте петлю на третьем. Затем, наконец, еще три витка завершают обмотки тороида. Подсчитайте обмотки, чтобы убедиться, что у вас есть 39. Когда вы уверены, что все в порядке, откусите провод, оставив на конце около 3 см.
- 8) **Остальные этапы показывают установку трансформатора на примере пустой платы, чтобы продемонстрировать процесс установки Т1 в деталях.** Направьте самое начало обмотки (с шага 1) в отверстие 1 на диаграмме. Вставьте самый конец вашей обмотки (начиная с шага 7) в отверстие 6.
- 9) Скрутите эти два провода под платой, чтобы удержать трансформатор на месте, пока вы будете возиться с оставшимися проводами.

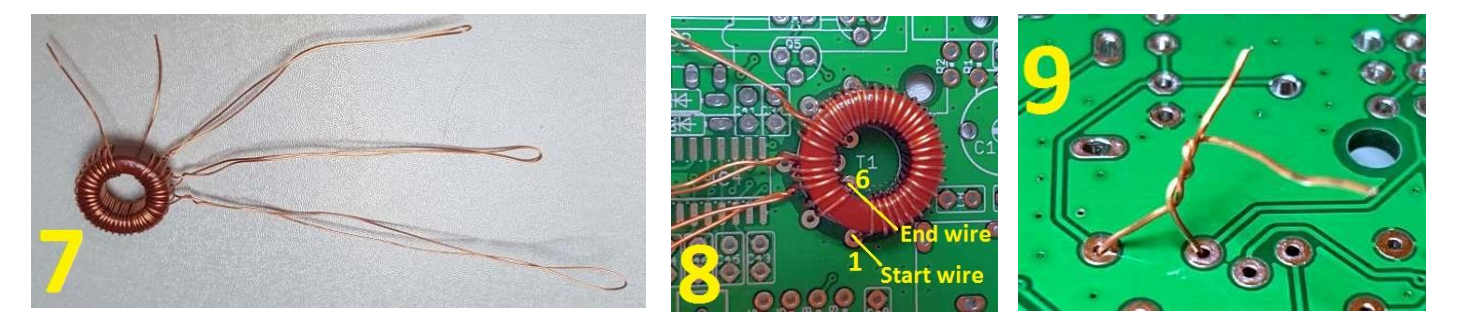

- 10)Теперь отрежьте конец 3-ей петли (ближайшей к концу процесса намотки) и открутите скрученную секцию, которую вы сделали вблизи тороида.
- 11)Когда вы обрезаете петлю, у вас получится два провода. Один из них выходит из верха тороида, и вы можете легко убедиться, что это тот вывод, который продолжается тремя витками, затем проходит через отверстие 6. Итак, вставьте этот провод в отверстие 5. Еще раз, для ясности: вы теперь должна иметь обмотку из трех витков (которая обозначена как «вторичная 1» на рисунке выше), причем один конец вставлен в отверстие 6 и один конец вставлен в отверстие 5. Другой провод выходит снизу (изпод) тороида. Вы должны протащить этот провод к тороиду и вытащить его через центральное отверстие тороида. Теперь протащите его через отверстие 4. Под платой, скрутите два новых конца провода вместе, чтобы держать их на месте.

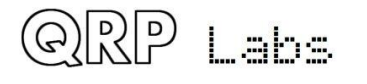

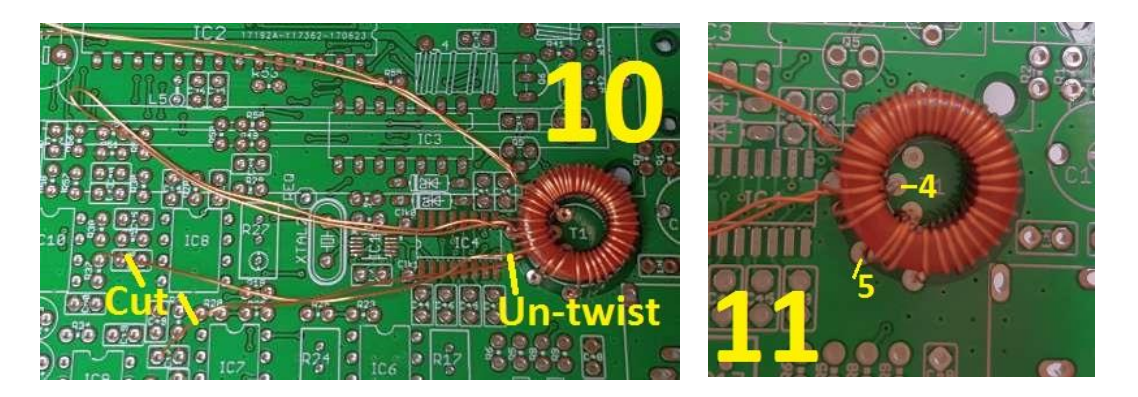

- 12)Затем разрежьте вторую петлю и раскрутите скрутку вблизи тороида.
- 13)Аналогично шагу 11; провод, который сверху тороида, переходит в три витка, затем входит в отверстие 4, которое вы сделали на шаге 11. Вставьте этот конец провода в отверстие 3. Другой конец провода, вылезает из-под тороида, должен быть осторожно просунут к тороиду и протащен через центральное отверстие тороида. Вставьте этот конец провода в отверстие 8. Итак, теперь у вас есть «первичная» обмотка, состоящая из трех витков между отверстиями 3 и 4. Снова скрутите два провода под платой, чтобы зафиксировать тороид на месте.

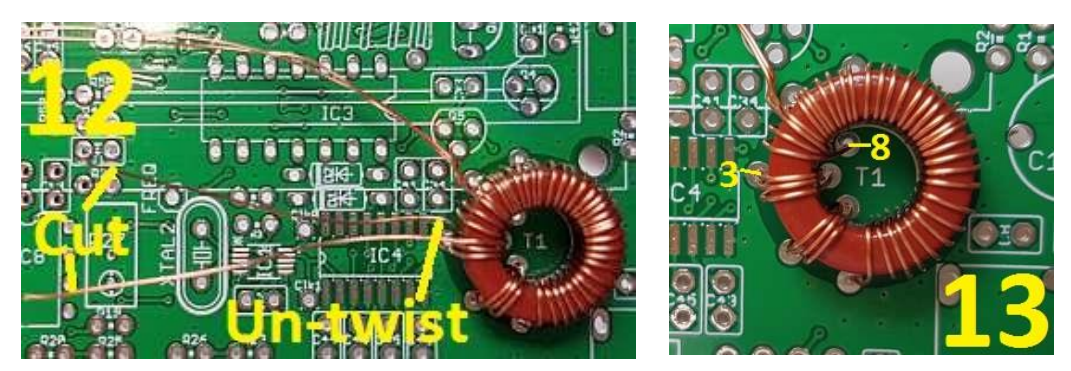

- 14)Наконец, разрежьте и раскрутите петлю, которую вы сделали сначала, которая была между 30-м и 31-м оборотами обмотки. Вставьте провод, который переместился через корпус тороида, в отверстие 7. Теперь у вас есть три витка провода, которые составляют «вторичную обмотку 2» между отверстиями 7 и 8.
- 15)Последний провод приходит из-под тороида, когда вы разрезали петлю; этот провод является другим концом 30 оборотов «вторичной обмотки 3», поэтому вставьте его в отверстие 2. Он уже находится рядом с отверстием 2, и вам не нужно просовывать его под корпус тороида, как это было на предыдущих этапах. Потратьте время, чтобы осмотреть и , что получилось. Вы должны идентифицировать четыре обмотки T1 и аккуратно стянуть их, как на фотографии, чтобы убедиться, что каждый конец 3-оборотной обмотки заходит в правильные отверстия.

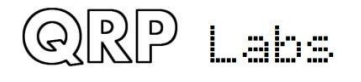

16) С обратной стороны печатной платы вы должны видеть три пары скрученных проводов и одну пару проводов (которую вы протащили последней), не скрученную.

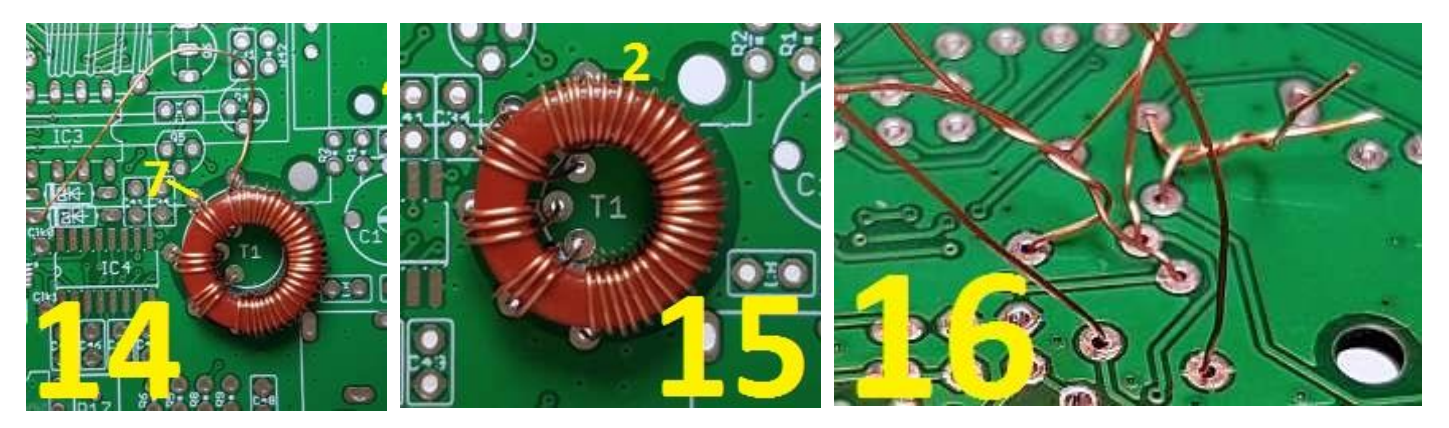

17)Теперь вы можете припаять восемь выводов с обратной стороны печатной платы. Я рекомендую паять одну пару проводов за раз; таким образом, другие провода будут удерживать тороид на месте и останавливать его смещение. Начните с двух нескрученных проводов. Потяните каждый провод плотно, согните его примерно на 45 градусов и откусите его на расстоянии 1-2 мм от поверхности печатной платы. Если согнуть провод, он не выпадет из отверстия. Теперь припаяйте провод. Не забудьте удерживать паяльник в точке пайки в течение 10 секунд или около того, чтобы можно было выжечь эмалевую изоляцию.

Повторите для всех других проводов, припаивая по одной паре за раз, пока все восемь не будут запаяны. Если у вас есть тестер, проверьте сопротивление каждой обмотки. Если вы не получите ожидаемого контакта, то это может означать, что: a) вам не удалось очистить или прожечь эмалевую изоляцию должным образом, в итоге нет электрического соединения И/ИЛИ

- b) Вы просунули выводы не в те отверстия И/ИЛИ
- c) ваше ожидание неверно, потому что вы не определили, какая контактная площадка на печатной плате помечена 1-8 на схеме.
- 18) Итоговое изображение (18) показывает полностью завершенную установку T1.

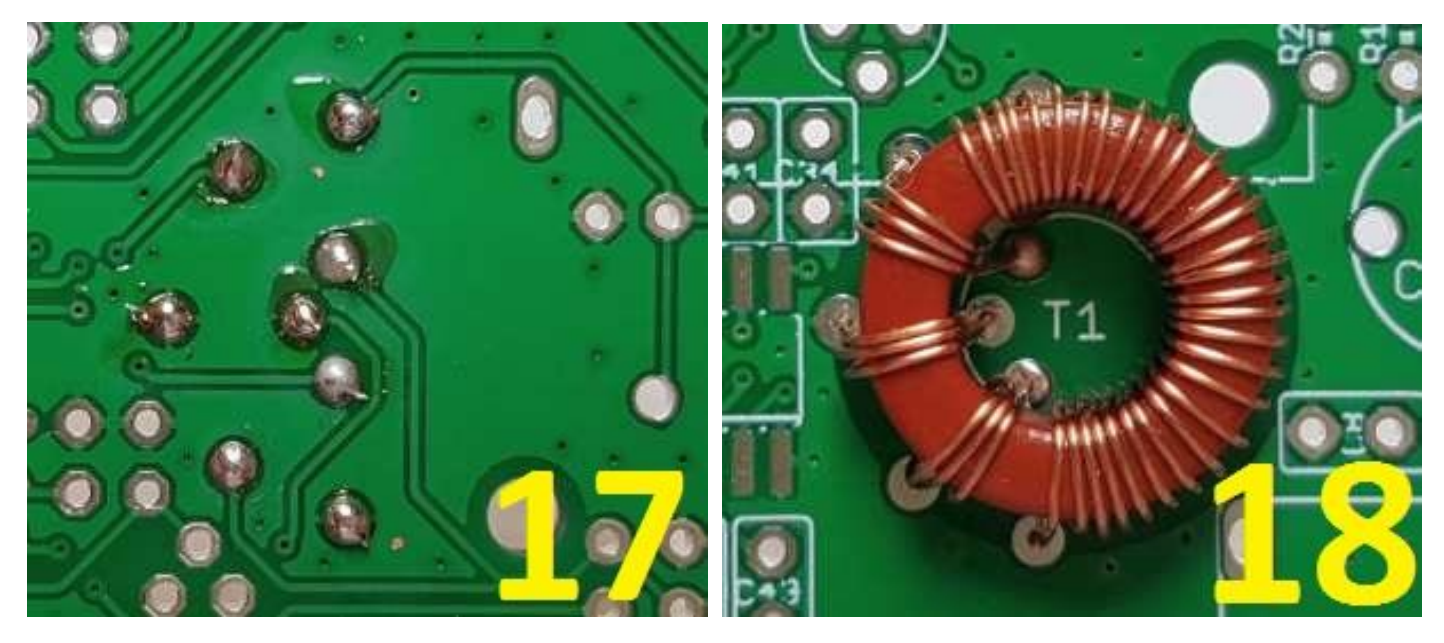

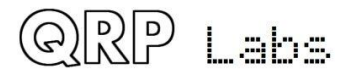

# **3.56 Установите BNC-разъем RF-выхода**

Сначала припаяйте один контакт, чтобы проверить правильность расположения; когда выровняете, припаяйте оставшиеся контакты. Разъем имеет соединение ВЧ и заземления, и два толстых штырька, которые предназначены только для механической прочности.

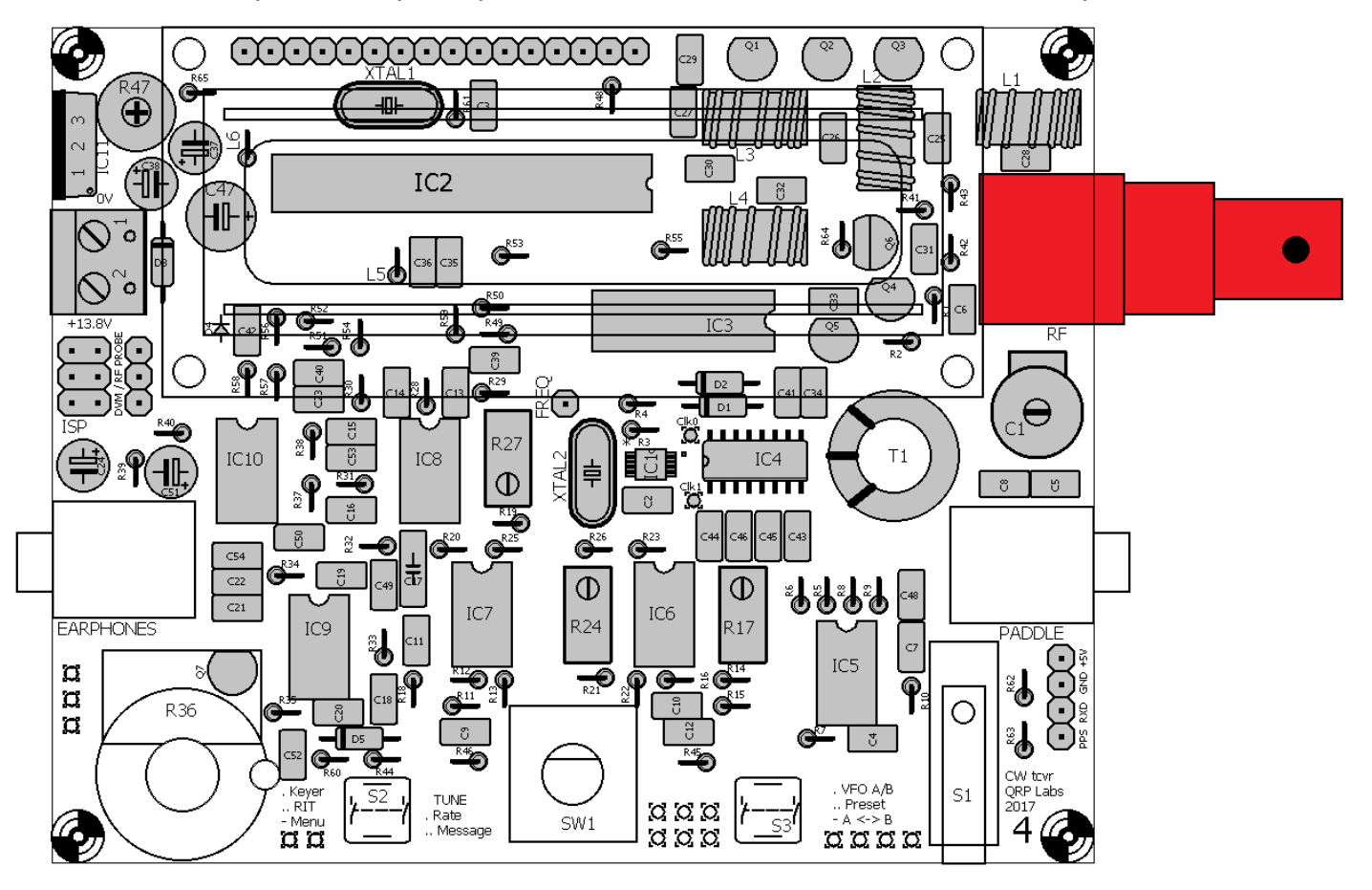

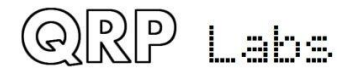

# **3.57 Установите 3.5 мм стерео разъемы**

Эти разъемы используются для аудиовыхода (наушники) и для дополнительного подключения манипулятора. Разъемы ОЧЕНЬ плотно вставляются в плату, но в конечном итоге они входят в отверстия, будьте осторожны, не переусердствуйте с усилиями. Когда вы убедитесь, что разъем аккуратно выровнен и установлен на печатной плате, припаяйте остальные контакты.

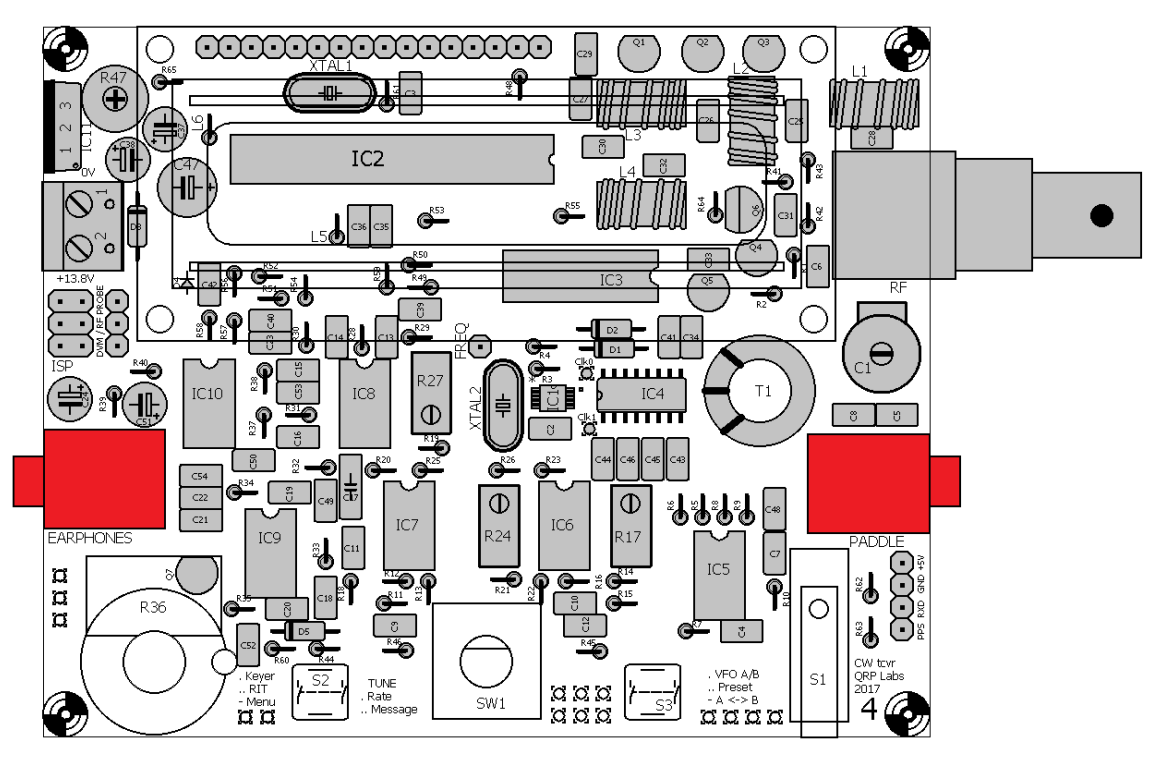

# **3.58 Установите кнопки S2 и S3 (левая и правая кнопки)**

Эти кнопки (или другие кнопки – «нажатие без фиксации») могут также быть подключены к плате, например, когда они установлены на передней панели. Подробнее см. В следующем разделе.

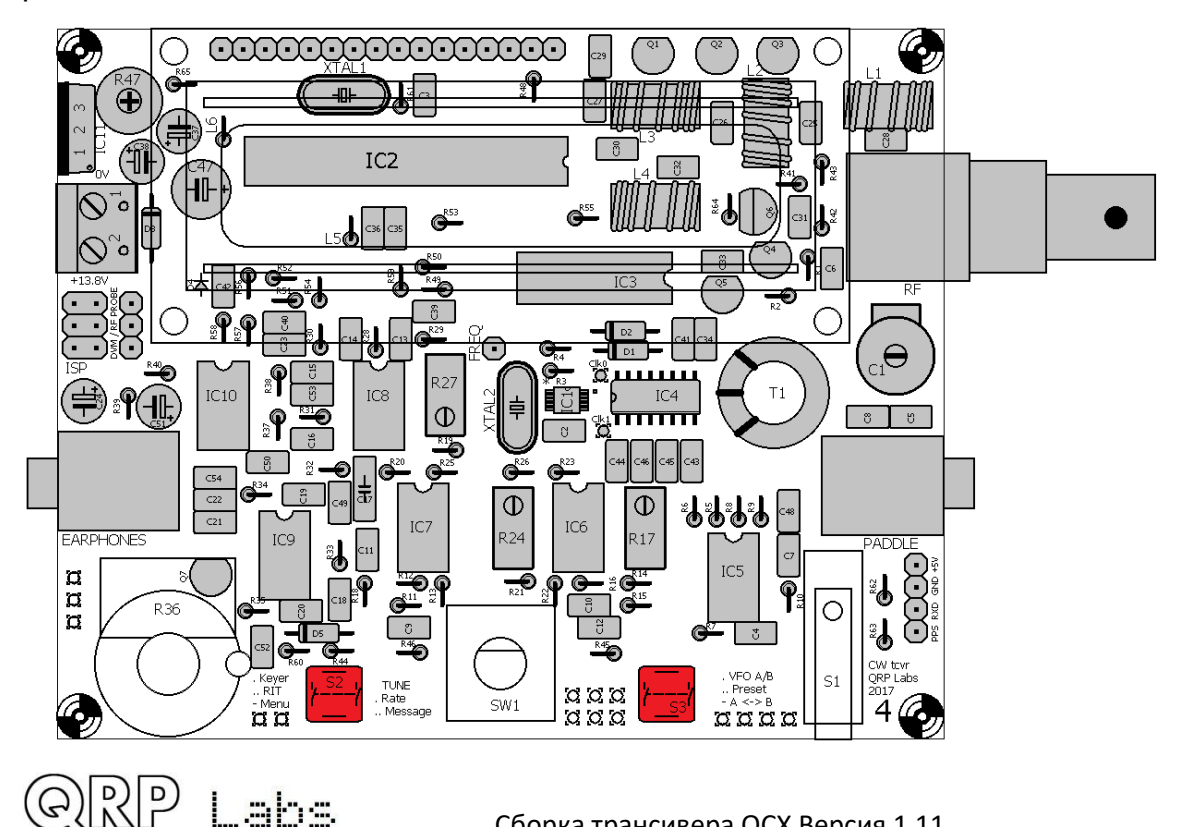

Labs

# **3.59 Установите поворотный датчик**

Этот переключатель имеет семь ламелей: пять для электрических соединений и две больших площадок для механической прочности. Вы также можете выбрать установку разъема вне платы, например, на передней панели. Обратитесь к более позднему разделу, посвященному разводке. Помните, что позже будет сложно отпаять датчик, поэтому вы должны заранее принять решение о его внешнем монтаже.

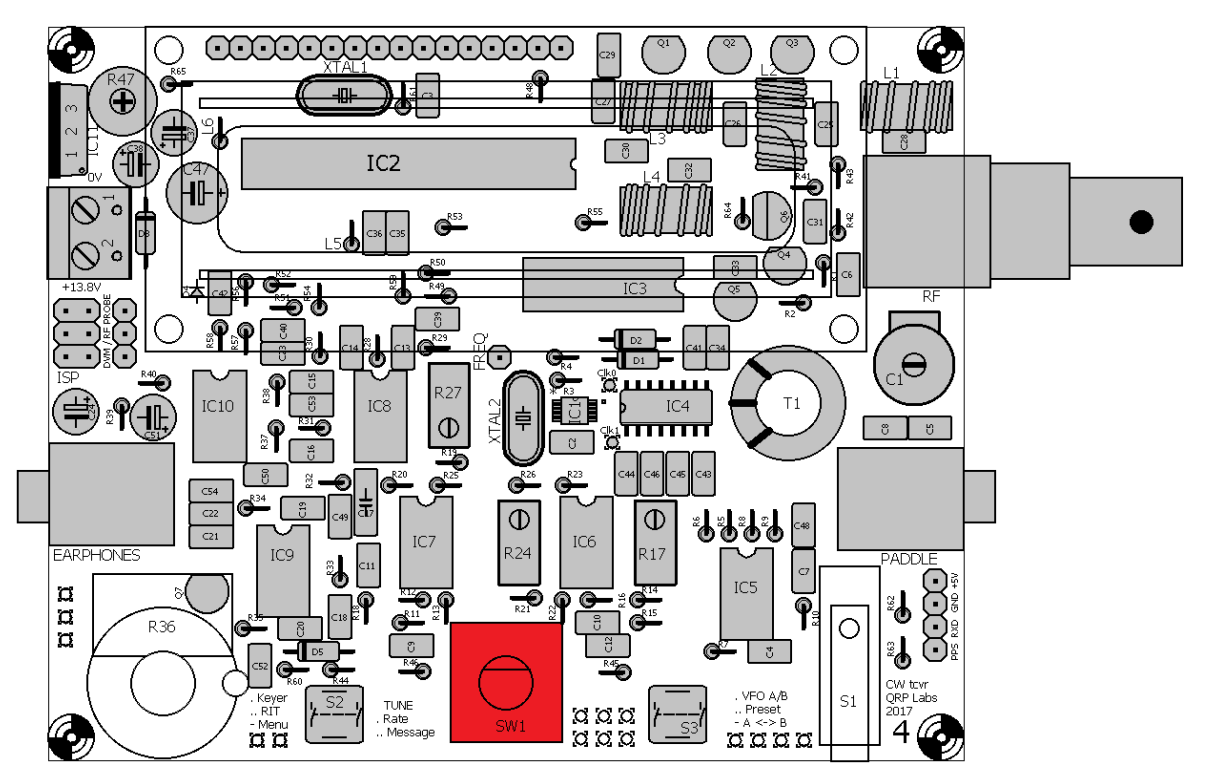

# **3.60 Установите микровыключатель («телеграфный ключ»)**

Микровыключатель можно использовать в качестве встроенного «прямого ключа», если это необходимо, он является удивительно эффективным! Отверстия в печатной плате большие, поэтому используйте достаточное количество припоя для создания хороших контактов на плате.

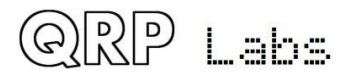

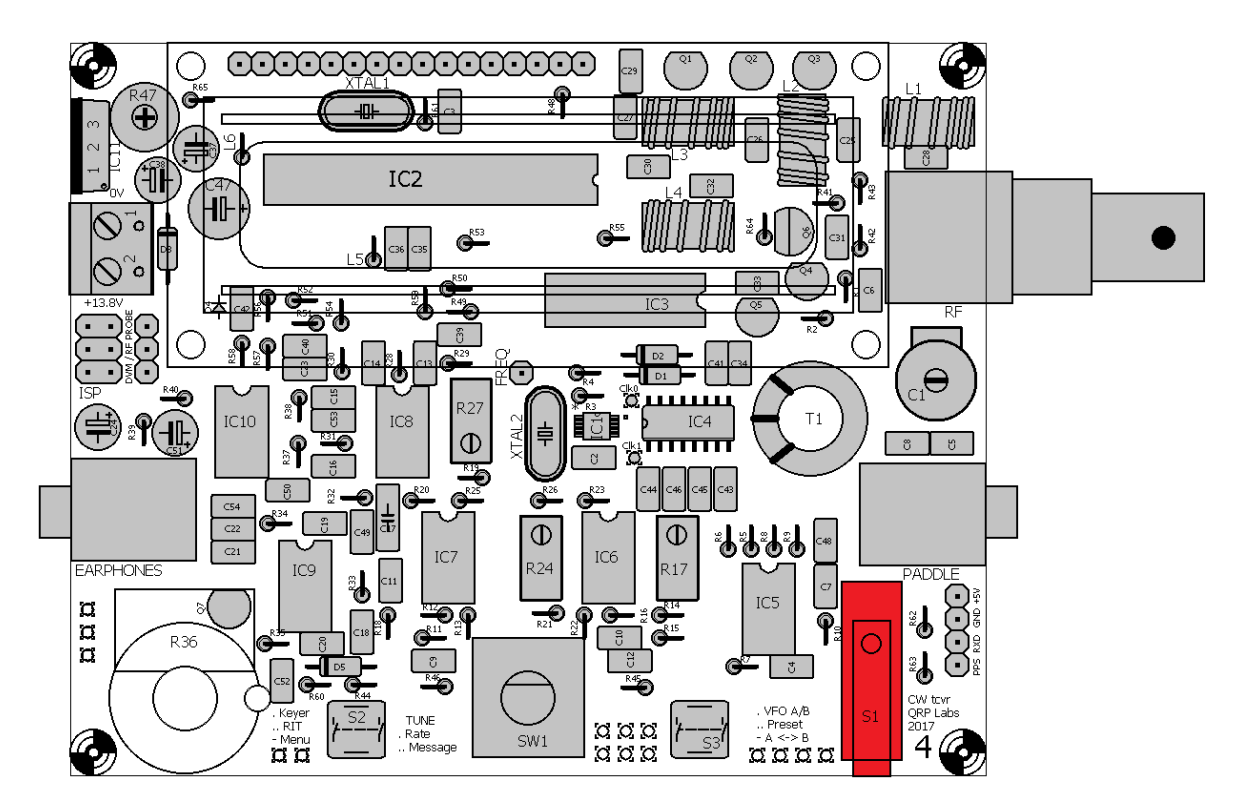

# **3.61 Установите потенциометр регулировки усиления R36**

Осторожно согните контакты потенциометра вверх на 90 градусов, как показано на фотографии.

Снимите гайку с потенциометра, установите вал через отверстие в печатной плате и аккуратно установите болт и затяните плоскогубцами. На металлическом корпусе имеется фиксирующий язычок, который помещается в меньшее отверстие справа от отверстия основного вала. Отверстие для вкладок находится рядом с C52, справа от потенциометра. При затягивании гайки убедитесь,

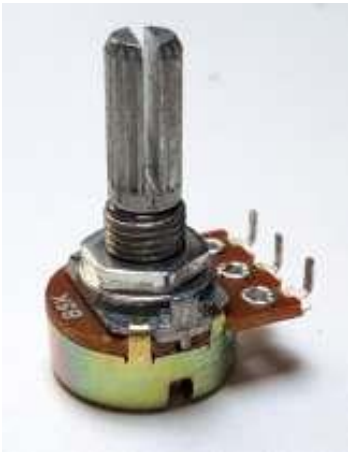

что штифты идут вровень с соответствующими площадками на печатной плате.

#### **Будьте осторожны с этим потенциометром и не затягивайте гайку слишком сильно. Потенциометр довольно хрупкий.**

Три контакта не настолько длинные, чтобы вписаться в три соответствующие отверстия на печатной плате. Однако они достаточно близки, чтобы с использованием достаточно большого количества припоя обеспечить надежное соединение с каждым контактом.

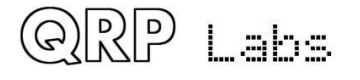

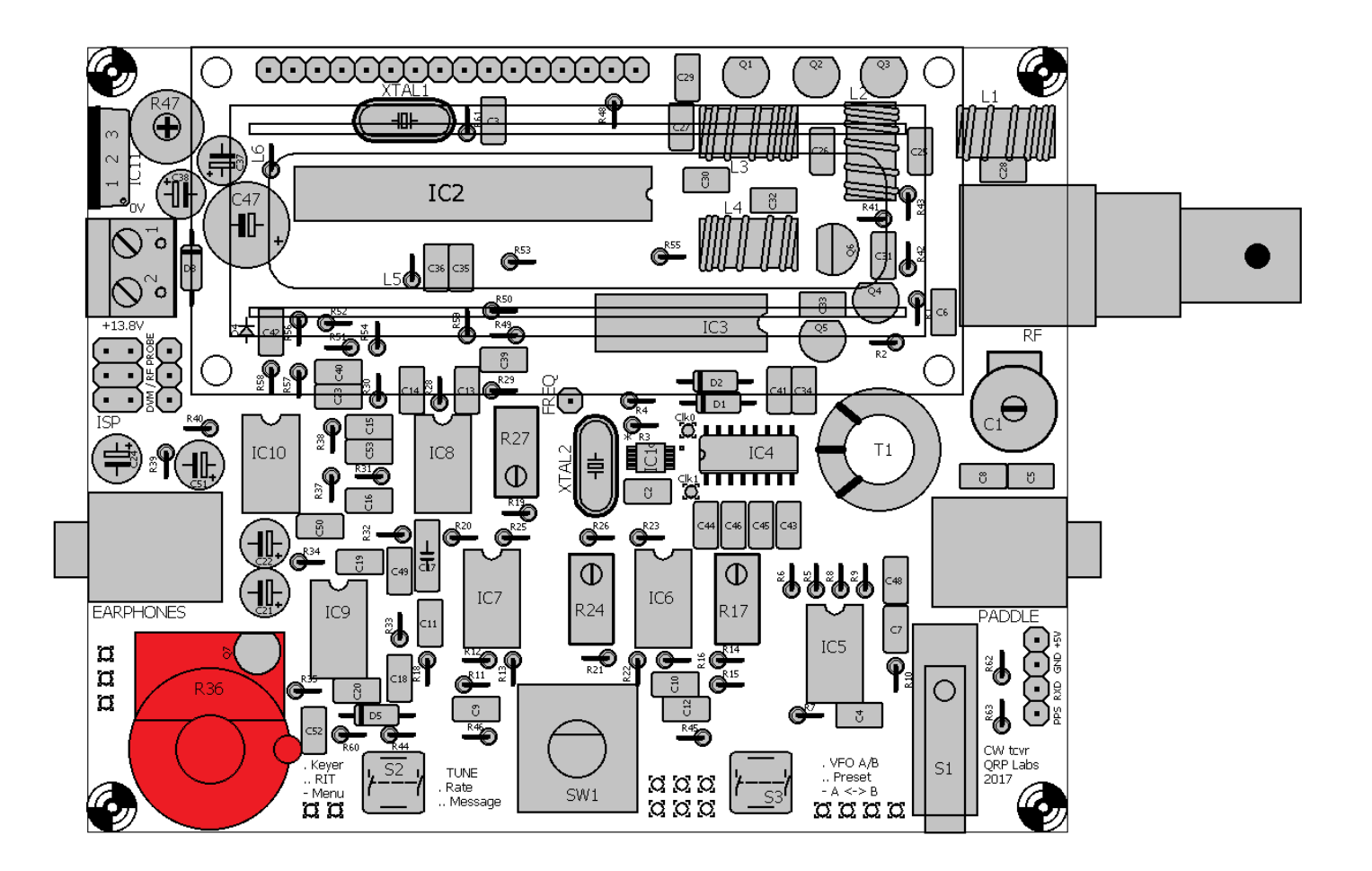

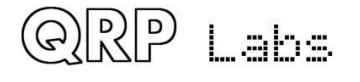

# **3.62 Установите четыре 12-миллиметровых шестигранных вставки на углах ЖК-дисплея**

Установите четыре 12 мм вставки на верхней стороне печатной платы, вкрутив четыре нейлоновых винта M3 с нижней стороны печатной платы. Эти четыре вставки фиксируют ЖКмодуль на печатной плате.

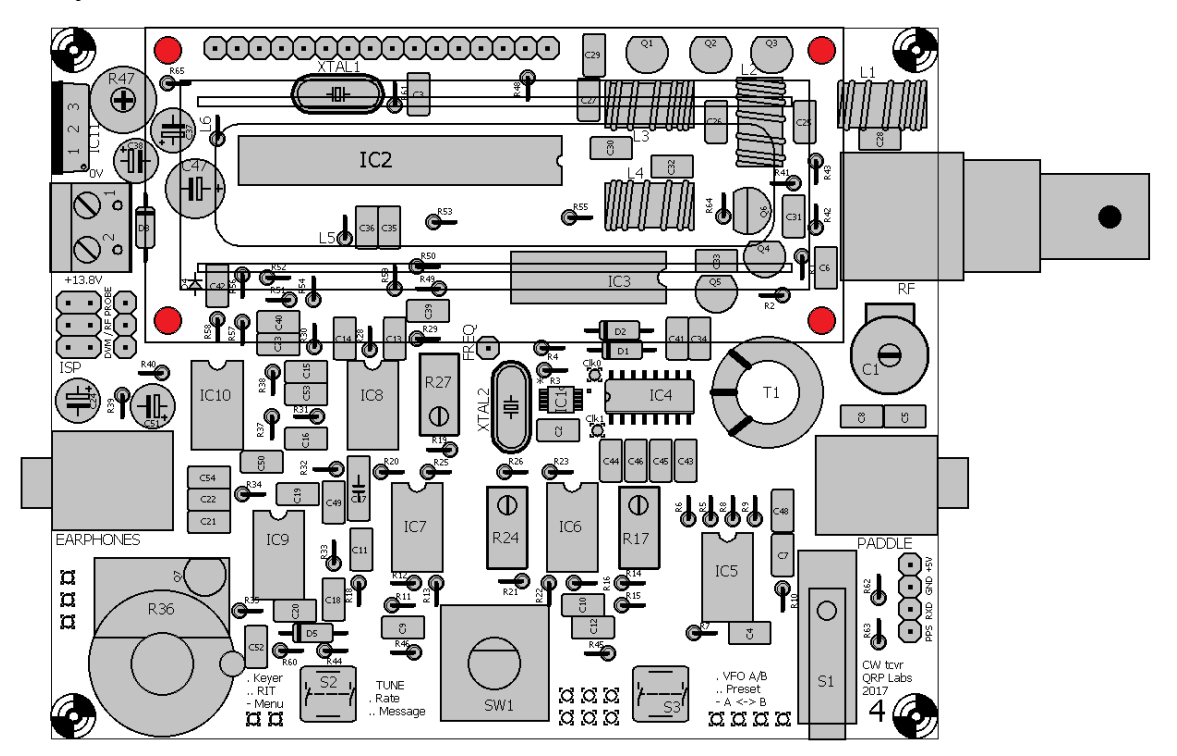

### **3.63 Установите четыре 12-миллиметровых шестигранных вставки на углы печатной платы**

Эти вставки установлены на нижней стороне печатной платы, а четыре винта M3 проходят через верхнюю (компонентную) сторону. Эти четыре вставки создают четыре маленьких «столбика» на углах платы, чтобы поддерживать нижнюю сторону подвешенной над вашей конструкцией или могут прикрепляться к корпусу устройства.

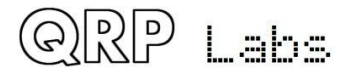

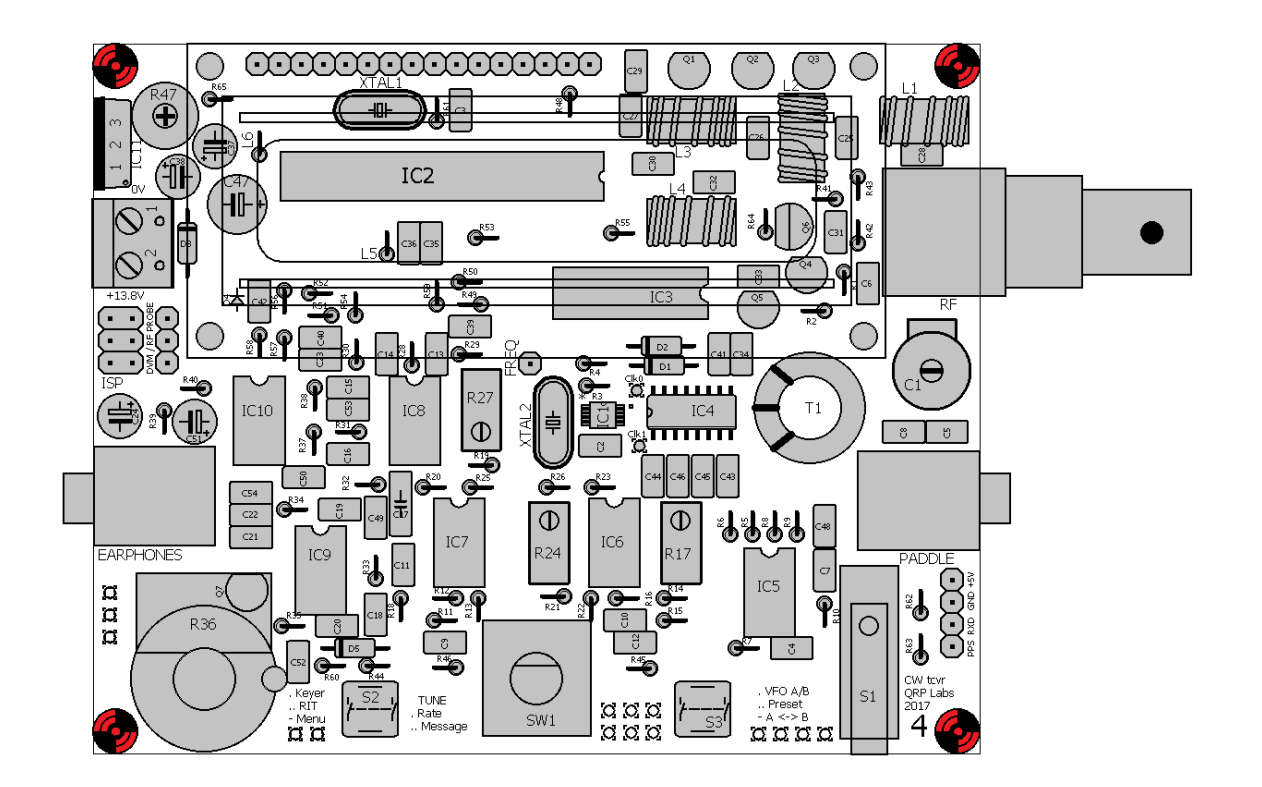

## **3.64 Установите ручки управления**

В комплекте предусмотрены две черные ручки, одна для поворотного датчика и одна для регулировки усиления. При установке ручки регулировки усиления вы должны убедиться, что, когда потенциометр повернут полностью против часовой стрелки, белый указатель на ручке указывает на нижний левый угол печатной платы. Это нормальное положение регуляторов громкости.

# **3.65 Установите 16-контактный разъем на ЖК-модуле**

16-контактный разъем для должен быть установлен на обратной стороне ЖК-модуля, так, что он будет совпадать с 16-контактным штыревым разъемом на основной плате приемопередатчика. Самый простой способ сделать это - временно соединить модули и закрепить ЖК-дисплей с помощью прилагаемых нейлоновых винтов размера M3.

Нейлоновые вставки на углах ЖК-модуля немного длиннее, чем необходимо. Соответственно, оставляйте небольшой зазор между 16-контактным гнездовым разъемом и самим ЖК-модулем. Полностью надавите на штекерный разъем разъема на 16-контактный разъем на основной печатной плате и припаяйте штырьки по месту.

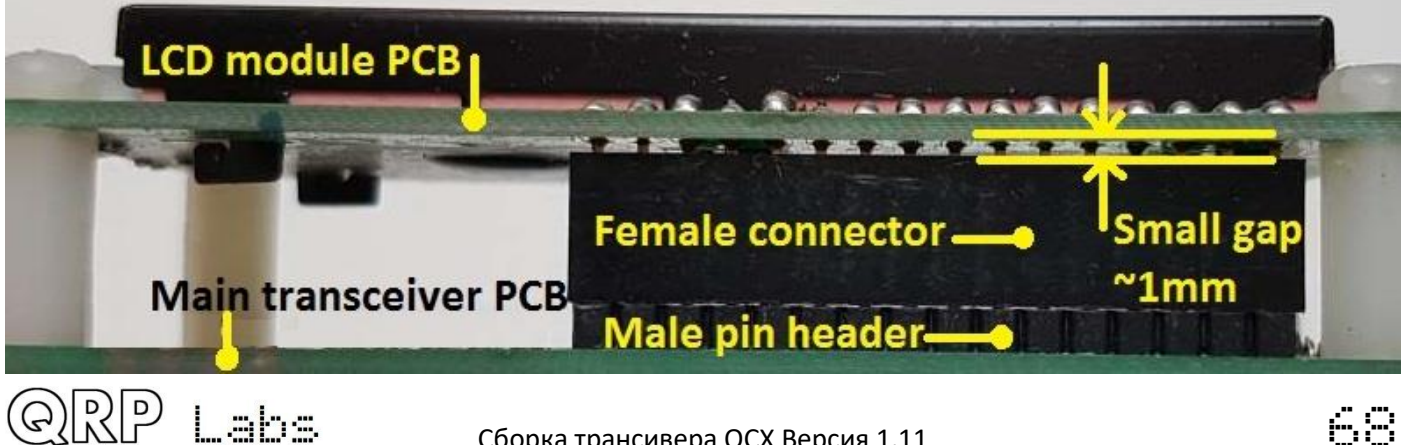

## **3.66 Установите микроконтроллер**

Наконец, установите в панельку IC2, запрограммированный микроконтроллер ATmega 328P. Будьте очень осторожны, чтобы выемка на чипе соответствовала углублению на 28 контактном гнезде DIP, который сам уже должен быть ранее выровнен с углублением на надписи печатной платы.

## **3.67 Установите ЖК-дисплей и остальные 4 винта на болты ЖК-модуля**

Теперь подключите ЖК-модуль и закрепите его на месте, используя оставшиеся 4 нейлоновых винта M3.

#### **3.68 Соединения для внешнего монтажа элементов управления**

На приведенной схеме показаны соединения между площадками печатной платы и элементами управления (кнопками, поворотным датчиком, потенциометром усиления), которые должны быть сделаны, если вы собираетесь подключить внешние устройства управления к плате. Например, вы можете установить трансивер в корпус и смонтировать элементы управления на передней панели.

На схеме показаны две кнопки, потенциометр усиления и поворотный датчик. Площадки для печатных плат также доступны для микровыключателя «ключ Морзе», обозначенного черным (внизу справа), но скорее всего вы, захотите подключить ключ или манипулятор к разъему 3,5 мм.

Если вы устанавливаете трансивер в корпус, вы также захотите подключить ЖК-модуль проводами к печатной плате, а не подключать его напрямую в разъем. Соблюдайте осторожность, чтобы обеспечить максимально возможные короткие кабели или использовать экранированный кабель, чтобы избежать излучения цифровых помех на высокочастотные цепи.

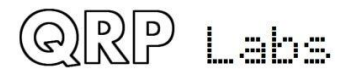

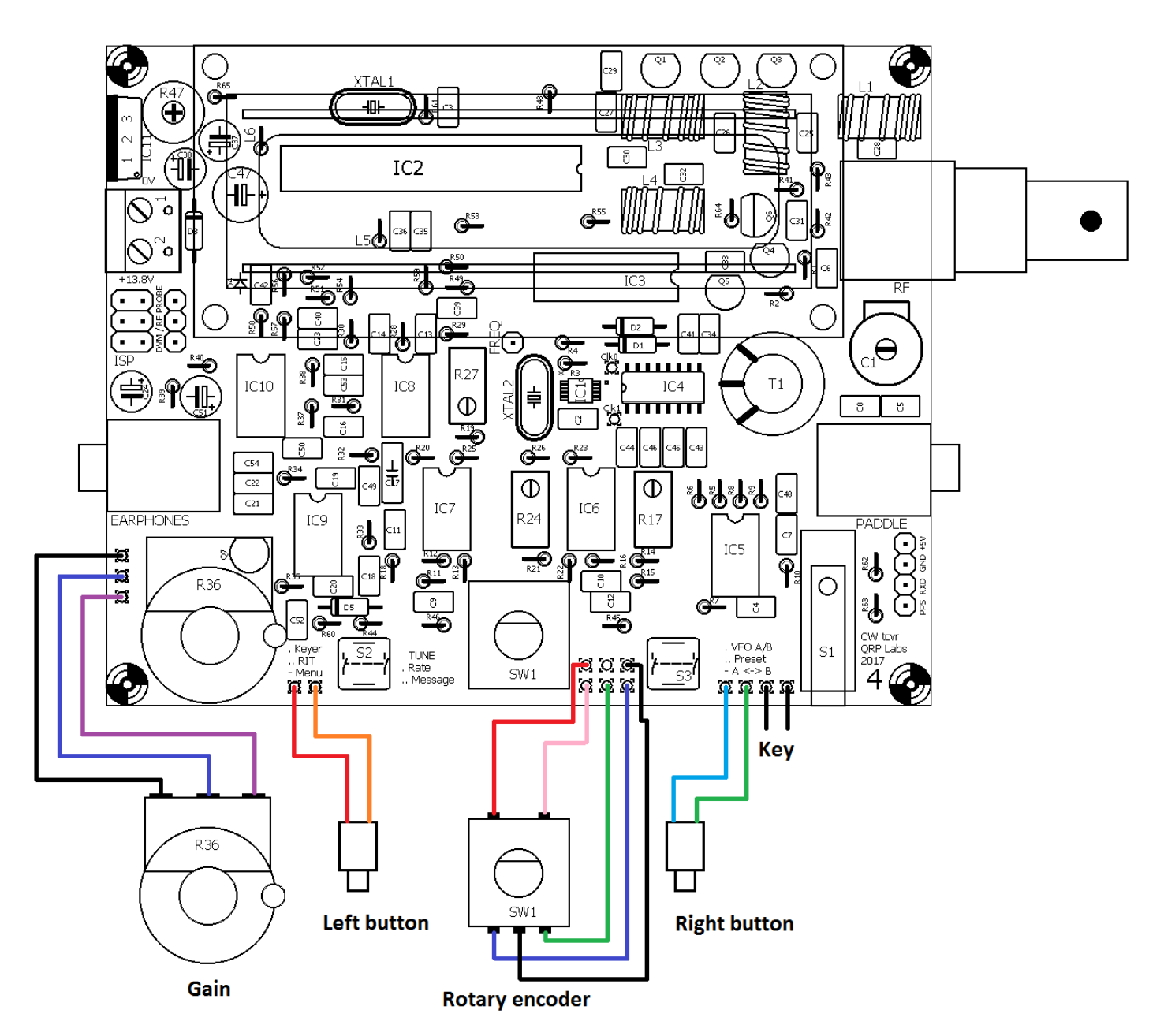

## **3.69 Соединения, необходимые для функционирования трансивера**

На следующей схеме показаны основные соединения для работы приемопередатчика. Требуется источник питания, который должен быть способен подавать до 0,5А в режиме передачи. Напряжение питания может быть от 7 до 16 В, выходная мощность RF будет зависеть от напряжения питания (более высокая выходная мощность получается при более высоких напряжениях питания).

Обратите внимание, что регулятор напряжения 7805 не требует радиатора; однако выделение тепла будет увеличиваться по мере увеличения напряжения питания, и 7805 действительно становится горячим для прикосновения при питании 16 В. Хотя я по-прежнему не считаю, что это необходимо, вы можете чувствовать себя спокойнее, если вы установите небольшой радиатор на регулятор напряжения 7805, в случае, если вы намерены работать при более высоких напряжениях питания.

Наушники могут быть любыми стерео наушниками, такими как обычно используются с аудио оборудованием, мобильными телефонами и т. д.

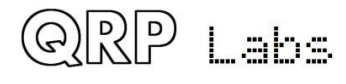

Выход RF представляет собой фильтрованный 50-омный выход для подключения к обычной антенной системе (антенна и согласующее устройство, если необходимо).

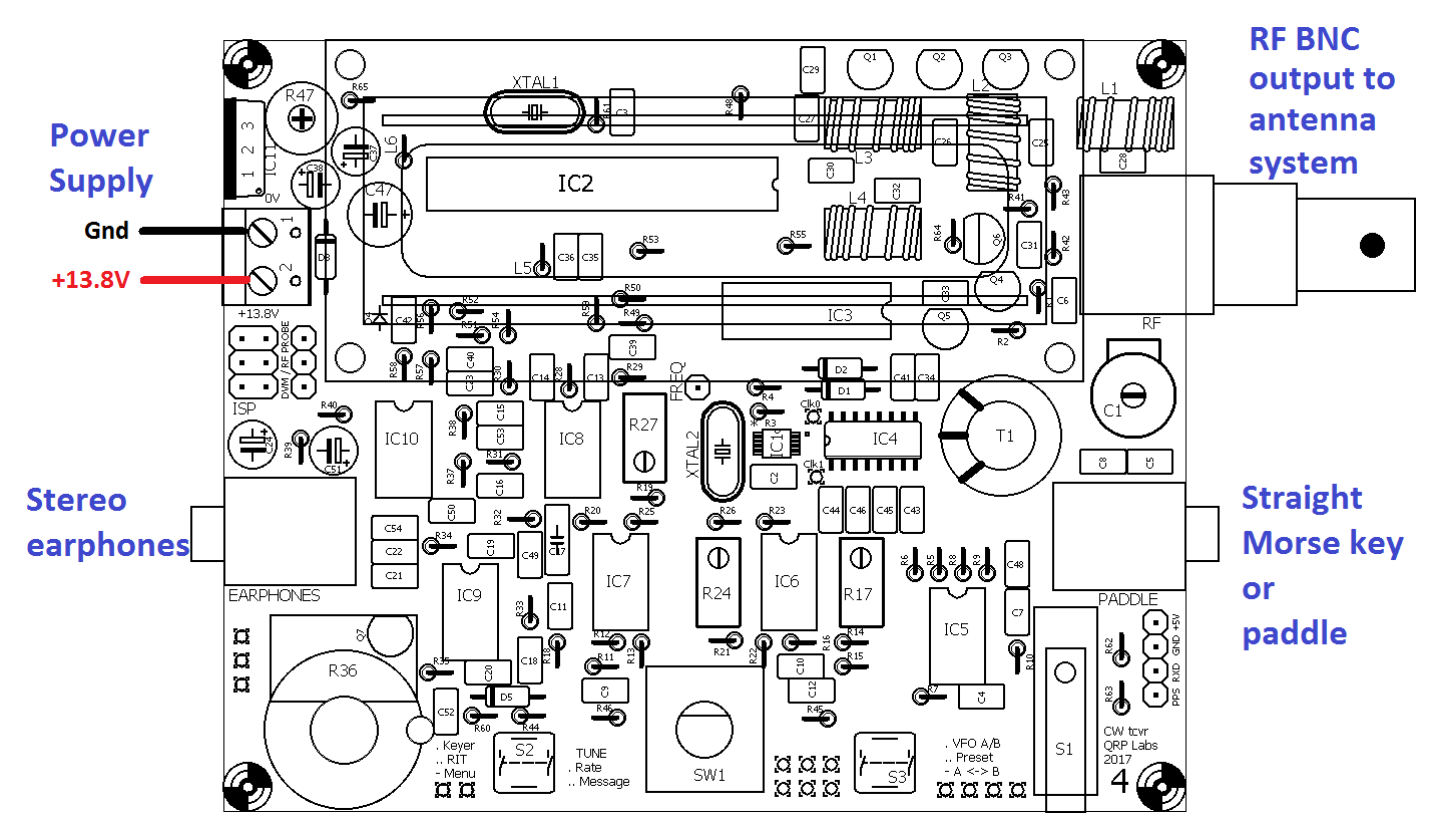

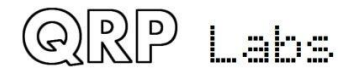

# **3.70 Запуск и настройка**

Первое, что вы заметите при подаче питания на трансивер, - это то, что на дисплее, вероятно, ничего не отображается. Это связано с тем, что вам необходимо настроить потенциометр R47 триммера контрастности в правом верхнем углу печатной платы! Отрегулируйте его с помощью отвертки, до тех пор, пока текст на дисплее не будет выглядеть правильно.

Теперь вы должны увидеть следующий текст на дисплее:

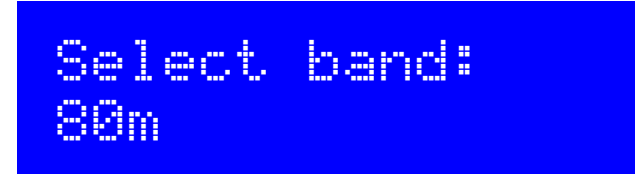

Поверните ручку поворотного регулятора, чтобы выбрать диапазон, для которого вы собирали трансивер. Затем нажмите маленькую кнопку слева от поворотного датчика, чтобы зафиксировать свой выбор.

Есть еще четыре настройки, которые теперь необходимо выполнить как часть процедуры запуска. Вот эти настройки:

- Настройка по максимуму уровня конденсатора ВРГ (C1)
- Баланс амплитуд I-Q, R27

QRP Labs

• Регулировка сдвига фаз аудиосигнала, R17 и R24

До того, как эти настройки будут выполнены, чувствительность приемника будет очень низкой. Итак, выполните сначала эти процедуры, прежде чем двигаться дальше!

Расположение пяти регуляторов для этих процедур указано на следующей диаграмме.

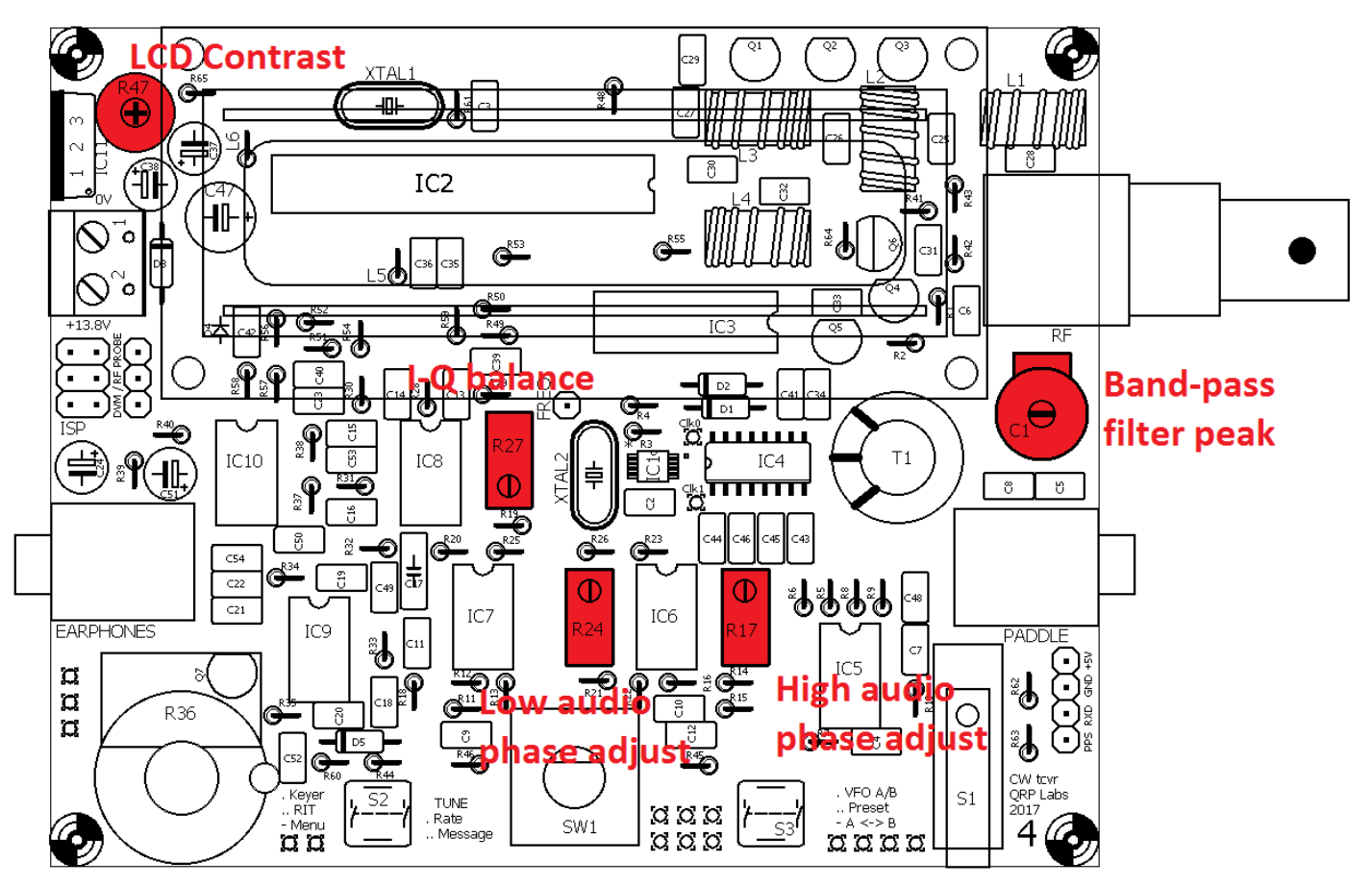
В итоге: инструменты выравнивания, встроенные в радиостанцию, состоят из генератора сигналов, который подаёт сигнал на вход радиочастоты, и обработку цифрового сигнала, которая добавляет цифровой фильтр 250 Гц к существующему аналоговому фильтру 200 Гц и вычисляет амплитуду сигнала, обнаруженного в этой полосе частот. Во время выравнивания амплитуда отображается на экране как интуитивно понятная линейка в нижней строке дисплея. Используя отвертку, вы регулируете подстроечный элемент, чтобы максимизировать или минимизировать отображаемую амплитуду.

### **Отключите антенну от трансивера во время процедуры настройки!**

Сначала отрегулируйте подстроечный конденсатор C1. Для этого выполните длинное нажатие левой кнопки. На экране теперь отображается первый пункт меню:

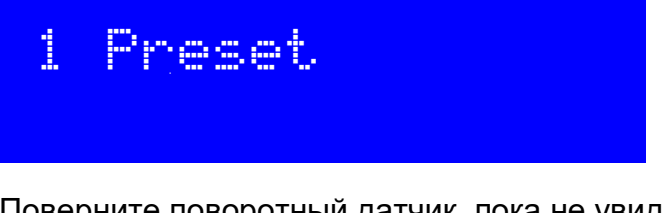

Поверните поворотный датчик, пока не увидите меню настройки:

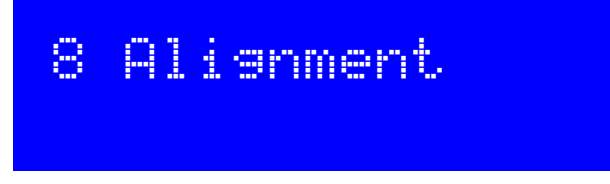

Теперь нажмите левую кнопку («выбрать»), чтобы войти в меню настройки. Например, для 17-метрового диапазона центральная частота выравнивания уже должен быть установлена на частоту в участке CW 17 м, как показано ниже:

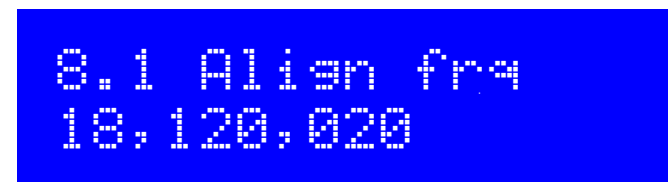

Теперь поверните поворотный датчик, пока не появится следующая надпись:

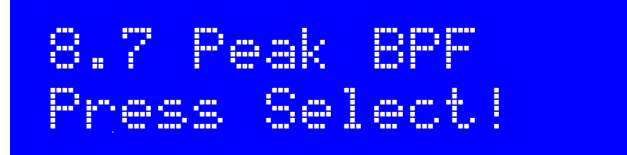

Нажмите левую кнопку, раз вас об этом просят! **Если у вас есть наушники, подключите их, но сначала уберите их от ушей - можно оглохнуть).** Тон будет очень громким. Нажмите левую кнопку («выбрать»), чтобы включить генератор сигналов, чтобы вы могли отрегулировать подстроечный конденсатор C1. Теперь, если у вас есть наушники, подключенные (и, надеюсь, в стороне от ушей), вы услышите громкий тон на частоте 700 Гц. Дисплей будет выглядеть примерно, как на этой фотографии:

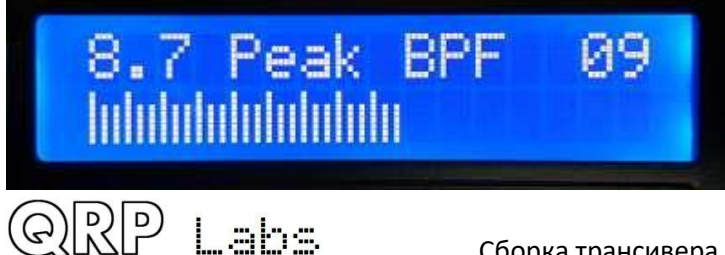

Регулировки подстроечного конденсатора C1 должна изменять амплитуду сигнала. Вам необходимо отрегулировать C1 для получения МАКСИМАЛЬНОЙ амплитуды. Когда это будет сделано, пик фильтра полосы пропускания будет настроен на CW участок, указанный ранее.

Очень важно понять назначение числа в правом верхнем углу ЖК-дисплея, здесь показано как 09. Это коэффициент масштабирования амплитуды, выраженный как степень числа 2. В этом примере фактическая амплитуда делится на коэффициент 512 (2 в степени 9), затем отображается на экране. На этой фотографии показано 27 небольших вертикальных полос, что означает, что фактическое измеренное значение амплитуды составляет 13 824.

Если отображаемая полоса опускается ниже одной трети ширины ЖК-дисплея, коэффициент деления уменьшается на единицу, и шкала снова обновляется. С другой стороны, если отображаемая полоса переползает за правый край экрана, коэффициент деления увеличивается на единицу. Этот простой метод создает автомасштабирование отображения амплитуды.

Поэтому, чтобы достичь максимума пропускания полосового фильтра, сначала отрегулируйте конденсатор триммера, ориентируясь на цифровой коэффициент деления в верхнем правом углу ЖК-дисплея. Затем выполните точную настройку с помощью отображаемой амплитудной полосы. Этот пик должен быть довольно резкий.

Будьте внимательны, потому что может быть больше одного пика (более одного максимума этого простого полосового фильтра). Проверьте настройку конденсатора С1 по всему его диапазону и определите максимальный масштабный коэффициент, который вы можете получить. В моем случае здесь это число 09. Затем сделайте более точную настройку, необходимую для максимальной амплитуды.

Когда вы достигли пика ответа, внимательно проверьте, что визуально пластины подстроечного конденсатора C1 не находятся в крайних положениях. Если это так, это означает, что резонансный контур достиг пика некорректно. В этом случае вам необходимо будет отрегулировать количество витков длинной вторичной обмотки трансформатора Т1. Визуальный осмотр ясно покажет, находится ли конденсатор триммера в конце его диапазона.

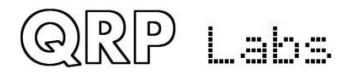

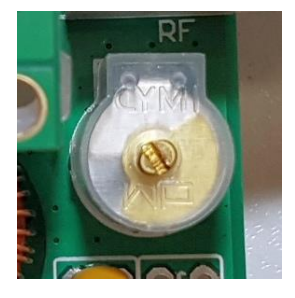

### **Отлично!**

ОК! Пластины конденсатора триммера находятся где-то в середине своего диапазона, а не в минимальной или максимальной емкости. Вы нашли пик настройки BPF, и все отлично получилось.

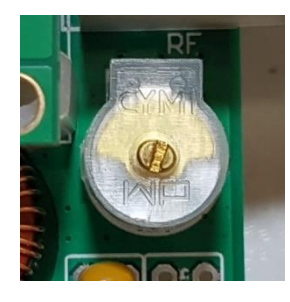

### **Пластины полностью закрыты**

Здесь статичная и подвижные пластин конденсаторных полностью перекрываются, что приводит к самой большой емкости. Это означает, что требуется дополнительная индуктивность. Поэтому аккуратно отсоедините один конец вторичной 3 обмотки T1, припаяйте кусок провода и намотайте им еще 5 витков через тороид. Затем повторите процедуру настройки. Не беспокойтесь, если Т1 выглядит неаккуратно.

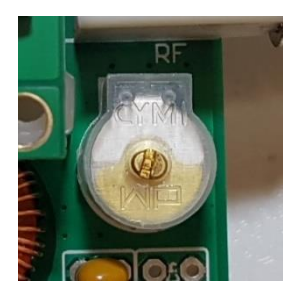

### **Пластины практически открыты**

Здесь фиксированные и подвижные наборы пластин конденсатора полностью разведены, что приводит к минимальной емкости. Это означает, что необходима меньшая индуктивность. Поэтому аккуратно отсоедините один конец вторичной 3 обмотки T1, удалите 5 витков через тороид и запаяйте провод обратно. Затем повторите попытку настройки.

### **Подстройка I-Q баланса**

Теперь поверните поворотный датчик «на один клик» по часовой стрелке, чтобы измерить баланс I-Q.

Обратите внимание, что предыдущая настройка использовала аудиосигнал ПЕРЕД последним каскадом усиления, поэтому управление усилением не влияло на уровень сигнала. Напротив, настройки баланса I-Q и сдвига фазы аудиосигнала используют звуковой сигнал ПОСЛЕ ступени усиления звука. Это необходимо, потому что эти корректировки выравнивания вводят сигнал в противоположную (нежелательную) боковую полосу, а уровень сигнала намного ниже, поэтому его необходимо усилить, чтобы микроконтроллер мог точно измерить его. Поэтому в этом случае используется усиление по звуковой частоте. Я предлагаю установить регулировку усиления для начала примерно на середину настройки. Это обеспечит достаточное усиление, но не такое большое, чтобы усилители перегружались, это может исказить сигнал и измерения.

Вы должны попытаться выполнить регулировки с измеренными значениями звука в диапазоне от 5 до 10 (как указано коэффициентом деления в верхнем правом углу дисплея). Если он достигает 12, операционные усилители ограничивают, отсекая сигнал, что затруднит или сделает невозможным точное регулирование. Если отображаемое значение (в верхней правой части дисплея) составляет всего 2 или 3, это означает, что коэффициент усиления слишком низкий. Поэтому отрегулируйте регулятор громкости так, чтобы дисплей показывал 9.

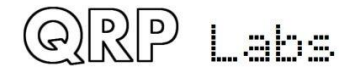

Подстроечный резистор I-Q триммера обозначен как R27. Это многооборотный подстроечный резистор, поэтому, возможно, потребуется повернуть его несколько раз, чтобы достичь оптимального значения! Для этой настройки вы ищете МИНИМАЛЬНУЮ амплитуду, а не максимальную, как в случае с подстроечным конденсатором BPF. Мы настраиваем минимальное значение, потому что теперь введенный сигнал измеряет нежелательную боковую полосу. Мы хотим МИНИМИЗИРОВАТЬ уровень нежелательной боковой полосы.

## **Регулировка фазового сдвига аудиосигнала на 90 градусов**

Аналогичным образом поверните поворотный датчик еще на одну позицию по часовой стрелке, который автоматически установит звуковой сигнал нежелательной боковой полосы на 600 Гц и отрегулируйте подстроечный резистор «фазового сдвига аудио, низкочастотный», R24. Снова настройте его по МИНИМАЛЬНОМУ сигналу.

Поверните поворотный датчик по часовой стрелке еще на одно положение и настройте потенциометр R17 «звуковой сдвиг фаз высокой частоты», также на минимальный уровень сигнала.

Теперь необходимо переключаться взад и вперед между этими тремя пунктами меню для реализации минимальной нежелательной боковой полосы:

- 8.8 I-Q Bal (подстройка R27)
- 8.9 Phase Lo (подстройка R24)
- 8.10 Phase Hi (подстройка R17)

Это связано с тем, что в какой-то степени эти корректировки влияют друг на друга. Получение оптимального набора настроек - это интерактивный процесс. Итак, поверните поворотный кодер на один клик по часовой стрелке или по часовой стрелке, назад и вперед по этим трём пунктам меню. Каждый раз делайте небольшую корректировку соответствующим подстроечным резистором и добивайтесь меньшей амплитуды. Продолжайте делать это, пока не увидите, что вам действительно не удастся получить нежелательную боковую полосу еще меньше в любой из этих настроек. Двойное нажатие правой кнопки (выход) выводит из системы меню и возвращает трансивер к нормальной работе.

Другие пункты меню выравнивания относятся к калибровке эталонного генератора с частотой 27 МГц синтезатора и 20 МГц генератора тактовых импульсов микроконтроллера. Эти настройки могут быть сделаны вручную или путем подключения GPS-модуля, такого как комплект GPS-приемника QRP Labs QLG1. Тем не менее, поскольку эта калибровка намного менее актуальна, чем настройка максимального уровня полосы пропускания BPF и подавление нежелательной боковой полосы, эти пункты меню описаны в руководстве по эксплуатации.

После настройки этих параметров трансивер готов к использованию. В меню конфигурации доступно множество настроек, и рекомендуется ознакомиться с руководством по эксплуатации, чтобы понять и корректно использовать все функции!

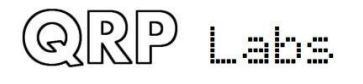

## 4. Инструкции по эксплуатации

#### Обзор функций  $4.1$

Данный комплект трансивера мошностью 5 Вт включает в себя большое количество функций. определенных микропрограммой микросхемы микроконтроллера ATmega328P. Ниже приведен краткий обзор возможностей для изучения и использования. Ознакомьтесь со следующими разделами для получения более подробной информации об этих функциях.

## **Синтезированный VFO с настройкой поворотным энкодером**

VFO - это чип SiS351A Synthesizer, конфигурированный микроконтроллером. Поворотный энкодер настраивает VFO с переменной скоростью настройки. Трансивер имеет два VFO, A и В. Вы можете переключаться с одного на другой, копировать содержимое активного VFO на неактивный или работать с разделом (передача на VFO A, прием на VFO В). Существует также режим RIT, предлагающий смещение приема до +/- 9,999 Гц. Смещение CW также регулируется, и поддерживается режим CW-R (режим другой боковой полосы).

## Функции памяти

Предусмотрены 16 предустановок частоты для ваших любимых рабочих частот. Каждая предустановка частоты может быть отредактирована в меню конфигурации или загружена / сохранена в / из текущего действующего VFO.

## Режим сообщений

Прошивка поддерживает хранение 12 сообщений. Четыре из них имеют длину 100 символов. остальные восемь - по 50 символов. При нажатии одной кнопки отображается список отправляемых сообщений. Отправка сообщений может быть настроена на отправку только один раз или настраиваемое количество раз или бесконечное повторение сообщения. Интервал между передачами также настраивается. Функция сообщения может быть полезна, например, для настройки повторного вызова CQ с паузой между повторами, во время которой вы можете прослушивать ответы. Как только вы коснетесь манипулятора для начала передачи, автоматический режим передачи сообщения прекращается.

### Манипулятор CW

Существует встроенный микропереключатель, который может работать как «прямой» (традиционный) ключ Морзе. Микропрограммное обеспечение также поддерживает ямбический режим для подключения манипулятора. Ключ может быть сконфигурирован для работы в ямбических режимах А или В или в режиме Ultimatic. Скорость передачи можно изменить как в меню конфигурации, так и при нажатии одной кнопки во время работы.

Трансивер может работать в полном режиме «QSK», или, если необходимо, semi-QSK.

## Декодер CW

В программном коде микроконтроллера есть СW-декодер. Это может быть полезно при работе в эфире, особенно для новичков в СW, хотя он никогда не будет работать хорошо в условиях QRM или других сложных условиях приема, как это может хороший оператор CW. Декодер также имеет режим «Практика», чтобы вы могли попрактиковаться в передаче CW без фактической передачи в эфир. Декодер также может использоваться для удобного ввода

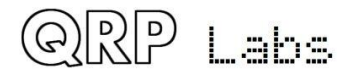

текста в хранилище сообщений или для настройки любого из других пунктов меню. При желании декодер можно отключить.

## **Режим CW или WSPR маяка**

В коде прошивки также имеется программа маяка, его можно настроить для работы в режиме CW или WSPR. Владельцы маяков QRP Labs Ultimate уже знакомы с работой WSPR. Модуль GPS, например, комплект GPS-приемника QRP Labs QLG1, также может быть дополнительно подключен к этому набору трансиверов CW для подстройки частоты и времени, а также установки локатора Maidenhead (от широты и долготы), который закодирован в сообщении WSPR.

### **S-meter и напряжение батареи питания**

В меню можно включить S-метр и индикатор напряжения питания для отображения на ЖКдисплее. Оба индикатора настраиваются. Индикатор напряжения батареи может быть полезен, если вы собираетесь использовать трансивер с питанием от батареи.

### **Встроенные функции тестирования**

Одна из самых приятных особенностей этого набора трансиверов CW - это встроенное меню инструментов тестирования. Трансивер может выступать в качестве встроенного генератора сигналов, подавая соответствующий сигнал на вход приемника, а затем измеряя амплитуду звука после однополосной демодуляции. Элементы меню позволяют легко настраивать фильтр BPF, настраивать баланс I-Q и регулировку фазового сдвига звука для наилучшего подавления нежелательной боковой полосы.

### **Встроенные инструменты диагностики**

Есть сборка прошла не так успешно, как вы ожидали, необходимо произвести диагностику и отладку - трансивер также включает в себя собственный комплект тестового оборудования! Ни один из этих предметов тестового оборудования в ближайшее время не заменит лабораторию стоимостью 100.000 долларов, но они предоставляют очень полезные измерительные приборы для того, чтобы помочь отладить трансивер без дополнительного тестового оборудования. Их можно даже использовать для настройки и отладки других устройств!

- Вольтметр
- Измеритель мощности ВЧ
- Измеритель амплитуды аудиоканала
- Частотомер (от 0 до 8 MHz)
- Генератор сигнала (от 3.5kHz до 200MHz)

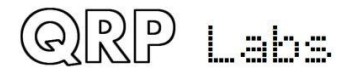

## **4.2 Элементы дисплея**

В наборе используется 2-строчный 16-символьный ЖК-модуль с синей подсветкой.

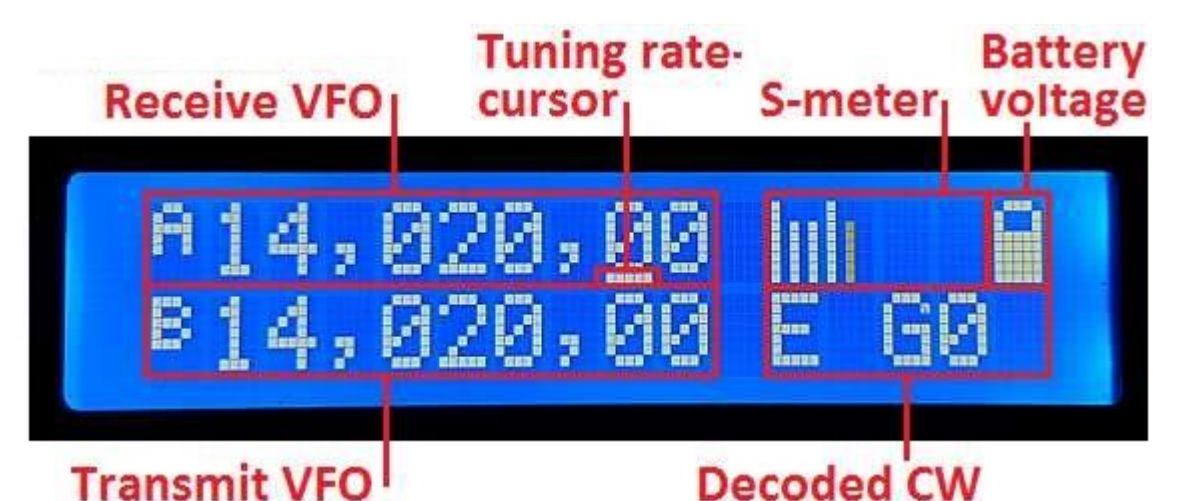

На рисунке, приведенном выше, показана типичное расположение сообщений на дисплее во время повседневной работы (которая будет называться «основным режимом работы»). Вид дисплея отличается во время работы маяка или в режимах передачи сообщений, редактирования меню, выравнивания и т.д. Основные элементы дисплея следующие:

- Частота приема VFO всегда отображается, с точностью до 10 Гц, в левом верхнем углу. Это может быть VFO A или VFO B. Автоматически применяется номинальное смещение 700 Гц для CW. Обычно сигнал именно такой частоты используется для передачи.
- Курсор величины изменения частоты при настройке: символ подчеркивания появляется под цифрой, которая будет меняться при настройке поворотным энкодером. В этом примере единица частоты настройки составляет 100 Гц, поскольку курсор находится под цифрой 100 Гц.
- S-метр: эти 4 символа отображают базовый (и не откалиброванный) S-метр. Масштаб может настраиваться (см. описание далее). S-метр может отображаться или быть убран с дисплея.
- Напряжение аккумуляторной батареи: появляется значок батареи, указывающий напряжение батареи в 7 определяемых пользователем градациях: от полностью заряженной до разряженной и промежуточных состояний между ними. Этот индикатор также может быть отображен или скрыт.
- Передача VFO: в режиме SPLIT частота VFO в режиме передачи отображается в нижней строке дисплея.
- RIT (инкрементная настройка приемника): если трансивер не находится в режиме SPLIT, и когда RIT задействован, значение RIT отображается в левом нижнем углу (где на фотографии отображается частота VFO B). Когда RIT отличен от нуля, и когда трансивер не в режиме SPLIT, частота приема - это частота VFO передачи (которая может быть VFO A или B) плюс RIT (которая может быть также отрицательным смещением).
- Декодированный CW: оставшееся место в нижней строке используется для отображения декодированного текста CW. Когда RIT равно нулю, и вы не используете SPLIT, все 16 символов нижней строки используются для отображения декодера CW. Эта информация также может быть скрыта с экрана.

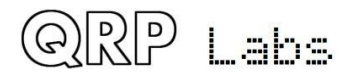

## **4.3 Органы управления**

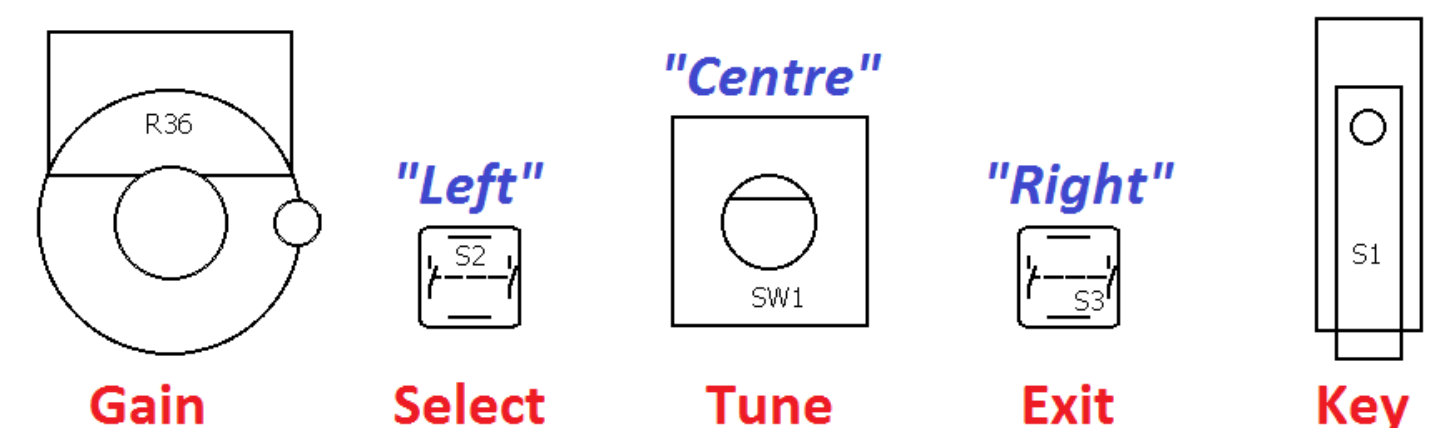

На этом рисунке показаны управляющие элементы трансивера. Все элементы управления, кроме потенциометра Gain (усиление), имеют несколько функций, в зависимости от режима работы, редактирования меню и т. Д. В поворотном энкодере настройки по центру есть кнопка на оси вала, которая активируется нажатием на нее, и эта кнопка также имеет несколько функций.

В этом документе три кнопки, как правило, называются «Left», «Centre» и «Right». Исходные названия левой и правой кнопок, «Выбрать» и «Выход», соответственно, относятся к общим действиям во время редактирования меню конфигурации. «Select» используется для редактирования пункта меню или входа его в подменю; Exit сохраняет отредактированный элемент меню или выполняет возврат в родительское меню.

Имейте в виду, когда вы знакомитесь с работой трансивера, что, если вы попадаете в какуюлибо неожиданную функцию или меню - вы почти всегда можете нажать правую кнопку (выход), чтобы отменить и вернуться в основной режим работы.

Каждая из кнопок (влево, в центре, вправо) может быть нажата один раз, дважды нажата (двойной щелчок) или нажата длительно. Это представляет собой три функции для каждой кнопки. На практике центральная кнопка более жесткая, и трудно добиться двойного щелчка; поэтому на центральной кнопке энкодера к двойному щелчку не привязано никаких функций.

## **4.4 Настройка частоты**

Поворотный энкодер настраивает активный VFO. Скорость изменения частоты настройки указана курсором подчеркивания. В приведенном ниже примере курсор подчеркивания находится под запятой между цифрами 1 кГц и 100 Гц. Это означает, что шаг изменения частоты настройки составляет 500 Гц.

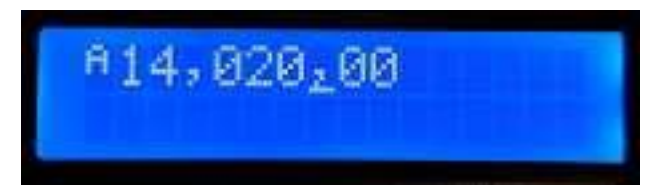

Доступные величины шага настройки частоты VFO: 1 кГц, 500 Гц, 100 Гц или 10 Гц.

Нажатие центральной кнопки (на валу поворотного энкодера) приводит к изменению частоты настройки по кругу 1 кГц -> 500 Гц -> 100 Гц -> 10 Гц -> 1 кГц и т.д.

Частота настройки по умолчанию при запуске конфигурируется в меню VFO (см. ниже).

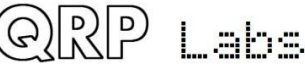

## **4.5 Скорость манипулятора CW**

Скорость запуска по умолчанию (в wpm) при запуске конфигурируется в меню Keyer (см. ниже). Во время работы трансивера можно легко отрегулировать скорость манипулятора. Нажмите левую кнопку один раз, и скорость будет отображаться на экране:

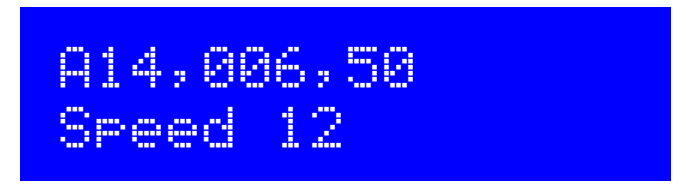

Теперь вы можете настроить скорость с помощью поворотного энкодера. Нажмите любую кнопку, чтобы вернуться в основной режим работы.

## **4.6 RIT**

RIT (инкрементная настройка приемника) позволяет изменять частоту приема, в то время как частота передачи (отображаемая частота VFO) остается неизменной. Это полезно, если другая станция отключена или дрейфует по частоте; другие виды использования включают рабочие станции DX, которые могут слушать на другой частоте, отличающейся на несколько кГц от их частоты передачи.

Трансивер позволяет выставлять значения RIT от -9,999 Гц до + 9,999 Гц.

Значение RIT по умолчанию при запуске является элементом конфигурации в меню VFO (см. ниже). RIT можно легко настроить во время обычной работы, дважды щелкнув левой кнопкой:

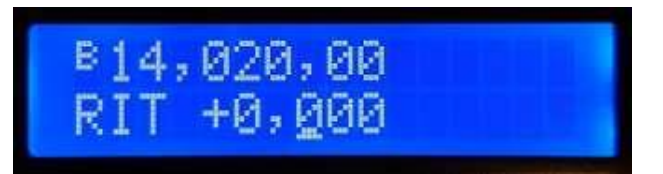

Теперь для подстройки RIT используйте поворотный энкодер. В процессе вращения вы услышите, как изменяется частота приема VFO.

Напомню, что скорость изменения величины RIT-регулятора обозначается подчеркнутой цифрой (в примере - 100 Гц). Чтобы изменить частоту настройки, нажмите и удерживайте центральную кнопку (на валу поворотного энкодера) и одновременно поверните его ручку. Вы увидите, что курсор перемещается влево или вправо на 1 цифру за раз. Опять же, курсор под запятой указывает на шаг подстройки RIT на 500 Гц.

Для отмены настройки RIT (сброс RIT на ноль), нажмите правую кнопку (выход); вы вернетесь в основной режим работы и RIT сбросится в ноль.

Чтобы вернуться в основной режим работы, нажмите левую кнопку (выбор). Теперь значение величины RIT отображается под VFO, например:

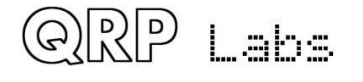

# 814,060,00 +0,300

Помните, что для отмены режима RIT просто дважды щелкните левой кнопкой, чтобы отобразить редактирование режима RIT, затем нажмите правую кнопку, чтобы отменить его (что означает, сброс RIT).

#### **Режим работы VFO**  $4.7$

Одно нажатие на правую кнопку изменяет активный режим VFO. Существует два независимых VFO - А и В. Существует три режима использования этих VFO:

- VFO А активен на передачу и на прием VFO; если величина RIT отлична от нуля, RIT применяется во время приема
- VFO В активен на передачу и на прием VFO: если величина RIT отлична от нуля. RIT применяется во время приема
- Сплит: VFO А используется для приема, VFO В используется для передачи; значение RIT полностью игнорируется

Режим разделения часто используется станциями DX, они передают и принимают на разных частотах

#### 4.8 Переключение частоты VFO A / В

Содержимое (частота) VFO А и В может быть изменено одним длинным нажатием на правую кнопку. Это может быть полезно при настройке частот VFO.

#### 4.9 Предустановленные частоты

Имеется 16 предустановленных частот, которые могут использоваться для хранения ваших любимых частот или для временного использования или, как вы захотите

Предустановленные частоты отмаркированы от 1 до 16 и могут быть индивидуально отредактированы в меню «Preset» (см. ниже). Часто удобнее просто сохранять их с текущей частоты VFO.

Чтобы отобразить список предустановленных частот в обычном режиме работы, дважды щелкните правой кнопкой. На дисплее теперь отображается что-то вроде этого:

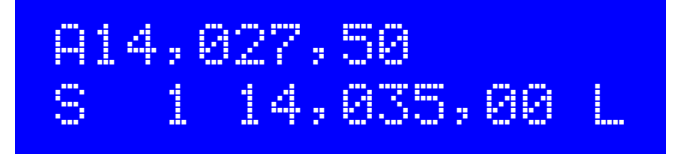

Как обычно, верхняя строка дисплея показывает текущую частоту VFO.

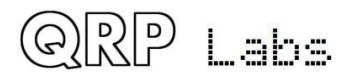

Нижняя строка показывает «1» в 4-й позиции, это номер отображаемого Preset. Следующее число (здесь 14 035,00) - это частота, сохраненная в Preset 1.

Используйте поворотный энкодер для прокрутки списка предустановок, пока не найдете тот, который вы хотите. После того, как вы выбрали нужный Preset, нажмите одну из трех кнопок для сохранения, отмены или загрузки preset, как показано ниже:

- СОХРАНИТЕ (SAVE) текущий VFO для выбранной предустановки, нажав левую КНОПКУ
- ОТМЕНА (CANCEL) заданной операции (возврат в основной режим работы), нажатием центральной кнопки
- ЗАГРУЗИТЬ (LOAD) выбранную предварительно установленную частоту в текущий **VFO, нажав правую кнопку**

«S» в первой позиции и «L» в 16-й позиции в крайнем правом углу, предназначены для напоминания о том, какую кнопку нажать, чтобы сохранить и загрузить.

#### Режим автоматической передачи сообщений 4.10

Мое любимое использование режима автоматической передачи сообщений - это повторяющаяся передача CQ. Если вам отвечают, вы можете начинать передачу, и это сразу отменяет автоматический режим посылки CQ.

Имеется 12 ячеек памяти сообщений. Первые четыре ячейки памяти имеют длину по 100 символов; оставшиеся восемь ячеек длиной по 50 символов.

Чтобы отправить предварительно сохраненное сообщение, нажмите центральную кнопку одним нажатием. Первое из записанных сообщений отображается на экране, например, если СО хранится в сообщении 1, у вас на экране может быть показано что-то вроде этого:

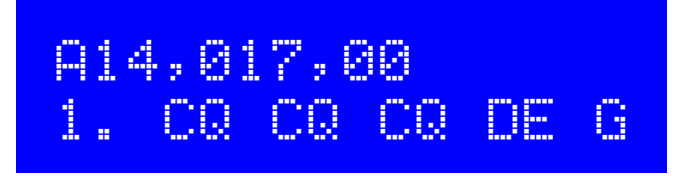

Нижняя строка показывает номер записанного сообщения в левом нижнем углу (в примере это сообщение 1), за которым следует первая часть сохраненного сообщения. Если ячейка пуста, это означает, что вы еще не сохранили никаких сообщений!

Теперь вы можете использовать поворотный энкодер для прокрутки вперед и назад между 12 сохраненными сообщениями и найти то, которое вы хотите передать.

Сообщение может передаваться несколько раз в соответствии с параметром «Repeats» в меню «Сообщения» (см. описание далее). Интервал между повторными передачами также определяется в меню «Сообщения», в параметре «Интервал»,

После того, как вы выбрали сообщение, которое хотите передать, нажмите одну из трех кнопок, как показано ниже:

- REPEAT: передача сообщения с повторами, нажмите левую кнопку
- ONCE: передача сообщения только один раз нажатием центральной кнопки
- CANCEL: Отмена операции с сообщениями нажатием правой кнопки

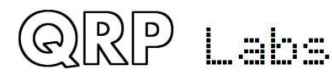

Когда активирован режим передачи сообщения REPEAT, количество повторов и интервал между повторами соответствует параметрам Повторы и Интервал в меню «Сообщения».

Записанное сообщение отправляется с установленной в текущее время скоростью передачи.

Во время фактической сохраненной передачи сообщений вы можете в любой момент немедленно отменить передачу, нажав правую кнопку (выход) или нажав на встроенный микровыключатель или манипулятора, если вы его используете.

#### 4.11 Система меню

В трансивере существует обширная система меню с более чем 80 различными конфигурационными или рабочими параметрами, хранящимися в энергонезависимой памяти (EEPROM). Они доступны для редактирования для каждой настройки поведения трансивера.

Меню объединены в 9 групп следующим образом:

- 1. Preset
- 2. Messages
- $\bullet$  3. VFO
- $-4.$  Kever
- 5. Decoder
- $\bullet$  6. Beacon
- 7. Other
- 8. Alignment
- 9. Test equipment
- Save settings!

Чтобы войти в систему меню, сделайте одно длинное нажатие левой кнопки (выбор). Используйте поворотный датчик для прокрутки вперед и назад между перечисленными девятью группами подменю. Чтобы выбрать один из них, нажмите левую кнопку (Выбрать). Чтобы вернуться в основной режим работы, нажмите кнопку «Вправо» («Выход»).

Используйте следующее правило, находясь в системе меню, - нажать левую кнопку (Выбрать), чтобы перейти на более глубокий уровень меню или отредактировать элемент, а правую (Выход) - для возврата.

Чтобы отредактировать элемент меню, перейдите к пункту меню, затем нажмите левую кнопку (Выбрать), чтобы начать редактирование. Когда вы закончите редактирование элемента, нажмите кнопку «Вправо» («Выход»), чтобы сохранить его.

Обратите внимание, что изменения параметров конфигурации вступают в силу только когда вы покидаете систему меню и возвращаетесь в основной режим работы. Во время просмотра или редактирования пунктов меню радиостанция остается в режиме приема на текущей выбранной частоте VFO. Исключением для этого являются определенные инструменты для настройки и тестирования, то есть там, где они должны задействовать элементы трансивера.

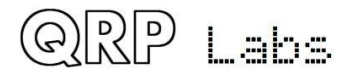

### Сохранение текущих рабочих параметров (частота VFO 4.12 и т.д.)

Заключительный (10-й) пункт «Сохранить настройки!» - это специальный элемент, который заставляет определенные рабочие параметры храниться в EEPROM. В следующий раз они будут использоваться по умолчанию при включении трансивера. Это очень удобно, если вы хотите возобновить работу при следующем включении, точно с теми же настройками как при выключении. Последовательность элементов управления для сохранения настроек очень проста. Это упрощает и ускоряет сохранение вашей текущей конфигурации при выключении питания после их изменения.

- а) Однократное нажатие левой кнопки мыши для входа в систему меню конфигурации
- b) Поверните поворотный датчик одним шелчком мыши против часовой стрелки, до пункта «Сохранить настройки!» на экране
- с) Нажмите левую кнопку еще раз, чтобы сохранить настройки

Список сохраняемых элементов:

- VFO Mode (A. B. Split)
- VFO A frequency
- VFO B frequency
- Tune rate
- $\bullet$  RIT
- RIT tune rate
- Signal generator frequency

#### Типы элементов меню конфигурации 4.13

Существует пять типов элементов конфигурации меню, и их редактирование немного отличается в зависимости от типа.

- 1) СПИСОК: фиксированный список значений, применимых к этому элементу меню, например, режим Кеуег
- 2) ЛОГИЧЕСКИЙ: параметр ВКЛ / ВЫКЛ, например, используемый для управления отображением значка аккумулятора
- 3) ЧИСЛО: числовой параметр, такой как предустановленная сохраненная частота
- 4) ТЕКСТ: элемент конфигурации текста, такой как сохраненное сообщение
- 5) НЕРЕДАКТИРУЕМОЕ: некоторые ПУНКТЫ меню отображаются ТОЛЬКО ДЛЯ отображения, такие как инструменты выравнивания или тестирования

#### 4.14 Редактирование параметров меню конфигурации

Чтобы начать редактирование параметра, перейдите к нужному параметру  $\overline{B}$ соответствующем меню, а затем нажмите левую кнопку (Выбрать). Когда редактирование будет активным, вы увидите, что курсор появляется под редактируемой цифрой. Например, здесь находится пункт меню 2.13, интервал повторения сообщения:

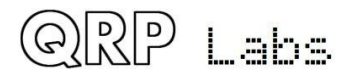

Подчеркнутый курсор ниже 4 указывает, что редактирование активно; поворот энкодера изменит значение параметра.

Когда вы закончите редактирование, нажмите правую кнопку (выход), чтобы завершить редактирование. Это сохраняет параметр в памяти EEPROM микроконтроллера.

Также доступен мигающий инверсный курсор, вы можете выбрать его тип в параметре «Стиль курсора» в меню «Другое» (см. Следующий раздел).

#### 4.15 Редактирование параметра СПИСОК

Редактирование параметра списка осуществляется очень просто, надо просто поворачивать поворотный энкодер. Дисплей показывает элементы списка. Например, это параметр режима Kever, меню 4.1:

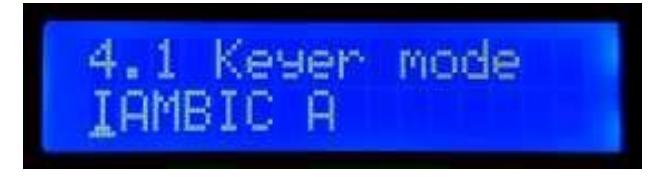

Обратите внимание, что курсор указателя редактирования отображается под самым первым СИМВОПОМ.

Когда вы сделали свой выбор, нажмите левую или правую кнопки, чтобы сохранить изменения.

#### 4.16 Редактирование ЛОГИЧЕСКОГО параметра

Редактирование параметра BOOLEAN точно так же, как редактирование параметра LIST, за исключением того, что теперь список элементов всегда ограничен только значениями ON и OFF (или True / False).

#### Редактирование ЧИСЛОВОГО параметра 4.17

При редактировании числового параметра под текущей отредактированной цифрой отображается подчеркнутая линия. Курсор начинается в крайнем левом углу (самая большая значащая цифра). С помощью поворотного энкодера настраиваете данную цифру. Эта операция очень похожа на настройку VFO в обычной работе. В этом примере показано изменение частоты VFO A по умолчанию (при включении питания):

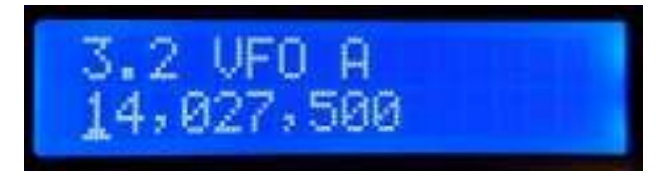

Для того, чтобы изменить «скорость настройки», вы можете

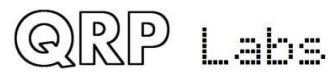

- а) Нажмите левую (выбрать) кнопку, чтобы переместить курсор на следующую цифру вправо ИЛИ
- b) Нажмите и удерживайте центральную кнопку, поворачивая вал поворотного датчика это позволяет перемещать курсор влево или вправо.

Редактирование номера завершается, и номер сохраняется в EEPROM в следующих случаях:

- а) Вы нажимаете кнопку «Вправо» («Выход») ИЛИ
- b) Вы нажимаете левую кнопку (выбрать) столько раз, что курсор выходит за пределы экрана с правой стороны

Еще одним способом ввода чисел, который является ДЕЙСТВИТЕЛЬНО удобным способом, является использование манипулятора и CW-декодера! Во время редактирования числовых параметров декодер CW активируется, но декодирует только числовые символы 0-9. Декодер CW ожидает своевременного CW с правильным интервалом между словами и символами. Декодер СW ожидает, что вы будете вводить цифры примерно с настроенной скоростью параметра Keyer. Если вы начнете работать с разной скоростью, декодер СW будет адаптироваться к вашей скорости, но это может внести задержку на несколько символов, чтобы «приспособиться» к вашей скорости манипуляции, поэтому некоторые символы могут быть пропущены.

После ввода всего числа оно автоматически сохраняется в ЕЕРRОМ, что завершает режим редактирования. Как только вы привыкнете редактировать числовые параметры, используя CW, этот способ станет самым простым и быстрым способом редактирования параметров меню.

#### Редактирование ТЕКСТОВОГО параметра 4.18

Примером текстового параметра, который вы хотите изменить, являются сохраненные сообщения. Например, сохраненное сообщение 2 редактируется в пункте меню 2.2:

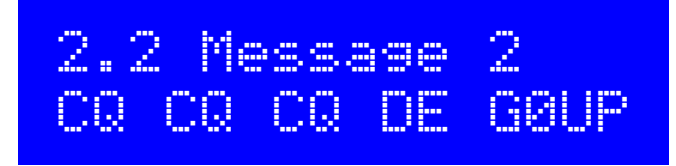

Самым простым способом редактирования ТЕКСТОВЫХ параметров является использование CW-декодера! Как и прежде, он ожидает своевременного CW с правильным интервалом между словами и символами. Декодер CW ожидает, что вы будете вводить символы близко к настроенной скорости Кеуег. Если вы начнете работать с разной скоростью, декодер CW будет адаптироваться к вашей клавиатуре, но это может занять несколько символов, «приспособиться» к вашей скорости манипуляции, поэтому некоторые символы могут быть пропущены.

Редактирование параметра завершается либо при нажатии правой кнопки (выход), либо когда для редактирования недоступно большее количество символов; например, если вы заполнили всю память выбранных сообщений.

Также возможно полностью редактировать текстовый параметр с помощью кнопок и поворотного энкодера, хотя обычно это очень медленный способ редактирования текстовых

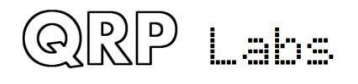

параметров. Владельцы комплектов маяков QRSS Labs Ultimate3S (или ранее) QRSS / WSPR уже знакомы с этим методом редактирования текста.

Текстовый параметр поддерживает все символы, которые кодировщик сообщений может кодировать, что является тем же, что декодер CW может декодировать. В частности, от А до Z, от 0 до 9, пробел, затем символы пунктуации / \?, , (обратите внимание, что символ прерывания \ появляется на данный момент как символ японской йены ¥ - это будет исправлено в будущей версии прошивки).

Следующие символы имеют специальные функции.

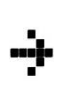

Insert: Используйте этот символ, чтобы вставить символ в текст. Найдите этот символ с не помощью поворотного энкодера, затем нажмите левую кнопку, чтобы активировать его. Все символы справа от положения курсора сдвинуты вправо на одну позицию, включая символ, который первоначально находился в текущей позиции.

Backspace (delete): Если вы выберете этот символ в качестве текущего символа с будет удален, а курсор перемещается влево на одну позицию.

Delete all: Если выбран в качестве текущего символа, нажатие левой кнопки приводит к удалению всего сообщения, начиная снова в левой части экрана. «отмены» удаления нет, поэтому используйте этот режим с осторожностью!

Enter Right (finished): Поведение этого символа совпадает с поведением Enter, за исключением того, что он сохраняет весь текст, включая текст справа от курсора. Он просто сохраняет всю строку.

Enter (finished): При выборе в качестве текущего символа с помощью поворотного энкодера нажатие левой кнопки используется для завершения редактирования настройки. Настройки сохранены, и вы выходите из режима редактирования. Обратите внимание, что сохраненный текст - это только текст слева от символа Enter. Если вы выберете этот символ и нажмите левую кнопку, когда вы находитесь не в самом дальнем правильном положении сообщения, тогда все справа от позиции курсора будет удалено.

Вы также можете переместить курсор назад и вперед в пределах редактируемого текста, нажав и удерживая центральную кнопку, а затем повернув поворотный энкодер. Это перемещает позицию курсора в текстовом параметре.

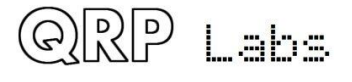

#### 4.19 Меню предустановок частоты

Предусмотрено 16 предустановок частоты, помеченных от 1 до 16. В этом примере показан Preset 5:

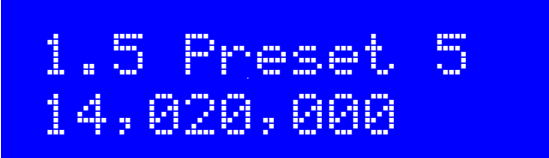

Все пункты меню Preset имеют ЧИСЛОВОЙ тип. Обратитесь к разделу «Редактирование ЧИСЛОВОГО параметра» выше, чтобы узнать, как отредактировать ЧИСЛОВОЙ параметр.

Также удобно загружать текущий VFO в память предустановок, как описано в разделе выше «Предустановленные частоты».

#### Меню «Сообщения»  $4.20$

В меню «Сообщения» имеется 14 элементов конфигурации:

- $2.1$ Message 1 (сохраненное сообщение длиной 100 символов)
- $2.2$ Message 2 (сохраненное сообщение длиной 100 символов)
- $2.3$ Message 3 (сохраненное сообщение длиной 100 символов)
- $2.4$ Message 4 (сохраненное сообщение длиной 100 символов)
- $2.5$ Message 5 (сохраненное сообщение длиной 50 символов)
- $2.6$ Message 6 (сохраненное сообщение длиной 50 символов)
- $2.7$ Message 7 (сохраненное сообщение длиной 50 символов)
- $2.8$ Message 8 (сохраненное сообщение длиной 50 символов)
- 2.9 Message 9 (сохраненное сообщение длиной 50 символов)
- $2.10$ Message 10 (сохраненное сообщение длиной 50 символов)
- $2.11$ Message 11 (сохраненное сообщение длиной 50 символов)
- $2.12$ Message 12 (сохраненное сообщение длиной 50 символов)
- $2.13$ Interval
- $2.14$ Repeats

2 сохраненных типа сохраненных сообщений имеют длину 100 или 50 символов, в соответствии с приведенным выше списком. Например:

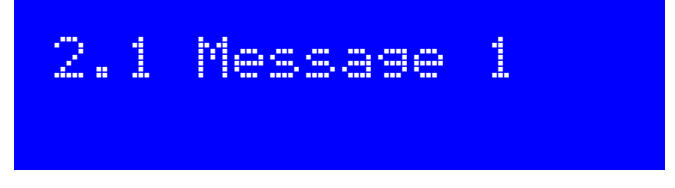

Поверните поворотный энкодер, чтобы выбрать сообщение с номером от 1 до 12, которое вы хотите отредактировать, затем нажмите левую кнопку («выбрать»). Теперь вы можете редактировать текст сообщения одним из двух способов:

1) Выберите каждый символ отдельно из списка с помощью поворотного энкодера. Когда вы выбрали правильный символ, нажмите левую кнопку («выбрать»), чтобы перейти к следующему символу. Этот процесс подробно описан в предыдущем разделе о редактировании текстовых параметров.

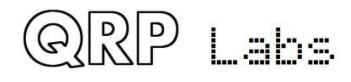

2) Введите желаемый текст на обычном ключе на плате или используя внешний манипулятор. СW-декодер должен быть включен для редактирования меню (см. Параметр «Включить редактирование»).

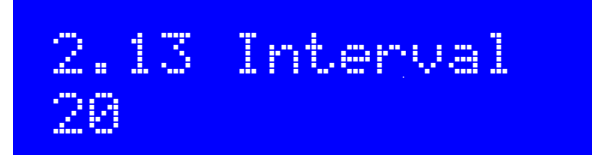

Интервал - это ЧИСЛОВОЙ параметр, который указывает интервал в секундах между повторной передачей сохраненного сообщения (если настроены повторы: см. Следующий параметр).

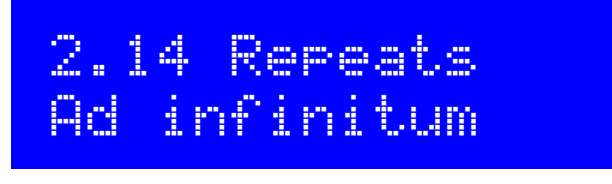

Параметр Repeats указывает, сколько раз передача сообщения будет повторяться в режиме повторной передачи. Параметр Repeat на самом деле является типом СПИСОК, поскольку он может быть числом от 1 до 99 или «Ad infinitum». В последнем случае передача сообщения продолжается бесконечно

#### $4.21$ **Меню VFO**

Меню VFO содержит несколько параметров конфигурации, которые влияют на работу VFO и прием CW. Многие из этих параметров являются только параметрами по умолчанию для VFO. Текущая частота VFO, режим и т. д. не сохраняется в этих параметрах. Если вы хотите сохранить текущую частоту VFO, режим и т. Д. В EEPROM, чтобы при следующем включении радиостанции точно такое же состояние было доступно при включении питания, используйте функцию «Сохранить настройки!», описанную ранее.

Эти элементы конфигурации в этом меню описаны далее.

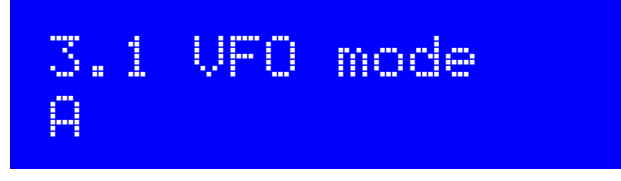

Этот параметр указывает режим VFO при включении питания. Это может быть A, B или Split. Текущий режим VFO во время обычной работы не сохраняется в этом параметре, если только вы не сохранили настройки, как описано ранее.

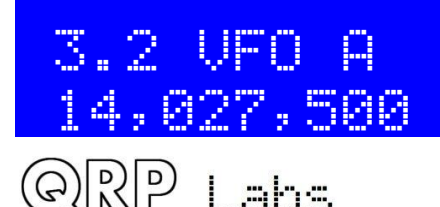

Этот параметр указывает частоту VFO A при включении питания. Текущая частота VFO A во время обычной работы не сохраняется в этом параметре, если вы не сохраните настройки, как описано ранее.

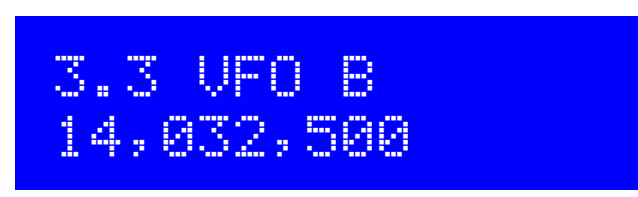

Этот параметр указывает частоту VFO B при включении питания. Текущая частота VFO B во время обычной работы не сохраняется в этом параметре, если вы не сохраните настройки, как описано ранее.

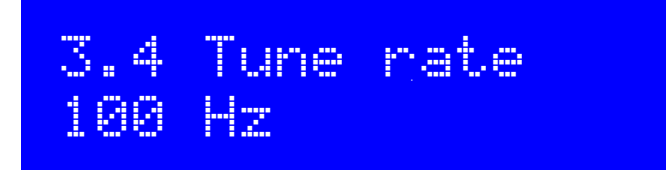

Этот параметр LIST указывает на шаг настройки частоты после включения питания. Доступные значения: 10 МГц, 1 МГц, 100 кГц, 10 кГц, 1 кГц, 500 Гц, 100 Гц, 10 Гц или 1 Гц. Текущий шаг настройки частоты при обычной работе не сохраняется в этом параметре, если вы не сохраните настройки, как описано ранее.

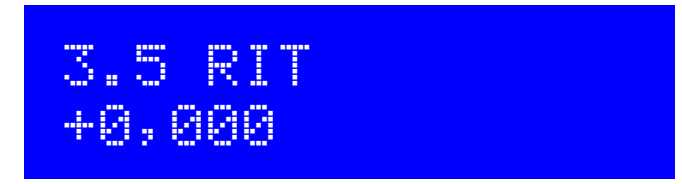

Этот параметр указывает RIT при включении питания. Текущее значение RIT во время обычной работы не сохраняется в этом параметре, если только вы не сохранили настройки, как описано ранее.

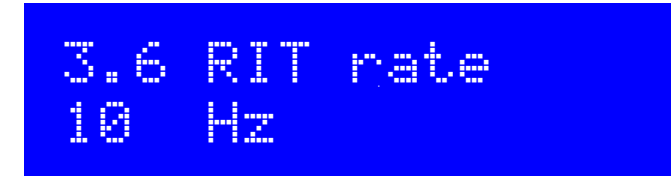

Этот параметр указывает шаг настройки RIT при включении питания. Текущий шаг настройки RIT при обычной работе не сохраняется в этом параметре, если только вы не сохранили настройки, как описано ранее.

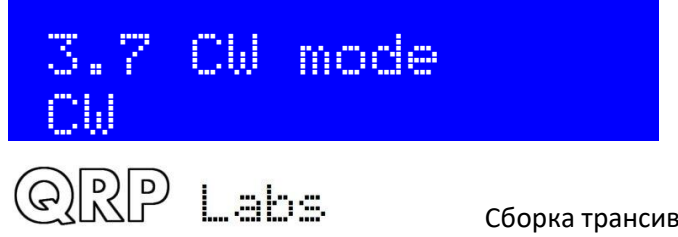

Этот параметр LIST указывает режим CW. Обычно CW принимается в верхней боковой полосе со смещением 700 Гц. Они могут быть некоторыми случаями, когда требуется работа на другой боковой полосе (нижняя боковая полоса), например, чтобы исключить помехи соседней станции, когда производительность фильтра CW является асимметричной. В этих случаях вы можете изменить значение параметра на CW-R (обратный режим CW), чтобы выбрать режим приема нижней боковой полосы.

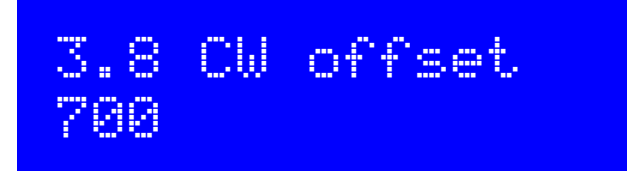

Этот параметр определяет смещение CW в Гц. Это разница между частотой VFO во время передачи и приема. Он автоматически применяется во время приема, чтобы разрешить полностью совмещенную передачу на той же частоте, что и ваша, на выходе 700 Гц тонального аудио сигнала.

Если вы хотите изменить частоту смещения CW, вы можете сделать это, используя этот параметр. Однако следует предупредить, что аналоговый фильтр 200 Гц в цепи по-прежнему находится в центре (приблизительно) 700 Гц. Если вы переместили настроенную частоту смещения CW слишком далеко от 700 Гц, тогда принятый звук выйдет за пределы фильтра CW и будет ослаблен.

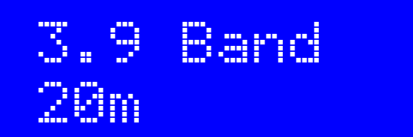

Выбранная конфигурация диапазона вашего трансивера. При первом включении трансивера на дисплее запрашивается первичный выбор диапазона, и он сохраняется в этом параметре конфигурации. Вам вряд ли понадобится снова изменять эту настройку. Изменение настройки результатов диапазона задает частоту в выбранном диапазоне, 20 кГц выше края нижней полосы. Эта частота записывается в:

- VFO A
- VFO B
- Presets 1 to 16
- Alignment frequency
- Beacon frequency

## **4.22 Меню манипулятора (keyer)**

Меню Keyer содержит несколько параметров конфигурации, относящихся к CWманипулятору, которые описаны ниже.

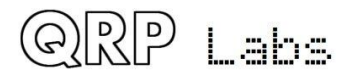

## 4.1 Keyer mode Straight

Режим функции CW-манипулятора в прошивке. Возможные режимы:

- **Straight**
- IAMBIC A
- IAMBIC B
- Ultimatic

Если вы хотите использовать традиционный ключ «Морзе» или встроенный микропереключатель, они называются «прямым» ключом, и вы должны выбрать режим «Straight». Если вы хотите использовать современный манипулятор, подключенное к разъему 3,5 мм на правой стороне печатной платы трансивера, выберите желаемый режим работы, например. IAMBIC A.

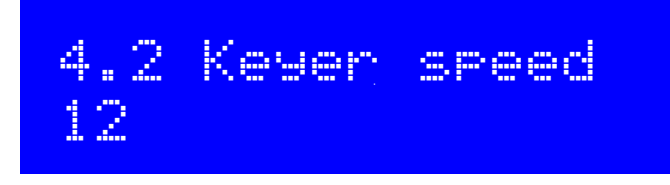

Это скорость по умолчанию функции манипулятора в словах в минуту (WPM) после включения питания. Текущая скорость во время обычной работы не сохраняется в этом параметре, если только вы не сохранили настройки, как описано ранее.

Скорость передачи манипулятора может быть легко изменена из обычного основного режима работы одним нажатием левой кнопки, как описано ранее.

Скорость нажатия клавиш также используется для отправки предустановленных сообщений, а также для функции маяка в режиме передачи CW.

Скорость ключа также используется для настройки декодера CW во время передачи или при редактировании элементов меню. Когда начинается передача или редактирование, скорость копируется в декодер CW и инициализирует его. После этого, если вы передаете (или вводите данные во время редактирования) с другой скоростью, декодер CW будет адаптироваться к вашей скорости. Однако, если разность скоростей велика, адаптация может занять несколько символов, чтобы правильно «определить» вашу скорость манипуляции, что может привести к неправильно декодированным символам или пропущенным символам.

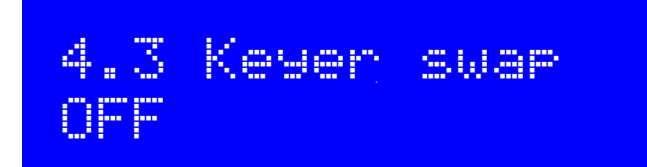

Это ЛОГИЧЕСКИЙ параметр, который позволяет вам поменять местами «точки» и «тире» в программном обеспечении, если вы обнаружите, что ваш манипулятор подключен наоборот.

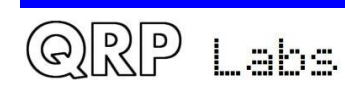

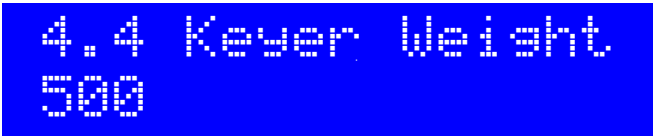

Обычно соотношение длительностей точки и тире составляет 1: 3. Интервал между символами эквивалентен 1 точке, между символами длину 3 точек, между словами длиной точек. Это стандартное время кода Морзе. Однако, некоторые радиолюбители могут захотеть изменить эти соотношения по разным причинам.

Параметр Keyer Weight позволяет изменять соотношения. Значение имеют три цифры. Значение по умолчанию 500 соответствует 50.0%. Это означает, что «рабочий цикл» точек составляет ровно 50%. Таким образом, длина точки такая же, как пауза между символами.

Если соотношение увеличивается от значения 50.0% по умолчанию, тогда «точка» становится дольше. Длительность «тире» увеличивается на то же значение. Соответствующий межсимвольный (или межзнаковый, или между словами) интервал сокращается на ту же величину. Поэтому дополнительное время, затрачиваемое на паузу, берется из общей длительности знака + паузы. Скорость передачи не изменяется, изменяется только соотношение.

В качестве примера: предположим, что вы хотите, чтобы ваш код Морзе стал «жёстче», сократив точки и тире. Вы можете установить для данного параметра значение 450, что означает 45,0%.

Диапазон этого параметра составляет от 050 до 950 (от 5% до 95%), хотя обычно вам никогда не пригодится приближаться к этим необоснованным значениям. В случае ввода значения вне этого диапазона прошивка автоматически приводит значения в рамки этих ограничений.

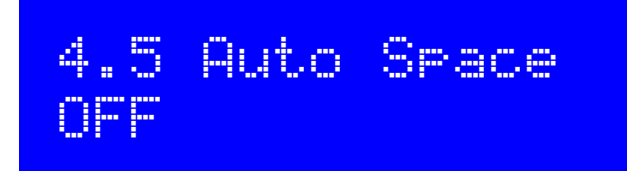

Авто-интервал означает, что пауза между символами CW должна быть 3-х длинной (плюс/минус, если у вас настроено изменение соотношений CW, см. выше).

Большинство манипуляторов не используют автоматическую подстановку пауз. Вы используете манипулятор для передачи ваших точек и тире, составляя код Морзе, который вы хотите передать. Как только вы в следующий раз нажмите манипулятор, начнется передача следующего символа. Ключ принудительно корректирует соотношение к 1: 3 между точками и тире и межсимвольное расстояние, но это не заставляет вас ожидать правильной длительности в 3 бита между переданными символами.

Некоторые манипуляторы выполняют автоматическую вставку пауз расстояние между символами, например, старый (1973) ключ Accu-Keyer от James WB4VVF см. <https://inza.files.wordpress.com/2011/01/accu-keyer.pdf> .

Таким образом, эта настройка позволяет вам включать автоматическое расстояние между символами, если хотите. В этом случае, если вы нажмете манипулятор слишком БЫСТРО, до истечения 3-х длинных длительностей после того, как последний символ будет завершен, ключ будет ожидать, пока не наступит правильное время для передачи следующего символа.

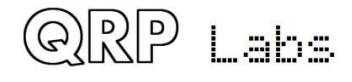

Даже несмотря на то, что вы нажимаете ключ слишком поздно, нет ничего, что мог бы заставить ключ, чтобы переместиться назад во времени и заставить его ожидать 3 длины. Например, вы могли бы использовать промежуток между словами. Поэтому слишком долгое нажатие ключа не может быть исправлено.

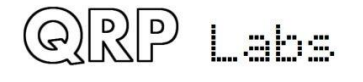

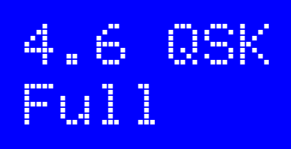

Этот параметр определяет режим QSK трансивера. Возможны два режима:

Full: после окончания времени для формирования радиочастотного блока для передачи переключатель передачи / приема установлен на «Прием» вскоре после прекращения нажатия на ключ. Таким образом, вы услышите другую станцию (или любую QRM, QRN и т. д.), передающую между точками и тире ваших собственных передач. Многие опытные операторы любят быть в состоянии знать, что происходит в эфире между их нажатиями на ключ. В некотором роде вы чувствуете, что слушаете свой собственный звук побочного звука, как просто один из сигналов в полосе приема, и вы все еще можете слышать другие сигналы.

**Semi**: После окончания нажатия ключа происходит «задержка» перед переходом переключателя передачи / приема в режим «Прием». Поэтому приемник отключен во время всей вашей CW-передачи, вы не прослушиваете диапазон между вашими переданными символами. Многие операторы предпочитают избегать отвлечения слушания группы между их точками и тире. В режиме Semi-QSK переключатель Transmit / Receive устанавливается на «Receive» только после подходящей задержки (длиной 8 бит), достаточно долгой, чтобы произойти только в конце передачи.

# 4.7 Practice nee

Обычно вы не будете использовать режим Практика. Однако, если вы хотите попрактиковать передачу CW и посмотреть, может ли декодер CW декодировать вас, вы можете переключить режим практики на ON. В практическом режиме трансивер делает все, что обычно было, за исключением того, что он ничего не передаёт в эфир!

# 4.8 Sidetone fra 700

Этот ЧИСЛОВОЙ параметр позволяет вам изменить частоту Sidetone, если это необходимо. Sidetone - это звуковой тон, который генерируется микроконтроллером при нажатии клавиши и вводится в тональный сигнал, слышимый оператором. Sidetone - ТОЛЬКО удобство оператора, позволяющее вам слышать ваш передаваемый сигнал и не оказывает никакого влияния на переданную радиочастотную амплитуду или частоту.

Настоятельно рекомендуется оставить частоту Sidetone равной той же частоте, что и частота смещения CW в меню VFO. Ваши уши привыкнут к распознаванию тонального сигнала 700 Гц, и это значительно облегчает точную настройку на радиостанцию, которую вы слышите в эфире, так что его сигнал будет также звуком 700 Гц в вашем приемнике. Когда вы услышите

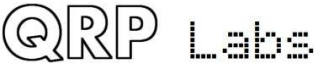

его на частоте 700 Гц, он будет находиться в середине (рядом, в любом случае) вашего CWаудиофильтра. Когда вы передаете, вы также будете аккуратно привязаны к своей же частоте. Все должно быть корректно, это должно означать, что ваш сигнал также хорошо попадает в его полосу пропускания фильтра CW. Тогда вы можете проводить QSO!

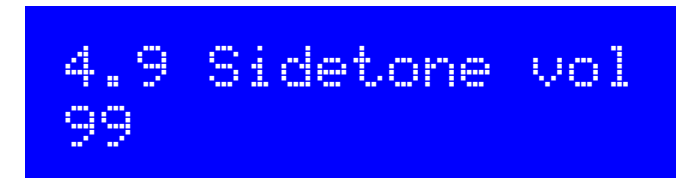

Вы можете использовать этот параметр, чтобы уменьшить громкость звука slidetone. Большинство людей сочтут значение по умолчанию 99 слишком громким. Поэтому экспериментируйте с меньшими значениями, пока не подберете уровень звука, который вы находите удобным.

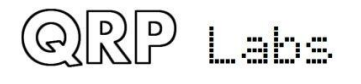

## **4.23 Меню декодера**

Меню Декодера содержит несколько параметров конфигурации, относящихся к CW-декодеру, которые описаны ниже. Некоторые из этих параметров управляют особенностями поведения декодера. Кому-либо может показаться интересным экспериментировать с этими настройками и посмотреть, можете ли вы улучшить производительность декодера CW в ваших конкретных обстоятельствах. Например, некоторые станции могут испытывать больше помех, чем другие, в зависимости от вашего местоположения и т. д.

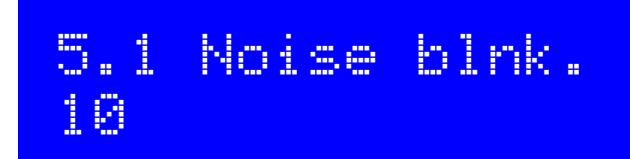

Этот параметр определяет длительность шумоподавителя в миллисекундах. 10-битные АЦП микроконтроллера обрабатывают аудио с частотой 12.019 отсчетов в секунду. 48 отсчетов анализируются с помощью алгоритма Герцеля (вид одного из преобразований Фурье), что приводит к использованию ширины полосы цифрового фильтра в 250 Гц. Другими словами, это приводит к измерению амплитуды 250 раз в секунду, т. е. 1 раз каждые 4 миллисекунды. Амплитуда анализируется логикой, которая сравнивает ее с пороговой амплитудой, для принятия решения, был ли обнаружен тон или нет. Импульсный шум, который генерирует более короткие импульсы, чем параметр шумоподавителя, игнорируется.

Если период подавления шума слишком короткий, то шумовые импульсы не будут эффективно убраны. С другой стороны, если период подавления шума слишком длинный, это ухудшит способность декодера декодировать высокоскоростной код Morse. Например, скорость 24 wpm кода Морзе имеет точки длительностью 50 миллисекунд.

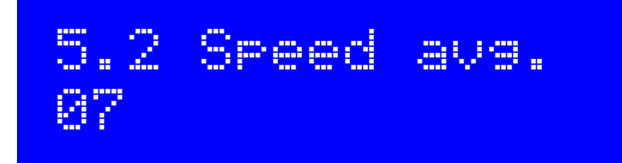

Измеряется длительность точек и тире, чтобы определить порог, в котором можно определить тональную посылку как точку или тире, и определять отсутствие тона как межсимвольный, межсимвольный или межсловный промежуток, измерение этого времени осуществляется через экспоненциальную скользящую среднюю, продолжительность усреднения которой определяется этим параметром (вес каждого нового измеренного символа в накопленном среднем).

Если экспоненциальное скользящее среднее слишком велико (значение параметра слишком низкое), то шум и т. д. снижают средние значения времени очень легко. Если экспоненциальное скользящее среднее слишком медленное (значение параметра слишком велико), то слишком много символов передачи другой станции будут пропущены, и декодер попытается настроить скорость передачи. Это может быть особенно критичным в некоторых ситуациях - контестах или коротких QSO.

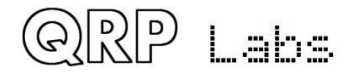

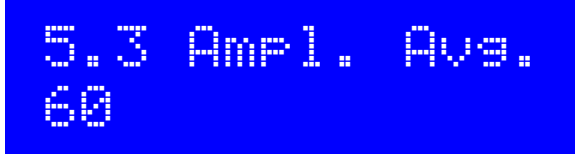

Декодер поддерживает порог амплитуды, который он использует для определения того, обнаружен ли тон или нет. Уровень этого порога должен быть автоматически изменен, чтобы декодировать сигналы станций, имеющими широкий диапазон различных уровней сигнала. Другой опасностью могут быть QSB (затухание сигнала) станции, которую вы слушаете. Порог амплитуды реализуется через экспоненциальную скользящую среднюю. Учет каждого нового отсчета (каждые 4 мс), добавленного к накопленному экспоненциальному скользящему среднему значению, является обратной величине этого параметра.

Если экспоненциальное скользящее среднее слишком велико (значение параметра слишком низкое), то шум и т. д. слишком легко сбросит порог амплитуды, и может потребоваться время для восстановления его до нужного уровня. Если экспоненциальное скользящее среднее слишком медленное (значение параметра слишком велико), то может потребоваться слишком много времени, чтобы отрегулировать амплитуду принятой станции, что приведет к пропущенным символам, в то время как декодер медленно настраивается на декодирование. Было бы слишком медленно автоматически реагировать на QSB (затухание сигнала).

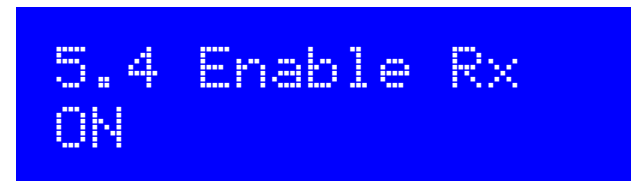

Опытному оператору CW может не нравиться постоянное отображение результата работы СW-декодера на дисплее. С помощью этой настройки вы можете переключить «Enable RX decode» на ОЕЕ и декодирование СW на приеме будет отключено.

# 5.5 Enable<sup>r</sup> Tx nN

С помощью этой настройки вы можете переключить «Enable TX decode» на OFF, и декодирование передачи будет отключено. Когда эта настройка включена, декодер CW будет декодировать вашу собственную передачу и отображать ее на экране во время передачи. Опытного оператора CW это также может отвлекать!

# 5.6 Enable edit ПN

Этот параметр позволяет декодировать CW в режимах редактирования параметров. Когда этот параметр ON, все, что вы передадите на ключе при редактировании параметров

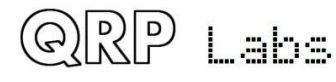

конфигурации типа NUMBER или TEXT, редактирует параметр. Это действительно полезная функция, которая позволяет легко вводить частоты или сохраненные сообщения, например.

## **4.24 Меню маяка (beacon)**

Функция радиомаяка - дополнительная бонусная функция данного CW-трансивера от QRP Labs. У нас уже накоплен большой опыт за несколько лет разработки комплектов передатчиков QRSS / WSPR серии Ultimate (актуальная версия Utimate 3S). Маяк имеет огромный набор функций и режимов, включая CW, QRSS, DFCW, FSKCW, Hellscreiber (полная скорость и медленная FSK), WSPR, JT9, JT65, ISCAT, Opera и PI4. Большое количество радиолюбителей во всем мире используют комплект Ultimate3S для работы WSPR. Так как это ничего не стоит (не требуется дополнительного оборудования, по крайней мере) добавить эту функциональность к трансиверу CW, почему бы и нет! Мы сделали это!

Таким образом, функция маяка трансивера CW содержит упрощенную реализацию WSPR, которая может передавать стандартные сообщения WSPR. Он также имеет интерфейс GPS для определения времени, частоты и локатора Maidenhead. Конечно, маяк в составе трансивера не обладает гибкостью и функциональностью комплекта маяка Ultimate3S.

ВНИМАНИЕ: Передача WSPR идет непрерывным 100%-ным отказоустойчивым циклом в течение почти 2 минут. Вы должны тщательно проверить, не слишком ли нагрелись транзисторы BS170 в течение этого периода. WSPR гораздо более требовательна к PAтранзисторам, чем в режиме CW. Если вы работаете с более высокой выходной мощностью (с использованием относительно высокого напряжения питания), вы можете заметить, что транзисторы BS170 становятся слишком горячими. Несмотря на то, что выходной каскад работает в Class-E, ничто не может быть эффективно на 100%! Он все равно рассеивает некоторую тепловую энергию. В этом случае вам может понадобиться разместить транзисторы BS170 на небольшом радиаторе, чтобы облегчить теплоотвод. Транзисторы Q1, Q2 и Q3 BS170 размещаются с краю печатной платы, плоскими сторонами корпусов обращены наружу, чтобы облегчить применение радиатора.

Функция маяка также может работать в режиме CW.

## **Weak Signal Propagation Reporter (WSPR)**

WSPR означает «Отчет о прохождении распространения слабых сигналов». Это формат цифровых сообщений, заполненный интеллектуальной коррекцией ошибок в прямом направлении. Сообщение состоит из трех частей: позывной оператора, локатор Maidenhead (4-символьный, например, IO90) и две цифры, указывающие мощность передатчика. На приемной станции сообщения декодируются и загружаются в централизованную интернетбазу данных. В любое время вы можете перейти на WSPRnet [http://wsprnet.org](http://wsprnet.org/) и щелкнуть по карте, ввести свой позывной (и другие фильтры, если хотите), и посмотреть карту, где слышен ваш сигнал.

Вы также можете провести более глубокие исследования распространения сигналов, загрузив базу данных отчетов о приеме.

Сообщение WSPR кодируется в пакет из 162 символов, каждый из которых может быть 0, 1, 2 или 3, используя сжатый формат данных с прямой коррекцией ошибок. Символы передаются в виде тонов, каждый тон разделяется на 12 000/8 192 Гц, то есть примерно 1,46 Гц. Длительность каждого символа является обратной величиной интервала между тонами,

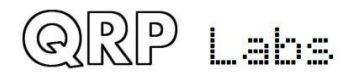

которая составляет приблизительно 0,683 секунды. Сообщения WSPR занимают около 110.6 секунды для передачи и всегда начинаются с целых минут в каждом часе.

Из-за очень узкой полосы пропускания 6 Гц передачи и умной коррекции ошибок в прямом направлении сигналы WSPR могут распространяться очень далеко даже с мощностью в доли ватт.

В WSPR временные параметры имеют решающее значение, поэтому при использовании WSPR вы должны установить параметр конфигурации времени как можно точнее. Обязательно держите курсор редактирования под самой правой (1 минутой) цифрой параметра времени, следите за часами до тех пор, пока секунды не перейдут на 00, а затем нажмите левую кнопку. Это обеспечит синхронизацию секунд с моментом вашего реального времени. Если уделить особое внимание настройке частоты и часов реального времени, будут получены корректные отчеты WSPR. Все это будет намного проще, если вы используете GPS-модуль: локатор Maidenhead будет рассчитываться по полученной широте и долготе, а время будет декодироваться из потока данных GPS.

Микроконтроллер в этом наборе отвечает за алгоритм кодирования сообщений WSPR без какой-либо помощи с компьютера. Он также вычисляет интервал между тонами и длительность символа.

В промежутках между передачами пакетов сообщения на дисплее отображаются только часы (см. Ниже), в то время как мы терпеливо ожидаем следующей WSPR-передачи в соответствии с настройками параметров конфигурации Frame и Start. Это полезно для проверки того, что время в вашем трансивере установлено правильно. На дисплее также отображается минута, с которой начнется передача следующего кадра. В приведенном ниже примере время 14:55:31 UT, а следующий кадр начнется в 14:56:01.

# 14,097,140 WSPR 14:55:31 < 56

Когда подключен GPS-модуль, прошивка автоматически использует 1 импульсный сигнал в секунду для измерения частоты передачи и компенсирует любую неточность из-за ошибки калибровки или дрейфа частоты от температуры. Поток последовательных данных из GPS используется для установки часов реального времени (для синхронизации времени передачи WSPR). Локатор Maidenhead вычисляется по данным широты и долготы, анализируемым из последовательных данных GPS.

Передача пакета WSPR занимает 1 минуту и 52 секунды. Данные о времени и местоположении GPS анализируются из потока последовательных данных GPS в конце каждой передачи WSPR. При первой передаче WSPR после включения питания время может быть неточным. Эталонная частота синтезатора 27 МГц измеряется и настраивается в течение 4 секунд после окончания передачи WSPR. Декодируется время и местоположение, подстраивается опорная частота 27 МГц, все происходит в течение 7 секунд. Процесс завершается до начала следующего слота передачи WSPR. Тем не менее, вы не должны настраивать свой комплект для непрерывной передачи WSPR в каждые 2-минутный слот WSPR (параметр Frame равен 2), что считается очень нечестным по отношению к другим операторам WSPR.

Приемник GPS не является существенным для работы WSPR, но его наличие настоятельно рекомендуется, так как оно делает работу маяка более точной, простой и интересной.

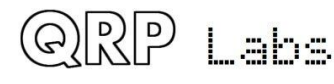

Во время фактической передачи сообщений WSPR на дисплее отображается что-то вроде этого:

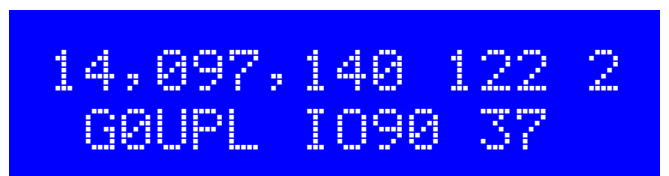

Элементы этого изображения можно пояснить следующим образом:

- 14,097,140 Частота передачи (tone 0)
- 122 Текущий символ 122 (из 162 символов, составляющих пакет передачи WSPR)
- 2 Какой тон сейчас передается (one of 0, 1, 2 or 3)
- GOUPL Позывной, закодированный для передачи
- IO90 5-символьный квадрат локатора Maidenhead, закодированный для передачи
- 37 Мощность в dBm, закодированная для передачи

820 **SIMMALIATINING AMALLATIK RALL** 810

На дисплее спектра ПК, таком как программное обеспечение Argo [http://www.weaksignals.com,](http://www.weaksignals.com/) WSPR-сообщения, выглядят примерно так, как показано на скриншоте ниже, когда они получены локально (или, как правило, хуже, потому что вы, вероятно, слишком перегружаете свой приемник при получении вашего собственного сигнала!):

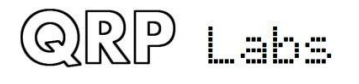

Декодирование WSPR происходит в программе WSPR, созданной K1JT (см. [Http://physics.princeton.edu/pulsar/K1JT/wspr.html](http://physics.princeton.edu/pulsar/K1JT/wspr.html) ). Ниже приведен скриншот, показывающий экран WSPR 2.0 после приема нескольких передач (выходная частота = 1500 Гц, Frame = 02, Start =  $00$ ).

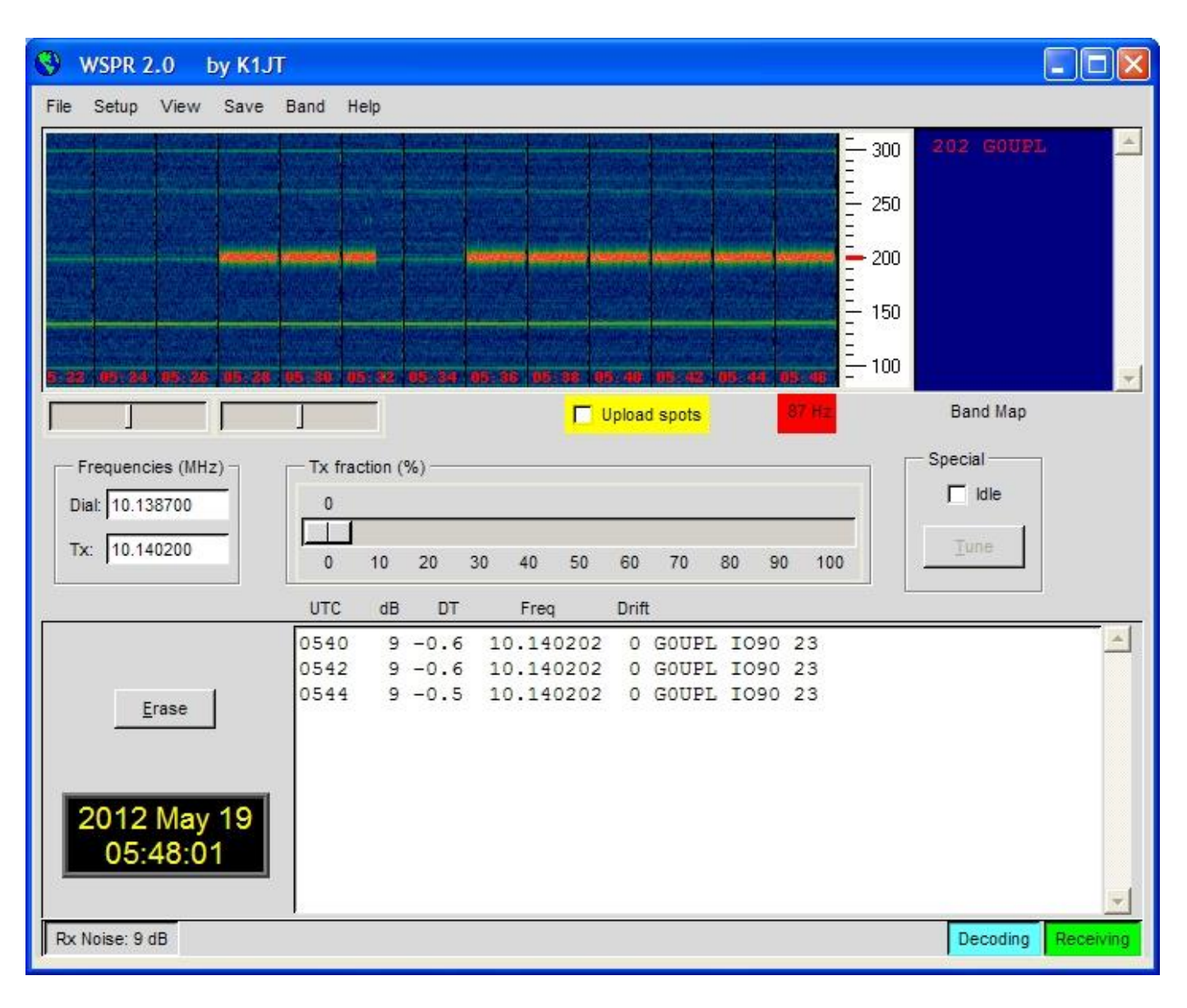

Ряд других пакетов программного обеспечения теперь также способен декодировать передачи WSPR.

ПРИМЕЧАНИЕ. Интерфейс GPS подключен параллельно в цепи манипулятора. Поэтому вы НЕ должны подключаться к GPS, работая в режиме обычного трансивера CW. Если вы это сделаете, последовательные данные GPS и 1 pps будут вызывать передачу CW! Отключите GPS перед использованием трансивера в режиме передачи CW.

В следующих разделах описаны параметры конфигурации в меню Beacon.

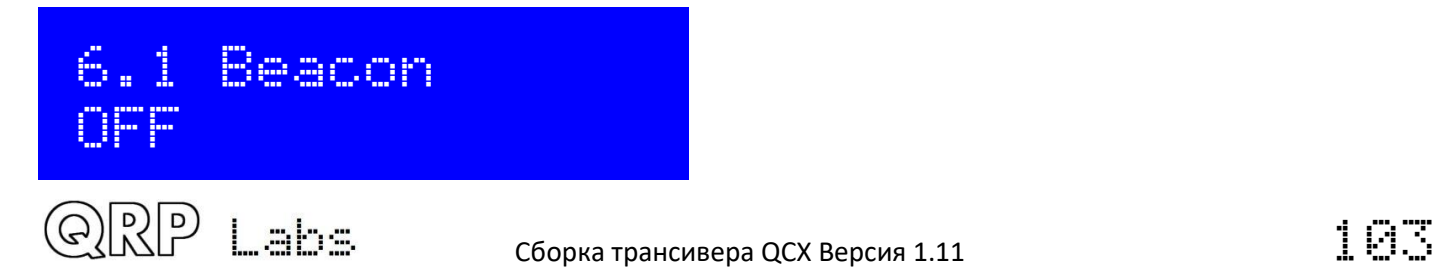

Это главный выключатель, управляющий, включен ли режим маяка или нет. Если здесь включен режим маяка, трансивер начинает работать в режиме маяка при включении питания.

В то время как работает режим маяка, его можно оперативно остановить, нажав кнопку «Вправо» («Выход»). Помните, что вы не должны подключаться к GPS, находясь в обычном режиме трансивера CW - GPS будет включать передатчик, поскольку GPS и манипулятор разделяют одни и те же каналы ввода / вывода процессора.

Режим маяка активируется после выхода из системы меню конфигурации, маяк запускается, если этот параметр установлен на ON.

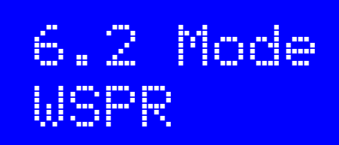

Этот параметр определяет режим передачи во время работы маяка. Существует два возможных режима маяка:

**CW**: трансивер просто передает сохраненное сообщение номер 1 несколько раз, в соответствии с настроенной скоростью Keyer, и с временем начала сообщения, определяемым параметрами Frame и Start (см. следующие разделы).

**WSPR**: трансивер посылает WSPR в соответствии с параметрами конфигурации в следующих разделах.

# 6.3 Frequency 14,097,140

Этот параметр определяет частоту передачи во время работы маяка. В режиме WSPR это частота тона 0.

Следует отметить, что участки WSPR в любительских диапазонах составляют всего 200 Гц. Вам необходимо точно калибровать опорный генератор на 27 МГц, чтобы вы могли убедиться, что фактическая частота передачи близка к частоте, указанной в этом параметре. Вам также необходимо указать правильную частоту, чтобы ваша передача находилась внутри соответствующих 200 Гц.

Обратите внимание, что это фактические частоты передачи, нет смещения CW, нет RIT, никаких других возможностей настройки. Указанная частота также отличается от «частоты передачи USB», указанной в WSPRnet [http://wsprnet.org](http://wsprnet.org/) - «частота передачи USB» на 1500 Гц ниже фактической частоты передачи, так что декодированный звук составляет 1500 Гц.

Поэтому убедитесь, что для передач WPSR вы выбираете частоту в одном из поддиапазонов WSPR в соответствии со следующей таблицей:

80m: 3.594000 – 3.594200 60m: 5.288600 – 5.288800 40m: 7.040000 – 7.040200 30m: 10.140100 – 10.140300פונין) ( <u>Lahs</u>

Сборка трансивера QCX Версия 1.11  $\Box$   $\Box$ 

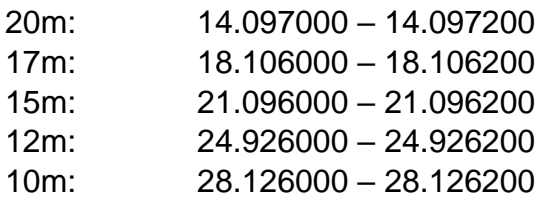

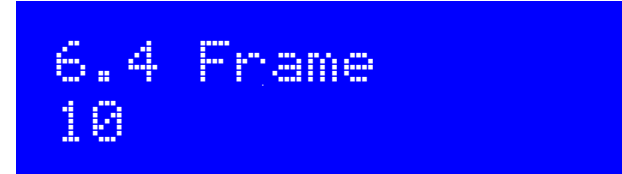

Этот параметр определяет частоту повторения передачи WSPR. В примере, показанном здесь, Frame 10, это означает, что сообщение WSPR будет передаваться один раз каждые 10 минут.

Передача слота WSPR через каждые 2 минуты считается нечестными по отношению к другим радиолюбителям. 10-минутные повторные передачи обычно считаются приемлемыми.

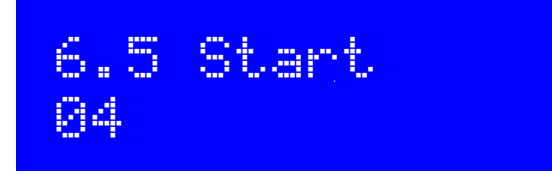

Если все будут передавать с 10-минутной периодичностью, начиная с начала часа, тогда каждые 10 минут будут происходить всплески активности, когда все передают сразу, а вероятность помех с другой станции будет большим. Чтобы этого избежать, вы можете определить таймер запуска. В этом примере время начала 04 означает, что первая передача начнется через 4 минуты после часа, а последующие передачи начнутся в предопределенные Минуты после этого - в этом случае 14, 24, 34 и т. д. минут каждый час.

# 6.6 WSPR call GØUPL

Позывной WSPR является первым параметром, который кодируется в сообщении WSPR. Ваш позывной должен соблюдать определенные ограничения, налагаемые протоколом WSPR. Эти ограничения помогают гарантировать, что процесс кодирования WSPR может эффективно сжимать позывные, а также квадрат локатора Maidenhead и уровень мощности в 50 имеющихся двоичных бит информации.

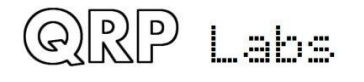

Позывной может быть длиной от 4 до 6 символов. Позывной должен состоять из следующих символов:

- $\left( \left( \right)$ Один символ, который может быть А-Z или 0-9 или ПРОБЕЛ
- $(2)$ Один символ, который может быть А-Z или 0-9
- Один символ, который должен быть числом 0-9  $3)$
- $4)$ Три символа, которые могут быть А-Z или ПРОБЕЛ

Для позывных, таких как мой, состоящие из 5 символов, я должен ввести символ пробела в качестве первого символа, чтобы удовлетворить этим правилам ввода позывных.

Если введенный вами позывной не подчиняется необходимым правилам, то при выходе из системы меню конфигурации появляется сообщение об ошибке:

## <u>Beacon error:</u> WSPR call

В этом случае вернитесь к параметру WSPR Call и попытайтесь понять, как его исправить, чтобы ваш позывной соответствовал требованиям.

Обратите внимание: если вы вводите текст позывного с помощью клавиши, вы не можете ввести пробел с помощью ключа! Таким образом, вам нужно будет ввести начальный пробел (если требуется) с помощью кнопок и поворотного энкодера, как указывалось в предыдущем разделе по редактированию параметров ТЕХТ.

# 6.7 WSPR Tocator 1098

Локатор - это второй параметр, который закодирован в сообщение WSPR. Это 4-символьный квадрат локатора Maidenhead. Текст, который вы вводите здесь, должен быть действительным квадратом Maidenhead, иначе при выходе из системы меню конфигурации будет показано сообщение об ошибке.

Если вы подключили GPS-приемник, GPS-приемник может обновить локатор, вычислив его из информации широты и долготы, содержащейся в данных от модуля GPS-приемника.

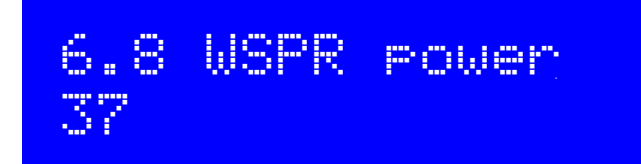

Третий и последний параметр, закодированный в сообщении WSPR, представляет собой мощность передатчика, определенную в дБм. Обратите внимание, что этот параметр вручную редактируется здесь и закодирован в сообщении WSPR. Он НЕ указывает на измеренную мощность, которая фактически передается. Это распространенное заблуждение. Он указывает только цифровое значение, который оператор сконфигурировал для кодирования сообщения WSPR.

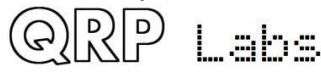

Мощность WSPR ограничена определенными значениями 0, 3, 7, 10, 13, 17, 20, 23, 27, 30, 33, 37, 40, 43, 47, 50, 53, 57 и 60 дБм. Если вы укажете значение не из этого списка, тогда будет показано сообщение об ошибке при выходе из системы меню конфигурации.

В этом примере сконфигурированное значение составляет 37 дБм, что соответствует 5 Вт выходного сигнала радиопередатчика.

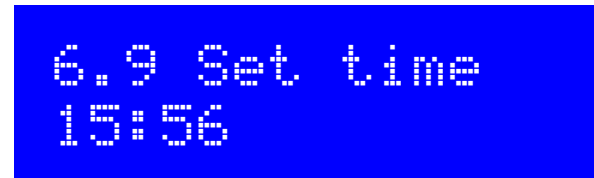

Набор имеет внутренние часы реального времени, которые используются для синхронизации передач маяка (WSPR и CW). Этот пункт конфигурации позволяет вам установить часы реального времени. Настройка часов вступает в силу, а секунды (они считаются, но не отображаются) устанавливаются на ноль, когда редактирование этого меню завершается: либо нажатием левой кнопки после установки минут, либо нажатием правой кнопки в любое время.

Точные временные параметры имеют решающее значение для режимов WSPR (и т. д.). При тщательной настройке параметра «System frq.» Генератор 20 МГц будет поддерживать достаточно точное время для WSPR в течение недели, даже без GPS.

Обратите внимание, что при использовании GPS-модуля и при правильном декодировании допустимого потока последовательных данных время устанавливается автоматически.

Точные часы реального времени не требуются нигде, кроме режимов передачи маяка WSPR.

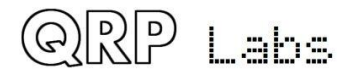

## **4.25 Меню «Other»**

Это меню содержит другие различные настройки, которые не соответствуют другим категориям меню конфигурации.

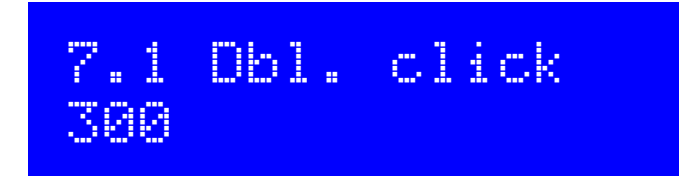

Это параметр типа ЧИСЛО, который управляет решения о том, какой тип нажатия был применен к кнопке. По умолчанию установлено значение 300 миллисекунд (как показано здесь), но вы можете изменить это значение, если необходимо.

Это число миллисекунд после первого нажатия кнопки, по истечении которых принимается определенное решение:

- a) Если вы не нажали кнопку еще раз после этого времени, значит, вы намеревались сделать одно нажатие.
- b) Если вы все время удерживаете кнопку в нажатом состоянии 300 миллисекунд после первого нажатия, значит, вы выполнили «однократное длинное нажатие».
- c) Если вы нажали кнопку еще раз до истечения 300 миллисекунд, это «двойное нажатие».

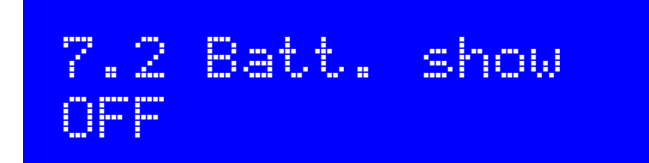

Этот параметр типа ЛОГИЧЕСКИЙ определяет, отображается ли значок батареи на экране в верхнем правом углу дисплея. Измерение и отображение напряжения батареи могут быть полезны для тех операторов, которые собираются использовать питание трансивера от батареи, например, во время выезда в поле.

**Чтобы измерить и отобразить напряжение батареи, необходимо соединить контакт входного разъема «DVM» с контактом напряжения питания. Это соединение описано в другой части данного документа.** 

# 7.3 Batt. full 13,800

Это напряжение, указанное в милливольтах, при котором батарея считается «полностью заряженной».

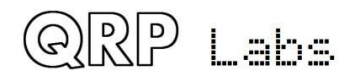
# 7.4 Batt. step 1,000

Это шаг, указанный в милливольтах, для каждого деления значка батареи.

В этом примере полностью заряженная батарея определяется как 13.8V, а шаг 1V. Значок аккумулятора имеет 7 возможных состояний: от пустого до полного и 5 промежуточных состояний между ними. Значение отображаемого символа для этого примера:

- Полный: от 12.81V до 13.8V (и выше 13.8V тоже)
- 5 делений: от 11.81V до 12.8V
- 4 деления: от 10.81V до 11.8V
- 3 деления: от 9.81V до 10.8V
- 2 деления: от 8.81V до 9.8V
- 1 деление: от 7.81V до 8.8V
- Пустой: 7.8V и ниже

# 7.5 Cursor style Underline

Возможны два разных стиля курсора. Здесь вы можете выбрать свой предпочтительный тип курсора. Два возможных значения:

**Underline**: простая сплошная линия под редактируемым символом

**Blink**: на дисплее по очереди отображается отредактированным символом и сплошной белый блок

Обратите внимание, что этот параметр влияет только на курсор, который отображается во время редактирования в пунктах меню. В нормальном рабочем режиме курсор подчеркивания всегда используется для индикации скорости, независимо от настройки стиля курсора в этом пункте.

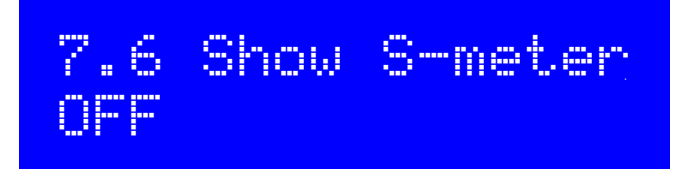

Если для этого параметра установлено значение ON, в правом верхнем углу дисплея отображается простейший S-метр.

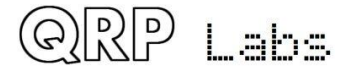

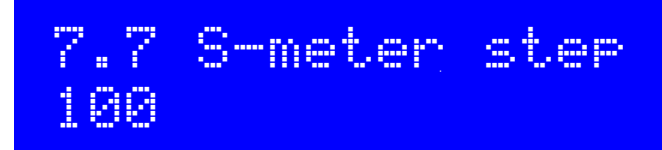

Этот параметр типа ЧИСЛО эффективно определяет чувствительность S-метра. Счетчик S имеет максимум 12 делений. Каждое деление S-метра соответствует указанному «шагу уровня S-метра» на шкале измерения амплитуды. Таким образом, в этом случае шкала 12 делений S-метра будет означать от 0 до 1200 единиц измерения амплитуды сигнала.

Меньший шаг шкалы S-метра делает S-метр более чувствительным; большее число делает его МЕНЕЕ чувствительным.

Показание S-метра является ориентировочным, оно не имеет особого точного значения. В любом случае звук, оцифрованный аналого-цифровым преобразователем, находится после ступеней усиления УНЧ, поэтому показания зависит от регулировки усиления приемника.

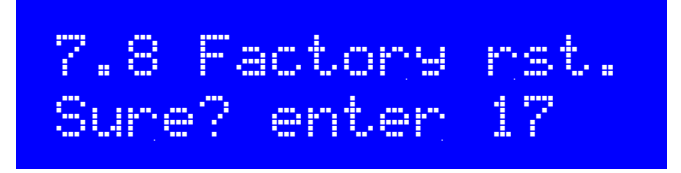

Этот пункт меню может использоваться для восстановления заводских настроек. Заводская настройка возвращает радиоприемник к настройке по умолчанию. Все значения стираются из памяти и возвращаются к значениям параметров по умолчанию.

Чтобы предотвратить случайный запуск этого серьёзного шага, полный сброс реализован как виртуальный 2-значный цифровой параметр. Чтобы вызвать перезагрузку, надо:

- Нажмите левую кнопку («выбрать»), чтобы начать редактирование этого пункта меню. Отображается 00
- Используйте поворотный датчик для изменения значения до 17
- Нажмите левую кнопку («выбрать») или вправо («назад»), чтобы ввести значение 17, которое и вызывает полный сброс настроек

Заводская перезагрузка занимает несколько секунд, пока не будет перезаписано все содержимое EEPROM. После сброса настроек вы снова увидите приглашение «Выбрать диапазон», так же, как при первом включении трансивера.

## **4.26 Меню подстройки**

Меню подстройки содержит несколько инструментов для настройки и калибровки трансивера с использованием встроенного генератора сигналов для подачи тестового сигнала на вход приемника.

Правильное использование этих инструментов подстройки позволяет регулировать и выравнивать приемник без какого-либо внешнего испытательного оборудования.

См. Также раздел выравнивания / настройки в конце части руководства, посвященной монтажу, в котором описывается, как использовать эти инструменты для настройки на

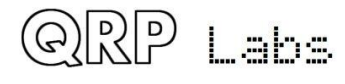

максимум полосы пропускания фильтра, и для минимизации нежелательной боковой полосы с использованием баланса I-Q и регулировки фазового сдвига звука.

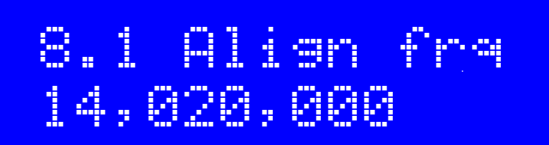

Aligng frq. – этот параметр указывает частоту, с которой работают инструменты выравнивания. Вы должны убедиться, что указанная частота находится в центре CW участка диапазона работы вашего трансивера.

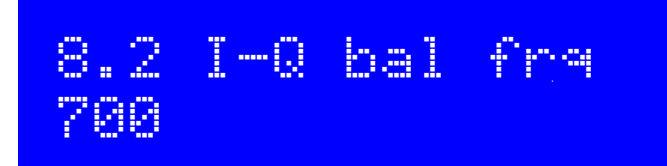

Аудиочастота, на которой выполняется настройка баланса I-Q. По умолчанию установлено значение 700 Гц, центр звукового фильтра и то, что обычно используется для частоты смещения CW.

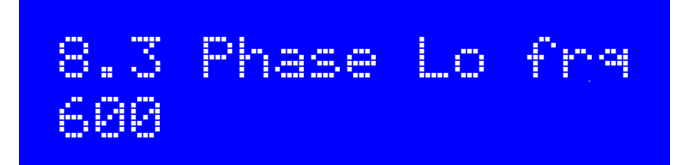

Частота звука, при которой выполняется фазовый сдвиг нижней тональной частоты 90 градусов.

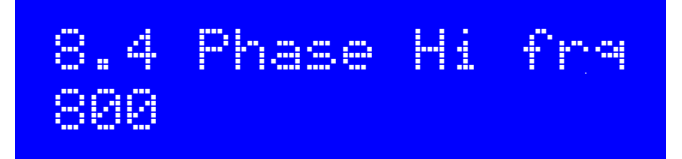

Частота звука, на которой выполняется фазовый сдвиг верхней тональной частоты на 90 градусов.

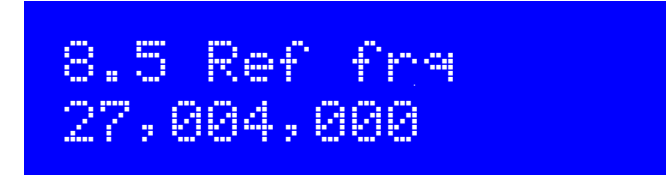

Эталонная частота для чипа синтезатора Si5351A. Если вы установите это на фактическую частоту колебаний кристалла 27 МГц, то частота на выходе трансивера будет точной.

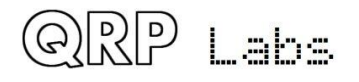

Обычно кристаллы на 27 МГц имеют резонанс на 3 - 5 кГц выше. Это является причиной установки по умолчанию 27.004 МГц (на 4 кГц выше).

Вы можете измерить реальное опорное значение 27 МГц, если у вас есть надежный приемник сигнала, точность соответствия частот которого проверена. Есть и другие методы. Вы можете установить генератор сигналов на определенную частоту, например, 10 МГц. Затем, например, добейтесь нулевых биений на приеме на опорной частоте 10 МГц. Измерение аудио смещения позволило бы вычислить, какое должно быть правильное значение контрольных 27 МГц.

Если имеется GPS-модуль, это упрощает процесс - тогда вы можете использовать инструменты калибровки GPS для подстройки значения частоты (см. ниже).

# 8.6 System frq 20,000,000

Частота системного генератора. В этом трансивере задающим генератором микроконтроллера является кристалл 20 МГц. Если вы можете измерить фактическую частоту 20 МГц (не влияя на ее значение), то вы можете ввести здесь измеренную частоту. Например, вы можете прослушивать сигнал 20 МГц на приемнике с заведомо точной калибровкой частоты.

Системные часы 20 МГц используются только для целей синхронизации. Это не так важно, если только вы не собираетесь использовать функции маяка WSPR без GPS.

Если имеется GPS-модуль, это упрощает процесс - тогда вы можете использовать инструменты калибровки GPS для подстройки значения частоты (см. ниже).

# 8.7 Peak BPF Press Select!

Нажатие левой кнопки (выбор) активирует генератор сигналов на сконфигурированной частоте и отображает полосу индикации на экране, показывающую измеренную амплитуду звука на частоте 700 Гц. Подстроечный конденсатор фильтра диапазона пропускания должен быть настроен для получения максимальной измеренной амплитуды. Этот процесс описан в предыдущем разделе «Регулировка и подстройка» в конце монтажной части руководства.

#### **Подключите 50-омный эквивалент нагрузки в процессе настройки!**

# 8.8 I-Q bal Press Select!

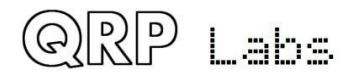

Нажатие левой кнопки (выбор) активирует генератор сигналов на заданной частоте со смещением, чтобы поместить принятый сигнал в нежелательную боковую полосу. Он отображает полосу индикации на экране, показывающую измеренную амплитуду звука на частоте 700 Гц. Подстроечный резистор балансировки I-Q должен быть отрегулирован для получения минимальной измеренной амплитуды. Этот процесс описан в предыдущем разделе «Регулировка и настройка» в конце части руководства, посвященной сборке трансивера.

# 8.9 Phase Lo Press Select!

Нажатие левой кнопки (выбор) активирует генератор сигналов на заданной частоте со смещением, чтобы поместить принятый сигнал в нежелательную боковую полосу на настроенную частоту звука (например, 600 Гц). Он отображает полосу индикации на экране, показывающую измеренную амплитуду звука. Подстроечный резистор низкочастотной регулировки фазы должен быть отрегулирован для минимальной измеренной амплитуды. Этот процесс описан в предыдущем разделе «Регулировка и выравнивание» в конце части руководства, посвященной сборке трансивера.

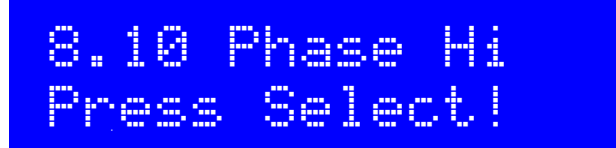

Нажатие левой кнопки (выбор) активирует генератор сигналов на заданной частоте со смещением, чтобы поместить принятый сигнал в нежелательную боковую полосу на настроенную частоту звука (например, 800 Гц). Он отображает полосу индикации на экране, показывающую измеренную амплитуду звука. Подстроечный резистор высокочастотной регулировки фазы должен быть отрегулирован для минимальной измеренной амплитуды. Этот процесс описан в предыдущем разделе «Регулировка и выравнивание» в конце части руководства, посвященной сборке трансивера.

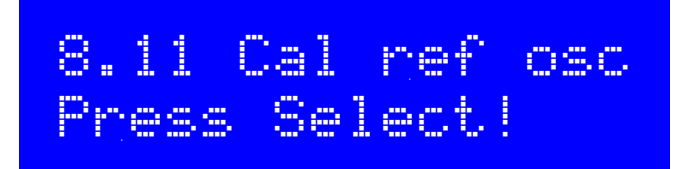

Если вы подключили модуль GPS-приемника, например GPS-приемник QRP Labs QLG1 http://grp-labs.com/qlg1, с выходным сигналом в один импульс в секунду (1 pps), тогда, когда вы нажимаете левую (выбрать) кнопку, микроконтроллер использует 1 pps в качестве источника частотных импульсов. Контрольное значение 27 МГц делится на 4 и направляется на вход таймера 1 микроконтроллера, где для подсчета частоты отсчитывается 4 секунды. Это значение сохраняется в EEPROM в параметре конфигурации, редактируемом в пункте меню "8.5 Ref frq".

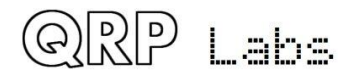

Прошивка вычисляет корректировку компенсации частоты, для исправления ее ошибки и обеспечения выходной частоту точно заданной величины (как правило, с точностью до Гц). Естественно, изменение температуры окружающей среды также приведет к изменению частоты кварцевого генератора.

Использование GPS для калибровки опорного генератора, системы генератора, или GPSинформационный дисплея (см далее), также автоматически анализирует поток последовательных данных из GPS и устанавливает часы реального времени и квадрат Maidenhead Locator (вычисленный из широты и долготы); они используются режимом Beacon при использовании трансивера в качестве WSPR-маяка.

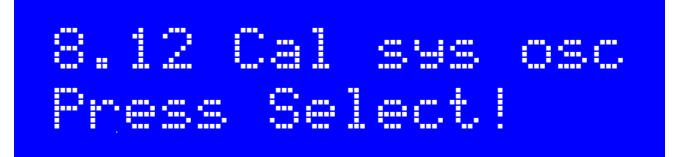

Если вы подключили модуль GPS-приемника, например GPS-приемник QRP Labs QLG1 http://grp-labs.com/glg1, с выходным сигналом в один импульс в секунду (1 pps), тогда, когда вы нажимаете левую (выбрать) кнопку, микроконтроллер использует 1 pps в качестве частотного счетчика. Он подсчитывает частоту системного генератора 20 МГц в течение 4 секунд, чтобы получить частоту. Это значение сохраняется в EEPROM в параметре конфигурации, редактируемом в пункте меню «8.6 System frq»,

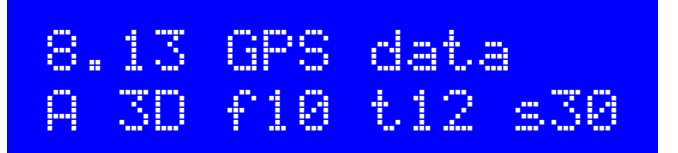

Когда подключен GPS-приемник (1 pps и последовательные данные), а функции выравнивания / калибровки активируются нажатием левой кнопки (выберите), данные с GPS отображаются на дисплее. Пять отображаемых информационных полей имеют следующие значения:

- А корректность данных GPS (V означает некорректные данные)
- 3D 3D fix (принимает значения None, 2D or 3D)
- f10 GPS использует для привязки 10 спутников
- t12 GPS приемник отслеживает 12 спутников
- s30 средний уровень сигнала от 12 отслеживаемых спутников равен 30.

Пункт меню GPS-данные предназначен только для отображения информации GPS. Он может оказаться полезным для проверки правильности работы GPS и определения наилучшего местоположение антенны GPS на основании количества отслеживаемых спутников и уровня принимаемого сигнала GPS.

# **4.27 Тестовое оборудование**

Меню тестового оборудования содержит несколько элементов тестового оборудования, которое может использоваться для диагностики неисправностей в вашем трансивере и даже для целей тестирования другого оборудования!

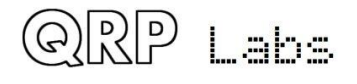

### На приведенной ниже схеме показаны точки подключения тестового оборудования. **Если вы пытаетесь настроить другое оборудование или схемы, то вам также необходимо будет соединить общие провода между приемопередатчиком CW и внешней схемой.**

Эти элементы испытательного оборудования описаны ниже. Все, кроме генератора сигналов, являются элементами только для чтения, без возможности изменения соответствующего сохраненного параметра конфигурации.

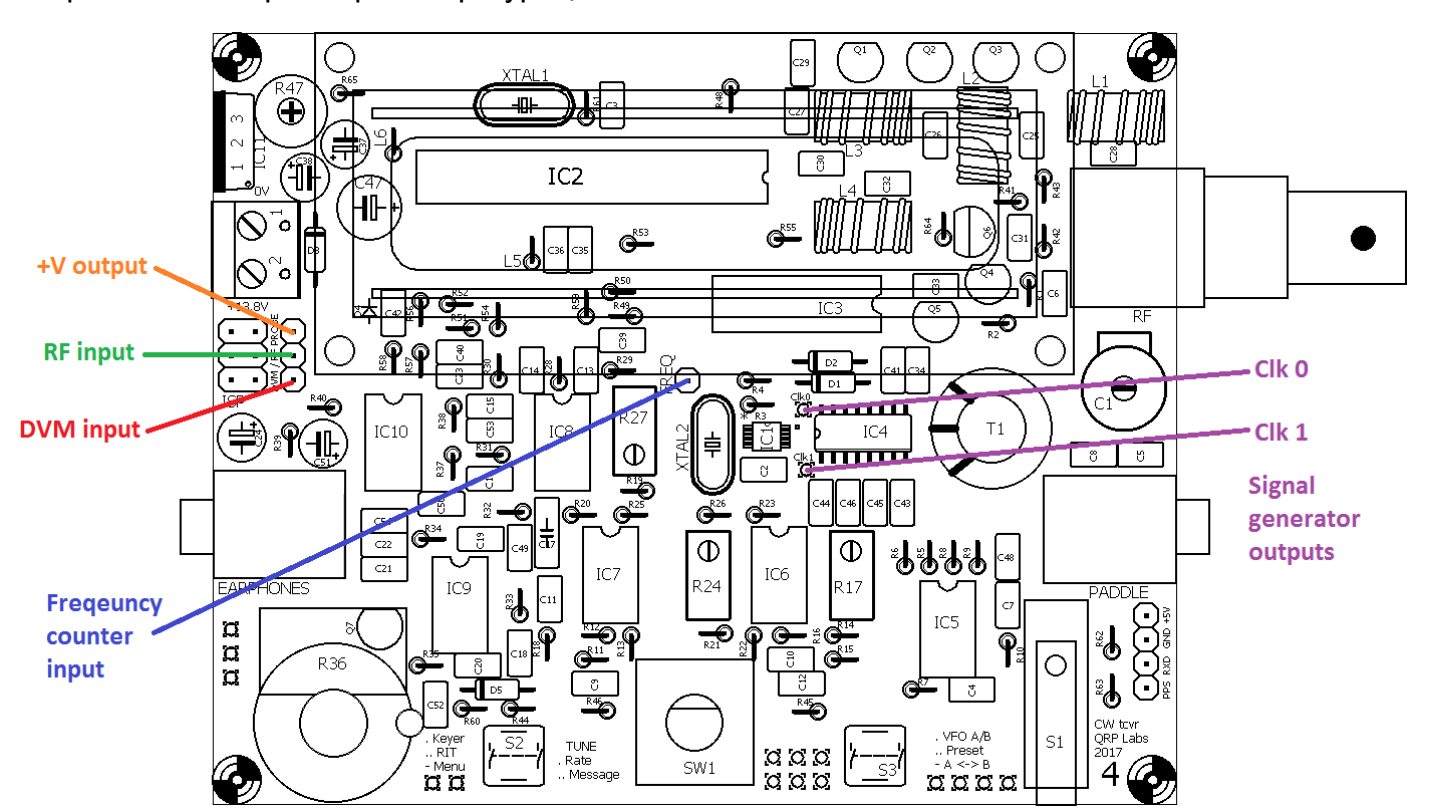

# 9.1 Voltage 11.67V

Это функция цифрового вольтметра (DVM). Диапазон измеряемого напряжения составляет 0-20В постоянного тока.

Если используется отображение напряжения батареи на экране, вы должны подключить входной контакт DVM к выходному выводу + V (см. схему выше, где показаны эти соединения).

В этом примере для питания трансивера используется источник питания 12 В. Входной контакт DVM подключается к источнику + V. Измеренное напряжение 11,67В составляет 12 В минус падение напряжения на диоде D3 обратной полярности.

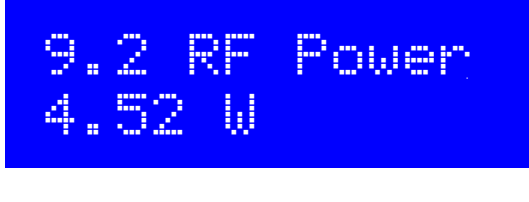

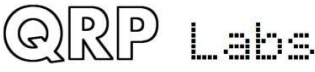

Это функция измерителя мощности ВЧ-сигнала. Измеряемый диапазон мощности составляет 0-5 Вт. В измерительной цепи радиочастотной мощности используется простой диодный детектор. В диодной функции имеются нелинейности и различия от диода к диоду; поэтому измеренная выходная мощность не очень точна. Однако это, безусловно, очень неплохой инструмент для индикации и процесса отладки.

Обратите внимание, что измеритель мощности ВЧ-сигнала и цифровой вольтметр DVM используют тот же вход микроконтроллер Analog to Digital (ADC). Вы не должны пытаться использовать измеритель мощности ВЧ-сигнала и DVM одновременно! Убедитесь, что подключен только один или другой.

# 9.3 Audio Ch.1 01,652

Этот элемент отображает только амплитуду сигнала, рассчитанное алгоритмом Герцеля для аудиоканала 1, который подключен к выходу усилителя звуковой частоты. Показанное здесь значение будет зависеть от уровня входного сигнала, но также от регулировки усиления. Вы можете легко убедиться, что при использовании ручки управления усилением отображаемое значение увеличивается.

# 9.4 Audio Ch.2 00,008

Этот элемент просто отображает необработанное значение амплитуды, рассчитанное алгоритмом Герцеля для аудиоканала 2, который подключен к выходу схемы обнуления фазы. Показанное здесь значение не зависит от регулировки усиления. Значение намного меньше, чем измеренное на Audio Ch.1. Это связано с тем, что один младший бит АЦП соответствует напряжению около 5 мВ. Амплитуда сигнала в этой точке в тракте сигнала приемника слишком мала, чтобы обеспечить большую выходную мощность АЦП, если принимаемый сигнал не является очень сильным.

# 9.5 Frequency 4.21523 MHz

Это измеритель частоты. Разрешение составляет 10 Гц, что приводит к скорости обновления примерно 8 раз в секунду приблизительно.

Вход счетчика частоты подключается непосредственно к входу таймера 1 микроконтроллера. Нет предусилителя или регулировки уровня. Процессор ATmega328P работает от источника питания 5 В. Ожидается, что входные сигналы счетчика частоты будут иметь соответствующую амплитуду.

Согласно техническому описанию ATmega 328P, значение «низкий» имеет максимальное входное напряжение 1,5 В, а значение «высокий» имеет минимальное входное напряжение

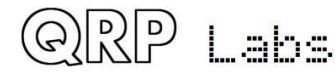

3,5 В. Таким образом, сигнал минимальной амплитуды для успешного запуска частотного счетчика должен составлять пиковый пик 2В с центром на смещение постоянного тока 2,5 В. Уделите особое внимание тому, чтобы уровни напряжения были правильными, чтобы не повредить входной штырь ATmega328P.

Кроме того, поскольку ATmega328P имеет синхронные входы таймера, самая высокая частота, которая может быть подсчитана, ограничена примерно 40% от системного генератора (20 МГц).

Поэтому этот частотомер имеет диапазон от 0 до 8 МГц. Верхний частотный конец этого диапазона будет достигнут только в случае хорошей аккуратной прямоугольной волны с достаточной амплитудой и 50%-ным рабочим циклом. Сигналы более низкого качества приведут к более низкому верхнему пределу частоты.

# 9.6 Signal gen. 25,124,093

Функция генератора сигналов выключается, пока вы не нажмете левую кнопку, чтобы выбрать ее. Затем курсор появляется под цифрой 10 МГц. Затем вы можете настроить это число так же, как и любой другой параметр конфигурации. Используйте поворотный регулятор для увеличения или уменьшения частоты. Нажмите и удерживайте, затем поверните поворотный регулятор, чтобы изменить скорость настройки (переместите курсор влево или вправо).

Когда вы настраиваете частоту, выходная частота синтезатора настраивается на соответствие введенным значениям.

Диапазон выходной частоты составляет от 3,5 кГц до 200 МГц. По спецификации чипов SiS351A Synthesizer, максимальная частота составляет 200 МГц. Однако на практике было установлено, что он все еще работает надежно до почти 300 МГц.

Выходной сигнал представляет собой прямоугольную волну с амплитудой около 3,5 В peakpeak. Выход - на контакты Clk0 и Clk1 (см. схему выше).

Обратите внимание, что выход напрямую подключается к выходному выводу чипа SiS351A Synthesizer. Будьте очень осторожны, чтобы не закоротить этот выход на землю или какимлибо другим способом сжечь этот выход! Если вы повредите чип Si5351A, его будет очень сложно заменить.

Обратите внимание, что, по возможности выходы Si5351A Clk0 и Clk1 работают в квадратуре с фазовым смещением на 90 градусов. Эта взаимосвязь не выполняется на частотах ниже 3,2 МГц и может не соблюдаться в УКВ (должно быть определено).

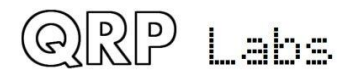

## **5. Принципы построения схемы трансивера QCX**

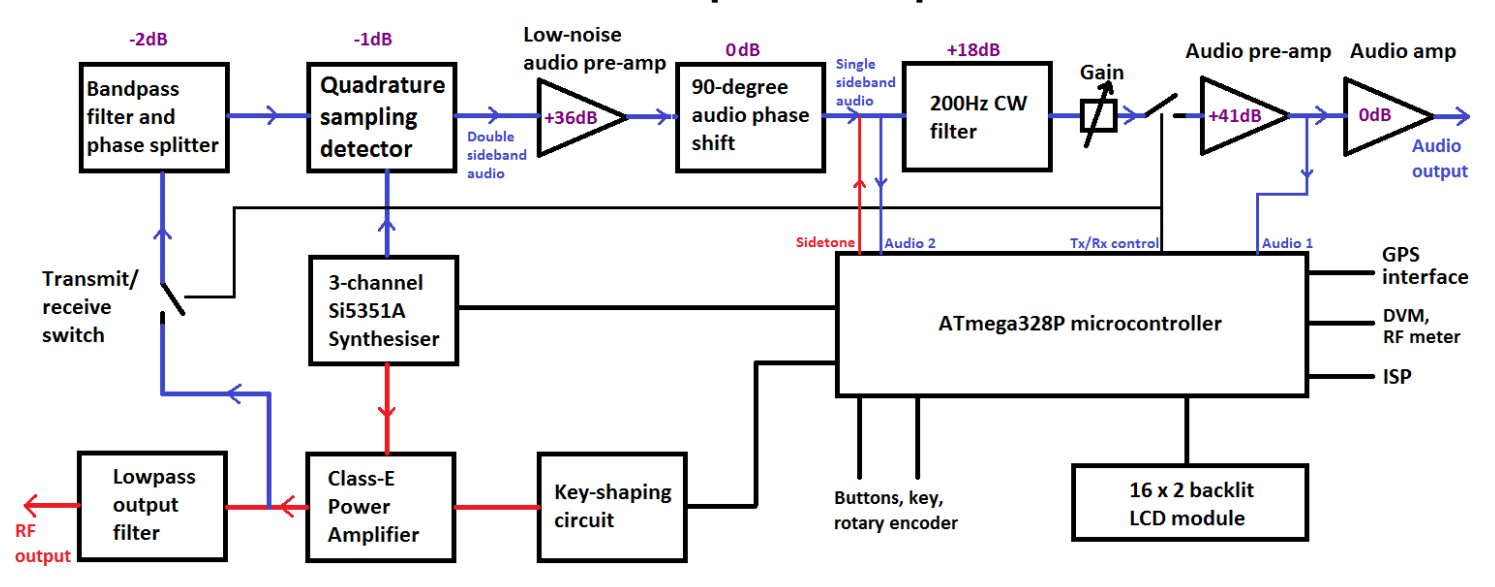

## **5.1 Блок-схема и общие принципы работы**

Этот CW-трансивер построен по высокопроизводительной, но вместе с тем простой и недорогой аналоговой схеме. Передатчик использует высокоэффективный усилитель мощности в классе E, который имеет низкое потребление тока при передаче и использует недорогие транзисторы без радиаторов.

Приемник - прямого преобразования, в котором используется известный высокопроизводительный квадратурный детектор, также известный как «детектор Тейло» или даже «I-Q Mixer». Эта архитектура использовалась в приемниках ранних версий Flex SDR, Softrock, Norcal NC2030 и многих других SDR и другой высокопроизводительной приемнопередающей аппаратуре. Детектор имеет очень высокий трекинг третьего порядка (IP3) и широкий динамический диапазон, а также низкое затухание.

Результирующий сигнал на выходах I & Q находится в частотном диапазоне звукового сигнала и проходят цепь 90-градусного фазового сдвига, которая устраняет ненужную боковую полосу. За фильтр CW с полосой пропускания 200 Гц идет дополнительный усилитель и на его выходе подключаются обычные наушники.

За генерацию сигнала в трансивере отвечает современная цифровая микросхема Si5351A с фазовой синхронизацией, управляемая микроконтроллером.

Управление всей схемой трансивера осуществляется микроконтроллером ATmega 328P. Это позволяет реализовать большое количество функций, которые обычно встречаются только в трансиверах в 10-100 раз большей стоимостью!!

Приятным дополнением к конструкции является встроенное оборудование для настройки и тестирования, которое позволяет настраивать и даже отлаживать трансивера в процессе сборки, причем без дополнительного измерительного оборудования.

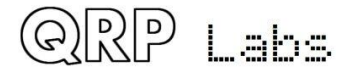

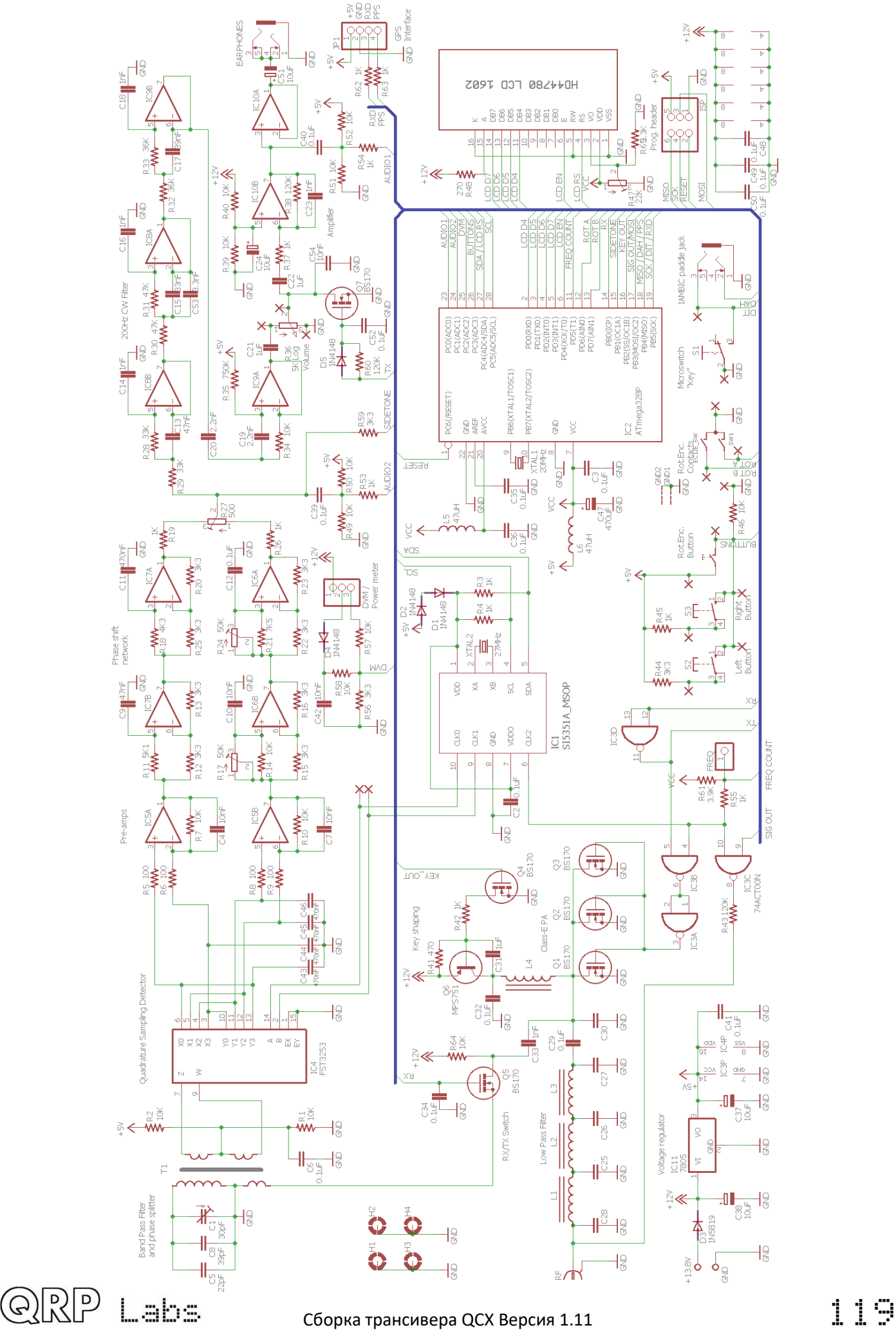

## **5.2 Принципиальная схема трансивера**

Полная принципиальная схема показана на предыдущей странице.

# **5.3 Задающий генератор (VFO)**

Я всегда начинаю с создания VFO трансивера. Это было самым сложным делом. Как получить этот аналоговый VFO на основе LC, точный, свободный от дрейфа частоты, без паразитной ЧМ, с возможностью настройки в требуемом диапазоне и с механическим управлением, для тонкой настройки частоты? Это настоящая проблема. Но не в настоящее время! Теперь у нас есть микросхемы с прямым цифровым синтезом (DDS) и интегральные

микросхемы с цифровой фазовой петлей автоподстройки (PLL), недорогие и простые в использовании, которые решают все вышеупомянутые проблемы.

Синтезатор Si5351A, используемый в этой конструкции, обеспечивает три отдельных выхода частотных с диапазоном от 3,5 кГц до 200 МГц. Стабильность частоты регулируется кварцевым эталоном 27 МГц. Другими словами, это очень стабильное решение.

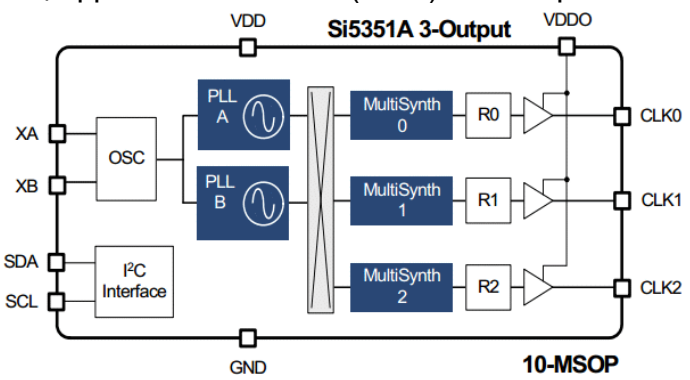

Блок-диаграмма (справа) взята из описания на SiLabs Si5351A. В целом, сигнал опорного генератора с частотой 27 МГц умножается на генераторе с частотой, управляемой напряжением в диапазон 600-900 МГц (PLL), а затем делится для получения конечной выходной частоты. Умножение и собственное деление являются дробными, и поэтому частотное разрешение чрезвычайно точно контролируется. У чипа есть две петли PLL и три блока выходных делителей.

Для достижения наилучшей производительности по джиттеру в SiS351A рекомендуется использовать даже целые делители (без дробного компонента) в разделителях MultiSynth и в этом проекте трансивера CW, эта рекомендация соблюдается.

На схеме справа показан задающий генератор. Техническое описание Si5351A рекомендует использование в нем кристалла 25 или 27 МГц. Мы всегда использовали кристалл с частотой 27 МГц в наших конструкциях, так как это позволяет получить точный интервал между тональными сигналами в 1,46 Гц для передач маяка в режиме WSPR вплоть до любительского диапазона 2 м (145 МГц). Эти цифры не

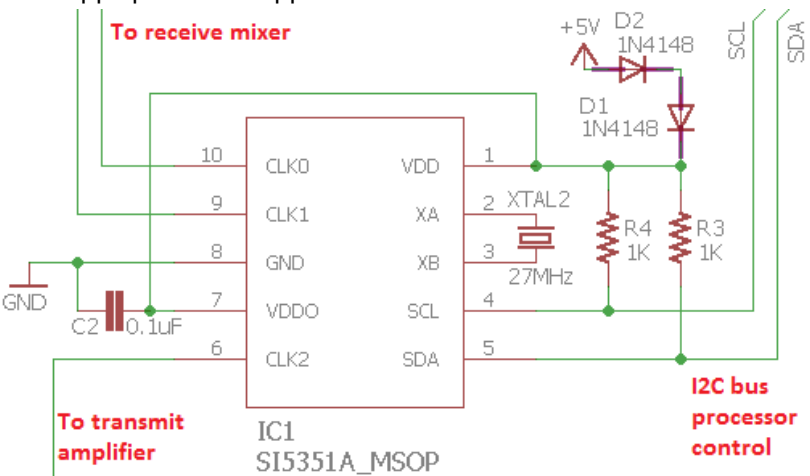

применимы в случае кристаллом частотой 25 МГц. Данное требование не имеет значения для CW-трансивера, но выгода на количестве означает, что имеются преимущества, когда придерживаешься одних и тех же значений компонентов при прочих равных условиях.

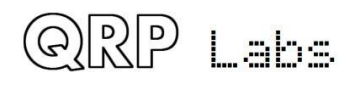

Si5351A имеет большое количество внутренних 8-битных регистров для управления поведением синтезатора, они программируются микроконтроллером с использованием последовательного протокола I2C. резисторы R3 и R4 (1K) необходимы для подтягивания уровней, что необходимо для работы шины на частоте 400 кГц.

Для микросхемы Si5351A требуется питание от 3,0 до 3,6 В (номинально 3,3 В), но все остальные микросхемы трансивера работают от питания 5 В. Для упрощения и уменьшения затрат здесь используются два 1N4148 диода, которые понижают 5V до подходящего напряжения для Si5351A. Это работает нормально.

Имеется три выхода синтезатора Si5351A, они все используются для полезного дела. Выход Clk2 используется для подачи на усилитель мощности, а выходы Clk0 / 1 используются для управления Квадратурным детектором выборки (QSD) в режиме приема. Эти выходы можно включать и выключать под управлением микроконтроллера, что дает возможность для некоторого упрощения схемы, поскольку выходы Clk0 / 1 можно просто полностью отключить во время передачи. Это упрощает функциональную нагрузку на коммутатор приема/передачи. Просто не может быть никакого приема во время передачи, так как в приемник-смеситель не будет подаваться сигнал от генератора. И наоборот, выход Clk2 отключается во время приема.

Особенностью Quadrature Sampling Detector является то, что либо ВЧ-вход, либо вход задающего генератора должны обеспечивать два раздельных тракта со сдвигом фазы 90 градусов. Обычно это делается на задающем генераторе, где его можно легко контролировать для достижения наилучшей производительности. Таким образом, требуются два сигнала от задающего генератора с теми же частотами, но с точным смещением фазы на 90 градусов. Генерация этого квадратурного сигнала задающего генератора обычно затруднена. Аналоговые схемы фазового сдвига имеют ограниченную точность. Часто используется схема «разделить на 4» для получения выходных сигналов квадратурного генератора с входного сигнала генератора на частоте приема в 4 раза. Это также создает проблемы, особенно когда вы пытаетесь увеличить частоту приема, чтобы охватить более высокие полосы. Например, для диапазона 10 м, например, это составляет 30 МГц, необходим задающий генератор с частотой 120 МГц, а схема «разделить на 4» должна работать на такой высокой частоте. Такие устройства, как 74AC74, могут сделать это, но дальнейшее наращивание частоты до 6-метрового диапазона невозможно с использованием 74AC74.

Si5351A имеет функцию сдвига фазы, которая на самом деле не очень понятно описана в документации SiLabs. Тем не менее, QRP Labs добился того, чтобы запрограммировать два выхода Si5351A для работы со сдвигом фазы 90-градусов, которая поддерживается без скачков и провалов по мере изменения частоты. Это было хорошим решением, потому что позволило убрать еще один участок схемы (делитель на 4 на 74AC74), что еще упрощает схему и снижает стоимость. Насколько я знаю, Si5351A была впервые использована именно нами в продукте, непосредственно управляющем QSD с двумя выходами в квадратуре (без схемы «делитель на 4»).

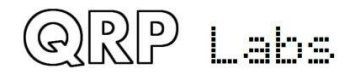

## **5.4 Коммутатор «прием/передача»**

Поскольку приемник полностью отключается во время передачи, из-за отсутствия каких-либо сигналов задающего генератора в QSD, требования к переключателю приема/передачи значительно снижаются. Теперь от схемы не требуется обеспечивать огромное затухание, необходимое для предотвращения перегрузки приемника передатчиком. Все, что ему нужно сделать, это обеспечить приемлемое затухание, достаточное для того, чтобы не пропустить сигнал мощностью 5W (максимум в пике амплитудой 45В) от повреждения входного смесителя приемника.

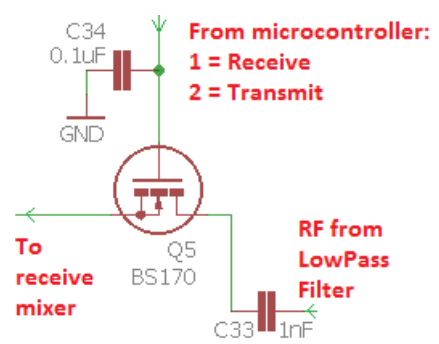

Коммутатор приема/передачи выполнен на одном МОП-транзисторе BS170. Источник подключен на землю постоянного тока (через первичную обмотку входного трансформатора T1). Управляющий сигнал от микроконтроллера включает или выключает MOSFET. Интересно, что конденсатор C34, на затворе MOSFET, оказался необходимым для предотвращения индуктивного срабатывания от частичного включения MOSFET от 5W ВЧ.

Коммутатор не обеспечивает достаточного затухания, чтобы полностью отключить работу приемника; но во время приема наш приемник и так не работает; все, что должен сделать коммутатор, - это защитить Квадратурный детектор выборки (QSD) от подключения к нему пикового напряжения 45V, который его выведет из строя.

# **5.5 Полосовой фильтр, фазовый сплиттер, QSD и предусилители**

Так как схемы полосового фильтра, фазового сплиттера, QSD и предусилители тесно связаны, мы будем рассматривать их вместе в данном разделе.

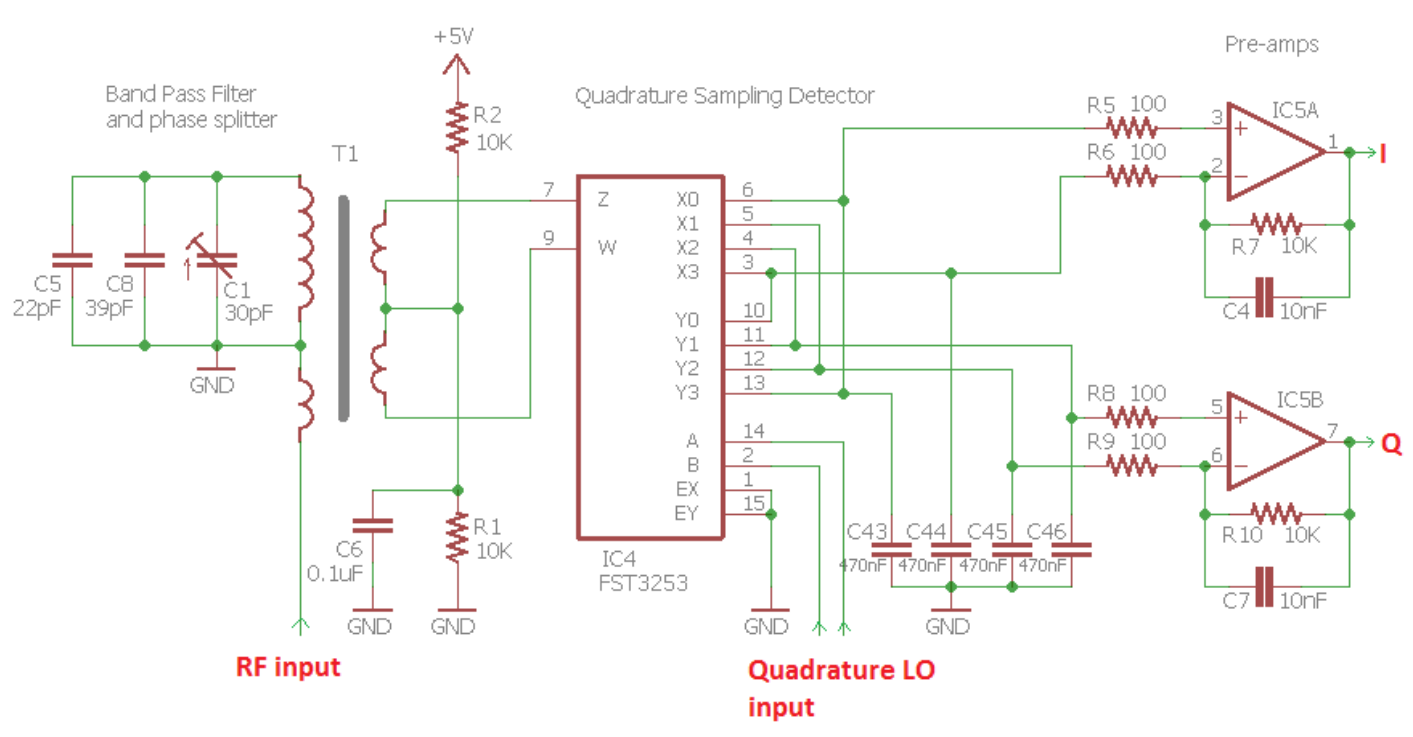

Эта схема реализует входной полосовой фильтр и двойной сбалансированный квадратурный детектор с малошумящими предусилителями. Тем не менее, это реализовано помощью

.aha

небольшого количества деталей, что приводит к низкой сложности и стоимости схемы. FST3253 представляет собой двойной мультиплексор 1:4, который часто встречается в схемах QSD. Он имеет малое время переключения и очень низкое сопротивление (всего нескольких Ом). Входной сигнал подается в квадратуре от задающего генератора на каждый из четырех интегрирующих конденсаторов C43-C46 в свою очередь, для получения 90 градусного ВЧ-цикла на каждом. В результате разница звукового сигнала (биения) между входом RF и входом генератора появляется через каждый из четырех интегрирующих конденсаторов с четырьмя разными сдвигами фазы: на 0, 90, 180 и 270 градусов.

Операционный усилитель IC5a принимает на вход сигнал разности выходов (0 и 180 градусов) и усиливает его, в результате чего получается I выход QSD. Аналогично, IC5b принимает разность выходов 90 и 270 градусов для получения Q-выхода.

Комбинация относительно больших 470нФ конденсаторов и низкого сопротивления источника приводит к быстрому спаду звукового ответа. Это фактически получается очень узкий полосовой фильтр, поскольку любой входящий радиочастотный сигнал на расстоянии более нескольких кГц от частоты генератора сильно ослабляется. Таким образом, QSD по своей сути представляет собой очень высокоэффективную схему смесителя с высокой производительностью третьего порядка и широким динамическим диапазоном, а также низкими потерями (0,9 дБ).

Двойной переключатель FST3253 часто подключается к двум коммутаторам, которые просто параллельны друг другу (что делает уменьшает вполовину сопротивление коммутатора). Но я предпочитаю двойную сбалансированную конфигурацию микшера, которая обеспечивает более высокую производительность. Для двойной сбалансированной конфигурации требуется два входа RF на 180 градусов по фазе (противоположны друг другу).

Несмотря на высокий уровень IP3 и динамический диапазон, все же будет разумно обеспечить некоторую фильтрацию входного диапазона для защиты микшера от сильных внеполосных сигналов. В данном CW-трансивере трансформатор T1 обеспечивает простое решение всех этих проблем с использованием малого количества деталей.

Первичная обмотка передает входящий ВЧ-сигнал на две вторичные обмотки, которые питают двойной сбалансированный детектор. Один конец первичной цепи подключен к общему проводу, что поддерживает постоянный потенциал входа на земле, поэтому переключатель приема/передачи легко реализуется одним MOSFET (см. предыдущий раздел). Две вторичных выполнены как однонаправленная обмотка с центральным выводом, что означает, что выходы имеют разность фаз на 180 градусов, что и требуется получить.

«центральный вывод» вторичной обмотки соединен со смещением постоянного тока, образованным R1, R2 и C6 на середине напряжения питания, то есть 2,5 В. Это простое смещение не приводит к утечке значительного тока из-за сбалансированного характера системы, поэтому здесь не требуется буферизация. Принудительное смещение постоянного тока подается через предусилители и на следующие части схемы, включая цепь 90 градусного фазового сдвига и первые три операционных усилителя фильтра CW. Большую выгоду имеет решение не разделять каждый каскад переменного тока на каждом этапе соединительными конденсаторами, а затем организовывать смещение на каждом каскаде индивидуально. В этой схеме одинаковое смещение постоянного тока проходит через среднюю точку входного трансформатора. Это уменьшает количество компонентов и, как вы догадались, сложность и стоимость. Другим преимуществом может быть то, что, поскольку большая часть пути сигнала приемника соединена по постоянному току, может быть легче уменьшить неизбежные «щелчки» при переключении между приемом и передачей.

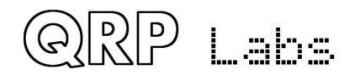

Наконец, полосовой фильтр реализуется четвертой обмоткой на том же трансформаторе Т1 с набором нужной емкости конденсаторами постоянной ёмкости и подстроечным конденсатором, образующими резонансный контур. Это единственная цепь резонансного полосового фильтра, поэтому она имеет ограниченное ослабление диапазона ослабления, но она имеет преимущество в небольшом количестве деталей и простоте настройки благодаря единственной возможной регулировке.

## **5.6 Сдвиг фазы аудиосигнала на 90 градусов**

На этом этапе I и Q выходные сигналы являются двухполосными, и мы должны их обработать их для демодуляции только одной боковой полосы.

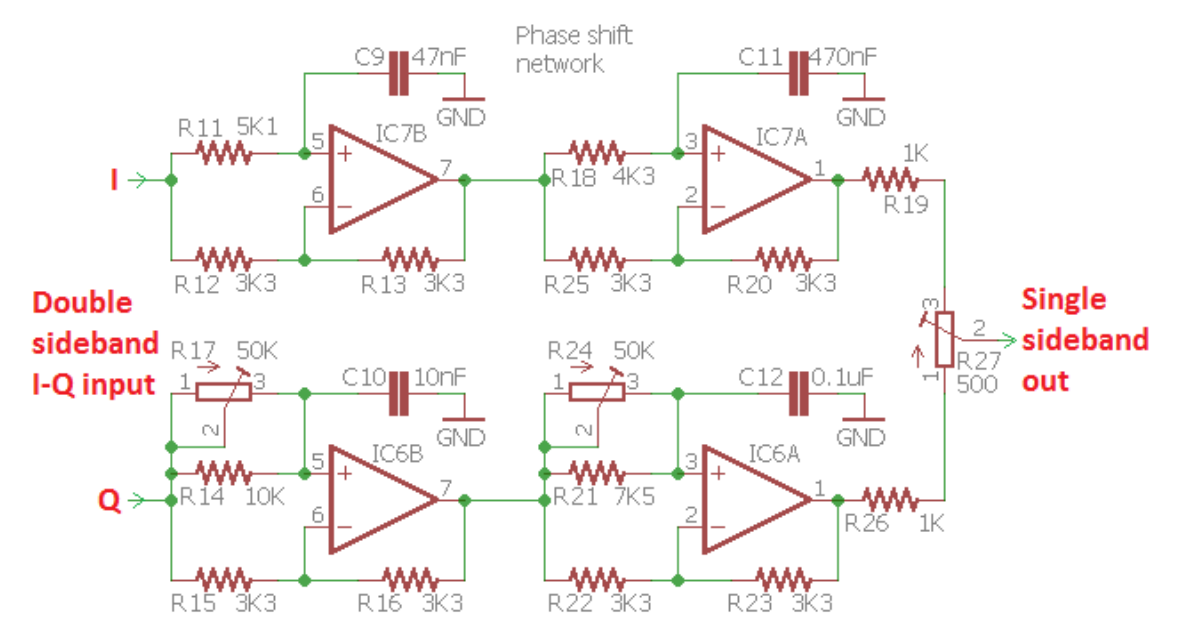

Используемая здесь схема представляет собой активную двухсигнальную схему фазового сдвига с полным проходом на основе четырех операционных усилителей. Схема основана на том же блоке фазового сдвига, что и Norcal NC2030<http://www.norcalqrp.org/nc2030.htm>

В реальном мире нет ничего совершенного - есть разброс параметров компонентов, о которых нужно думать. Подавление нежелательной боковой полосы будет тогда максимальной, когда амплитуда двух сигналов равна, и тогда фазовый сдвиг на 90 градусов является максимально точным.

Чтобы улучшить точность фазового сдвига на 90 градусов, R17 и R24 позволяют регулировать фазовый сдвиг на более высоких и низких звуковых частотах соответственно.

R27 позволяет регулировать баланс между каналами I и Q, чтобы уравнять амплитуду с каждой из цепей.

Данный комплект CW-трансивера включает встроенное оборудование для настройки и тестирования, с генератором сигналов, который может подавать тестовый сигнал на вход приемника. Это облегчает выполнение этих настроек, как было описано ранее.

# **5.7 CW-фильтр**

Фильтр CW, используемый в данном трансивере, имеет полосу пропускания шириной 200 Гц. Схема основана на дизайне фильтров HI-PER-MITE CW от David Cripe NM0S, доступном в

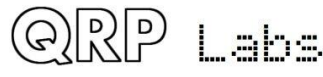

группе Four State QRP: http://www.4sqrp.com/HiPerMite.php (спасибо Дэвиду за разрешение использовать его в нашем проекте). Это очень эффективная схема, специально разработанная для предотвращения нежелательного "подзвона".

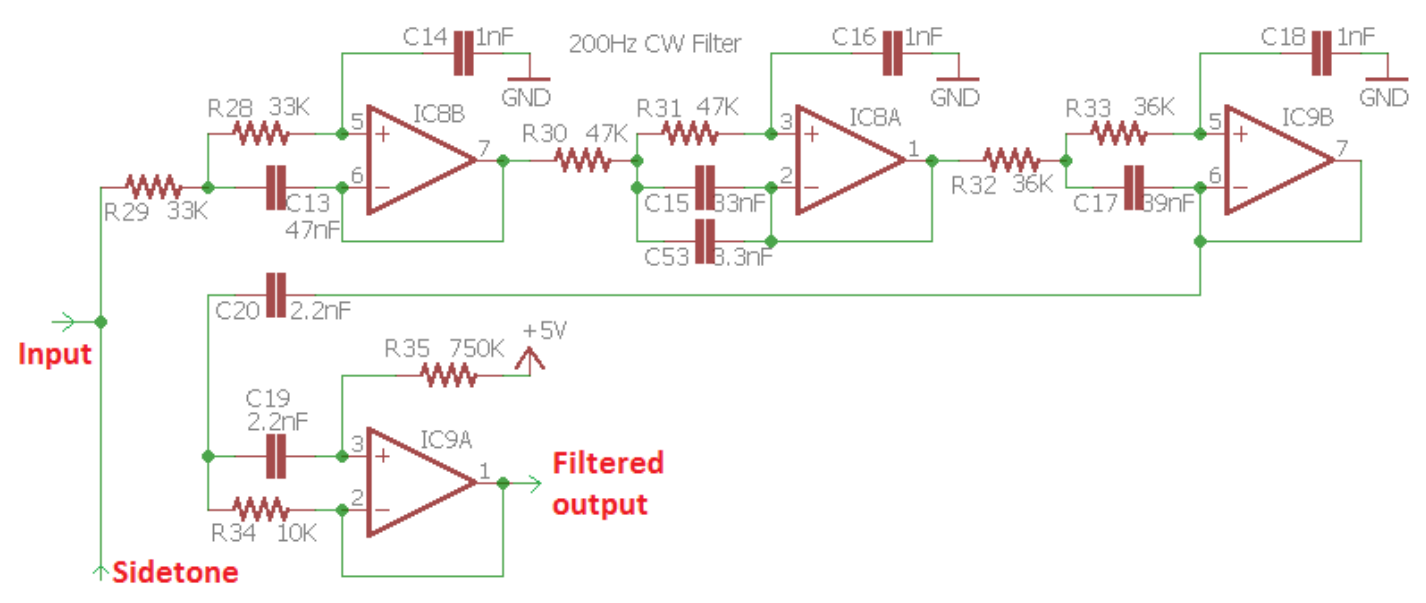

В схеме задействовано три каскада фильтрации нижних частот и один каскад фильтрации высоких частот. Первые три каскада сохраняют смещение 2.5V «средний уровень» на всем протяжении от входного трансформатора T1. В последнем каскаде (IC9A) применено смещение с использованием напряжения питания 5В (экономия еще нескольких дополнительных компонентов, для получения реальных 6В в средней точке).

Сигнал самоконтроля генерируется микроконтроллером и представляет собой прямоугольный сигнал. Чтобы сделать звук приятным на слух и чистым, этот сигнал подмешивают на входе в фильтр CW 200 Гц, который отсекает любую из прямоугольных гармоник, оставляя чистую тональный сигнал с частотой 700 Гц.

CW-фильтр также обеспечивает усиления сигнала на 18 dB.

## **5.8 Усилитель аудио**

Заключительным каскадом в тракте звукового сигнала трансивера является аудио усилитель для обеспечения комфортного уровня прослушивания на наушники.

R36 - логарифмический потенциометр, используемый для управления усилением. При полном повороте по часовой стрелке, громкость принимаемого сигнала будет максимальной. Когда ручку потенциометра поворачивают против часовой стрелки, он образует делитель напряжения, который ослабляет звуковой сигнал с выхода CW -фильтра.

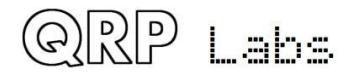

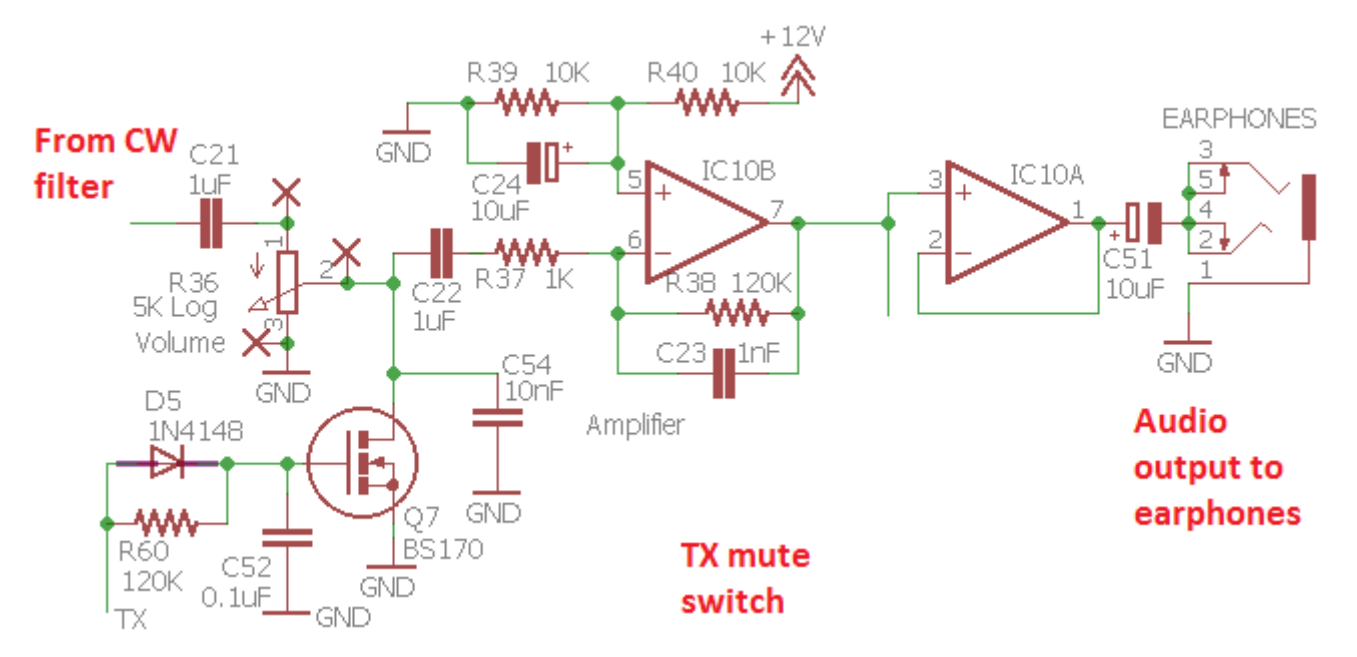

Существует также схема отключения звука в режиме передачи, выполненная на Q7, еще одном МОП-транзисторе BS170. Это было последним дополнением к схеме: несмотря на все попытки, я не смог удалить неприятный щелчок при переключении приема / передачи. Блокирующий транзистор помогает уменьшить этот негативный эффект. Коммутатор управляется выходом микроконтроллера Receive / Transmit. Когда BS170 активирован, он имеет низкое сопротивление по отношению к общему проводу, что значительно ослабляет звуковой сигнал.

Чтобы уменьшить звуковой «удар», в момент, когда трансивер переключается с передачи о на прием, каскад блокировки звука должен оставаться включенным в течение некоторого времени после включения приемника, т.е. небольшая пауза, пока «удар» пропадет. Эта задержка достигается RC-цепью, образованной R60 и C52. Это также вызывает задержку включения каскада блокировки звука, что шунтирует защиту от щелчка при переходе на передачу. Чтобы предотвратить этот эффект, был добавлен диод D5, который обходит резистор R60 при переключении с приема на передачу. Это гарантирует, что при переключении с приема на передачу каскад блокировки звука срабатывает мгновенно, а при переключении с передачи на прием добавляется небольшая задержка.

C21 и C22 были в схеме первоначально электролитическими конденсаторами 10 мкФ. Некоторые из собиравших набор экспериментировали и обнаружили, что если эти конденсаторы уменьшены до 0,1 мкФ, то остаточный щелчок при переключении прием/передача значительно уменьшается. Тем не менее, 0,1 мкФ также уменьшает усиление цепи приемника на 14 дБ; хотя в целом приемник имеет очень высокий коэффициент усиления, потери составляют 14 дБ. Таким образом, комплект трансивера в настоящее время поставляется с конденсаторами 1 мкФ, которые как уменьшают щелчки при переключении, так и не очень влияют на усиление.

C54 показан на схеме, но не установлен; это было также частью экспериментов по уменьшению переходных щелчков.

IC10B - это простой усилитель, с коэффициентом усиления 41 дБ. Смещение средней точки ½-V выполнено на R39, R40 и C24. Было выявлено, что использовано напряжения питания 5В в качестве «средней точки» добавляет слишком много шума. И, наконец, IC10A представляет собой простой буфер с единичным усилением. Хотя это просто операционный усилитель, он оказался вполне подходящим для раскачки амплитуды сигнала обычных наушников.

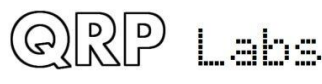

## **5.9 Прохождение сигнала в режиме передачи и драйвер выходного каскада**

74ACT00 - это 4 логических элемента NAND. Входное пороговое напряжение для двоичного «1» равно 2,4 В, что означает, что логический элемент легко включается выходным сигналом пиковой амплитуды ~ 3,3В от Si5351A. Выходной сигнал 74ACT00 составляет сигнал пиковой амплитуды 5В, идеально подходящий для перевода транзисторов MOSFET BS170 в PA класса Class E в режим насыщения.

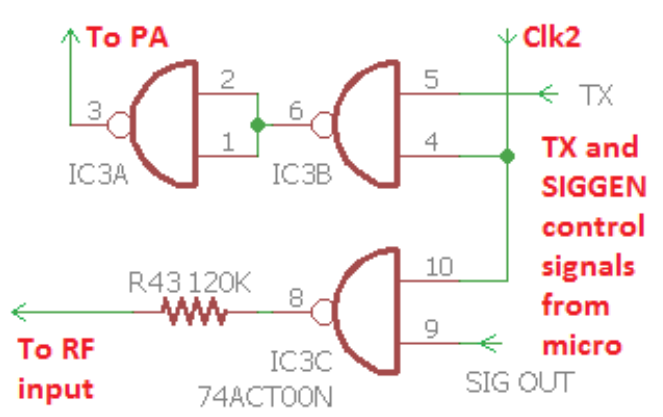

Сигнал Clk2 от Si5351A используется в качестве задающего генератора в режиме передачи, как

уже говорилось ранее. Было бы легко включать / отключать выход Clk2 в программном обеспечении в конфигурации Si5351A. Тем не менее, данная схема трансивера также имеет встроенную функцию генератора сигналов, для выравнивания фильтра полосы пропускания и регулировки баланса I-Q и регулировки фазы. Таким образом, некоторые свободные элементы 74ACT00 используются для включения / выключения генератора сигналов и включения / выключения усилителя мощности (PA).

Когда на линии управления SIG OUT от микроконтроллера высокий уровень, сигнал Clk2 активируется как генератор сигналов и направляется через резистор 120K прямо на вход RF трансивера.

Когда на линии управления TX от микроконтроллера высокий уровень, сигнал Clk2 пропускается в PA. Окончательный инвертирующий элемент IC3A добавляется для того чтобы быть уверенным, что, когда ключ TX IC3B выключен, напряжение драйвера, поданное на затвор BS170, низкое, поэтому транзисторы отключены.

## **5.10 Усилитель мощности класса E**

Усилитель мощности класса **E** замечательная вещь. Он имеет очень высокую эффективность, иногда более 90%. Это даёт несколько важных преимуществ:

- a) Поскольку рассеивается не так много тепла, мы можем использовать меньшие по размеру (и более дешевые) транзисторы
- b) Рассеивается так мало тепла, что требования к радиатору минимальны, либо он не нужен совсем

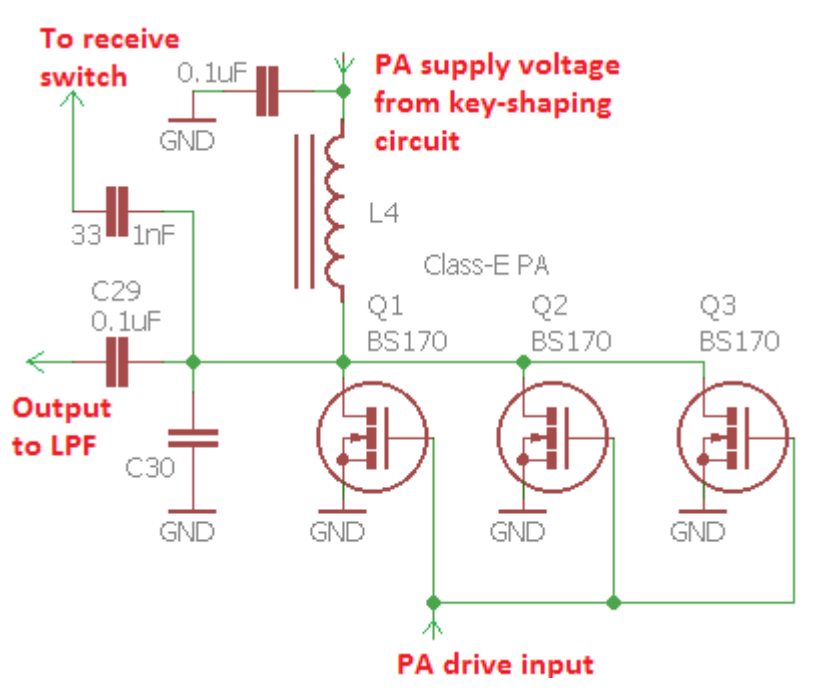

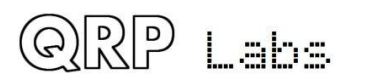

c) Во время передачи трансивер потребляет меньший ток, поэтому минимизируется расход ёмкости батареи, что важно для полевых условий.

Усилитель мощности класса E содержит резонансный контур на частоте работы, поэтому он подходит только для использования в одном диапазоне. Существует множество описаний Class-E, но большая часть из них - с излишним уклоном в математику.

Вот превосходное чтение на досуге - две статьи Пола Хардена NA5N:

http://www.aoc.nrao.edu/~pharden/hobby/ ClassDEF1.pdf и [http://www.aoc.nrao.edu/~pharden/hobby/\\_ClassDEF2.pdf](http://www.aoc.nrao.edu/~pharden/hobby/_ClassDEF2.pdf)

Пол NA5N описывает две определяющие особенности класса E:

- 1) Использование прямоугольного сигнала раскачки для уменьшения потерь при переключении: транзисторы либо включены, либо выключены ... нет интервала с потерями между этими режимами
- 2) Снижение влияния емкостей транзисторов. Класс-E имеет резонансную настроенную схему. Емкость транзисторов, что обычно вносит потери, в данном режиме является частью настроенной схемы.

Класс-E имеет репутацию труднодостижимого. Вся эта математика, которую Google сможет вам найти по этой теме, не помогает. На самом деле, как только вы осознаете секрет - это не так сложно. Расчет импеданса резонансного контура прост, и есть много онлайнкалькуляторов, которые сделают эту работу за вас. Например, http://toroids.info/T50-2.php, который позволяет вводить рабочую частоту и желаемый импеданс резонансного контура. Затем калькулятор вычисляет требуемую индуктивность, емкость и количество оборотов, необходимых для определенного тороида (в нашем случае мы используем T50-2).

Процесс проектирования Class-E прост. Выберите выходной импеданс. Мы выбираем 50 Ом, потому что это входной импеданс фильтра нижних частот, который мы будем использовать. Онлайн-калькулятор скажет вам, какая индуктивность нужна, и сколько витков надо намотать на тороид. Онлайн-калькулятор также сообщит вам необходимую емкость, чтобы довести ее до резонанса на рабочей частоте. Здесь надо прибегнуть к эксперименту, потому что немного сложно понять, что такое выходная емкость транзистора. Емкость устройства изменяется в зависимости от напряжения питания и от того, включено ли оно или нет. Требуется простой эксперимент, добавление в схему различных небольших емкостей и измерение эффективности (измерьте напряжение питания и ток питания для расчета мощности, затем измерьте выходную мощность на выходе. Разделите одно на другое, чтобы получить эффективность). Легко вычислить, какая дополнительная емкость требуется для достижения максимальной эффективности. Резонанс получается довольно широкий и некритический.

В этой реализации параллельно включены три транзистора BS170. BS170 является недорогим и небольшим, но рассчитан на ток истока 500 мА и рассеяние до 830 мВт на транзистор Три транзистора в параллель обеспечивают получение 5 Вт на выходе в одном диапазоне.

Всегда есть незначительные различия между характеристиками устройства от одного транзистора к другому. Если бы это были биполярные NPN-транзисторы, мы бы не смогли их включить параллельно подобным образом. Если один транзистор принимает больше нагрузки и начинает нагреваться, его сопротивление еще больше уменьшается, и это приводит к еще большему нагреву. Этот процесс известен как «термальный побег» и приводит (быстро) к разрушению транзистора. Резисторы в цепи эмиттеров используются для балансировки нагрузки. Но с МОП-транзисторами их сопротивление усиливается по мере

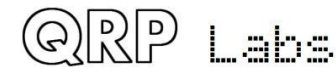

того, как температура повышается, поэтому существует внутренняя балансировка, когда несколько устройств используются параллельно, без каких-либо дополнительных балансировочных резисторов, которые увеличивали бы количество используемых компонентов и на них бы терялась бы некоторая мощность.

Этот снимок экрана осциллографа показывает классическую формулу Class-E. Пожалуйста, не обращайте внимание на искажения графика из-за плохой настройки зондов осциллографа и т. д. Нижняя (синий) график представляет собой прямоугольный сигнал 5V на затворе транзисторов BS170. Верхняя (красная) диаграмма - это напряжение на затворе BS170. В этом примере он достигает максимального примерно 40 В. Эти измерения проводились при напряжении питания 12В на диапазоне 40 м (7 МГц).

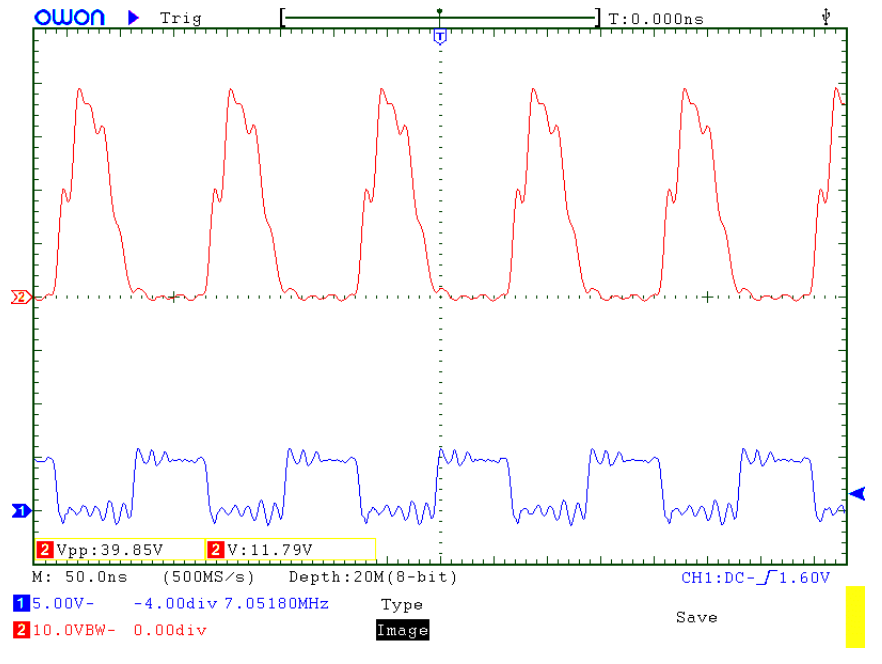

Важно отметить, что, когда BS170 включается (напряжение затвора составляет 5 В), напряжение стока равно нулю. Когда BS170 выключается, напряжение затвора выдает сигнал с большой амплитудой. Класс-E!

Резюме: Class-E на практике довольно легко достичь на практике! Возможно, вся сложная математика может помочь выжать еще один или два процента дополнительно к эффективности. Но для практических целей получился еще один замечательный компонент для использования в однодиапазонном CW-трансивере.

## **5.11 Фильтр нижних частот**

Выходной сигнал передатчика содержит много гармоникам и должен оканчиваться хорошим фильтром низких частот, чтобы уменьшить гармоники и обеспечить соответствие нормативным требованиям.

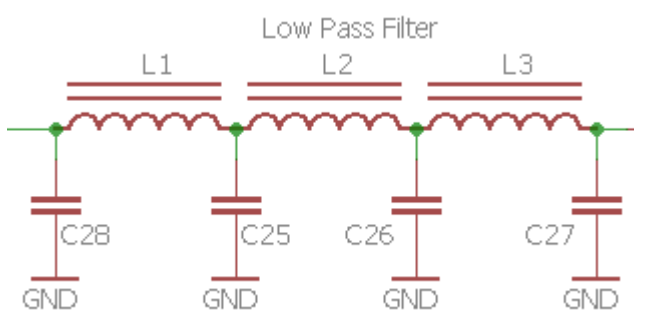

Здесь используется стандартный, проверенный

комплект QRP Labs Low Pass Filter комплект http://qrp-labs.com/lpfkit. Для экономии места и затрат компоненты устанавливаются непосредственно на печатной плате, а не на дополнительной плате.

Это 7-элементный фильтр, первоначально разработанный Ed W3NQN, который много лет публикуется на технических страницах веб-сайта G-QRP Club.

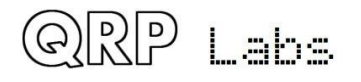

## **5.12 Схема формирования сигнала манипуляции**

Передатчик CW с аппаратными ключами генерирует щелчки на многие сотни Гц от передаваемого сигнала, которые могут мешать пользователям на соседних частотах. Это следствие математики преобразования Фурье и это неизбежно. Каждый раз, когда вы включаете или выключаете сигнал мгновенно, вы будете терять энергию на нежелательные щелчки на соседних частотах.

Чтобы справиться с этим, любой хороший CW-передатчик должен включать в себя схему формирования пакета радиочастотного сигнала, чтобы смягчить включение и выключение контактов манипулятора. Идеальная форма огибающей представляет собой косинус со смещением, но это трудно реализовать без существенного увеличения сложности схемы.

Используемая здесь простая схема формирования сигнала манипуляции использует всего несколько компонентов, но дает хорошие результаты.

Эта схема была взята из статьи, опубликованной Доном Хаффом W6JL, см. [Https://www.qrz.com/db/W6JL](https://www.qrz.com/db/W6JL) , хотя, по его словам, «эта схема интеграционного типа встречается во многих опубликованных проектах самодельных устройств за последние 40 лет или около того, так что в этом нет ничего нового ». В схеме

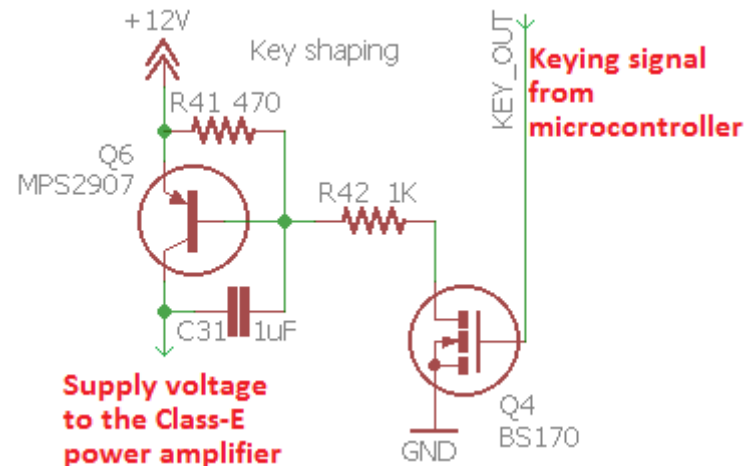

используется транзистор PNP (Q6) и схему интегратора R-C. Don W6JL использует эту схему формирования манипуляции для раскачки усилителя мощности 600 Вт.

При нажатии клавиши транзистор Q4 «закрыт» высоким сигналом, поступающим от микроконтроллера. В действительно простом передатчике Q4 можно было просто заменить прямым ключом Морзе с контактом на землю! Но в нашем случае микроконтроллер реализует автоматическую сохраненную отправку сообщений, режимы маяка и ямбический ключ поэтому нам нужен микроконтроллер, чтобы управлять всем. Микроконтроллер считывает состояние прямого ключа или манипулятора и обрабатывает его для получения выходного сигнала. Когда передача идет в режиме прямого ключа, микроконтроллер передает сигнал прямо от входного ключа, к линии управления выходом ключа - но в других режимах процессор должен сам генерировать сигнал манипуляции.

Значения величин элементов определяют время нарастания и спада сигнала. При указанных на схеме компонентах время нарастания и спада составляет около 5 миллисекунд.

Скриншоты с осциллографа (см. ниже) показывают передачу в диапазоне 40 м (7 МГц), вызванную непрерывной серией CW с частотой около 24 слов в минуту. Амплитуда составляет приблизительно 3,8 Вт на 50-омный эквивалент нагрузки (при питании 12 В).

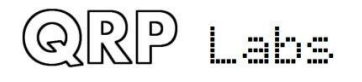

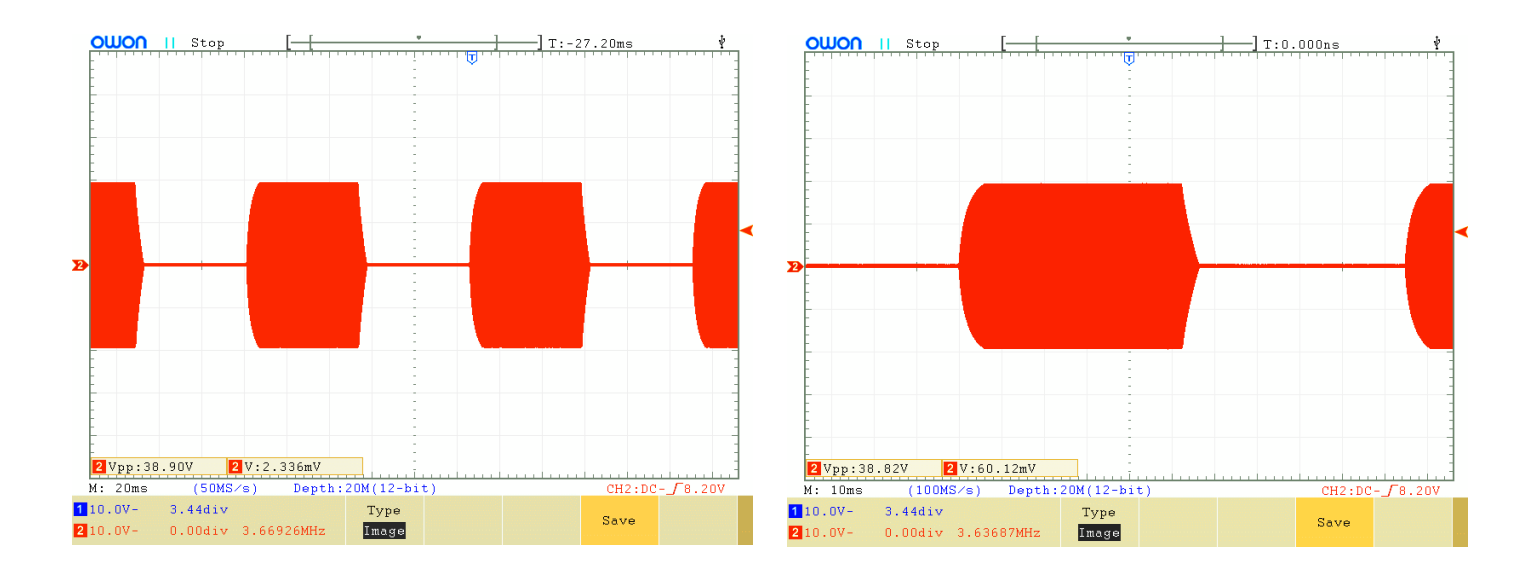

# **5.13 Микроконтроллер**

Микроконтроллер ATmega328 управляет многими аспектами этого трансивера. Ниже приведен этот раздел схемы трансивера. На некоторых аспектах стоит заострить внимание.

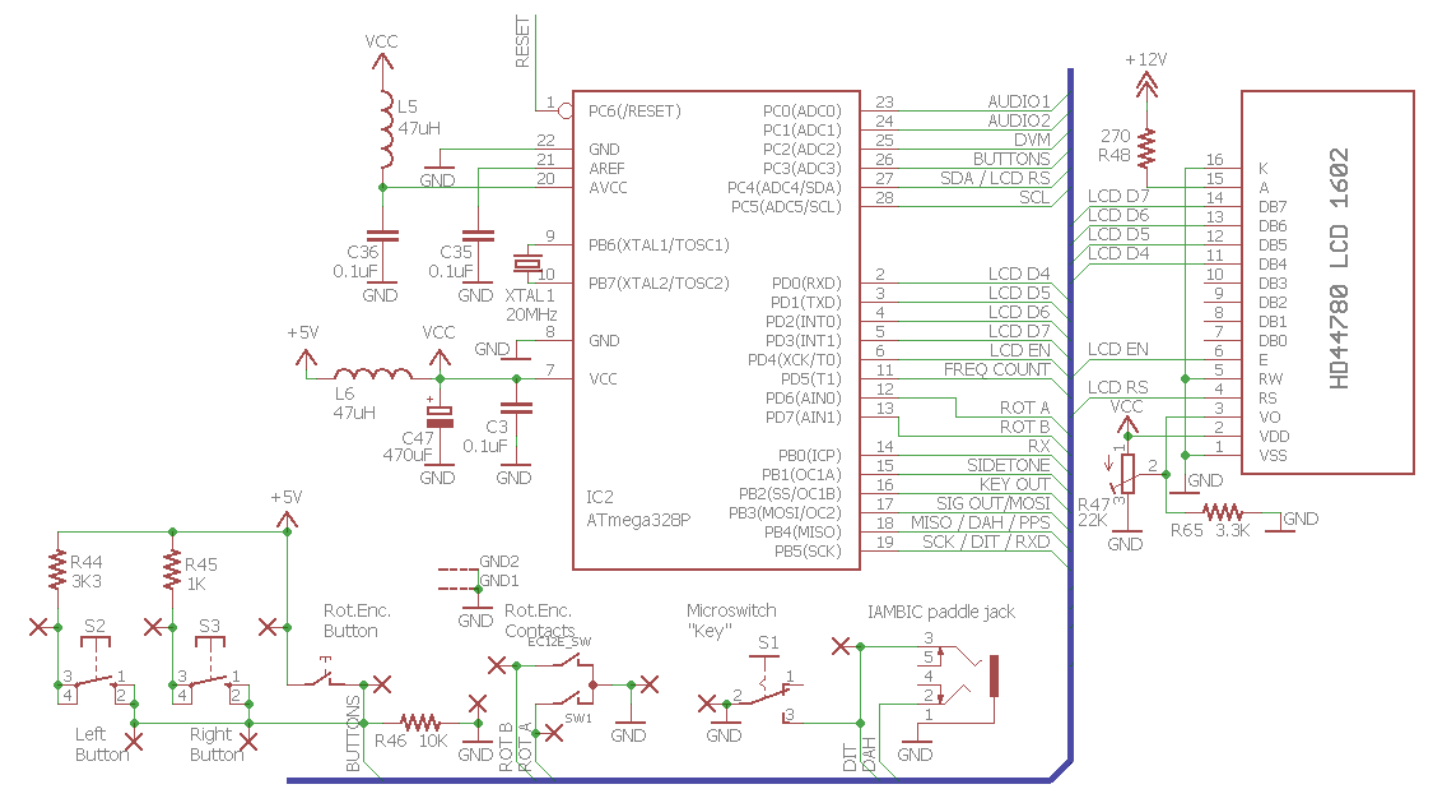

### **Процессор ATmega328P**

ATmega328P был выбран потому, что он имеет достаточную вычислительную мощность и ввод-вывод для выполнения всех задач, требуемых в данном проекте. Он также широко распространен и недорог, и использован во многих продуктах QRP Labs, это привело к экономии на объеме при подготовке набора и кодировании. Процессор работает с максимальной тактовой частотой 20 МГц.

Код написан на C и не является открытым исходным кодом. Хотя тот же самый процессор ATmega328 используется в популярных продуктах Arduino Uno, нет никакой связи между кодом, написанным для среды Arduino, и специализированным кодом, написанным для этого трансивера CW.

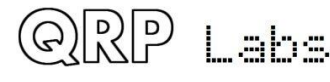

#### **Щелчки при настройке**

Некоторые конструкторы радио-проектов, которые используют Si5351A, сообщают о громких щелчках каждый раз при изменении частоты. Причиной этих кликов является одна или сразу обе из двух основных проблем:

- a) Ошибки в программном обеспечении, формирующие Si5351A
- b) Линия питания или излучаемые помехи от микроконтроллера / ЖК-дисплея на в чувствительный приемник

Первая из них не является проблемой, поскольку мы уже имеем богатый опыт использования Si5351A и отладили процесс её конфигурирования.

Решение второй проблема имеет важное значение. Каждый раз, когда микроконтроллер обновляет конфигурацию Si5351A, чтобы заставить ее изменять частоту, она обычно также записывает и новую частоту на ЖК-дисплей. В микроконтроллере есть импульс активности, а также цифровые сигналы управления как на Si5351A, так и на ЖК-дисплее. Чип контроллера ЖК-дисплея также будет выполнять некоторую работу для изменения отображаемой информации на дисплее. Все эти цифровые переходы могут излучать шум на входные цепи приемника. Изменения в потребляемой мощности вызывают шум на линиях питания, которые также могут быть преобразованы в шум, обнаруженный в передней части приемника.

Для борьбы с проблемой помех микроконтроллер ATmega328P расположен на задней панели, прямо под ЖК-модулем. Поэтому дорожки между ЖК-модулем и микроконтроллером делаются как можно короче, чтобы минимизировать излучаемый шум.

Чтобы подавлять помехи от источника питания, питания 5В микроконтроллером и ЖК-модуля фильтруется 100uH катушкой L6 и 220uF конденсатором C47 (может поставляться как 470uF, что даже лучше!).

В сочетании, эти меры гарантируют, что при настройке ресивера нет «кликов» в аудио; просто небольшой «флаттер», как я его называю, что является естественным следствием внезапного изменения частоты (правило Фурье).

### **Модуль LCD-дисплея**

Приемопередатчик использует ЖК-модуль, совместимый с HD44780, с 16 символами на 2 ряда. ЖК-дисплей работает в 4-битном режиме, для минимизации количества используемых входов ввода / вывода. Никакие данные не считываются с ЖК-дисплея, что означает, что контакт чтения / записи может быть заземлен. Всего для записи на ЖК-дисплей используются только 6 контактов ввода / вывода.

Используется обычный потенциометр регулировки контрастности - R47, он должен быть подстроен для получения читаемых символов на дисплее.

ЖК-подсветка потребляет около 30 или 35 мА тока. Подсветка может быть подключена непосредственно к источнику питания 5 В, но это несколько увеличит рассеивание мощности на регуляторе 7805. Чтобы избежать перегрева регулятора, эта подсветка питается непосредственно от шины +12В через R48, 270-омный резистор. Это значение резистора было выбрано таким образом, что в диапазоне напряжения питания от 7 до 20 В яркость подсветки по-прежнему представляется видимой. Если вы хотите уменьшить яркость дисплея, вы можете увеличить значение R48.

#### **Тон самоконтроля**

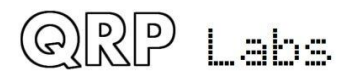

В этом приемопередатчике побочный сигнал генерируется с помощью модуляции широтноимпульсной модуляции с использованием периферийного устройства Timer1 ATmega328. Частота сигнала самоконтроля настраивается в программном обеспечении через меню конфигурации, а также его громкость. Чтобы контролировать громкость, микроконтроллер настраивает рабочий цикл от 50% (максимальная громкость) до менее 1% (для минимальной громкости).

Тон самоконтроля вводится в канал приема через резистор 3,3 кОм. На входе в фильтр CW. Тон самоконтроля, генерируемый микроконтроллером, представляет собой прямоугольную последовательность, богатую гармониками. По мере уменьшения громкости, процент рабочего цикла падает, и амплитуда основного тона 700 Гц также падает. Конечно, остается еще много гармоник, и фильтр CW отлично справляется с их устранением, поэтому то, что осталось в наушниках, является приятной и чистой синусоидальной частотой 700 Гц. Вот почему тон самоконтроля подается на вход CW-фильтра.

Во время передачи, когда подается тон самоконтроля, ключ блокировки звука Q7 также закрыт, но есть некоторая достаточная утечка из-за несовершенства этого ключа, который проходит в любом случае. Резистор подачи тона самоконтроля R59 3.3K выбирается так, чтобы подать достаточный сигнал, чтобы он преодолел ослабление ключа блокировки звука. Без ключа отключения звука R59 должно было быть намного более высоким значением.

#### **Ключ-манипулятор, переключатель поворотного датчика и кнопки**

Микроконтроллер следит за всеми кнопками, нажатиями клавиш и переключателями поворотного датчика. Когда происходит замыкание кнопки или переключателя, когда оператор активирует элемент управления, микропроцессор реагирует по мере необходимости немедленно.

«Ключ» встроенного микропереключателя подключен параллельно одному из входов манипулятора. Входы манипулятора и переключатель поворотного датчика считываются с использованием отдельных сигналов микроконтроллера ввода / вывода.

Все механические переключатели имеют дребезг контактов, это явление, когда контакты переключателя генерируют несколько переходов в течение короткого времени, когда переключатель активирован. Во многих проектах часто наблюдаются сети резисторноконденсаторных коммутаторов (включая поворотный переключатель). Простые схемы отклонений, включающие резистор и конденсатор, неизбежно предполагают компромисс при выборе постоянной времени R-C. Легко просчитать и сделать слишком короткое время (шум отскока все еще проходит) или слишком долго (короткие замыкания переключателя пропущены). В некоторых случаях невозможно найти золотую середину между этими двумя крайностями.

На мой взгляд, использование резистора / конденсатора является не лучшим решением проблемы, если схема содержит микроконтроллер. Легко отбросить период времени с переходными процессами с помощью программного обеспечения! Это позволяет вам более точно контролировать временные константы или другую логику устранения переходных процессов. Конечно, это экономит эти дополнительные резисторы и конденсаторы, что

помогает снизить стоимость и сложность комплекта! Именно по этой причине в этом комплекте вы не увидите никакого резистора или конденсатора, используемого совместно с любым из элементов управления. Все делается в программном обеспечении.

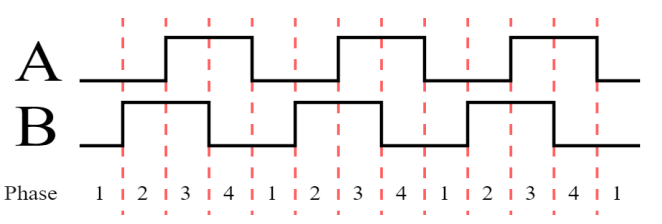

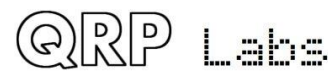

Поворотный энкодер работает с использованием конечного автомата, а не временных циклов. Поворотный энкодер выдает два выхода замыкания переключателя, которые имеют фазовый сдвиг на 90 градусов (квадратурный). Микроконтроллер может отслеживать эти переходы и определять количество «позиций» поворотного энкодера и направление вращения ручки и в то же время не реагировать на переходные процессы контактов.

Другим ненужным компонентом, который часто используется в схемах, является подтягивающий-резистор на внешнем входе микроконтроллера, поэтому, когда переключатель разомкнут (не нажат), микроконтроллер видит «высокий» уровень. Это необязательно, поскольку современные микроконтроллеры, такие как ATmega328P, содержат настраиваемые внутренние логические «подтягивания»!

У меня возникли некоторые проблемы, когда я дошел до левого, центрального (вала поворотного энкодера) и правых кнопок. Несмотря на то, что у микроконтроллера было множество сигналов ввода / вывода, когда я дошел до реализации всех функций, которые я планировал, я понял, что сигналов ввода / вывода недостаточно для чтения кнопок!

Решение заключалось в том, чтобы мультиплексировать в аналоговом виде все три кнопки на один входной сигнал на микроконтроллер, который является одним из каналов аналогоцифрового преобразователя (АЦП). Никакого внутреннего подтягивания микроконтроллера не используется, потому что мне нужно точно знать уровни напряжения. Входной сигнал вытягивается на 10K резистор R46. Один контакт всех трех кнопок подключен к контакту ввода / вывода. Остальные контакты кнопок подключены к +5 В через резисторы разных величин: 3.3K (R44) для левой кнопки, 1K (R45) для правой кнопки и прямое соединение для центральной кнопки. Когда одна из кнопок нажата, резисторы образуют делитель напряжения, который устанавливает напряжение на микроконтроллер в зависимости от того, какая кнопка нажата. Некоторые результаты вычислений приводятся в следующей таблице напряжений в зависимости от того, какая кнопка нажата:

#### **Button pressed Voltage**

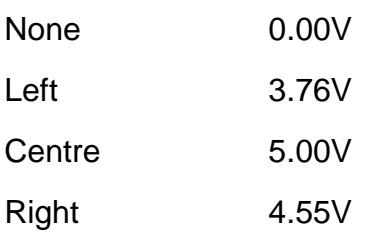

Во всех трех случаях напряжение при нажатии кнопки выше, чем 3V логической «1» - порог срабатывания микроконтроллера. Я могу использовать прерывание смены состояния кнопки, чтобы обнаружить, что нажата кнопка, затем прочитайте канал АЦП 3 и сравнить измеренное напряжение с таблицей, чтобы определить, какая кнопка была нажата.

Это неплохой способ для чтения состояний нескольких кнопок на одном входе АЦП, и он также работает и для большего количества кнопок! Каждой кнопке нужно просто придать другое значение резистора, и в конечном итоге необходимо будет позаботиться о том, чтобы разности напряжений можно было надежно считывать, чтобы эта разница не маскировалась шумами АЦП или разбросом компонентов. Для разделения трех кнопок ни одна из этих проблем не возникает.

#### **Управление переключением TX/RX, и сигналы манипуляции**

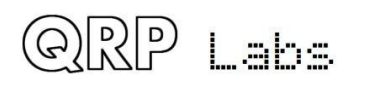

Как уже обсуждалось, сигнал Key Out либо напрямую отражает состояние прямой ключа Морзе в режиме Straight keyer, либо является обработанным сигналом ключа при использовании режимов Iambic keyer или Beacon трансивера. Сигнал Key Out генерируется микроконтроллером с точной синхронизацией в режимах Beacon и Iambic. Он направляется в схему формирования ключа радиочастотного

конверта, обсуждаемую ранее.

Переключатель передачи / приема должен оставаться в состоянии «передачи» в течение некоторого короткого времени после отпускания ключа, чтобы амплитуда радиочастотный конверт схемы формирования ключа плавно упала до нуля, что занимает примерно 5 мс. В связи с этим микроконтроллер реализует 10 мс задержки между манипуляцией и переключением трансивера обратно в режим приема.

Диаграмма (справа) иллюстрирует взаимосвязь между этими сигналами, например, 24 wpm «точки». Сигнал «Key» имеет «высокий» период с точной длительностью 50 мс. Пуск и стоп радиочастотного **RX** конверта требует 5 миллисекундное (приблизительно) время для нарастания и спада

сигнала. Управляющая линия «RX», сгенерированная микроконтроллером, включает приемник (позволяет передавать RF через приемный микшер), когда этот сигнал в «высоком» состоянии. Он удерживается в состоянии «низкого» (передаваемого) состояния в течение 10 мс после завершения нажатия ключа. Сигнал «TX» является инверсией сигнала «RX», и он переключает затвор переключателя отключения звука Q7 во время передачи. Один из NANDэлементов IC3D используется в качестве преобразователя для получения сигнала «TX» из сигнала с выхода «RX» микроконтроллера.

# **5.14 Опциональный интерфейс GPS**

GPS был одним из последних дополнений к схеме трансивера. Он добавлен для облегчения нескольких полезных функций:

- Калибровка задающего генератора с частотой 27 МГц
- Калибровка системного генератора 20 МГц
- Для WSPR, поддержка точности частоты (коррекция дрейфа)
- Для WSPR, настройки и поддержка точности часов реального времени
- Для WSPR, определение квадрата локатора Maidenhead

Дополнительный интерфейс GPS подключается к 4-контактному разъему в правом нижнем углу платы, рядом с разъемом 3,5 мм для ключа. Распиновка 4-контактного разъема точно соответствует аналогичной в комплекте передатчика QRP Labs Ultimate3S QRSS / WSPR и комплекте GPS-приемника QRP Labs QLG1. Это делает подключение радио к набору GPS QLG1 очень простым. Однако, можно использовать и другие модули GPS. Необходимо выполнить следующие требования к модулю GPS:

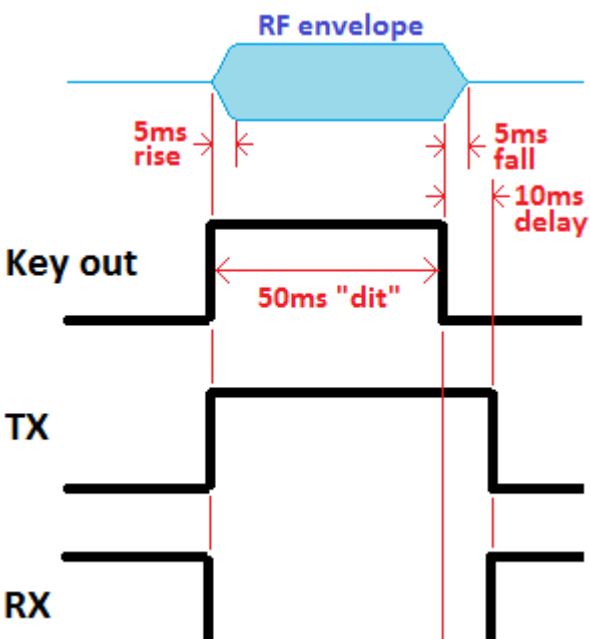

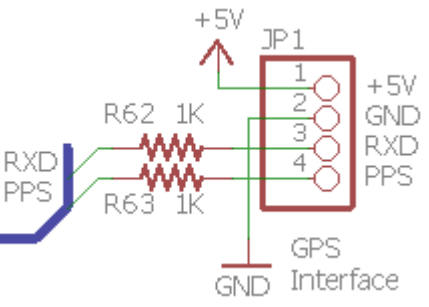

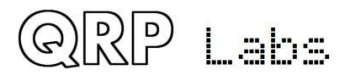

- Положительный (передний фронт) 1 импульсный сигнал в секунду с разумной шириной импульса - например. у некоторых более старых GPS-модулей есть импульс 1us, и это будет недостаточно долго. GPS-приемник QLG1 обеспечивает импульс длительностью 100 мс (0,1 с), хотя более короткие импульсы также будут работать.
- 9 600 бит/с последовательных данных, отправляющих стандартные NMEA 0183 GPSпоследовательности
- Уровни напряжения «TTL», т.е. 0В «низкий» и 5В «высокий» (или, по меньшей мере, ниже 1,5 В и выше 3,5 В)

Сигналы 1 pps и Serial data от GPS подключаются через резисторы 1K, к входам «точка» и «тире» к микроконтроллеру. Поэтому GPS подключается непосредственно параллельно манипулятору. GPS не может использоваться одновременно с манипулятору. Это приведет к тому, что передатчик будет запускаться сигналами 1 pps и последовательными данными. Резисторы 1K защищают выходы GPS в случае, если манипулятор или встроенный микровыключатель случайно будут случайно замкнуты.

### **Обязательно переводите трансивер в режим Practice (пункт Меню 4.7) перед подключением к GPS, чтобы случайного не сжечь транзисторы выходного каскада.**

ATmega328P имеет периферийное устройство USART. Тем не менее, назначение выводов микропроцессора уже было сделано до процесса проектирования схемы, в то время, когда только стала доступна опция отдельного приемника GPS. Кроме того, доступность контактов ввода-вывода уже была ограниченной. Таким образом, два сигнала GPS используют один и тот же ввод-вывод в параллель с контактами манипулятора. Программный эмулятор периферийного модуля USART считывает последовательные данные GPS, со скоростью 9600 бит/с.

## **5.15 Интерфейс программирования схемы (ISP)**

На печатной плате устанавливается 2-х контактный 3 контактный разъем для облегчения программирования микропроцессора ATmega328P в дальнейшем (в случае появления новых версий микропрограммного обеспечения).

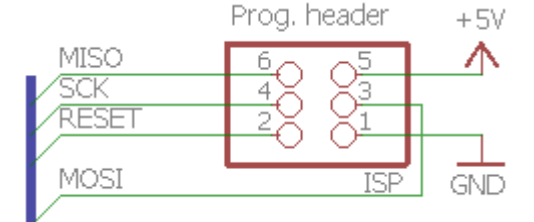

Обновления прошивки могут быть выполнены с помощью

простого USB ISP AVR-программатора, доступного на eBay менее чем за 2 доллара США, включая международную доставку. Разъем 2x3- соответствует стандартным кабелям программирования AVR.

Интерфейс ISP использует те же входы ввода / вывода, что и интерфейс GPS и манипулятора. При обновлении прошивки обязательно отключите GPS (если он у вас подключен). И не замыкайте контакты манипулятора при выполнении обновления прошивки!

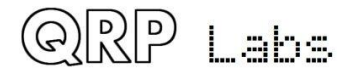

## **5.16 Тестовое оборудование**

Встроенное тестовое и регулировочное оборудование является приятной особенность данного комплекта CW-трансивера.

### **Цифровой вольтметр и измеритель мощности RF**

Цифровой вольтметр и измеритель мощности RF реализован с использованием 10-битного входа АЦП 2 канала для микроконтроллера.

Для измерения напряжения подключите измеряемое напряжение к контакту 3 3 контактного разъема DVM / RF Power.

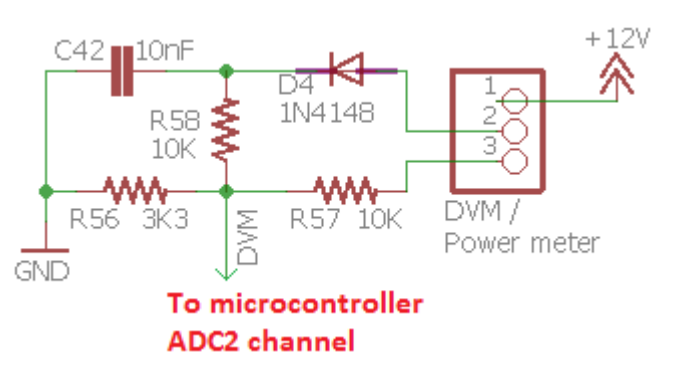

Напряжение попадает на делитель напряжения, образованный R56 (3,3K) и R57 (10K). Это соответствует к делению в 4,03 раза. Поскольку АЦП может измерять напряжения до 5 В, это означает, что функция DVM имеет диапазон от 0 до 20 В, а каждый бит АЦП имеет разрешение 0,02 В.

При измерении ВЧ-мощности подключите источник ВЧ-сигнала, который надо измерить, к контакту 2 3-контактного разъема DVM / RF Power. В этом случае D4 и C42 образуют простой ВЧ-детектор. ВЧ-сигнал выпрямляется D4 и сглаживается C42. R56 (3,3K) и R58 (10K) опять же образуют делитель напряжений, который делит выпрямленное напряжение в 4,0 раза. Результирующий диапазон измерителя мощности составляет приблизительно от 0 до 5 Вт.

Если вы хотите видеть значок напряжения аккумулятора на экране в режиме нормальной работы трансивера, подключите вывод 1 к контакту 3 3-контактного разъема. Это подает на вход вольтметра питание трансивера 12В.

В маловероятном случае случайной перегрузки входной мощности RF или входа DVM резисторы R57 и R58 10K ограничивают повреждение процессора ATmega328P или могут вообще повредить повреждение. Но это неточно (не пытайтесь проверить это намеренно).

### **Аудио АЦП**

В схеме есть два соединения аудиосигнала от цепи приемника к микроконтроллеру. Один из них подключен на выходе потенциометра регулировки баланса I-Q или, иными словами, вход в фильтр CW. Второе соединение аудиосигнала подключается после оконечной ступени усиления звука. Оба этих канала аудиосигнала подаются на входы аналого-цифрового преобразователя (АЦП) микроконтроллера.

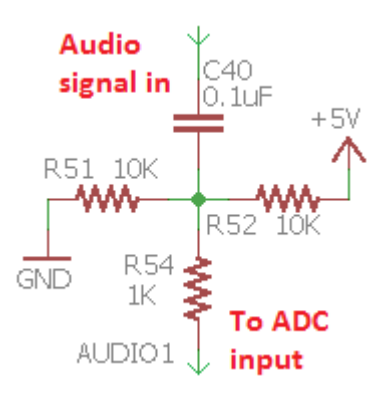

Схема (справа) показывает схему на AUDIO 1 (канал АЦП 0),

которая подключена к выходу усилителя звуковой частоты. На другом канале используется дублирующая схема. Целью этой схемы является устранение смещения постоянного тока от аудиосигнала и подача нового смещения 2,5В для смещения его к середине диапазона входного сигнала АЦП. 1К резистор последовательно с выводом АЦП предназначен для обеспечения некоторой ограниченной защиты микроконтроллера в случае, если напряжение выходит за пределы диапазона 0-5 В.

АЦП в ATmega328P имеют 10-битное разрешение, которое составляет около 5 мВ. Результат преобразования АЦП - это число в диапазоне 0-1023, 512 - ноль. Таким образом, можно измерить звуковое напряжение +/- 2,5 В. На практике аудиосигнал намного меньше, что

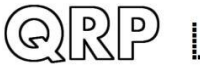

laha.

означает, что полный диапазон ADC на самом деле не используется. Канал AUDIO2 (подключенный к входу фильтра CW) имеет еще меньшую амплитуду, поэтому не используется ни для чего, кроме процедуры BPF Alignment, которая имеет очень сильный сигнал.

### **Частотомер**

Вход тестового пина счетчика частоты напрямую подключается к 16-битовому входному выводу таймера 1 микроконтроллера.

В схеме есть резистор серии 1K (R55), для подключения его также и к выходу Clk2 Si5351A. Это используется во время опциональной калибровки частоты кварцевого генератора с частотой 27 МГц с помощью GPS. В этой функции Si5351A сконфигурирован для маршрутизации своего исходного 27-мегагерцового выхода, деленного на 4, на его выход Clk2. Он проходит через резистор R55 1К к микроконтроллеру. 1K резистор обеспечивает защиту для

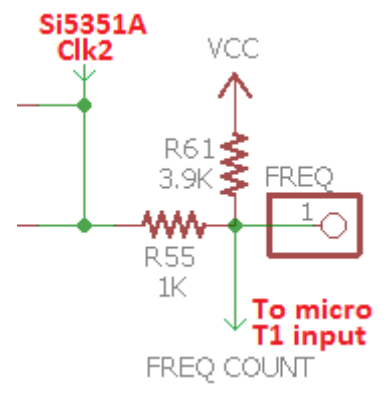

Si5351A в случае, если вы случайно что-то подключили к входному выводу FREQ, а в это время Si5351A одновременно работает на выход Clk2.

Поскольку пиковый сигнал 3,3 В от Si5351A довольно мал для работы с входом Timer1, подтягивающий резистор 3,9K увеличивает центральную точку. Теперь «низкий» уровень - 1.02 В, а «высокий» - 3,65 В, что достаточно для надежного включения входа Timer1.

Частотомер может работать теоретически от 0 до 8 МГц, предполагая, что это чистый 50% ный прямоугольный сигнал с рабочим циклом достаточной амплитуды. Верхняя граница 8 МГц является ограничением процессора AVR, который имеет синхронный вход таймера, и может рассчитывать только до 40% от тактовой частоты системы (40% от 20 МГц - 8 МГц).

Сигнал, подлежащий подсчету, должен удовлетворять логическим порогам ATmega328P, а именно: «низкий» или «0» - менее 1,5 В, а «высокий» или «1» - больше 3,5 В.

### **Генератор сигнала**

Режим генератора сигналов также обсуждался в разделе руководства по эксплуатации. Выход сигнала просто берется из выхода Clk0 или Clk1 Si5351A. Следует проявлять осторожность, чтобы не вызывать чрезмерную нагрузку (например, короткое замыкание) на этих контактах, что может повредить Si5351A. Будет очень сложно заменить поврежденный Si5351A.

#### **Самотестирование генератора сигналов и частотомера**

Обратите внимание, что после того, как генератор сигналов был активирован прокруткой к элементу меню генератора сигналов и нажатием левой кнопки (выбор), генератор сигналов остается активным на заданной частоте, пока вы не нажмете кнопку «Вправо» («Выход») и не выйдете из пункта меню «тестовое оборудование».

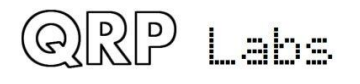

Нажмите левую кнопку (выбор), для включения включить генератора сигналов; под цифрой, которая будет настраиваться с помощью поворотного энкодера, появится подстрочный

курсор. Отрегулируйте генератор сигналов, чтобы получить нужную частоту до 8 МГц. Предположим, вы выбрали 6MHz. Когда вы выйдете из режима редактирования, нажав левую кнопку (выбор), пока курсор не исчезнет с правой стороны цифры 1, ИЛИ, нажав правую кнопку (выход), курсор больше не будет отображаться на дисплее. При повороте энкодера на 1 клик против часовой стрелки будет показан меню 9.5, измерение частоты. Теперь, если вы подключите провод от входа FREQ к выходу CLK0, вы будете измерять частоту генератора сигнала. Это показано на фотографии (справа); значение на 2kHz указывает на то, что не откалибровано эталонное значение 27MHz и / или значение системных часов 20МГц!

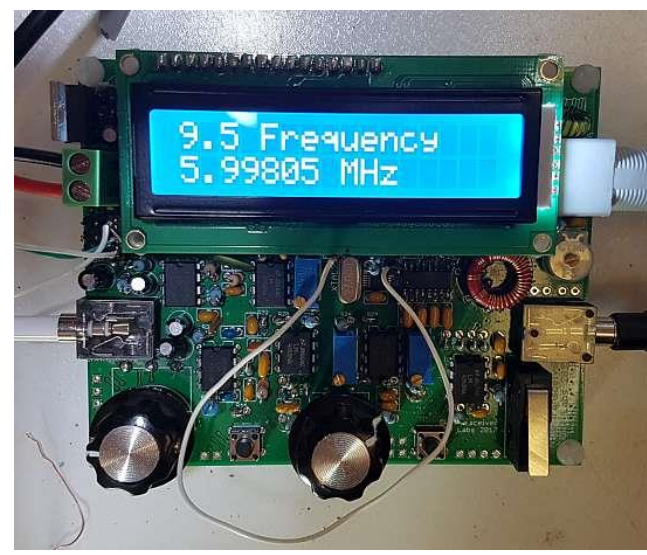

На фотографии белый провод, показанный в виде петли вокруг поворотного датчика, соединяет вывод FREQ (как раз под символом «M» на ЖК-дисплее, на фотографии) на выходном выводе Clk0 (только под символом «z» на ЖК-дисплее) ,

Это удобный измерения частоты для проверки правильности работы генератора сигналов (и, следовательно - синтезатора Si5351A). Выход генератора сигналов доступен как на выводах Clk0, так и на Clk1, поэтому вы можете проверить оба этих выхода.

## **5.17 Регулятор напряжения 5V**

5V для микроконтроллера, микросхемы детектора квадратурного сэмплинга, модуля LCD и IC3 (четыре элемента ИЛИ-НЕ) обеспечивается с помощью IC11, стабилизатора напряжения 7805 (5V 1A).

Обратите внимание, что вход IC11 защищен от обратной полярности с

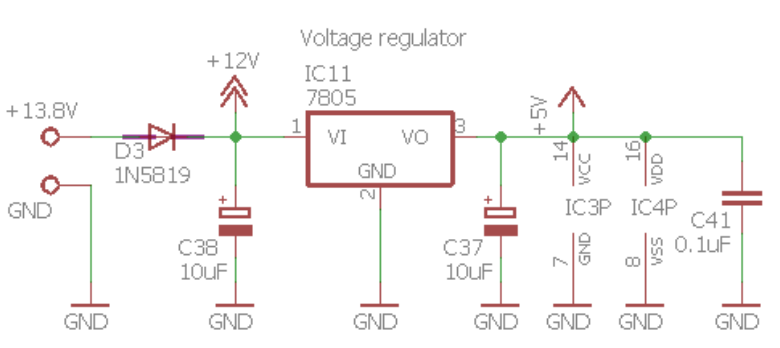

помощью D3, диода Шоттки 1N5819. Это также снижает напряжение на 0,3-0,4 В, что приводит к небольшому снижению выходной мощности.

Если вы решительны и уверены, что НИКОГДА не подключите питание трансивера с неправильной полярностью, вы можете убрать этот диод и установить вместо него перемычку.

## **6. Поиск неисправностей**

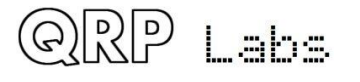

## **6.1 Пустой или заблокированный экран LCD**

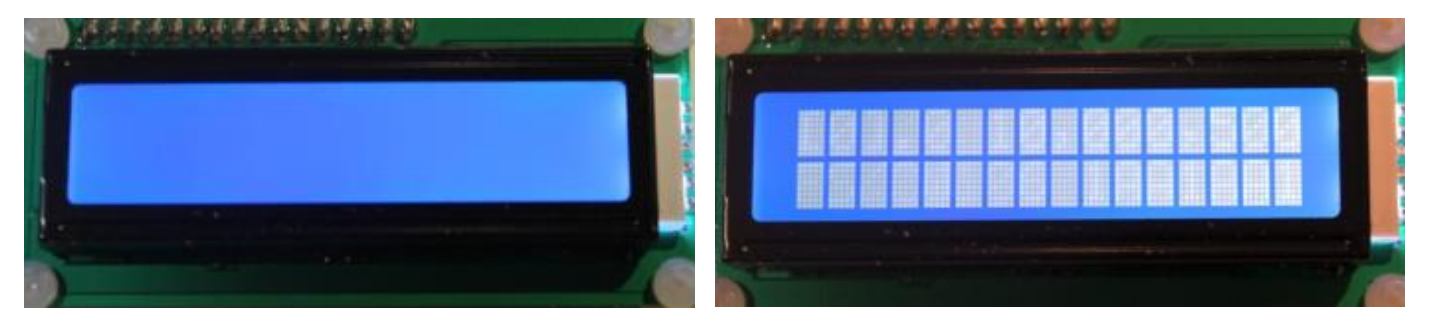

Если ваш ЖК-экран выглядит как на любом из этих изображений, то это верный признак того, что вы не выставили потенциометр контрастности R47.

## **6.2 Нет фоновой подсветки LCD**

Если подсветка ЖК-дисплея отсутствует, убедитесь, что вы установили R48, а также убедитесь, что вы правильно установили разъем LCD между основной печатной платой и ЖК-модулем.

## **6.3 Ряд блоков отображается в верхнем ряду**

Если вы видите ряд блоков вдоль верхней части ЖК-модуля, а нижний ряд пустой, это означает, что микроконтроллер не соединен с ЖК-модулем.

Убедитесь, что микроконтроллер IC2 корректно установлен в 28-контактный разъем и правильно ориентирован (углубление на микросхеме соответствует углублению на гнезде и шелкографии печатной платы). Убедитесь, что все контакты IC2 правильно вставлены в гнездо, а не согнуты.

## **6.4 Значения постоянного напряжения**

В следующей таблице показано напряжение постоянного тока, измеряемое в различных точках схемы. Это может помочь устранить неполадки. Измерения напряжения проводились с использованием встроенного DVM в пункте 9.1 меню. Эти измерения проводились при напряжении источника питания 12 В.

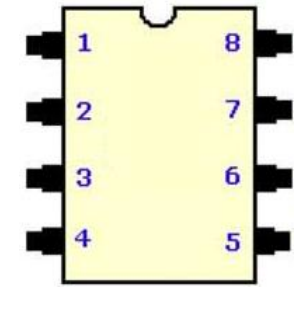

Если упоминается номер ножки микросхемы, имейте в виду, что номера ножек начинаются с верхнего левого угла (слева от ямочки в торце чипа)

и подсчитываются оттуда против часовой стрелки (см. схему распиновки 8-контактного IC).

Если упоминаются «левый», «правый», «верхний» и «нижний», они предполагают, что печатная плата ориентирована обычным образом.

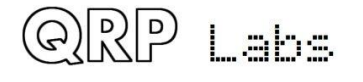

Все измерения проводились на печатной плате с лицевой стороны (со стороны деталей). В некоторых случаях требуется просунуть провод, чтобы прикоснуться к выводу определенного конденсатора или резистора.

При указании распиновки трансформатора T1 используют обозначения, указанные на диаграмме (справа).

Во многих случаях эти измерения могут не соответствовать в точности вашим собственным. В частности, если вы используете источник питания, отличный от 12В, то напряжения, которые получаются от линии питания 12 В,

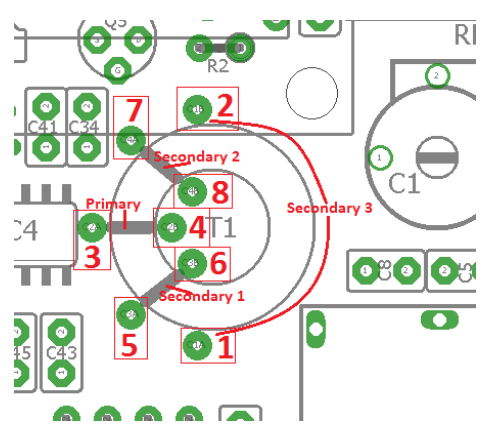

будут другими. Например, напряжения смещения на ОУ, которые получаются как половина напряжения питания.

Имейте в виду, что в некоторых из этих измерений сам факт измерений влияет на его результат. «Входное сопротивление» этого DVM составляет всего 13.3K (R56 и R57, соединенные последовательно, при условии высокого входного сопротивления выводов микроконтроллера). Если бы вы делали эти измерения постоянного тока с высоким входным сопротивлением настоящим цифровым вольтметром, а не встроенным DVM этого трансивера, эти измерения изменились бы. Примите к сведению: если порядок полученных результатов измерений близки к ожидаемым, не беспокойтесь, если они несколько отличаются от них.

При проведении этих измерений будьте крайне осторожны, чтобы провод, который вы используете для тестирования цепи, не вызывал замыканий с соседними контактами или элементами, что может привести к их повреждению.

Я рекомендую избегать прямого тестирования контактов микросхемы Si5351A, они слишком малы: риск короткого замыкания соседних контактов высок. Вы можете легко тестировать напряжения на соседних элементах, которые подключены к выводам Si5351A, - см. схему дорожек печатной платы. Точно так же я не рекомендую напрямую проверять напряжения на контактах FST3253. Опять же, легко найти нужные точки на соседних элементах, которые подключены к этим контактам, что уменьшает риск повреждения чего-либо из-за непреднамеренного замыкания.

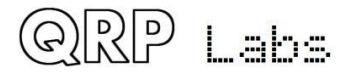

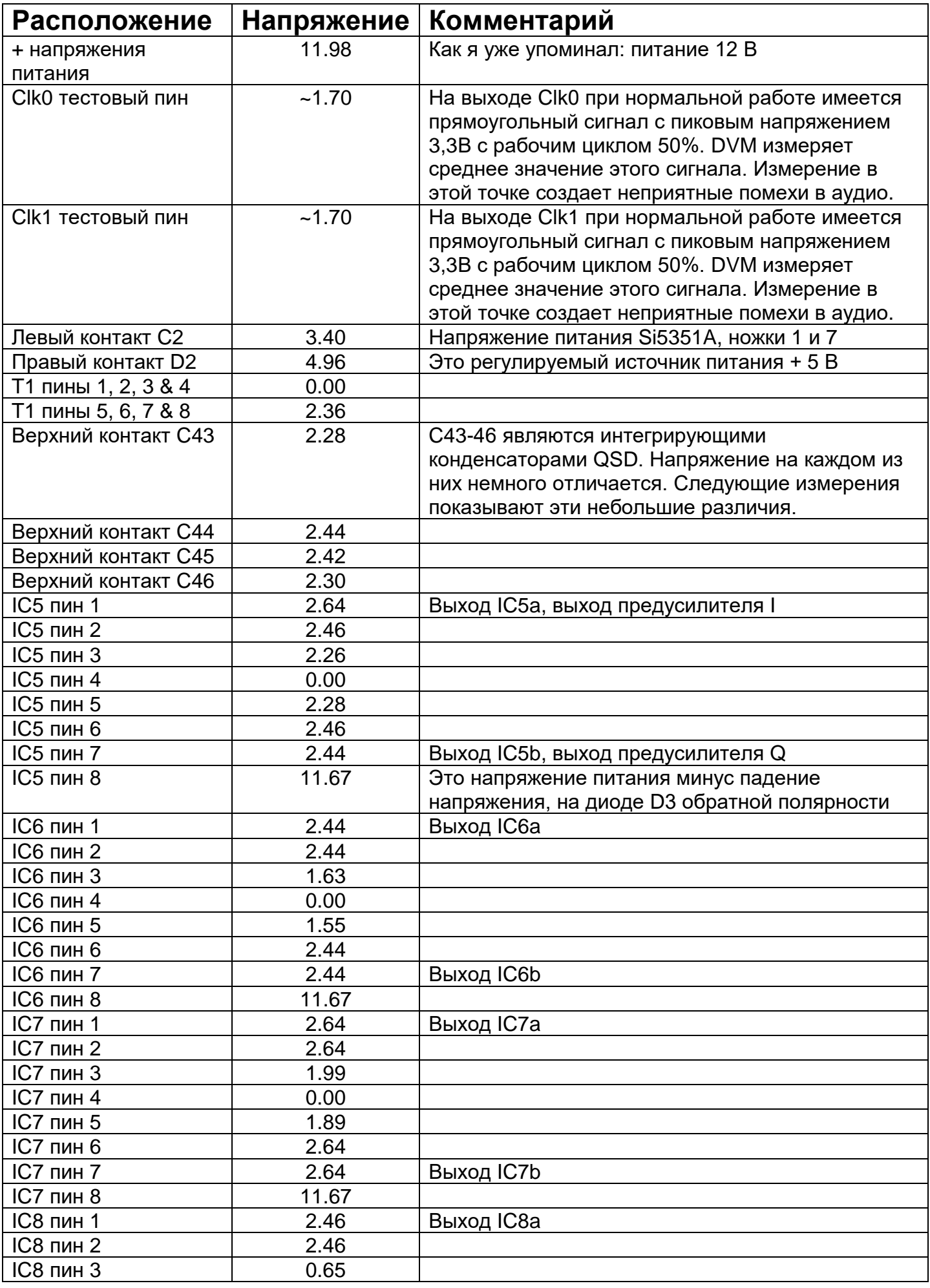

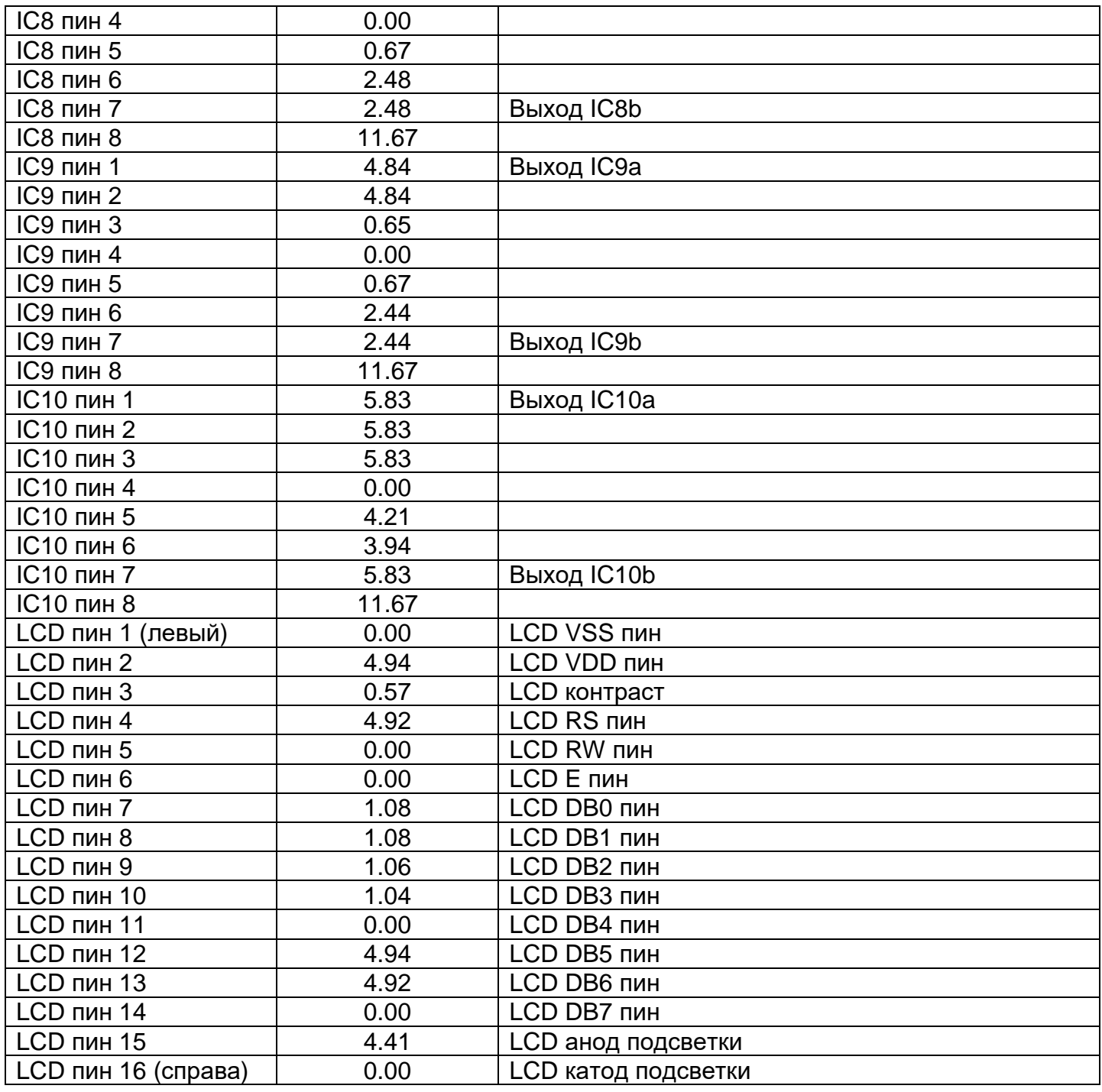

## **6.5 Измерение ВЧ-мощности**

Если вы перейдете в меню «9.2 RF Power», вы можете проверить свою выходную мощность ВЧсигнала. Ваш радиочастотный выход предпочтительно должен быть подключен к эквиваленту нагрузки, поскольку расчет мощности радиочастоты предполагает, что напряжение измеряется на нагрузке 50 Ом.

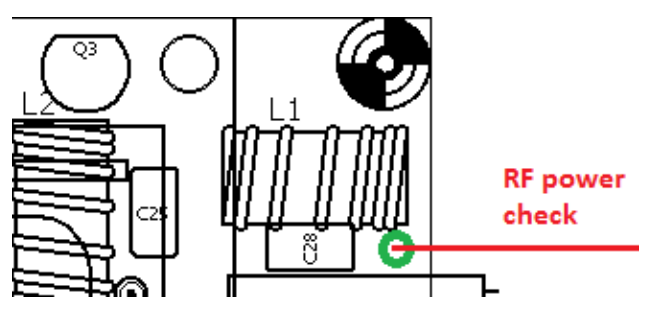

В правом верхнем углу печатной платы вы можете найти площадку на печатной платы, в который припаивается катушка L1. Эта площадка подключается непосредственно к выходному контакту RF разъема BNC (см. схему). Если вы соедините эту площадку с

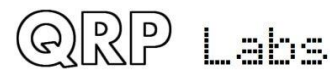

контактом 2 3-контактного разъема DVM / RF Power, затем нажмёте ключ, на дисплее будет отображаться выходная мощность в ваттах. Легче всего для этого использовать трансивер в режиме Straight key и просто нажать микропереключатель.

Помните, что простой диодный ВЧ-детектор вряд ли будет очень точным. Но если вы увидите значение в несколько ватт, это придаст вам уверенность в правильности работы передатчика вашего трансивера.

Если вы не видите какой-либо выходной сигнал при нажатии на ключ, у вас, вероятно, есть проблемы в усилителе мощности. Частой ошибкой, о которой я упоминал ранее на этапах сборки, является не удаленная эмалевая изоляция на медном проводе, намотанной на тороидальные сердечники.

Сначала проверьте провод выхода ВЧсигнала, подключенный к стокам BS170 (см. схему). Вы можете также коснуться проводом стоков BS170 с верхней стороны платы. Нажмите ключ и проверьте показания мощности. В этот момент измеренная мощность будет еще менее точной, чем при использовании эквивалента нагрузки. Но, по

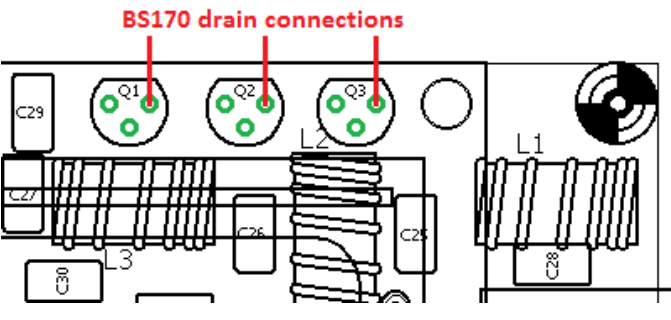

крайней мере, посмотрите, показывает ли он единицы ватт.

Если вы видите выходную мощность на стоках BS170, но не на общем ВЧ- выходе трансивера, это означает, что неисправность находится в фильтре низких частот. Проверьте состояние пайки и отсутствие эмали на тороидах L1-L3.

Если вы не видите выходную мощность даже на стоках BS170, то, возможно, в дросселе L4 в PA есть проблема с пайкой и электрическим контактом, поэтому сначала проверьте провода катушки L4 и убедитесь, что эмаль правильно очищена, и имеется хороший контакт.

Прощупать другие части схемы усилителя мощности не так просто, потому что ЖК-модуль мешает легкому доступу. Вам нужно будет держать печатную плату вертикально и тянуть за собой измерительный провод, пытаясь по-прежнему смотреть на ЖК-экран спереди.

## **6.6 Непрерывные щелчки во время приема**

Это не ошибка радио, это следствие или ограничение упрощенной конструкции трансивера. Когда ЖК-дисплей обновляется микроконтроллером, активность сигнальных линий на ЖКдисплее и в микроконтроллере вызывает цифровой шум, который распространяется на чувствительный радиоприемник. В большинстве случаев, когда дисплей обновляется, например, при изменении частоты, этот слабый щелчок полностью не слышен. В любом случае изменение частоты приводит к неизбежному прерыванию звука, так как принятый спектр внезапно переключается на новую частоту задающего генератора, и это маскирует любой слабый клик от обновления дисплея.

Постоянный шум щелчка во время приема, похожее на мотор лодки (возможно), обусловлен обновлением дисплея для S-метра. Вы, вероятно, заметите только этот шум, когда антенна отключена, или вы подключили фиктивную нагрузку. Обычный шум эфира как правило значительно превышает по уровню слабые щелчки.

В некоторых случаях (в зависимости от вашего источника питания, антенны, заземления и т. д.), помехи могут быть сильнее, чем ожидалось. Если это так, вы можете просто отключить

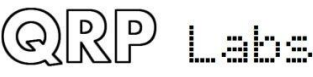
S-метр. Помните, что индикация S-метра в любом случае является лишь приблизительной индикацией, и с небольшим опытом ваши собственные уши будут намного лучше оценивать уровень сигнала на полученной станции. S-метр можно отключить в параметре конфигурации «Показать S-метр» в меню «Прочее».

### **7. Измерения**

Измерения в этом разделе выполнялись на уже собранных трансиверах. Всегда найдутся отличия от одного комплекта к другому, из-за допусков на компоненты, разницы в настройках, способов намотки катушек на тороидах и т. д. Кроме того, часто бывает сложно провести хорошие ВЧ-измерения. Поэтому все, что вы читаете в этом разделе, должно интерпретироваться только как ОЦЕНКА. Ваши фактические результаты могут (и, вероятно, будут) отличаться от приведенных здесь. Дальнейшая информация просто дает примерное руководство, что вы можете ожидать увидеть.

# **7.1 Оборудование**

Для справки и для полного раскрытия при проведении этих измерений использовалось следующее оборудование:

- OWON XS3102A 12-bit 100MHz цифровой осциллограф
- ADVANTEST R3361C 2.6GHz Анализатор спектра с 50-омным следящим генератором
- QRP Labs 50-ohm эквивалент нагрузки <http://qrp-labs.com/dummy>
- XONAR U5 24-bit внешняя звуковая USB-карта
- Argo и Spectran программное обеспечение для анализа аудио [http://weaksignals.com](http://weaksignals.com/)
- QRP Labs Ultimate3S для генерации тестового сигнала<http://qrp-labs.com/ultimate3/u3s>
- Простой 14.000 МГц генератор сигналов генератора кварцевого генератора
- Два обычных желтых цифровых вольтметра
- Источник питания с напряжением 12В, и лабораторный источник питания с регулируемым напряжением

# **7.2 Потребление тока трансивером**

Текущее потребление вашего трансивера может быть важным фактором, если вы собираетесь работать с портативными аккумуляторами. Потребление тока зависит от

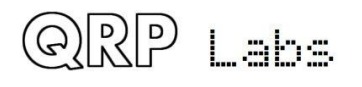

напряжения питания. Эти измерения проводились на 40-метровой версии набора. Они не будет значительно отличаться для других диапазонов. Например, при питании 13,8В потребление тока составляет около 140 мА при приеме и почти 500 мА при передаче.

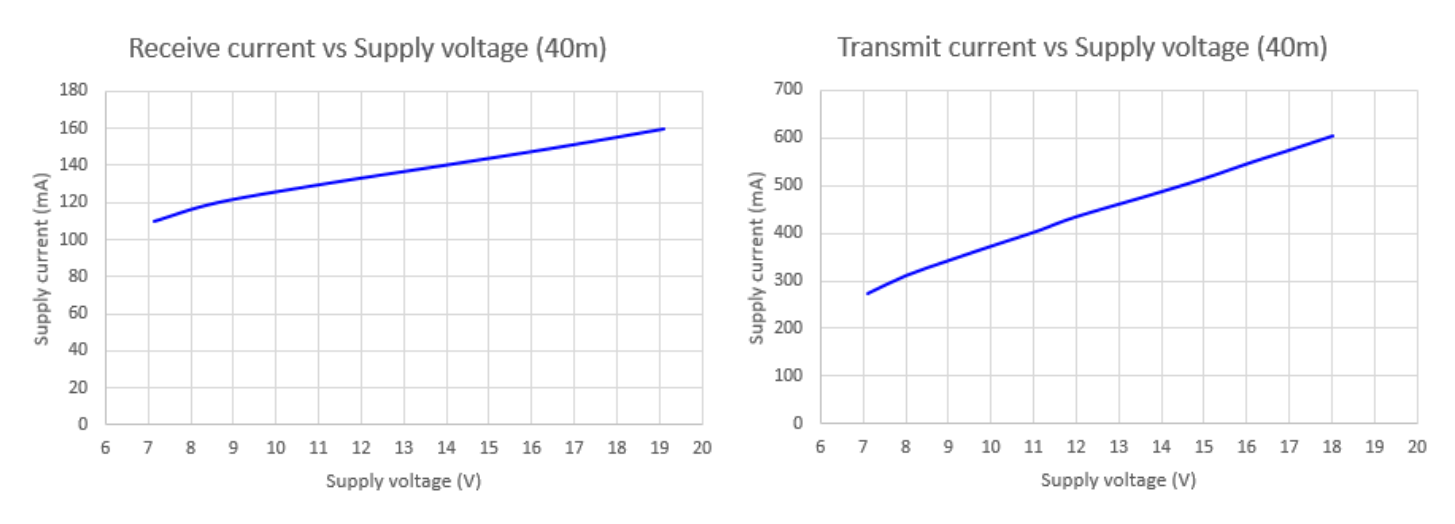

При напряжениях питания выше 13,8В проверьте температуру регулятора напряжения 7805, которому может понадобиться радиатор, поскольку он рассеивает больше тепла при более высоких напряжениях питания.

### **7.3. Выходная мощность передатчика трансивера**

Выходная мощность передатчика изменяется в зависимости от напряжения питания. Это также зависит от диапазона. Ваши результаты могут отличаться в зависимости от конструкции индуктивности нижнего фильтра! Если частота среза становится слишком низкой, вы можете начать получать затухание на рабочей частоте. В этом случае вы можете удалить виток или два из каждого тороида.

На следующих диаграммах показано измерение мощности с помощью осциллографа для измерения пиковой амплитуды на 50-омный эквивалент нагрузки.

Не рекомендуется работать при уровнях выходной мощности выше 5 Вт, так как это слишком сильно скажется на выходных транзисторах BS170, что может привести к сбою. По этой причине рекомендуется не использовать напряжение питания выше 15 или 16 В.

Обратите внимание, что эти измерения не учитывают падение напряжения диода защиты обратной полярности D3 1N5819 (приблизительно 0,3 или 0,4 В). Другими словами, измерения проводились в приемопередатчике с диодом D3, закороченном перемычкой.

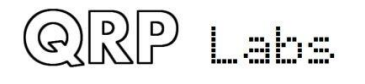

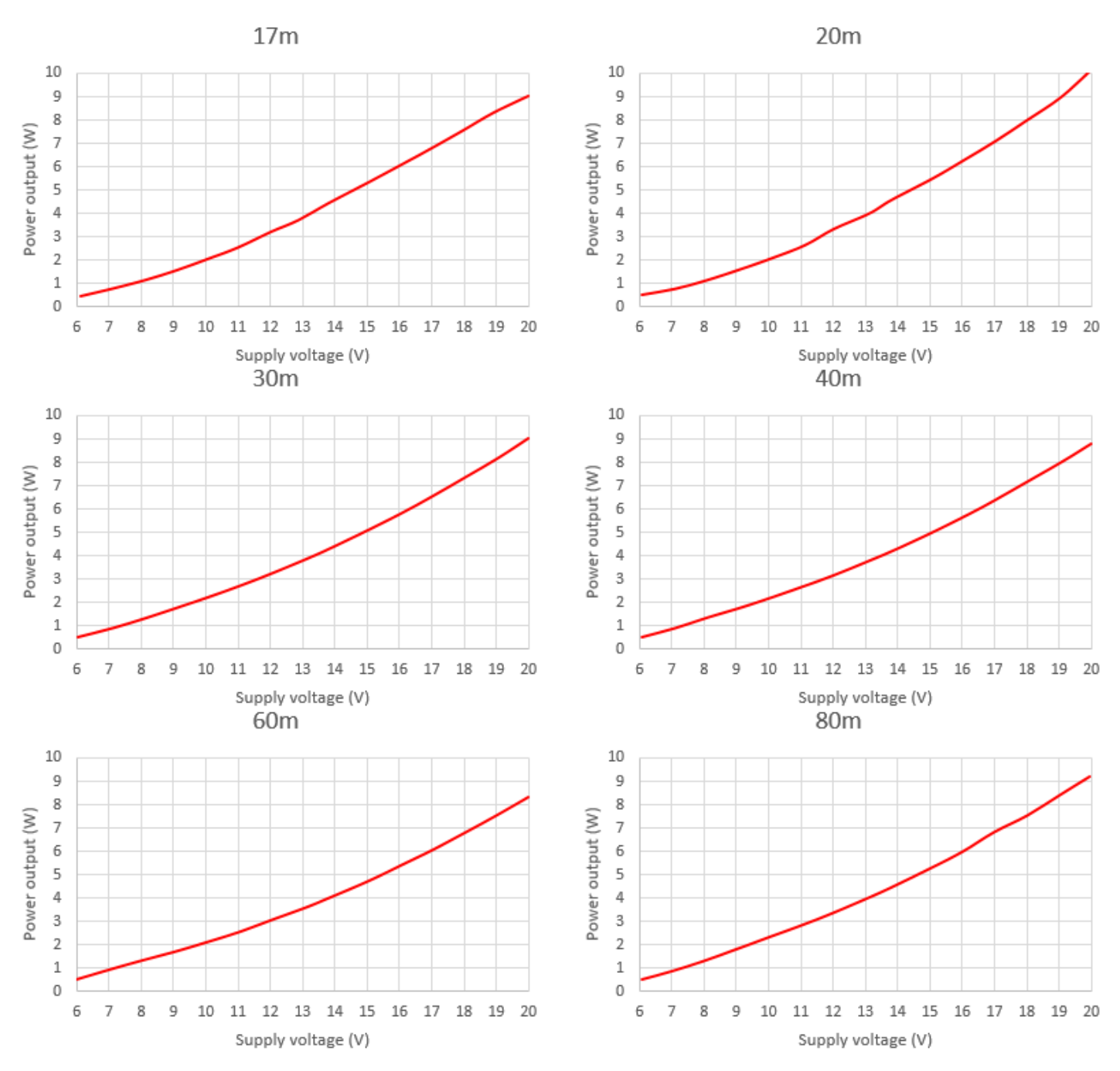

### **7.3 Форма сигнала на выходе усилителя мощности Class-E**

Эта диаграмма с осциллографа показывает форму сигнала на стоках BS170 (верхняя красная диаграмма) и форма входного сигнала, прямоугольный сигнал с пиковой амплитудой 5V (нижняя синяя диаграмма). Показан 40-метровый диапазон.

Если игнорировать артефакты «подзвона» из-за плохих зондов осциллографа и т. д, формы сигналов правильны для режима работы класса E.

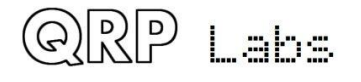

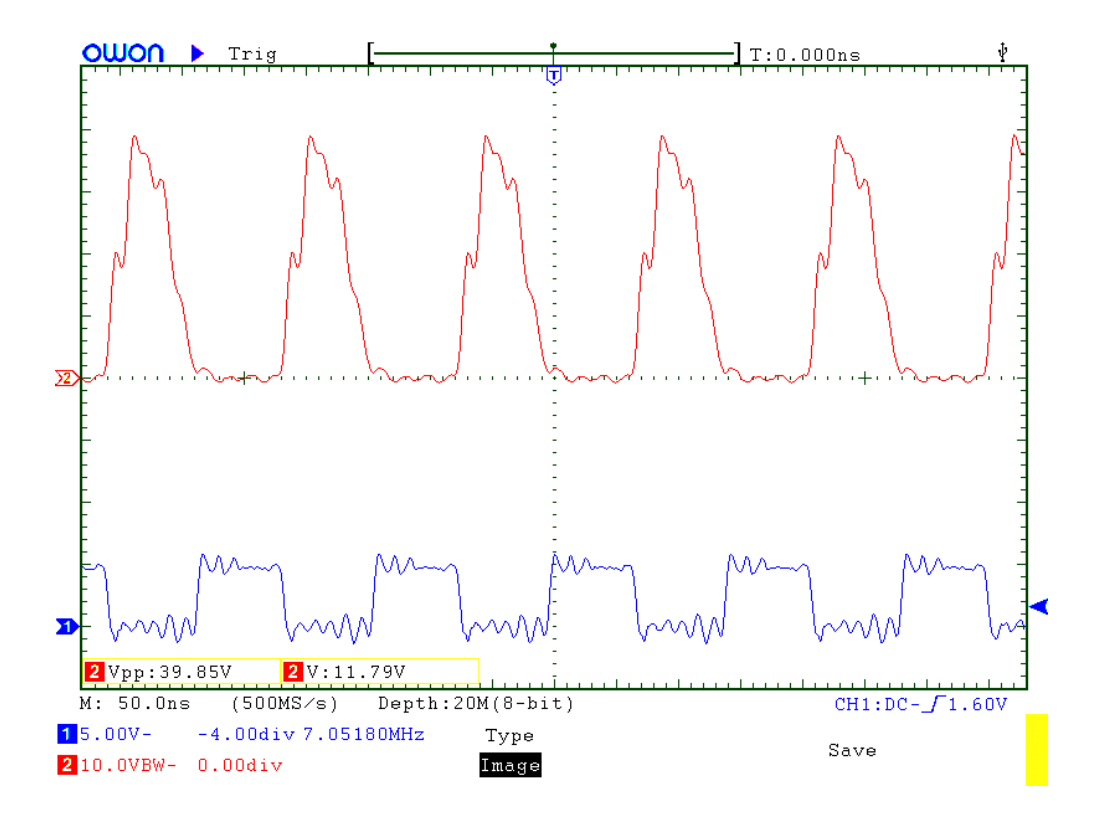

## **7.4 Формирование ВЧ-посылки манипуляции CW**

На следующих осциллограммах отображается ВЧ-посылка при использовании непрерывной последовательности со скоростью в 24 wpm (длительность 50 мс). Простая схема формирования ключа, описанная выше, приводит к увеличению времени нарастания / спада около 5 мс и значительно ослабляет нажатия клавиш.

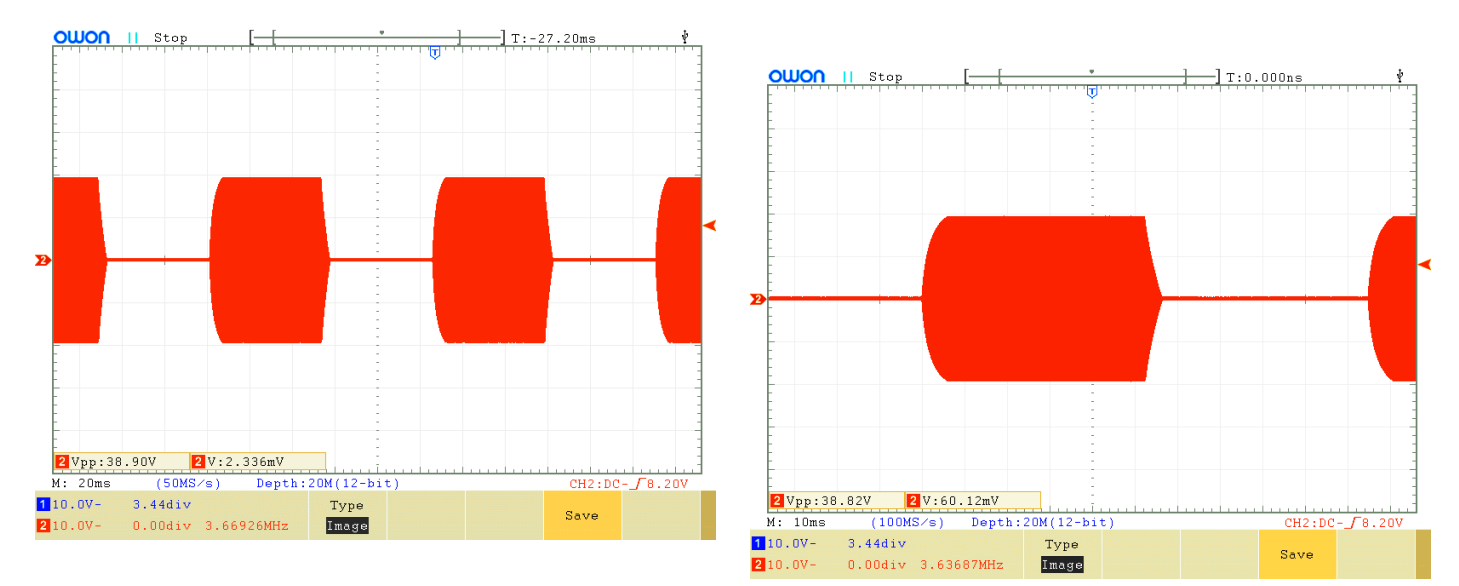

# **7.5 Характеристики гармонического фильтра нижних частот**

Реакция фильтра нижних частот отдельно не измерялась. Фильтр нижних частот такой же, как модуль набора фильтров нижнего фильтра QRP Labs <http://qrp-labs.com/lpfkit>Измерения набора Ultimate3S <http://qrp-labs.com/ultimate3/u3s>с использованием этих фильтров находятся на странице:<http://www.qrp-labs.com/ultimate3/u3info/u3spec.html>

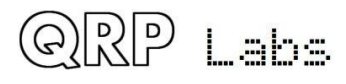

## **7.6 Характеристики входного полосового фильтра**

На следующих диаграммах показаны измерения входного фильтра приемника для одного диапазона, реализованного с использованием трансформатора T1. Для каждой полосы на одном изображении показан ответ закрытия, другой - ответ от 0 до 30 МГц.

Обратите внимание, что в схеме полосовой фильтр Band Pass находится за фильтром Low Pass. Поэтому ответ фильтра нижних частот добавляется к ответу фильтра полосы пропускания. Эти диаграммы показывают относительно низкое затухание над полосой пропускания - но это не проблема, потому что в этой области фильтр низких частот обеспечивает высокое затухание.

Для каждого диапазона измерялась пропускная способность по уровню 3dB. Диапазон настройки также был измерен (из-за того, что пластины конденсатора C1 триммера полностью сведены, чтобы они полностью не сведенными). Также показано ослабление на центральной частоте.

#### **80m band**

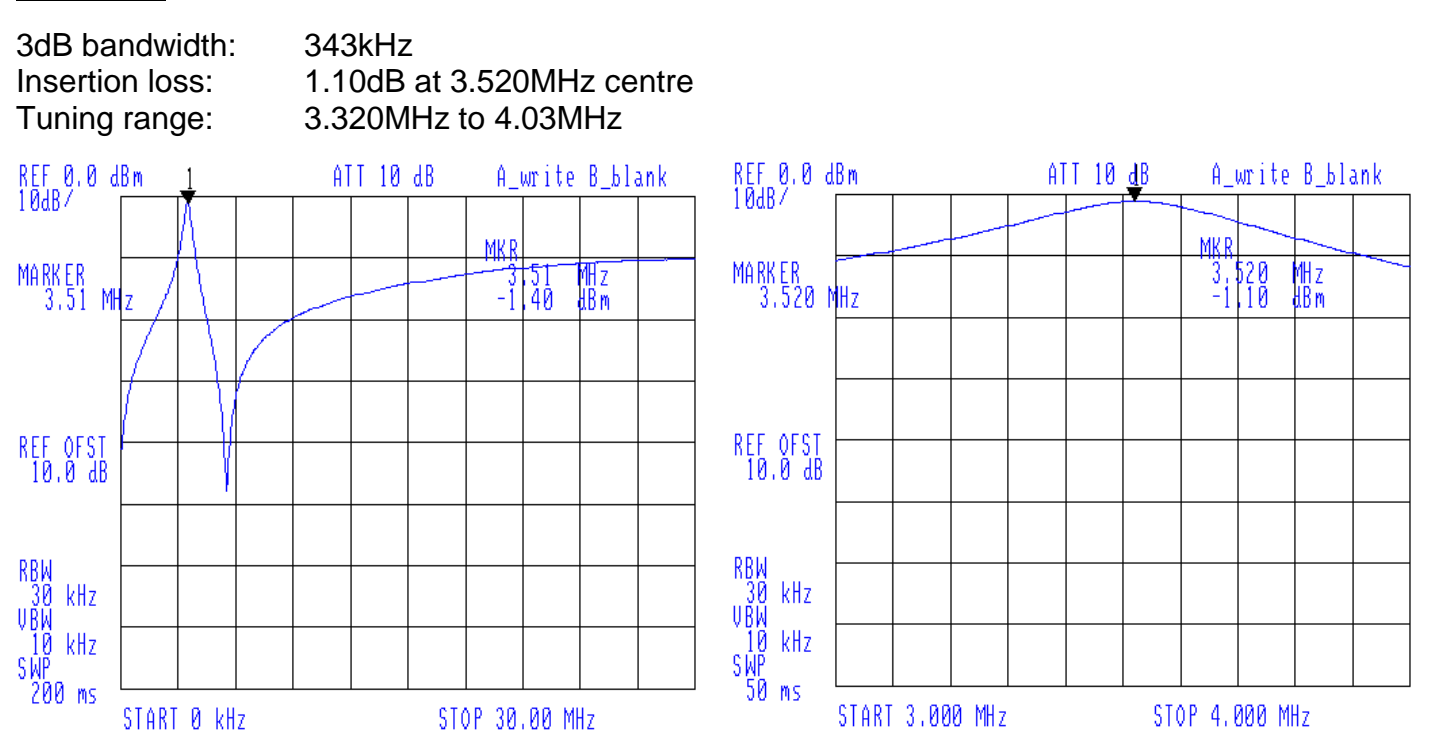

### **60m band**

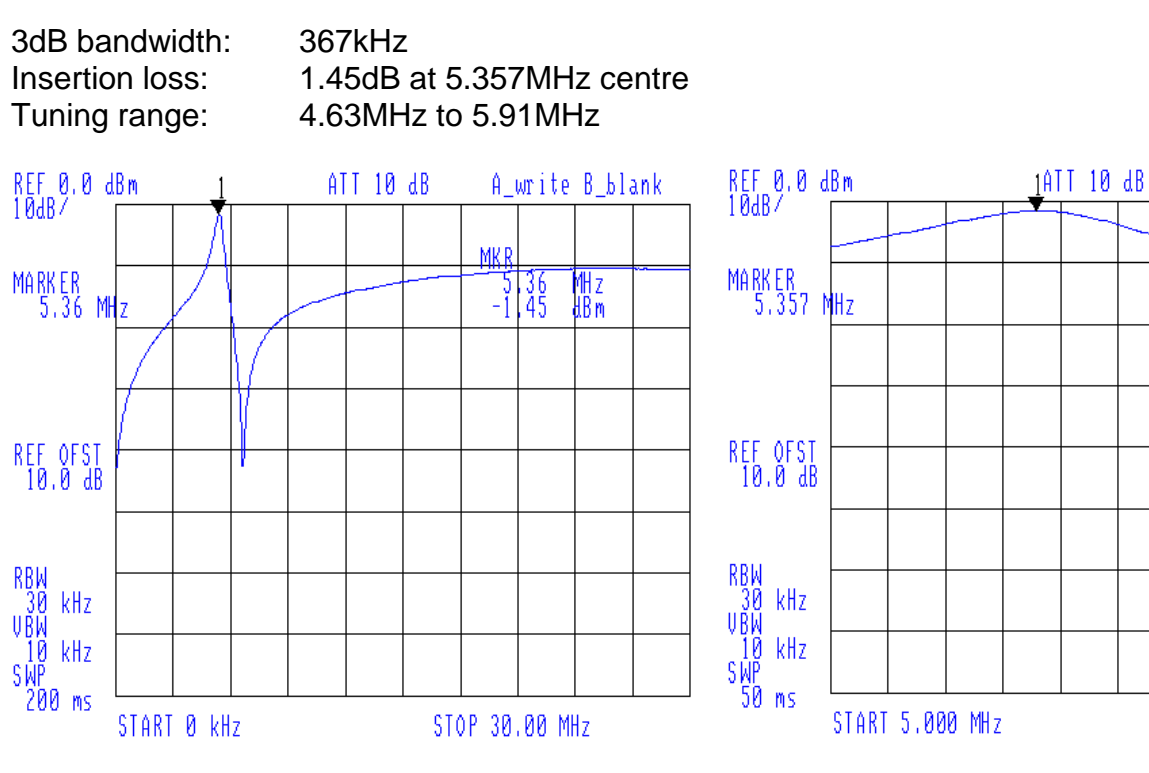

### **40m band**

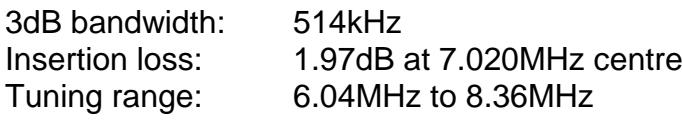

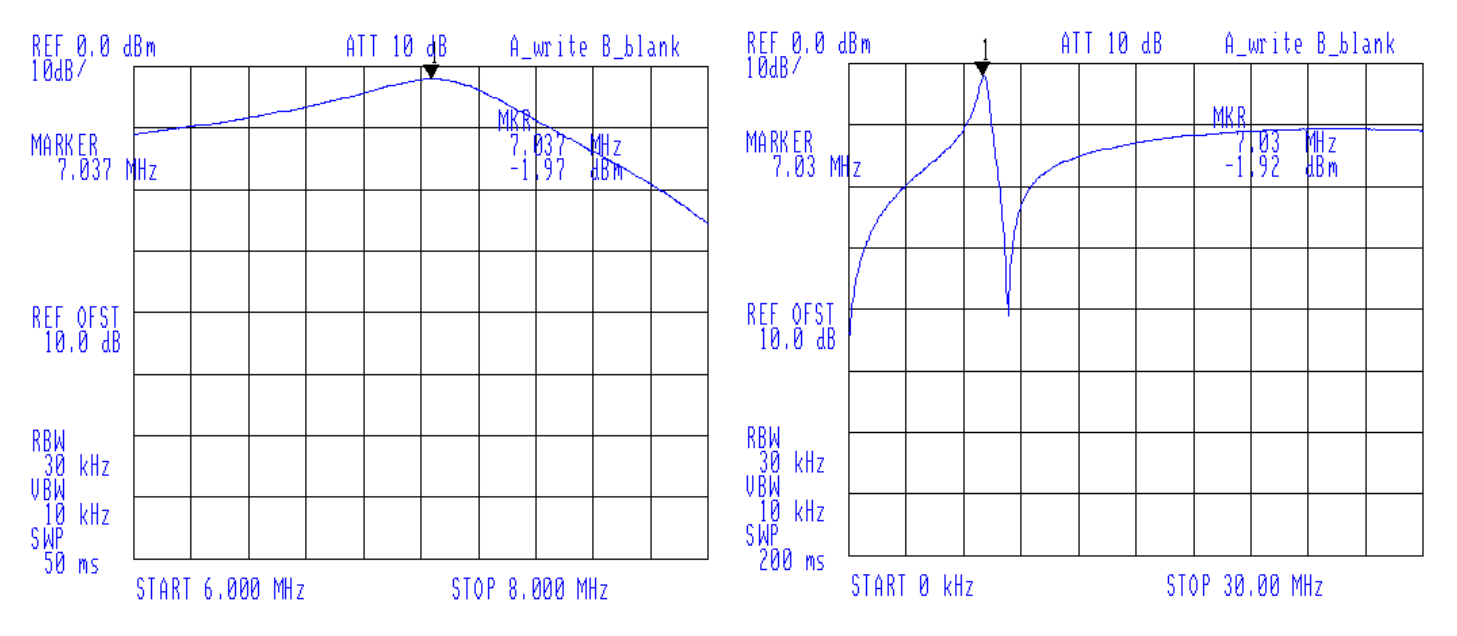

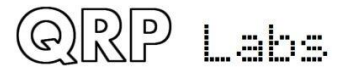

A\_write B\_blank

∰<br>तील<br>तील

MКР  $\frac{1}{5}$ ,  $\frac{1}{3}$   $\frac{1}{3}$ 

STOP 6.000 MHz

### **30m band**

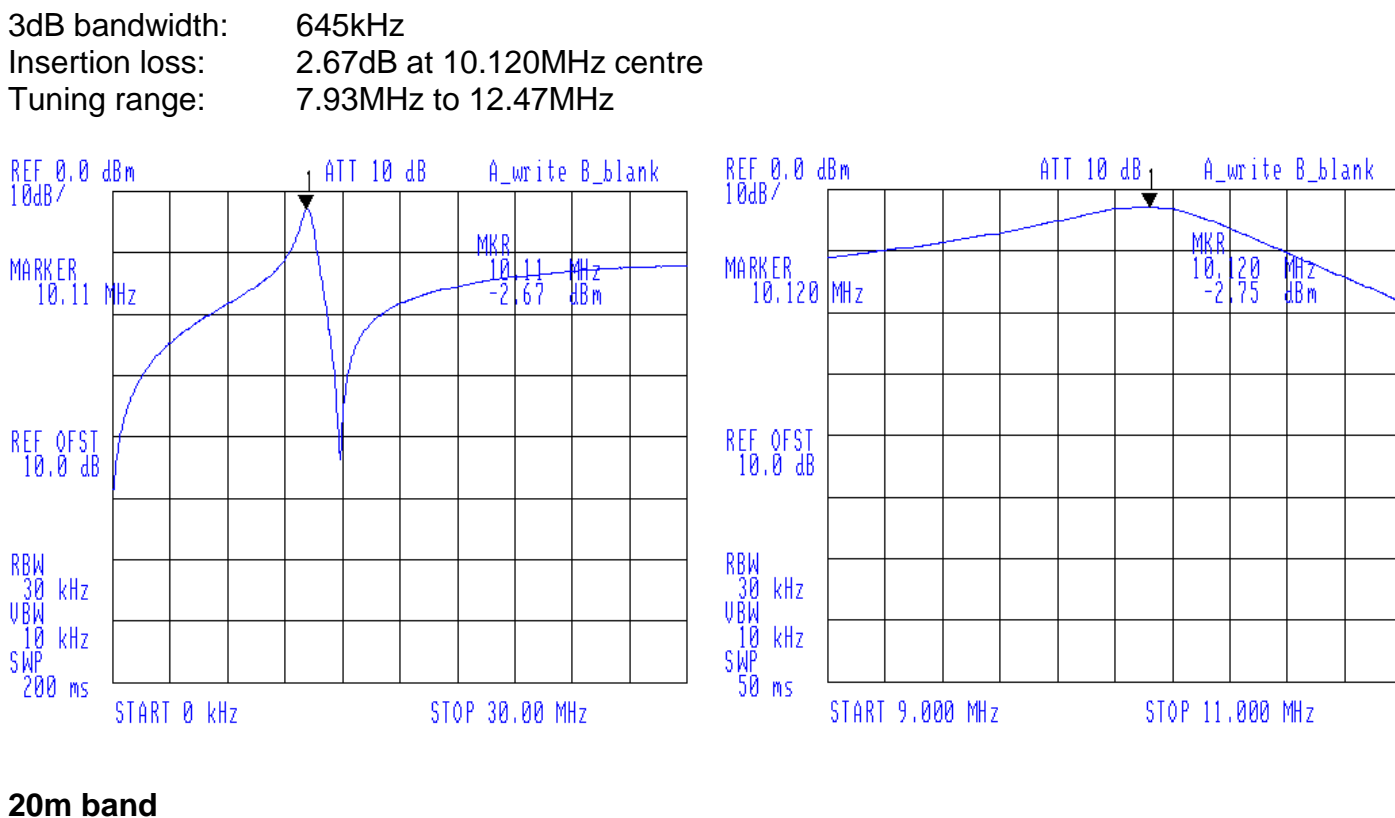

### **20m band**

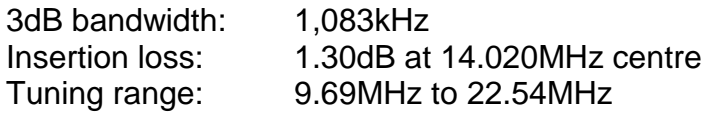

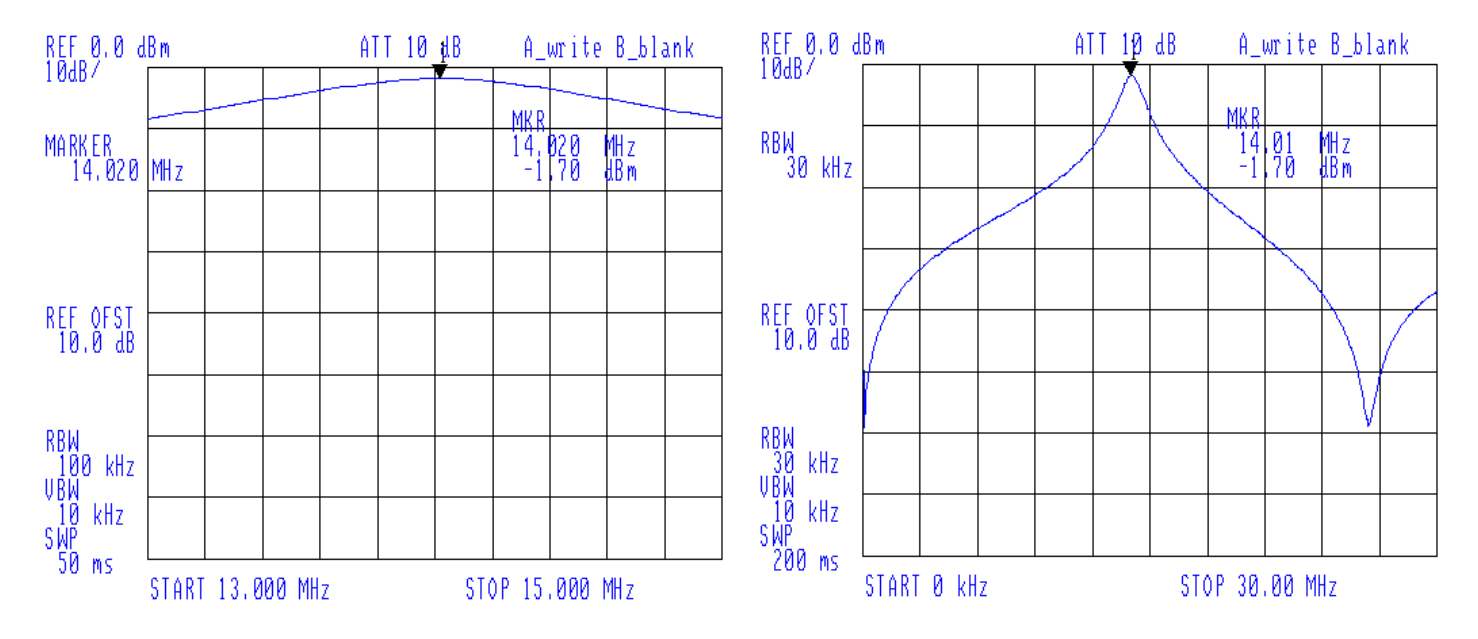

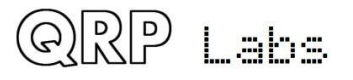

### **17m band**

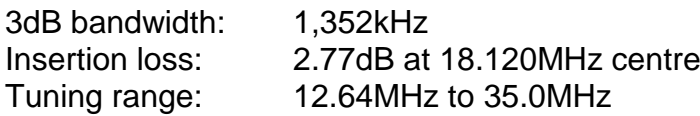

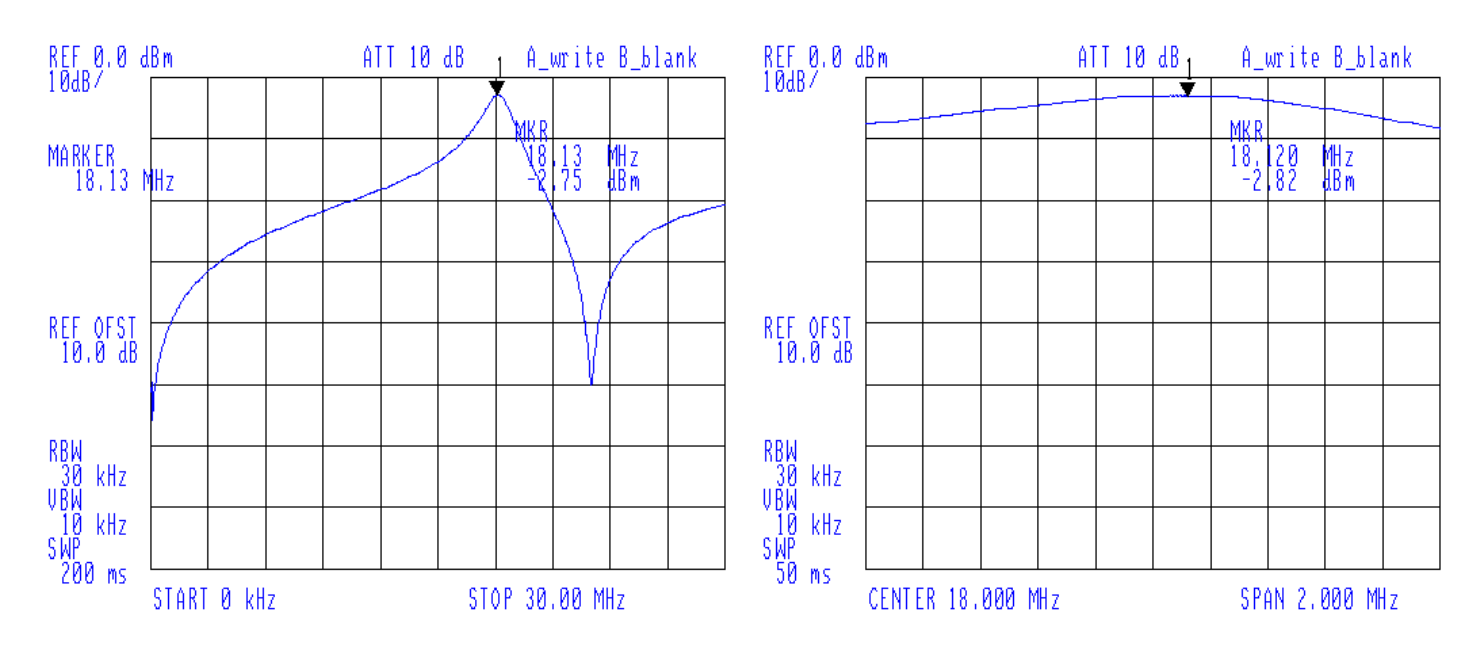

## **7.7 Пропускная способность квадратурного детектора выборки**

На следующей диаграмме показано затухание, естественным образом обеспечиваемое квадрупольным детектором выборки от -20 кГц до + 20 кГц от частоты задающего генератора. Узкая характеристика этой схемы является преимуществом, поскольку она эффективно добавляет к приемнику дополнительный узкий радиочастотный фильтр, предотвращая попадание сильных соседних сигналов на ступени усилителя звука. Это улучшает производительность по интермодуляции.

Параметры схемы в этом трансивере оптимизированы для работы CW. Конструктору, желающему использовать I-Q выходы IC5 для подачи на софтверный SDR, необходимо сгладить этот ответ. Для этого уменьшите значения четырех 470нF конденсаторов с C43 по C46.

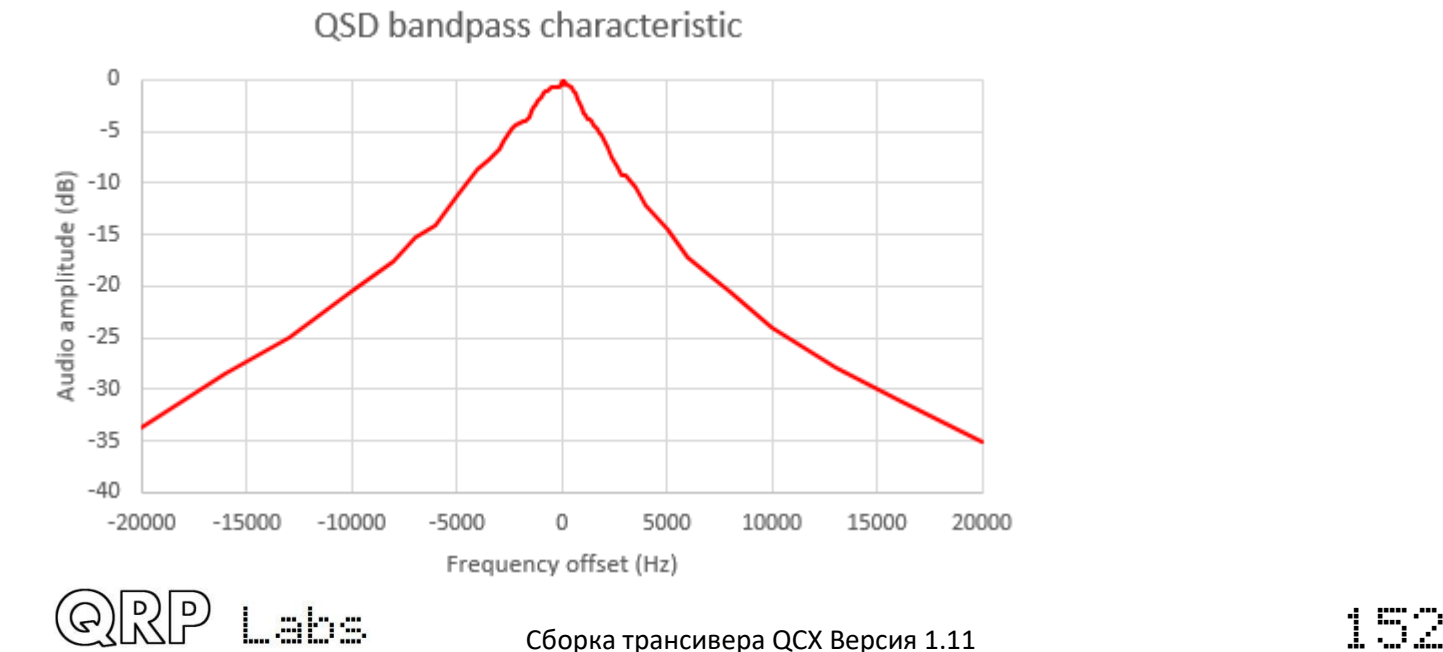

На следующей диаграмме показан скручивание квадратурного детектора выборки в более узком диапазоне от 0 до 5 кГц. Вы можете видеть, что при рабочей частоте CW 700 Гц затухание незначительно; скачкообразное изменение QSD существенно не улучшает селективность фильтра CW, но улучшает характеристики приемника по интермодуляции.

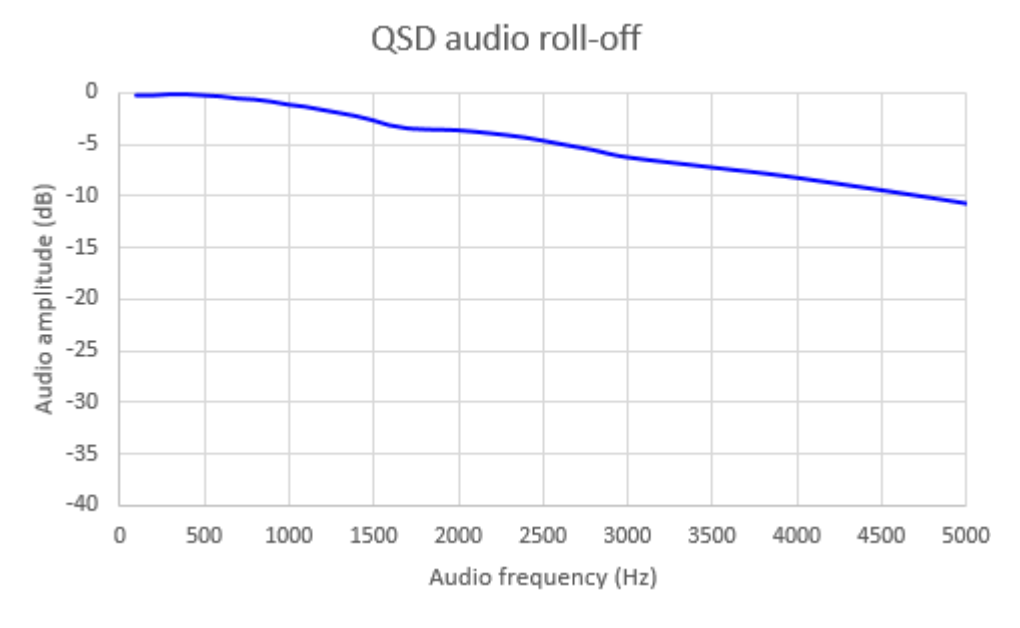

# **7.8 Ответ фильтра CW**

На этой диаграмме показан измеренный отклик фильтра CW (в сочетании с другой фильтрацией в цепочке приемника). Это было измерено путем настройки приемника по тестовому сигналу. Обратите внимание, что центральная частота, немного более 700 Гц, может быть изменена путем изменения некоторых значений компонентов.

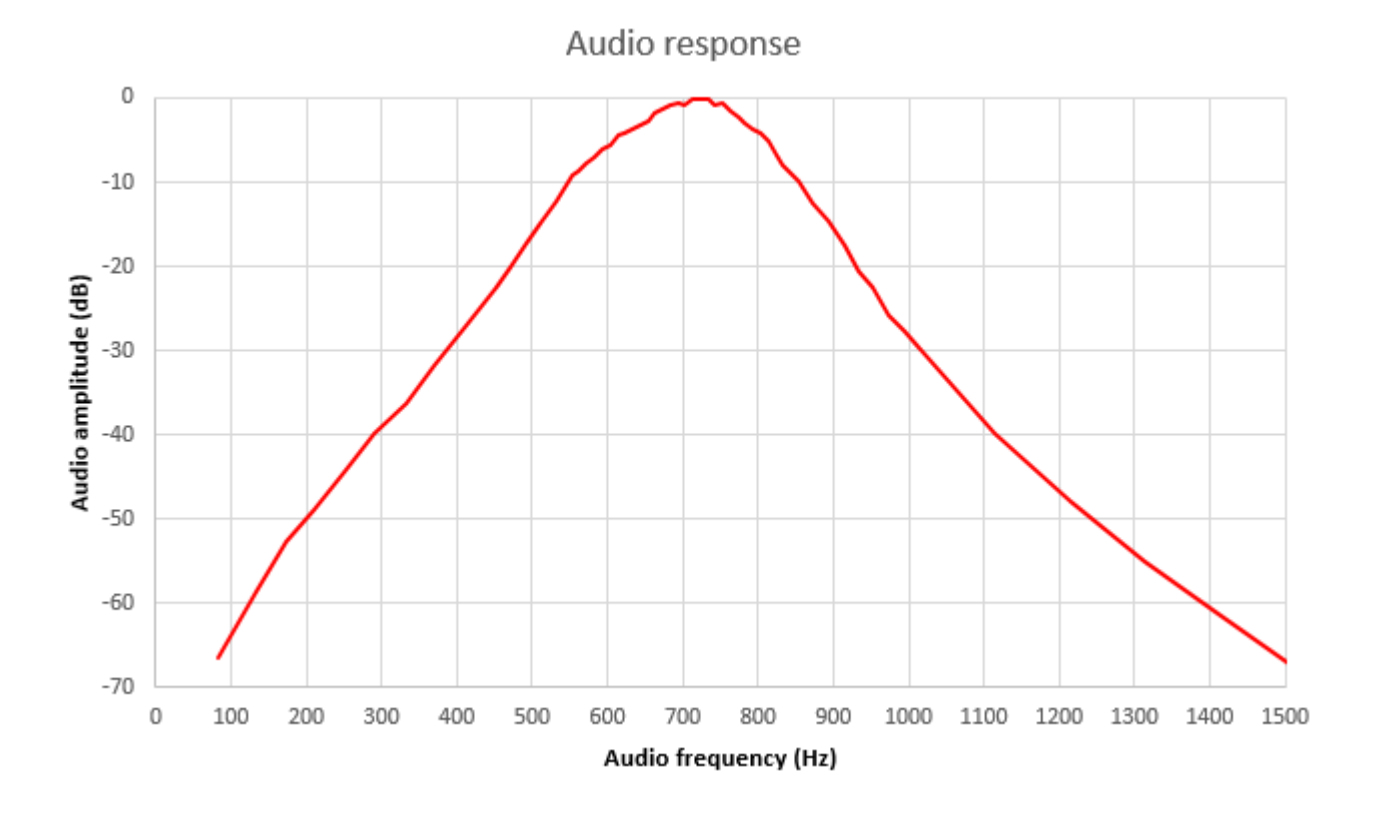

### **7.9 Подавление нежелательной боковой полосы**

На следующей диаграмме показан измеренный уровень сигнала верхней боковой полосы (USB) и нежелательный сигнал нижней боковой полосы (LSB) при настройке приемника с использованием сильного тестового сигнала. Кривые очень сильно зависят от баланса I-Q и регулировки фазового сдвига звука, и эти кривые взяты из одного измеренного прототипа.

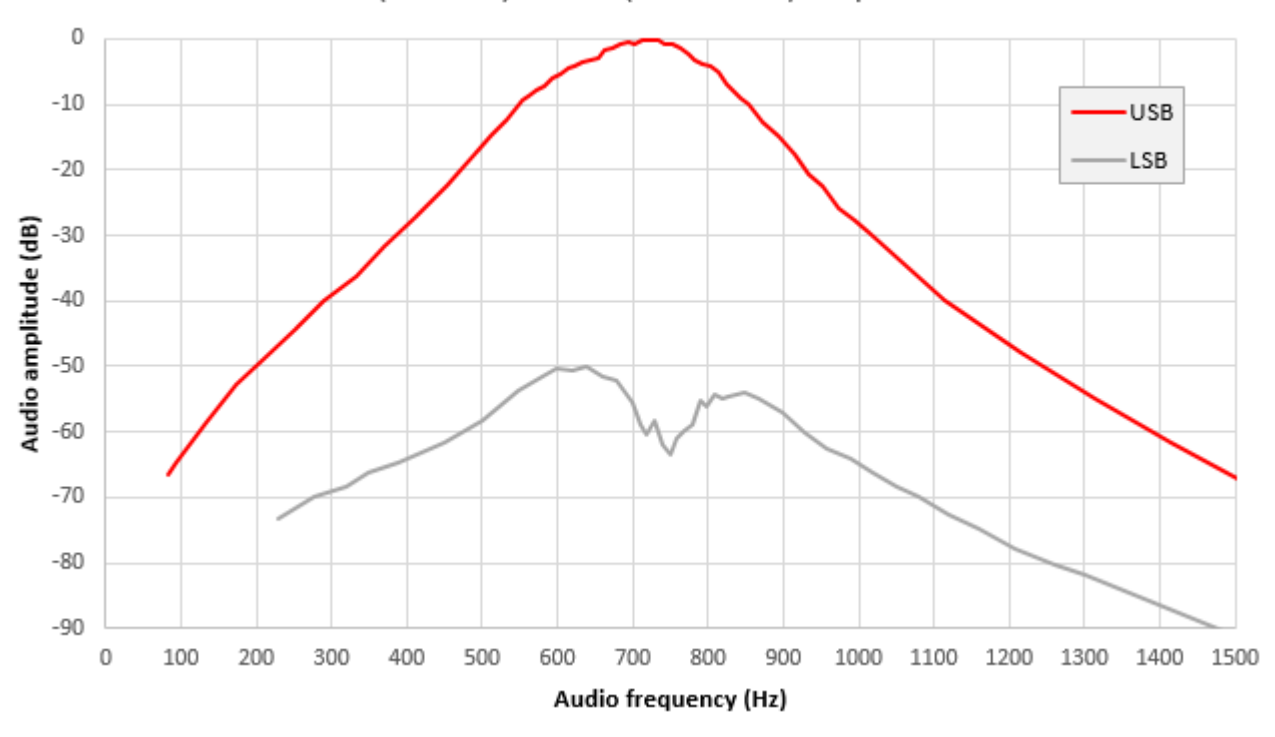

USB (wanted) vs LSB (unwanted) amplitude

Вычитание этих двух кривых приводит к уровню нежелательной боковой полосы, как показано на следующей диаграмме. Обычно значения выше 40 дБ отклонение считается хорошим; выше 50 дБ отлично. Благодаря встроенным функциям настройки этого набора относительно легко добиться действительно отличного нежелательного подавления нежелательной боковой полосы.

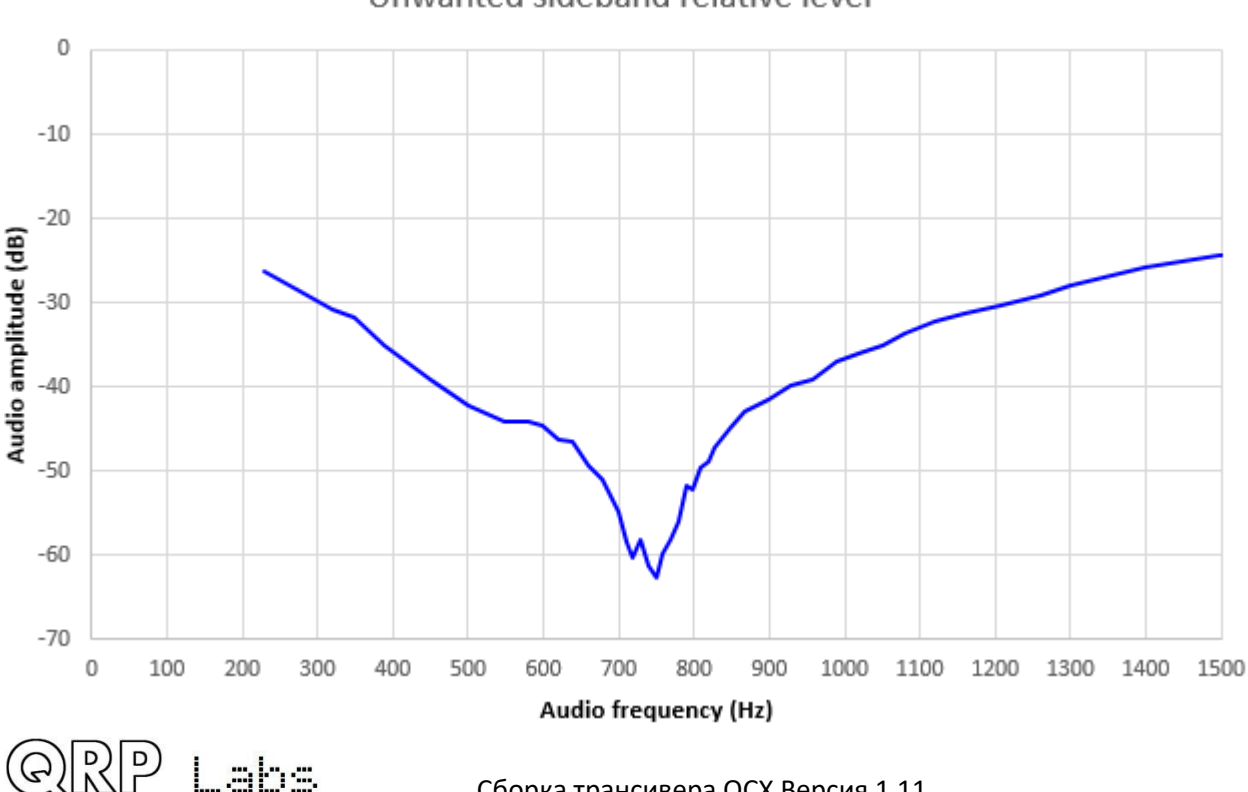

#### Unwanted sideband relative level

# **8. Справочник по функциям ("шпаргалка")**

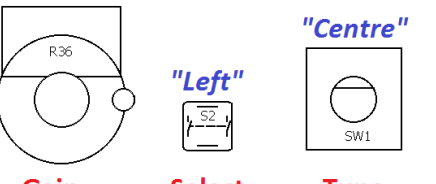

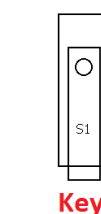

#### **Основные функции управления:**

Gain

Select

**Tune** 

**Fvit** 

"Right"

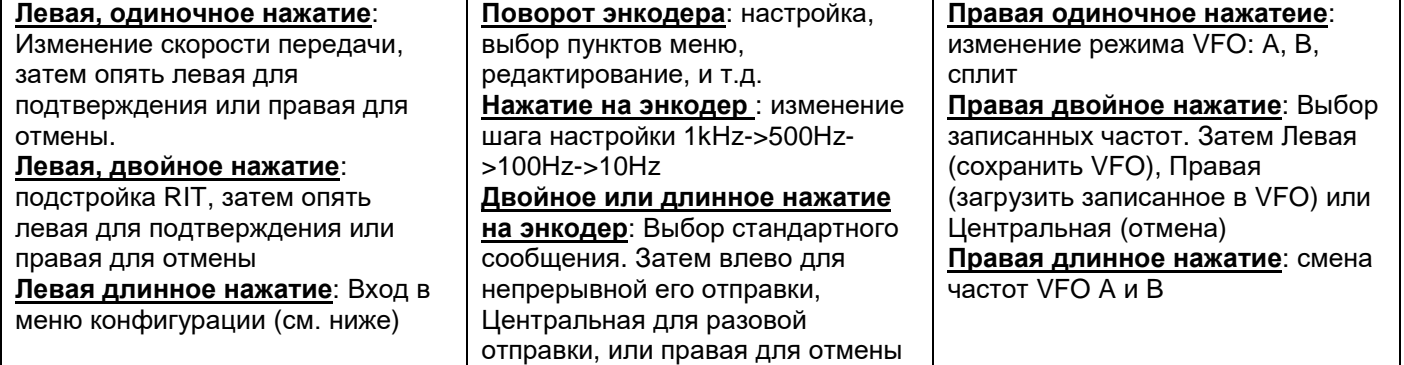

#### **Пункты меню конфигурации:**

#### **1 Предустановленные частоты**

От Preset 1 до Preset 16: введите предустановленную частоту.

#### **2 Сообщения**

#### **2.1 от Message 1 до Message 12**:

Записанные сообщения. Первые 4 по 100 символов, остальные - по 50 символов.

**2.13 Интервал**: пауза между передачами в секундах **2.14 Повторы**: количество повторов сообщения, от 1 до 99 или неограниченное

#### **3 VFO**

**3.1 Режим VFO**: A, B или Split **3.2 VFO A**: начальная частота **3.3 VFO B**: начальная частота **3.4 Шаг настройки**: начальный шаг, 1kHz, 500Hz, 100Hz или 10Hz **3.5 RIT**: RIT **3.6 Шаг RIT**: от 1kHz до 1Hz **3.7 Режим CW**: CW или CW-R (перевернутый) **3.8 офсет CW**: офсет по умолчанию (700Hz) **3.9 Диапазон**: конфигурируется при начальном запуске

#### **4 Манипулятор**

**4.1 Режим манипулятора**: Прямой, ямбический A/B, Ultimatic **4.2 Скорость манипулятора**:в wpm

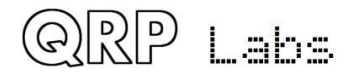

**4.3 Инверсия манипулятора**:

поменять местами точку и тире **4.4 Вес**: изменить соотношение точка/пробел

**4.5 Автозаполнение**: разрешить автозаполнение (по умолчанию OFF)

**4.6 QSK**: полный или частичный **4.7 Тренировка**: включить режим тренировки, без выхода в антенну **4.8 Частота самоконтроля**: обычно такая же, как CW offset (700Hz)

**4.9 Громкость самоконтроля**: величина от 0 до 99 **5 Декодер**

**5.1 Шумоподавитель**: период в ms **5.2 Средняя скорость**: для детектирования **5.3 Ampl. Avg**: для детектирования **5.4 Декодер Rx**: включить в режиме Rx **5.5 Декодер Tx**: включить в режиме Tx **5.6 Разрешить редактирование**:

разрешить редактирование манипулятором CW (полезно!)

#### **6 Маяк**

**6.1 Маяк**: Вкл/Выкл режим маяка **6.2 Режим**: CW или WSPR **6.3 Частота**: частота работы маяка **6.4 Фрейм**: Длительность фрейма в минутах

**6.5 Старт**: во сколько минут в начале часа начинать передачу **6.6 Позывной WSPR**: Позывной для сообщения WSPR **6.7 WSPR-локатор** 4-значный

квадрат локатора

**6.8 Мощность WSPR** уровень мощности для кодирования в сообщении WSPR в dBm **6.9 Установка времени**: установка реального времени

#### **7 Прочее**

**7.1 Двойное нажатие**: задержка времени при двойном нажатии в мс (300)

**7.2 Показ батареи**: разрешить показ значка батареи на дисплее сверху справа

**7.3 Полная батарея**: Напряжение в мв для значка «полный заряд»

**7.4 Батарея**. Установка шага в мв для каждого значка уровня заряда на дисплее

**7.5 Стиль курсора**: символ подчеркивания/мигание

**7.6 Показ S-метра**: разрешить показ S-метр на экране **7.7 Шаг S-метра**: установите шаг Sметра (в единицах амплитуды)

**7.8 Сброс к заводским установкам.** Полный сброс настроек, если ввести значение 17 – используйте только при крайней необходимости

#### **8 Регулировка**

**8.1 Частота регулировки**: частота для регулировки BPF

**8.2 Частота балансировки I-Q**: частота аудио для балансировки I-Q (700Hz)

**8.3 Нижняя частота балансировки фазы**: нижняя частота аудио для балансировки фазы (600Hz)

**8.4 Верхняя частота балансировки фазы**: верхняя частота аудио для балансировки фазы (800Hz) **8.5 Опорная частота.**: Опорная частота 27MHz для синтезатора **8.6 Системная частота**: Частота системного генератора 20MHz для синхронизации системы **8.7 Пик BPF**: выполнить регулировку пика BPF **8.8 Баланс I-Q.**: выполнить балансировку I-Q **8.9 Фаза нижняя**: выполнить балансировку фазы на нижней частоте

**8.10 Фаза верхняя**: выполнить балансировку фазы на верхней частоте

**8.11 Калибровка опорного генератора**: выполнить калибровку опорного генератора 27MHz по GPS (если подключен) **8.12 Калибровка системного генератора**: выполнить калибровку системного генератора 20 MHz по

GPS (если подключен) **8.13 Данные GPS**: показать данные спутников GPS, если GPS подключен

#### **9 Тестовое оборудование**

**9.1 Напряжение**: измерение напряжения **9.2 ВЧ- мощность**: измерение ВЧ мощности

**9.3 Аудио канал 0**: измерение амплитуды аудио канала 0 **9.4 Аудио канал 1**: измерение амплитуды аудио канала 1 **9.5 Частота**: Измерение частоты **9.6 Генератор сигналов.**: запустить генерацию и настройку выхода генератора

**Сохранить настройки!**: сохранить текущие настройки VFO и другие, они будут использоваться по умолчанию при следующем запуске; нажмите левую кнопку (выбор) для сохранения, правую – для отмены

# **9. Ссылки**

- Для получения обновлений, относящихся к данному трансиверу, посетите страницу QRP Labs CW transceiver <http://qrp-labs.com/qcx>
- По всем вопросам, касающимся сборки и эксплуатации этого набора, присоединитесь к группе QRP Labs, см.<http://qrp-labs.com/group> для подробной информации

### **10. История изменений документа.**

- 1.00 02-августа-2017 Исходная версия для YOTA 2017
- 1.01 04-августа-2017 Опубликованный проект версии
- 1.02 18-августа-2017 Первая официальная версия
- 1.03 19-августа-2017 Исправлены некоторые опечатки
- 1.04 21-августа-2017 Исправленное описание дисплея в разделе 4.2

1.05 31-августа-2017 Добавлены обозначения конденсаторов и цветовых кодов резисторов в список комплектующих; добавлена схема Т1 (Эд WA4MZS); исправлены незначительные ошибки

1.06 25-снетября-2017 Добавлена инструкция по установке короткого вывода штыревых разъемов на печатную плату

Добавлен C47 и другие дополнения в список комплектующих 6.4 Исправлено направление нумерации выводов микросхем (по часовой стрелке, было - против часовой стрелки)

- 6.4 В столбце 9 таблицы, должно быть C43-47 (было 33-47)
	- 3.17 Диод 1N4148 находится слева сверху на плате (было-справа)
	- 5.14 Разъем GPS находится справа на плате (не слева)
	- 4.2 Исправлено описание: верхний ряд Rx VFO, нижний Tx VFO

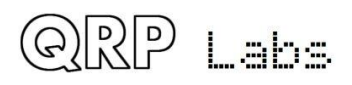

полярностью

1.07 17-октября-2017 Изменен тип транзистора Q6 на MPS751 (был MPS2907 первых поставках) Исправлена опечатка на стр. 83 параграф 3 "в случае если" 3.3K R44 был ошибочно взят как R34 в списке комплектующих

1.08 23-октября-2017 Поменяны местами R19 и R25 в списке комплектующих 3.22, 3.23 для соответствия ошибочно маркировке на печатной плате (перепутаны обозначения R19 и R25)

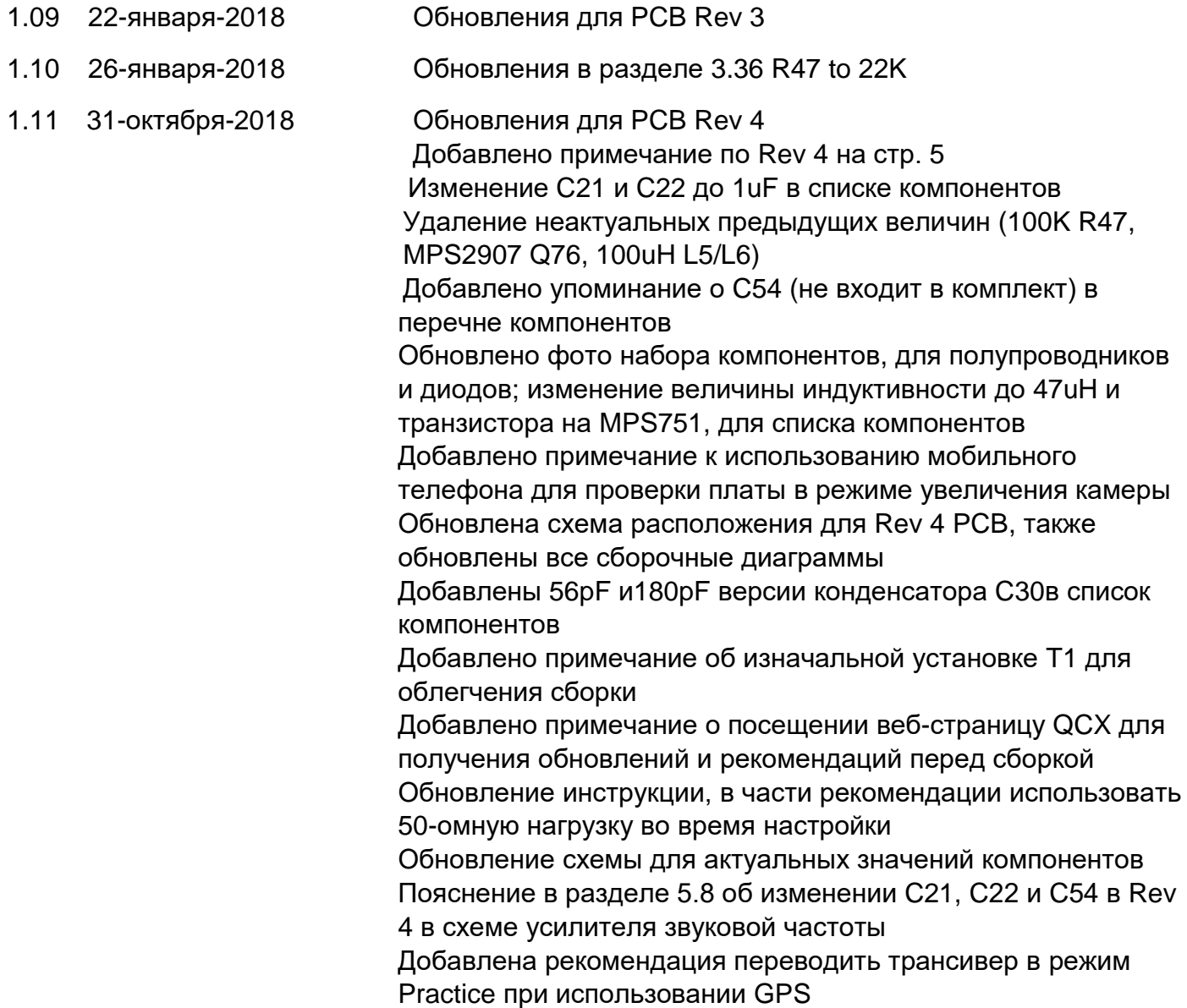

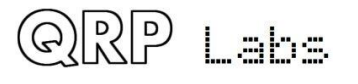